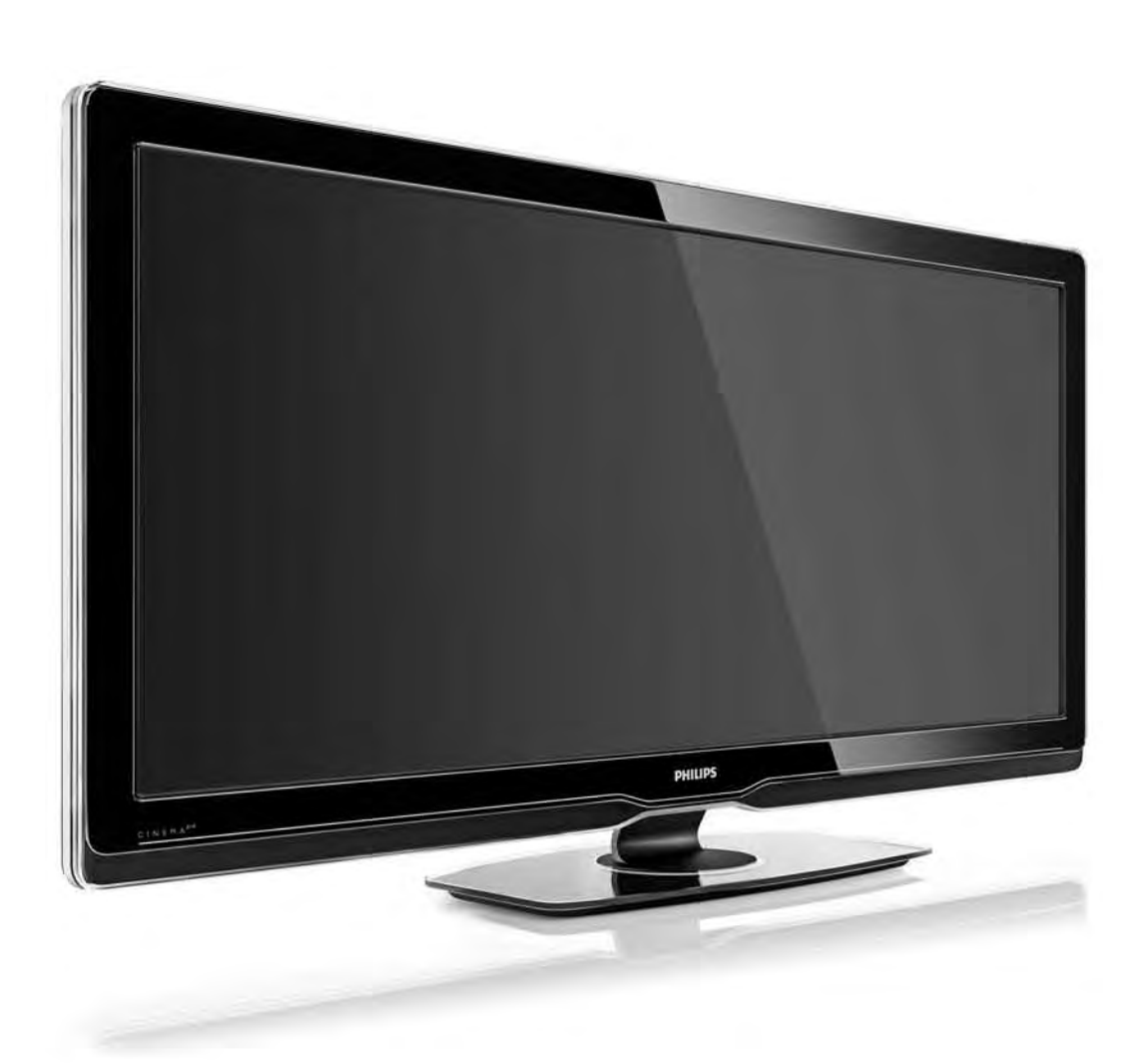

#### PT Manual do utilizador

56PFL9954H

# **PHILIPS**

### Contact information Type nr.

Product nr.

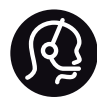

België / Belgique 078 250 145 - € 0.06 / min

Danmark 3525 8759 - Lokalt opkald

Deutschland 0800 000 7520 - Kostenlos

France 0805 025 510 - gratuit

Ελλάδα 0 0800 3122 1280 - Κλήση χωρίς χρέωση

España 900 800 655 - gratuito

Italia 800 088 774 - gratuito

Ireland 01 601 1777 - Free Northern Ireland 0800 055 6882 Luxembourg / Luxemburg 40 6661 5644 - Ortsgespräch Appel local

Nederland 0800 023 0076 - gratis

Norge 2270 8111 - Lokalsamtale

Österreich  $0810000205 - 0.07$  / min

Portugal 800 780 903 - gratis

Suisse / Schweiz / Svizzera 0844 800 544 - Ortsgespräch Appel local Chiamata locale Sverige 08 5792 9100 - Lokalsamtal

Suomi 09 2311 3415 - paikallispuhelu United Kingdom 0800 331 6015 - Free

Estonia 6008600 - Local

Lithuania 67228896 - Local

Latvia 527 37691 - Local

Kaзaкcтaн 007 727 250 66 17 - Local

Бълария +3592 489 99 96 - Местен разговор

Hrvatska 01 6403 776 - Lokalni poziv

Česká republika 800 142840 - Bezplatný hovor

Polska 022 3491504 - połączenie lokalne

Magyarország 06 80018 189 Ingyenes hívás

Romānä 0800 894 910 - gratuit

Россия - Moсква (495) 961-1111 - Местный звонок - 8-800-200-0880 - Местный звонок

Србија +381 114 440 841 - Lokalni poziv

Slovakia 0800 004537 - Bezplatný hovor

Slovenija  $0821$  611 655 - € 0.09 / min

**Türkive** 0800 261 3302 - Şehiriçi arama

Україна 8-800-500-6970 - Мicцeвий виклик

### 1.1.1 Desfrutar de TV em HD 1/2

Este TV reproduz programas em Alta Definição, mas, para desfrutar de TV em HD, primeiro, tem de obter programas em HD. Se não estiver a ver programas em HD, a qualidade de imagem corresponderá à de um TV normal.

É possível receber programas em Alta Definição de:

- um leitor de Blu-ray Disc, ligado com um cabo HDMI, com um filme em HD
- um receptor digital de HD, ligado com um cabo HDMI, com subscrição a canais de HD junto de um fornecedor de conteúdo de cabo ou satélite
- um transmissor Over-the-air HD (DVB-T MPEG4)
- um canal em HD na sua rede DVB-C
- uma consola de jogos com suporte de HD (Xbox 360 / PlayStation 3), ligada com um cabo HDMI, com um jogo em HD

### 1.1.1 Desfrutar de Alta Definição 2/2

Para obter mais informações, contacte o seu distribuidor. Consulte a secção de perguntas frequentes (FAQ) em www.philips.com/support para obter uma lista dos canais e fornecedores de HD no seu país.

### 1.1.2 Segurança 1/5

Certifique-se de que leu e compreendeu todas as instruções antes de utilizar o seu TV. A garantia tornase inválida no caso de danos por incumprimento das instruções.

Risco de choque eléctrico ou incêndio!

• Nunca exponha o televisor ou o telecomando à chuva, água ou calor excessivo.

• Nunca coloque recipientes com líquidos, tais como jarras, próximos do TV. Em caso de derrame de líquidos sobre o TV, desligue-o imediatamente da tomada eléctrica. Contacte o Centro de Apoio ao Cliente Philips para que o televisor seja verificado antes da utilização.

### 1.1.2 Segurança 2/5

- Nunca coloque o TV, telecomando ou pilhas junto de uma chama viva ou de outras fontes de calor, incluindo a luz solar directa.
- Mantenha as velas e outras fontes de chamas sem protecção afastadas deste produto.
- Nunca insira objectos nos orifícios de ventilação ou noutras aberturas do TV.
- Assegure-se de que as fichas de alimentação não estão sob demasiada pressão. As fichas de alimentação mal instaladas podem provocar faíscas e fogo.
- Nunca coloque o TV ou qualquer objecto sobre o cabo de alimentação.
- Quando desligar o cabo de alimentação, puxe sempre pela ficha e nunca pelo cabo.

### 1.1.2 Segurança 3/5

Risco de ferimentos ou danos no TV!

• São necessárias duas pessoas para erguer e transportar um televisor que pese mais de 25 quilos.

• Se colocar o TV num suporte, utilize apenas o suporte fornecido. Fixe o suporte ao TV com firmeza. Coloque o TV numa superfície plana que sustente o seu peso.

• Quando instalar o televisor numa parede, garanta que o suporte pode sustentar o peso do televisor em segurança. A Koninklijke Philips Electronics N.V. não se responsabiliza por uma montagem imprópria que resulte em acidentes, ferimentos ou danos.

### 1.1.2 Segurança 4/5

Risco de ferimentos em crianças!

Siga estes procedimentos para evitar que o televisor tombe, provocando ferimentos em crianças:

• Nunca coloque o televisor numa superfície coberta por um pano ou outro material que possa ser puxado.

• Certifique-se de que nenhuma parte do televisor fica fora da superfície.

• Nunca coloque o televisor sobre mobílias altas (como estantes) sem fixar tanto a mobília como o televisor à parede ou a um suporte adequado.

• Eduque as crianças sobre o perigo de trepar o mobiliário para alcançar o televisor.

### 1.1.2 Segurança 5/5

Risco de sobreaquecimento!

Deixe sempre um espaço de, pelo menos, 10 cm à volta do televisor para permitir uma ventilação adequada. Certifique-se de que as cortinas ou outros objectos nunca cobrem os orifícios de ventilação do televisor.

#### Trovoadas

Desligue o TV da tomada eléctrica e da antena antes de trovoadas. Durante as trovoadas, nunca toque em qualquer parte do TV, cabo de alimentação ou cabo da antena.

Risco de danos na sua audição!

Evite a utilização de auriculares ou auscultadores com o som muito elevado ou durante períodos de tempo prolongados.

Temperaturas baixas

Em caso de transporte a temperaturas inferiores a 5°C, desembale o televisor e aguarde até que a sua temperatura corresponda à temperatura ambiente, antes de o ligar à corrente eléctrica.

## 1.1.3 Posicionamento do TV

Leia cuidadosamente as precauções de segurança antes de posicionar o televisor.

- Coloque o televisor num local onde a luz do sol não incida directamente no ecrã.
- Reduza a luz na divisão para obter o melhor efeito Ambilight.
- Coloque o televisor a uma distância máxima de 25 cm da parede para obter o melhor efeito Ambilight.

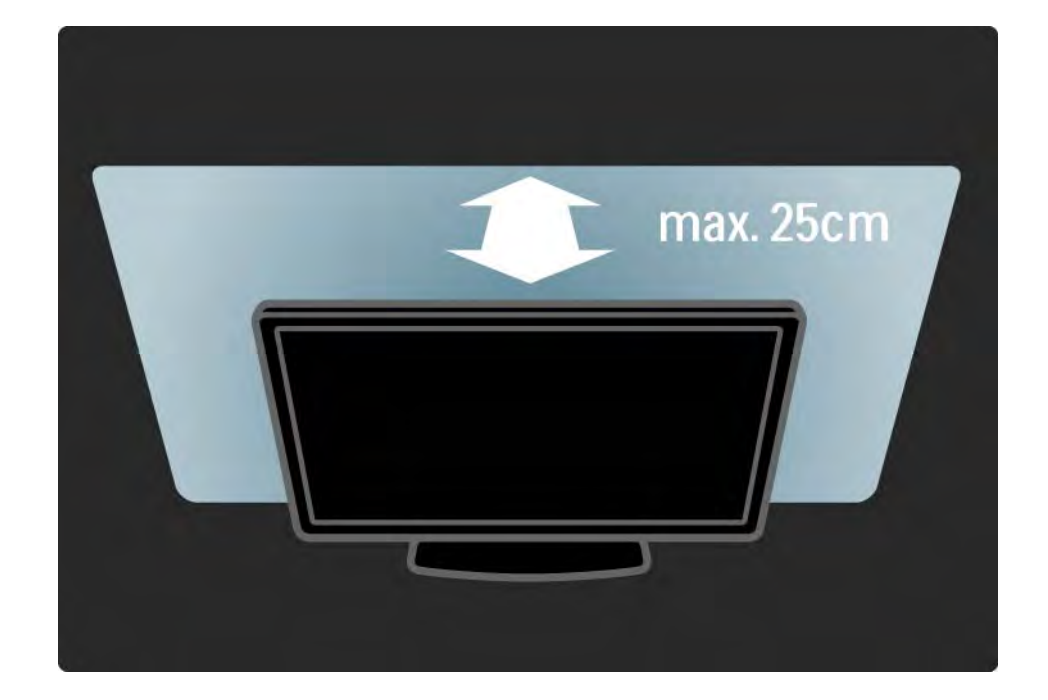

### 1.1.4 Distância de visionamento

Posicione o TV à distância ideal de visionamento. Tire o máximo partido das imagens de Alta Definição, ou qualquer outro tipo de imagem, sem fadiga ocular.Encontre o local em frente ao televisor que lhe possibilitará desfrutar da melhor experiência possível e de um visionamento descontraído.

A distância ideal para ver televisão corresponde a três vezes o tamanho do ecrã na diagonal.Na posição sentada, os seus olhos deverão encontrar-se ao nível da parte central do ecrã.

### 1.1.5 Ranhura de segurança

O televisor está equipado com uma ranhura de segurança Kensington no painel posterior.

Adquira um cadeado anti-roubo Kensington (não fornecido) para proteger o televisor.

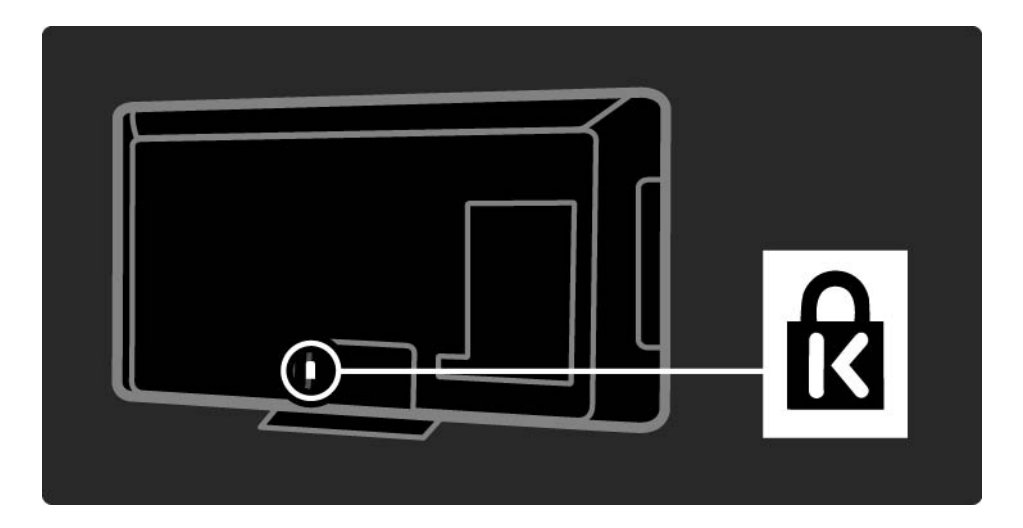

### 1.1.6 Cuidados com o ecrã

• Risco de danos no ecrã do TV! Nunca toque, empurre, esfregue ou atinja o ecrã com qualquer objecto.

• Desligue o televisor antes de proceder à limpeza.

• Limpe o televisor e a estrutura com um pano húmido macio. Nunca utilize substâncias, tais como álcool, químicos ou detergentes domésticos no TV.

• Para evitar deformações e desvanecimento da cor, limpe de imediato as gotas de água.

• Evite as imagens estáticas sempre que possível. As imagens estáticas são imagens que permanecem no ecrã durante longos períodos de tempo. As imagens estáticas incluem menus no ecrã, barras pretas, indicações de tempo, etc. Caso seja necessário utilizar imagens estáticas, reduza o contraste e o brilho do ecrã para evitar danos ao ecrã.

## 1.1.7 Fim da utilização 1/4

...

Eliminação do seu produto antigo e das pilhas

O produto foi concebido e fabricado com materiais e componentes de alta qualidade, que podem ser reciclados e reutilizados.

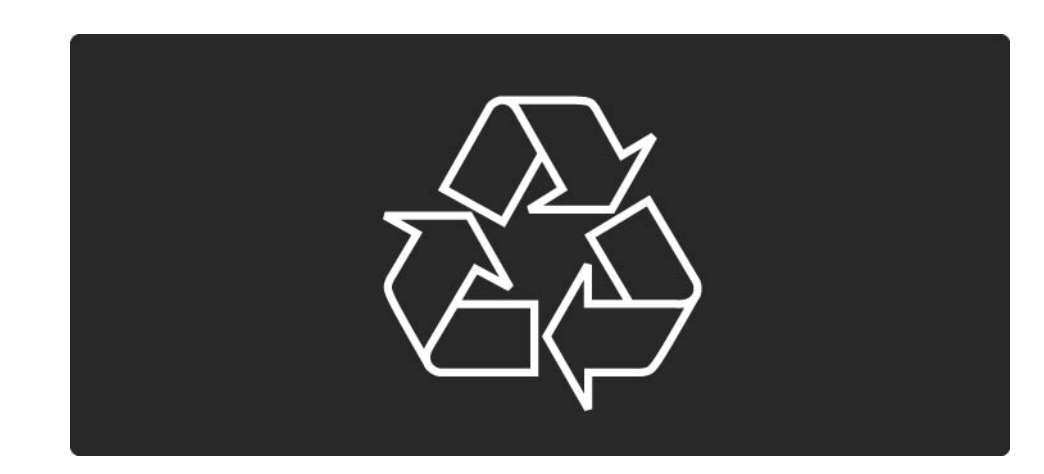

### 1.1.7 Fim da utilização 2/4

...

Quando este símbolo de um caixote de lixo com um traço por cima constar de um produto, significa que esse produto está abrangido pela Directiva Europeia 2002/96/ CE.

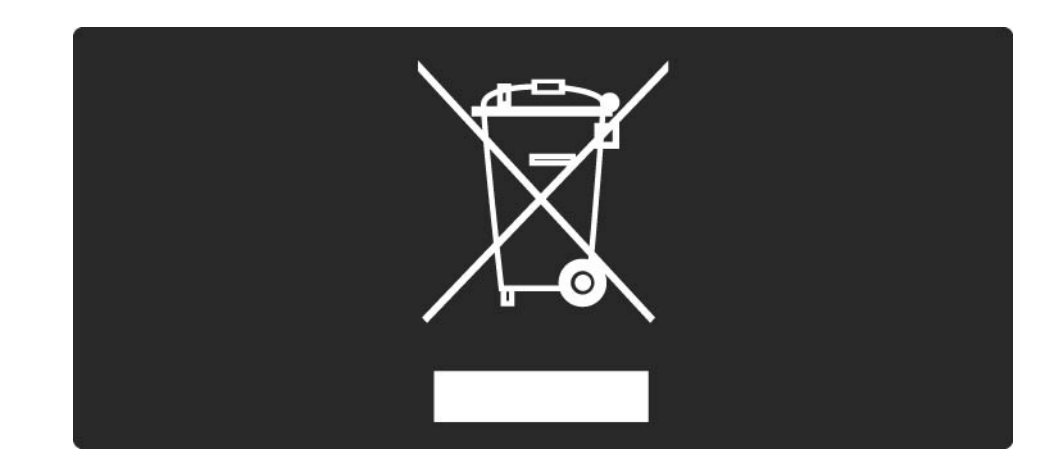

### 1.1.7 Fim da utilização 3/4

Informe-se acerca do sistema local de recolha de resíduos relativamente a produtos eléctricos e electrónicos.

Aja em conformidade com as regras locais e não elimine os seus produtos antigos juntamente com os resíduos domésticos comuns. A eliminação correcta do seu produto antigo ajuda a prevenir potenciais consequências nocivas para o ambiente e para a saúde pública.

### 1.1.7 Fim da utilização 4/4

O seu produto funciona com pilhas abrangidas pela Directiva Europeia 2006/66/CE, que não podem ser eliminadas com os resíduos domésticos comuns.

Informe-se acerca das regras locais quanto à recolha selectiva de pilhas, uma vez que a eliminação correcta ajuda a prevenir consequências nocivas para o ambiente e para a saúde pública.

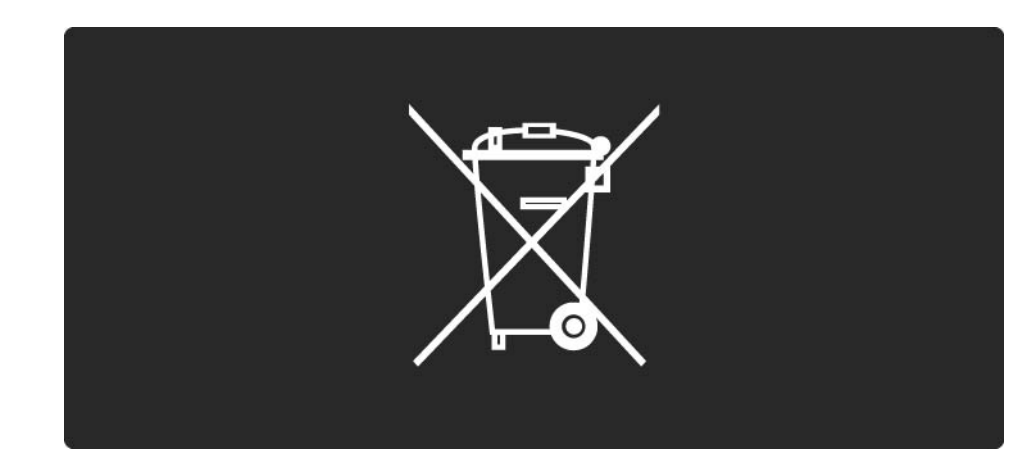

### 1.1.8 ECO - Verde 1/2

Este TV possui funções que contribuem para uma utilização eficiente da energia.

Funções que economizam energia

• Sensor de luz ambiente

Para economizar energia, o sensor de luz ambiente integrado reduz o brilho do ecrã do TV quando a luz circundante é reduzida.

• Poupança de energia

...

As definições de poupança de energia do TV integram diversas definições do televisor que proporcionam a poupança de energia. Consulte as definições inteligentes no menu Configuração.

### 1.1.8 ECO - Verde 2/2

• Reduzido consumo de energia em modo standby

O circuito eléctrico altamente avançado e líder na sua classe, reduz o consumo de energia do televisor para um nível extremamente baixo, sem perder a função de standby constante.

#### Gestão de energia

A gestão avançada de energia deste televisor assegura a mais eficiente gestão da sua energia. Poderá verificar como é que as suas definições pessoais do televisor, o nível de brilho das actuais imagens no ecrã e as condições de luminosidade circundantes determinam o respectivo consumo de energia.

Feche este manual do utilizador e prima Demo. Seleccione Active Control e prima OK. As suas definições actuais do TV são realçadas. Poderá alterar para outras definições para verificar os valores correspondentes.

## 1.2.1 Ligar 1/2

...

O processo de activação do televisor demora alguns segundos.

Se o indicador vermelho de standby se encontrar desligado, prima O à direita do televisor para o ligar.

Prima O novamente para desligar.

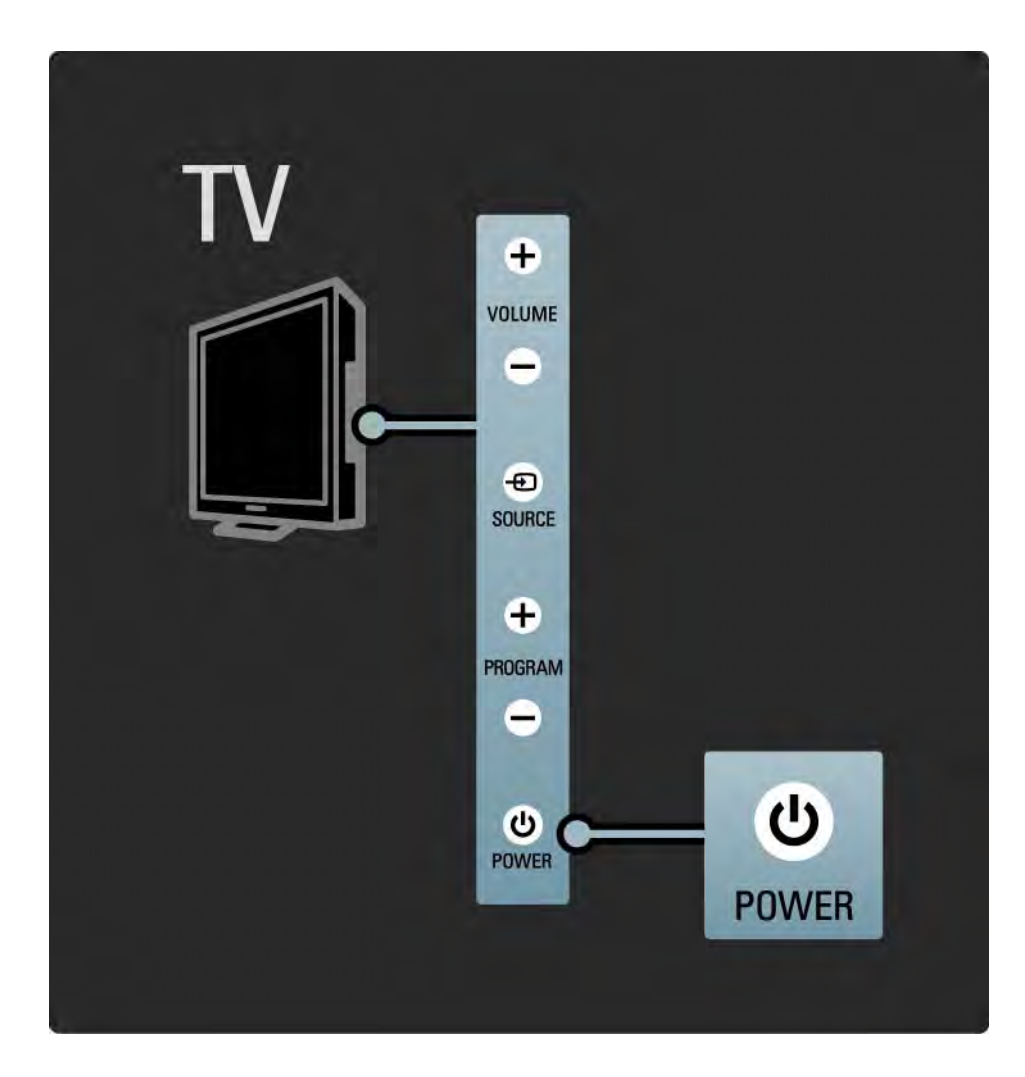

## 1.2.1 Ligar 2/2

O LED branco fica intermitente durante o arranque e desliga-se quando o televisor está pronto a utilizar. O Ambilight mostra que o televisor está ligado.

Pode definir o LED branco para ficar permanentemente ligado ou definir o seu brilho. Prima **A**> Configuração > Instalação > Preferências > Brilho LightGuide.

### 1.2.2 LightGuide

A LightGuide na parte frontal do televisor indica se este se encontra ligado ou a iniciar.

No menu Configuração, é possível ajustar o brilho da luz ou permitir que se desligue após a activação.

Prima  $\triangle$  > Configuração > Instalação > Preferências > Brilho LightGuide.

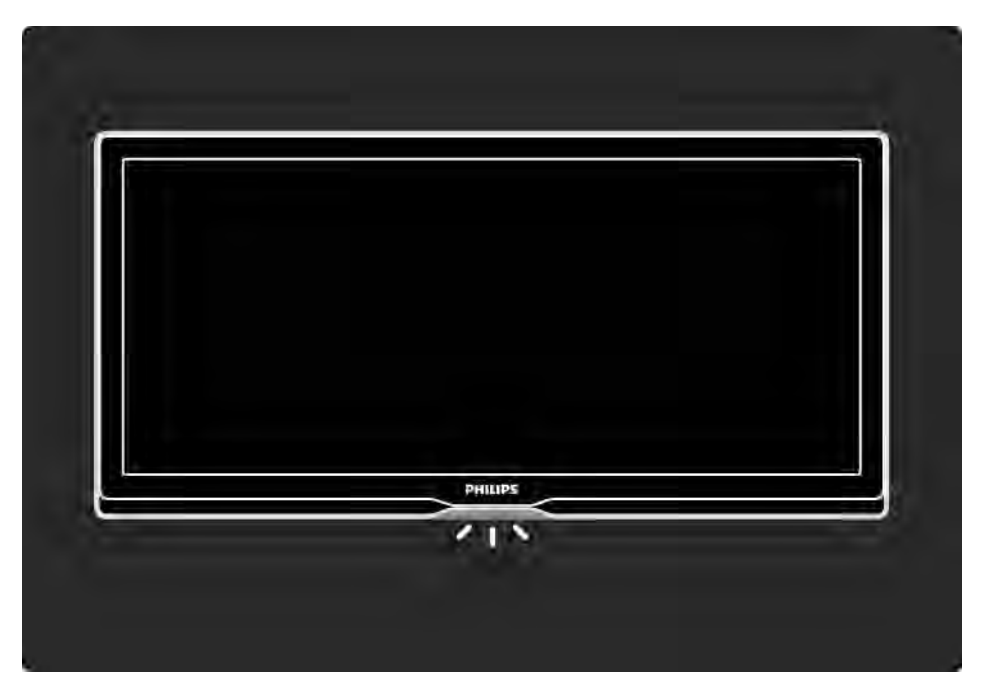

### 1.2.3 Volume  $\angle$

As teclas laterais no televisor permitem o controlo básico do aparelho.

É possível ajustar o volume com Volume + / -.

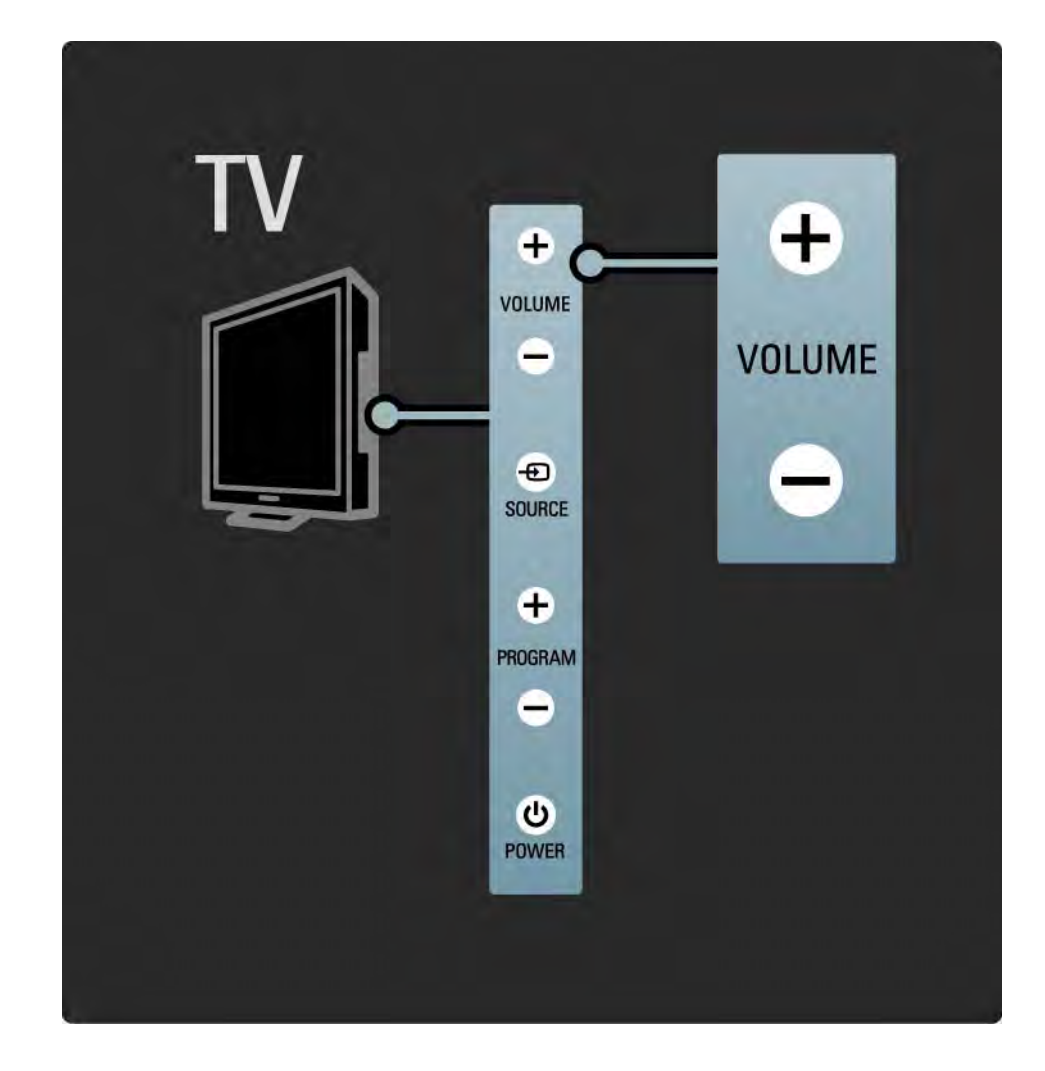

### 1.2.4 Programa P

As teclas laterais no televisor permitem o controlo básico do aparelho.

É possível mudar de canal com Program + / -.

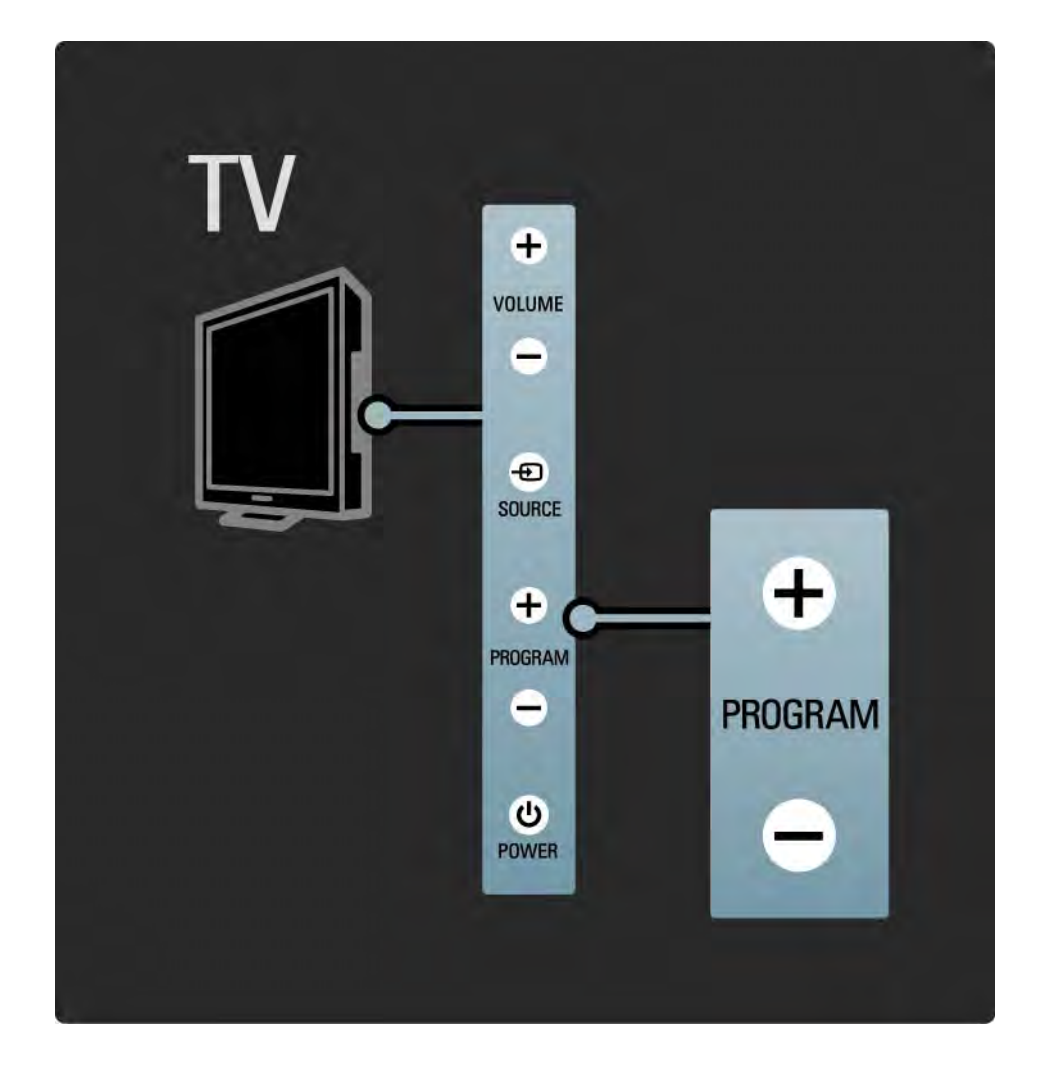

### 1.2.5 Tecla Source

As teclas laterais no televisor permitem o controlo básico do aparelho.

Para abrir a lista de fonte e seleccionar um dispositivo ligado, prima Source  $\bigoplus$ . Volte a premir Source  $\bigoplus$  para seleccionar um dispositivo. Após alguns segundos, o televisor muda para o dispositivo seleccionado.

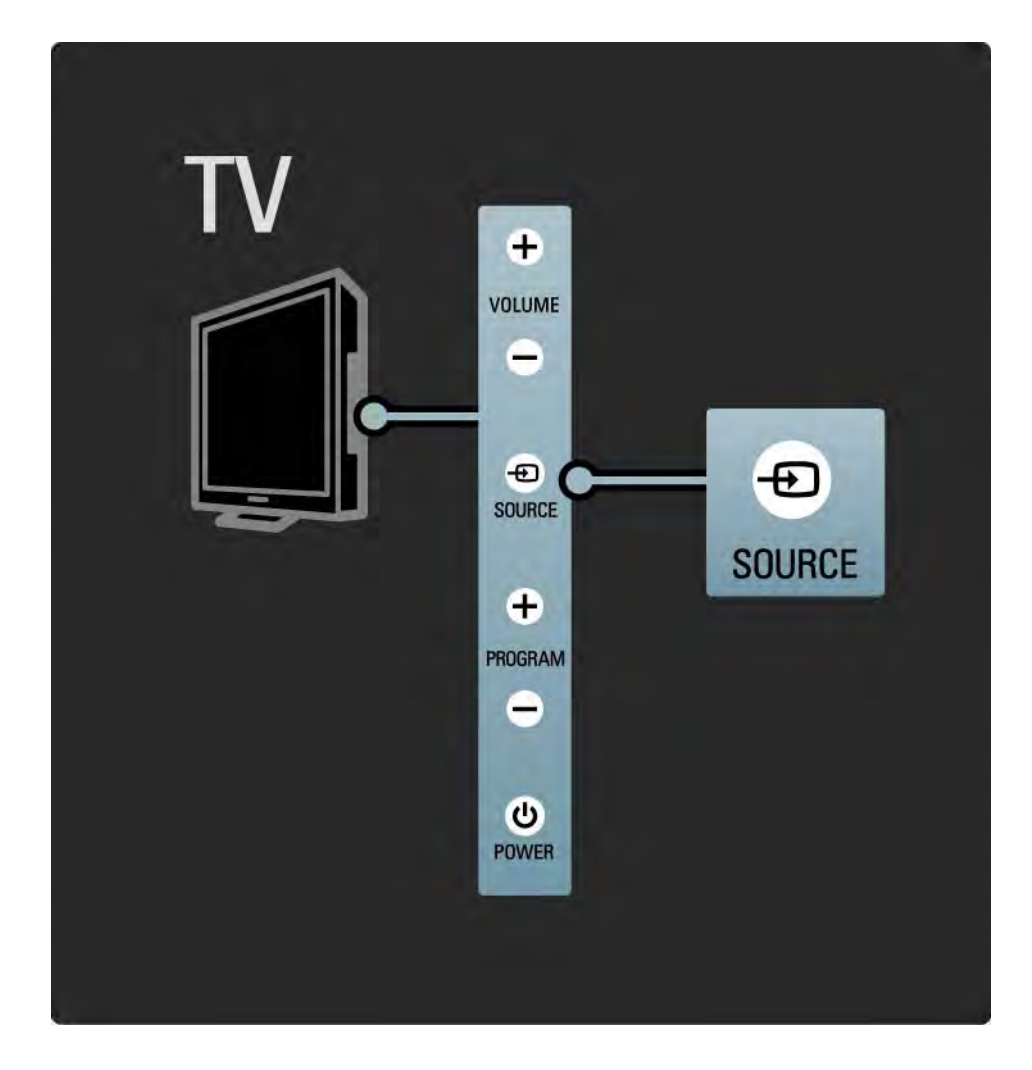

### 1.2.6 Sensor IV

Aponte sempre o telecomando ao sensor de infravermelhos no televisor.

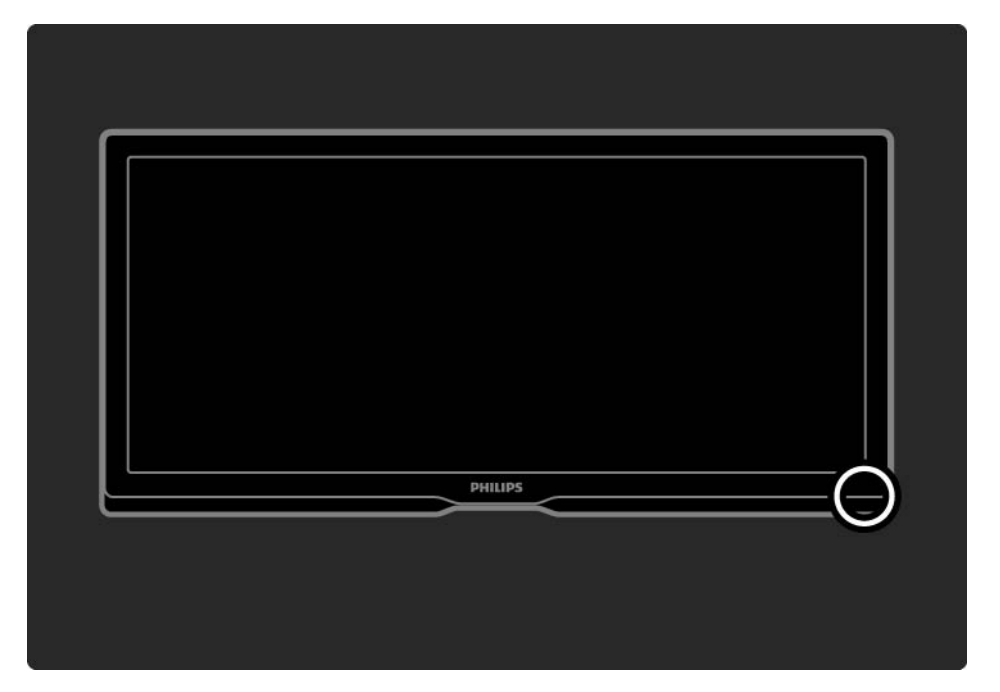

### 1.3.1 Info sobre VESA

O seu televisor está preparado para uma montagem na parede conforme a VESA. Não se inclui um suporte de montagem em parede conforme a VESA.

Utilize o código seguinte para adquirir o suporte.

VESA MIS-F 400, 400, 8

Quando instalar o televisor numa parede, utilize sempre os quatro pontos de fixação na parte de trás do televisor. Utilize um parafuso com o comprimento ilustrado.

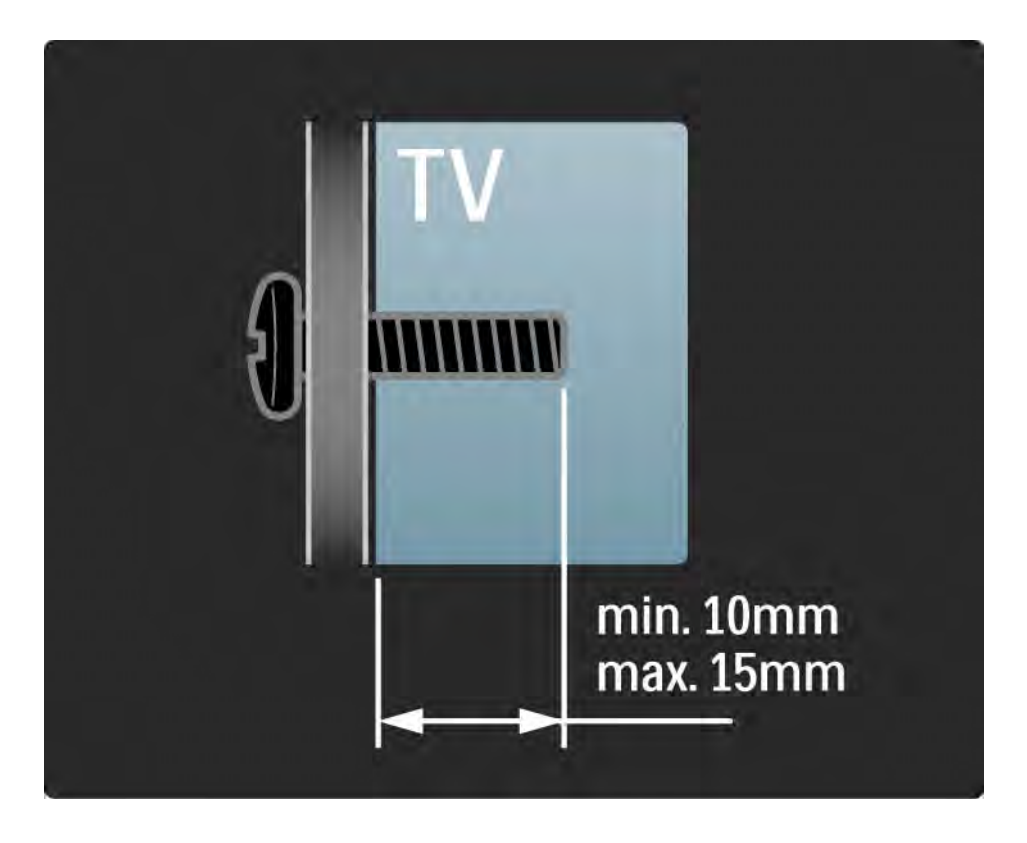

### 1.3.2 Montagem na parede 1.3.2 Montagem na parede 1/8

Atenção

A montagem do televisor na parede requer conhecimentos especializados e deverá ser efectuada apenas por pessoal qualificado. O suporte para montagem deverá estar em conformidade com as normas de segurança aplicáveis ao peso do televisor.

A Koninklijke Philips Electronics N.V. não será considerada responsável pela montagem incorrecta ou por montagem que resulte em acidentes ou ferimentos.

Leia cuidadosamente as precauções de segurança antes de posicionar o televisor.

#### Montagem na parede

...

As instruções para montagem do televisor na parede constam também do manual de início fornecido com o aparelho.

Para montar o televisor na parede, utilize o suporte e os dois pequenos tubos plásticos (espaçadores) fornecidos.

Leia as instruções nas páginas que se seguem.

### 1.3.2 Montagem na parede 2/8

O televisor encontra-se montado à altura correcta, se - quando se senta - os seus olhos estiverem ao mesmo nível do centro do ecrã.

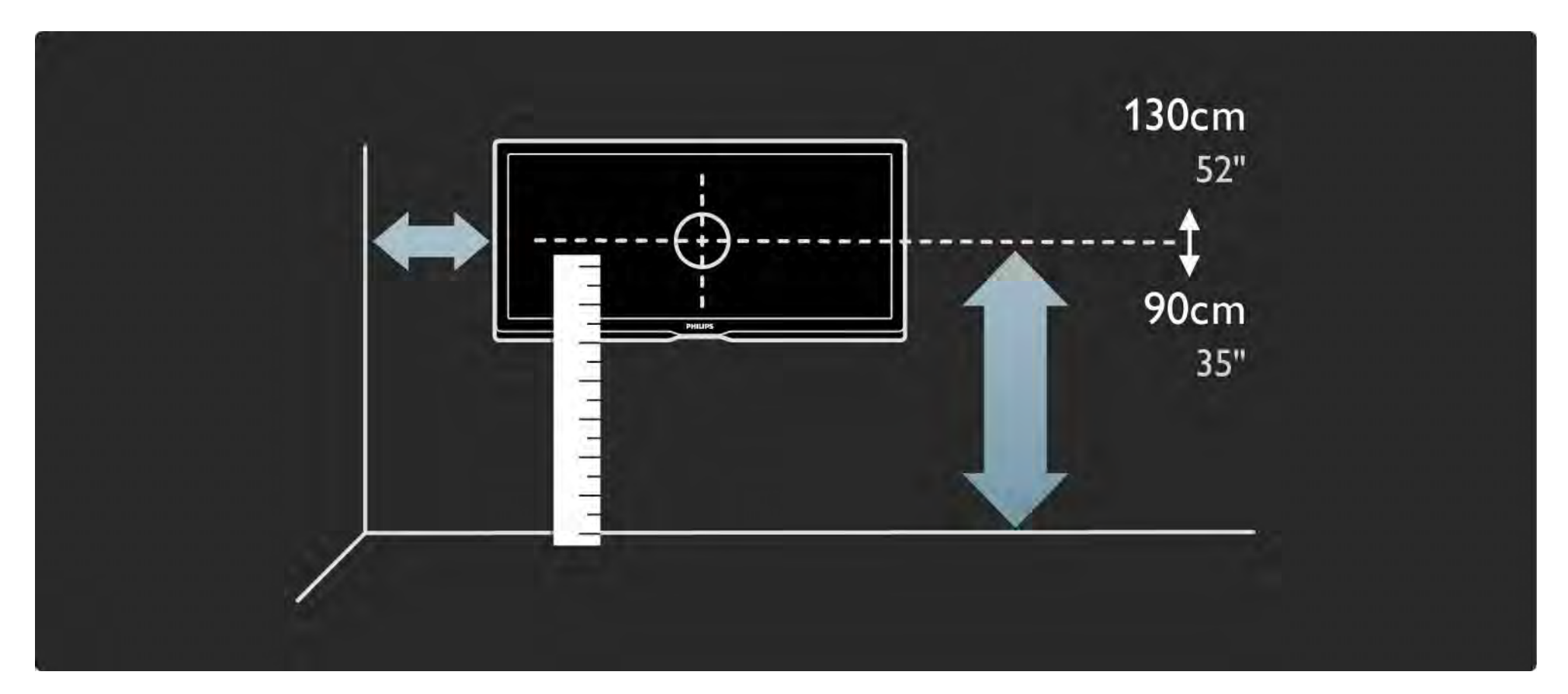

### 1.3.2 Montagem na parede 3/8

Calcule a posição ideal do televisor.

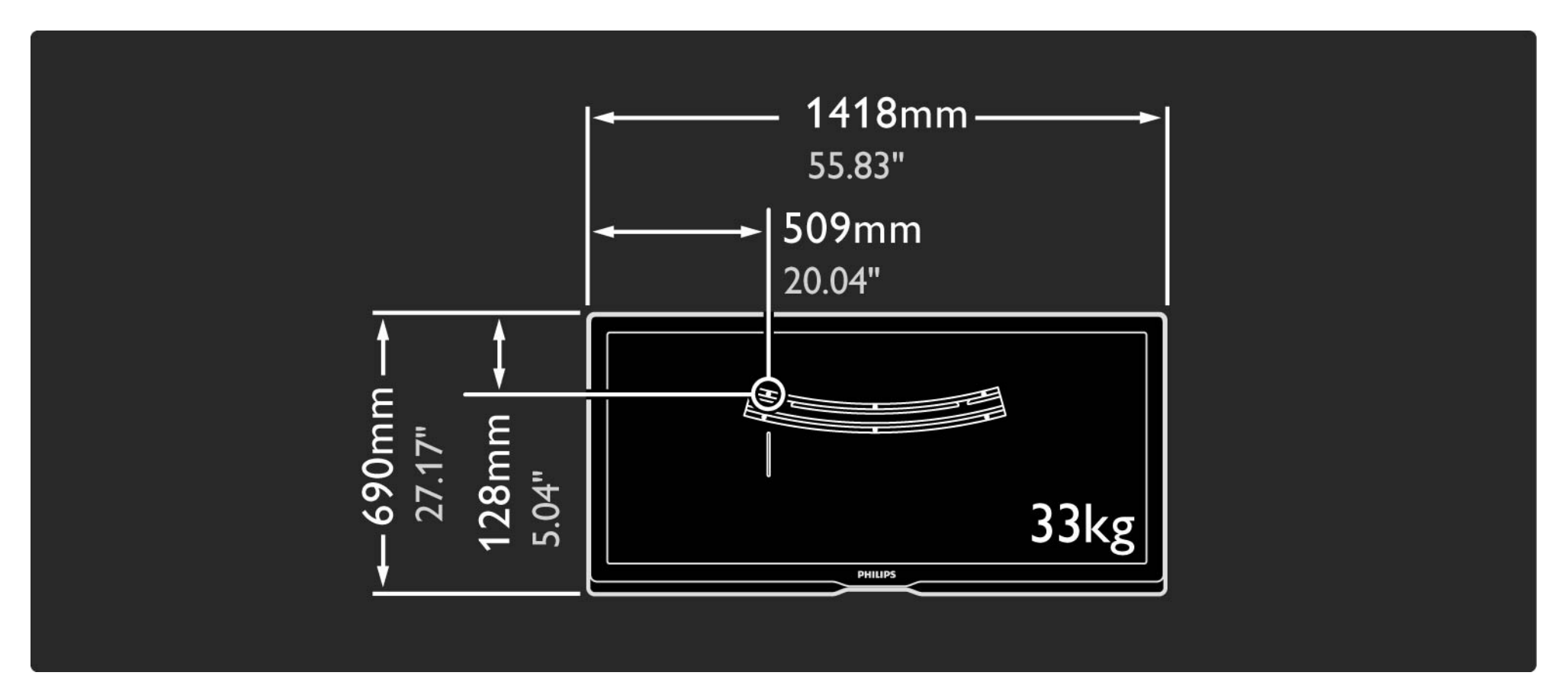

### 1.3.2 Montagem na parede 4/8

Posicione e nivele o suporte; fixe-o à parede.

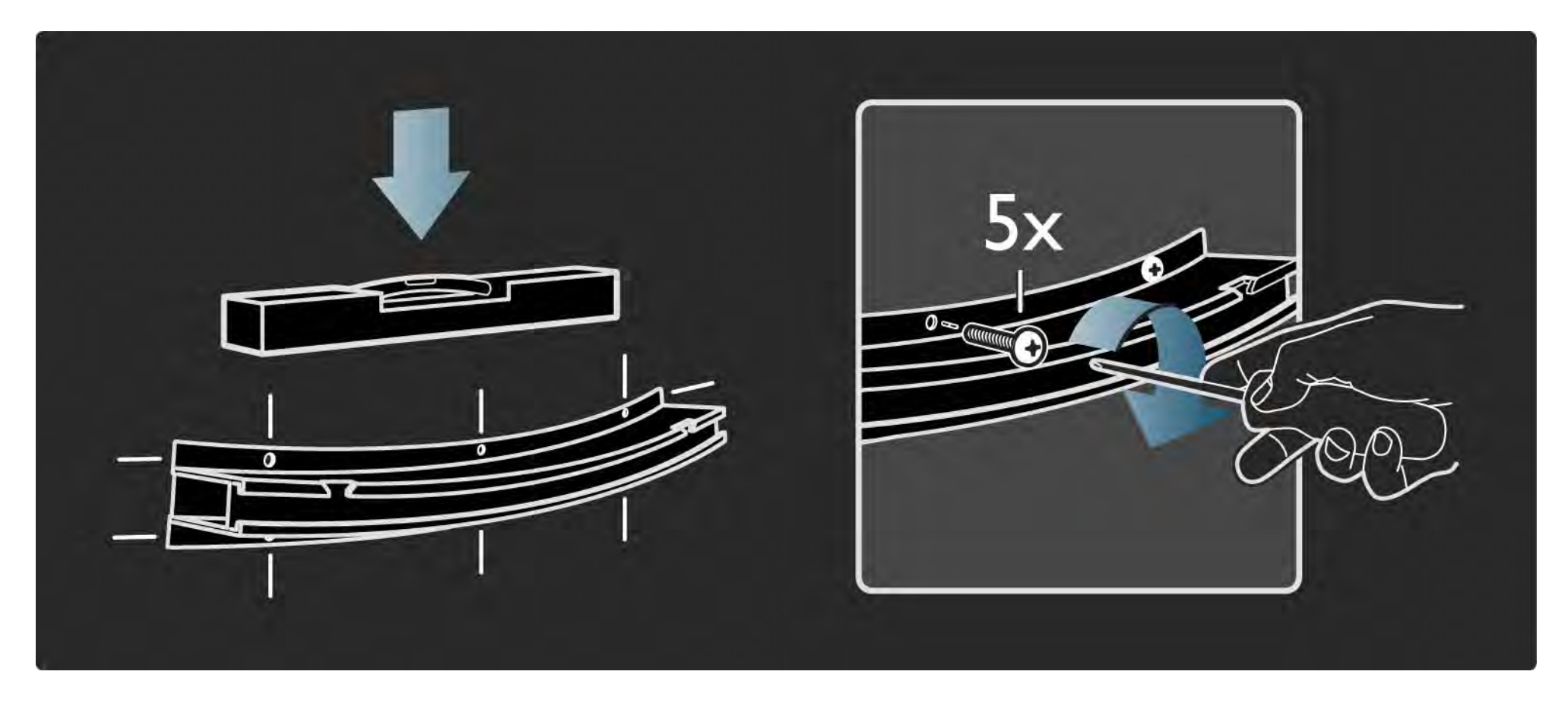

### 1.3.2 Montagem na parede 5/8

Monte os dois espaçadores nos 2 discos inferiores, no painel posterior do TV.

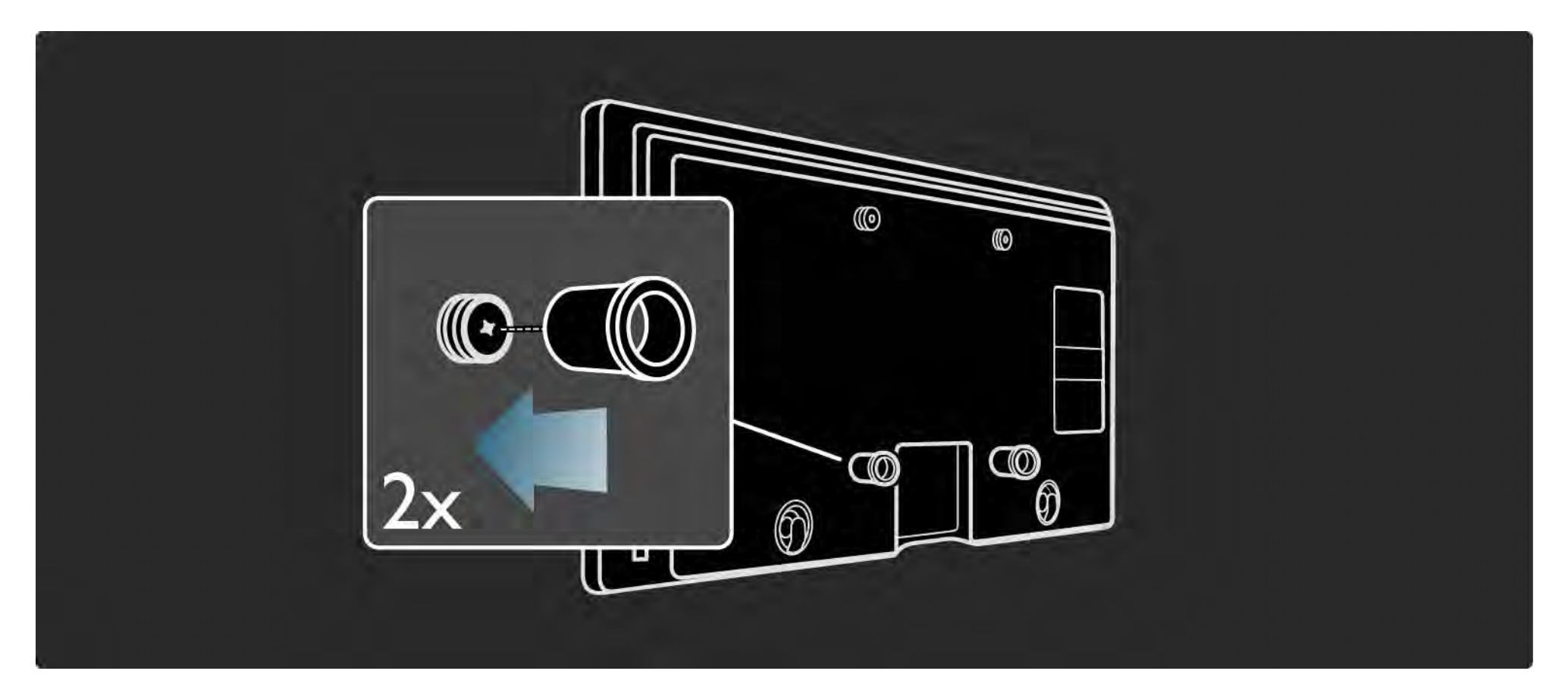

### 1.3.2 Montagem na parede 6/8

Ligue todos os cabos.

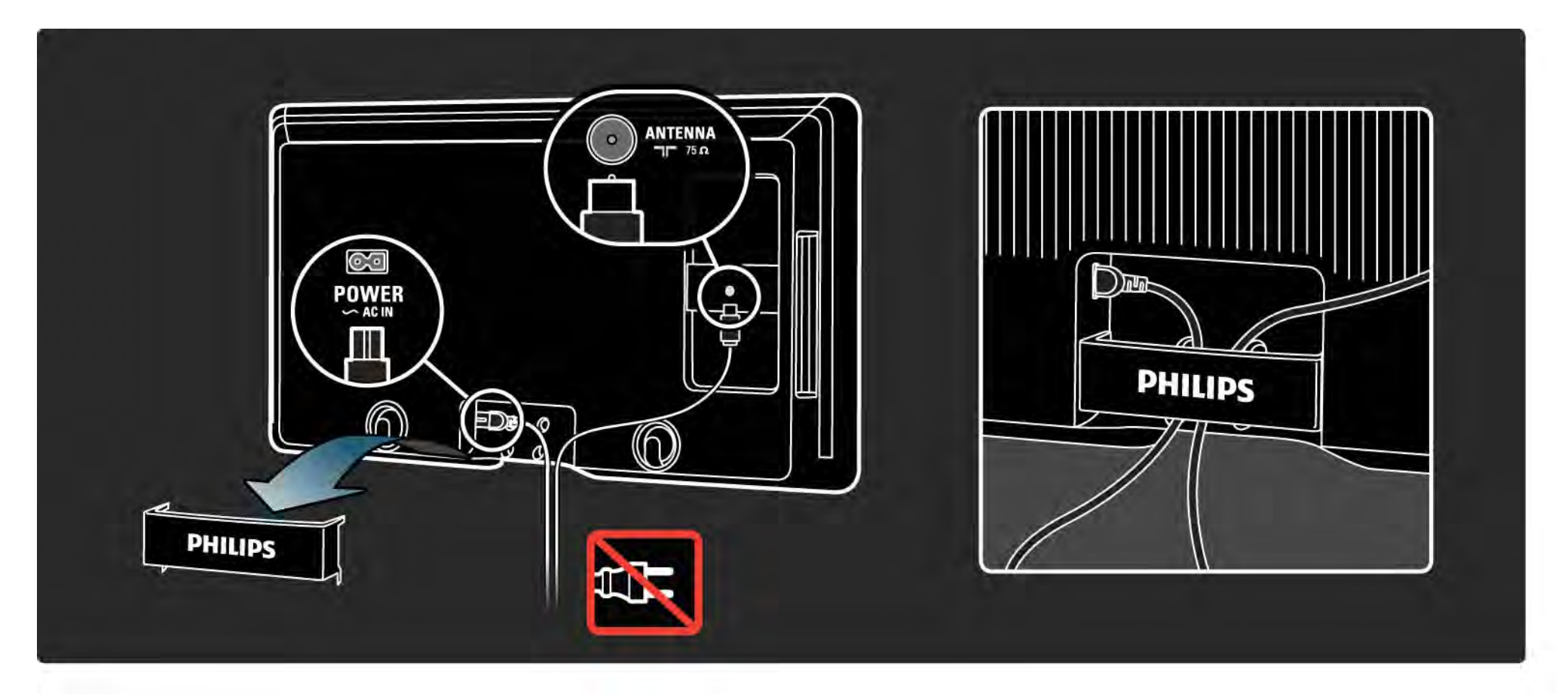

### 1.3.2 Montagem na parede 7/8

Coloque o TV no suporte.

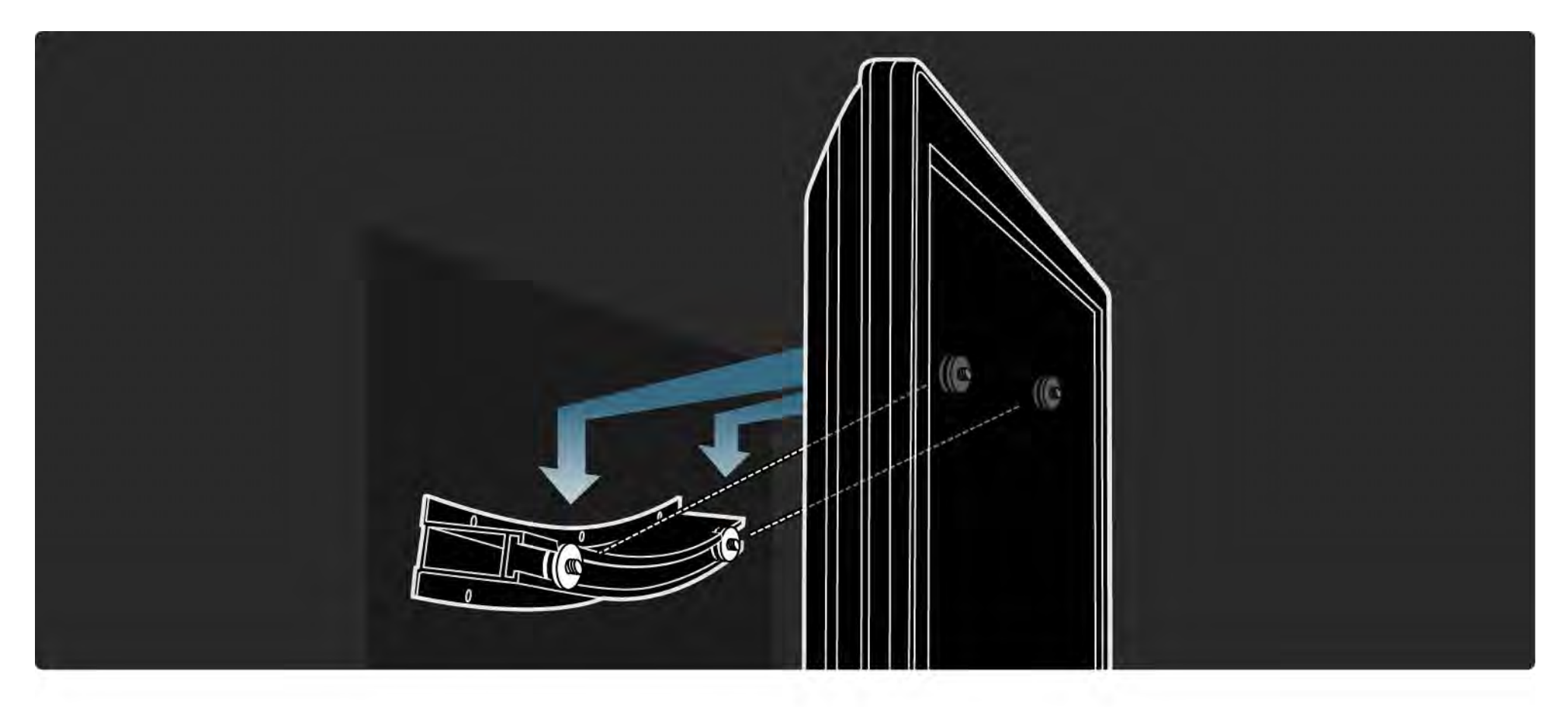

### 1.3.2 Montagem na parede 8/8

Pode deslizar e nivelar o televisor no suporte.

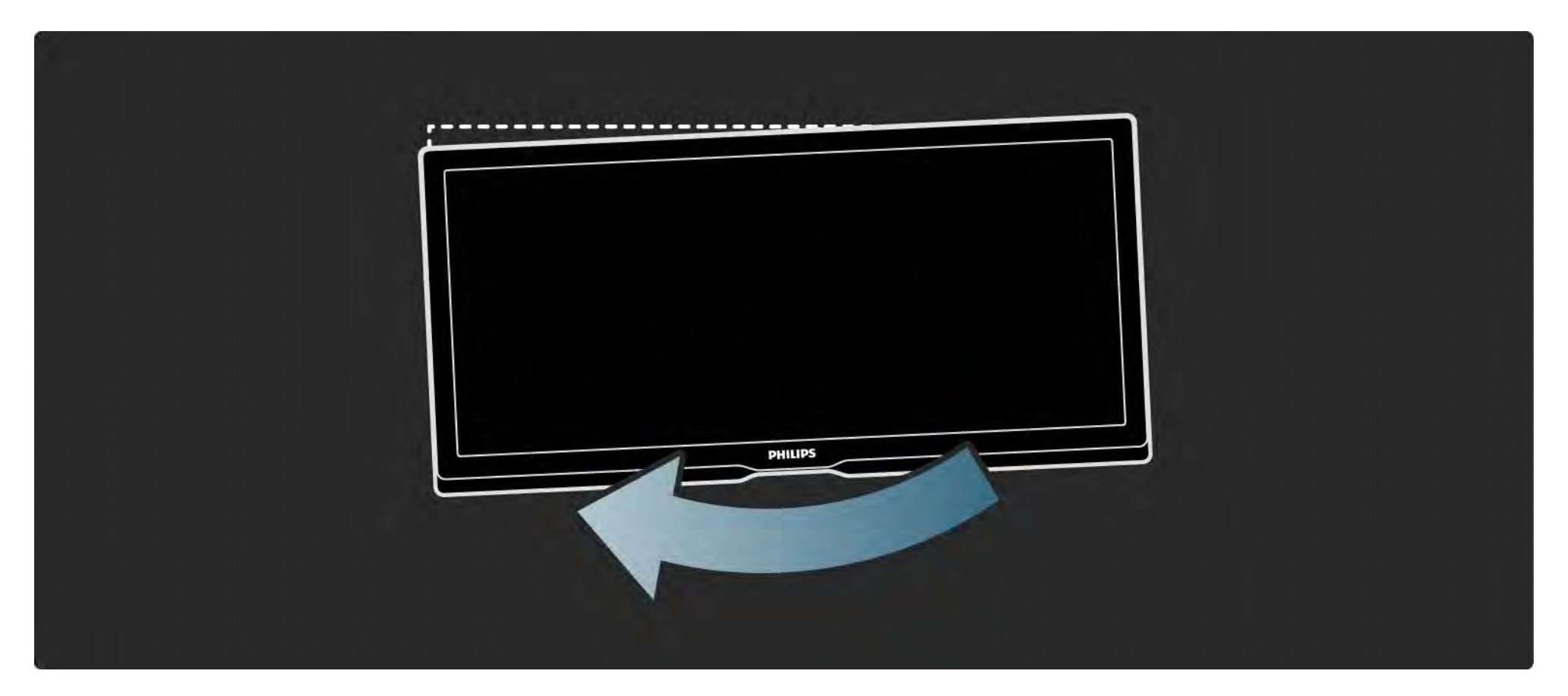

### 1.3.3 Suporte para TV

Este televisor Cinema 21:9 é ideal para montagem na parede. No entanto, se preferir montar o aparelho num suporte, poderá encomendar o suporte giratório para mesa Cinema 21:9.

Philips Cinema 21:9

ST 569954

Encomende o suporte junto do seu representante local ou na Internet.
## 1.4.1 Cinema 21:9 12

Este televisor Cinema 21:9 adequa-se ao formato do filme original e está equipado com um visor de Alta Definição (HD) - Full HD (2560x1080p), a resolução mais elevada das fontes de HD.

Oferece uma imagem com varrimento progressivo brilhante e sem oscilações, de óptima luminosidade e cores fantásticas. A tecnologia de formatação avançada analisa continuamente os sinais de entrada e alarga progressivamente as imagens de outros formatos que não 21:9 para ecrã inteiro, evitando as distorções.

A mais extraordinária experiência cinematográfica

...

Em conjunto com o televisor 21:9, o receptor para sistema de cinema em casa Philips HTR9900 e o leitor de Blu-ray Disc BDP9100 criam a mais extraordinária experiência cinematográfica em sua casa.

# 1.4.1 Cinema 21:9 2/2

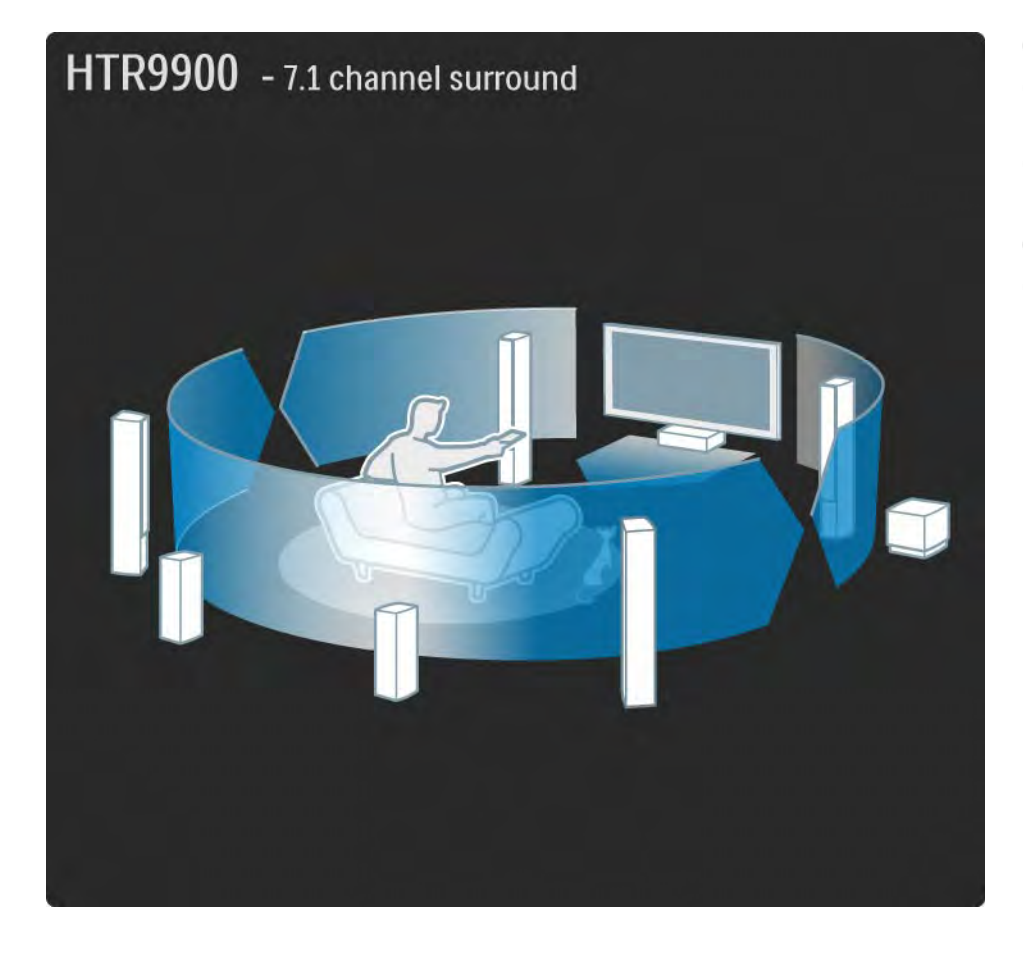

O som surround de 7.1 canais emitido pelos 7 altifalantes e um subwoofer, em combinação com a imagem em Alta Definição do leitor de Blu-ray Disc, completa a atmosfera de sala de cinema.

Contacte um representante Philips relativamente a uma demonstração.

## 1.4.2 Ambilight

Ambilight é a tecnologia de iluminação que irradia da parte de trás do televisor para a parede. Esta tecnologia inovadora ajusta automaticamente a cor e brilho da luz, fazendo-a corresponder com a imagem no televisor.

Desta forma, a experiência de visionamento melhora como nunca. Por outro lado, a luz diminui a fadiga ocular, possibilitando um visionamento mais descontraído.

Poderá encontrar mais informação sobre a Ambilight em Utilização do televisor.

## 1.4.3 Sintonizador integrado de sinais DVB-T e DVB-C

Para além de emissões analógicas, o seu televisor pode receber sinais digitais terrestres (DVB-T) e, em alguns países, emissões digitais de rádio e televisão por cabo (DVB-C).

A emissão de vídeo digital (DVB) fornece melhor qualidade de som e imagem.

Algumas emissoras disponibilizam vários idiomas de áudio (voz) e/ou teletexto.

Confirme se o televisor é compatível com sinais DVB-T ou DVB-C no seu país. Consulte a etiqueta "Compatibilidade nacional com televisores digitais" na parte posterior do aparelho.

# 1.4.4 Guia de programação

O Guia de programação é um guia no ecrã para a programação de televisão. É fornecido pelas emissoras digitais ou pelo serviço on-line da Net TV. É possível ler o resumo de programas, criar uma mensagem de alerta para o início do programa ou seleccionar programas por género.

Consulte Mais informação sobre… > Guia de programação.

## 1.4.5 Rede sem fios

Ligue este televisor à sua rede sem fios doméstica. Não é necessário um cabo de rede. Desfrute dos ficheiros de imagens, vídeos e música guardados no seu computador, no ecrã do seu televisor.

Consulte Configuração > Rede.

## 1.4.6 Net TV

Poderá ligar o televisor à Net TV.

A página inicial da Net TV consta de filmes, imagens, música, infoentretenimento, jogos, entre outras opções de conteúdo adequado para visualização no ecrã do seu televisor.

Para desfrutar da Net TV, é necessário ligar o televisor a um router com ligação à Internet.

Obtenha mais informações acerca da Net TV em Utilização do televisor > Net TV.

Poderá encontrar mais informação acerca da ligação a um router em Configuração > Rede.

## 1.4.7 Ligação a USB e à rede de PC

Veja ou reproduza os seus ficheiros multimédia (fotografias, música, vídeos, etc.) através da ligação USB no televisor.

Ligue o aparelho a uma rede de PC doméstica e desfrute do conteúdo multimédia no seu computador.

## 1.4.8 Telecomando universal

O telecomando universal fornecido pode ser utilizado para controlar outros dispositivos, tais como leitores e gravadores de DVD, receptores digitais (STB) ou sistemas de cinema em casa - da Philips ou de muitas outras marcas.

Obtenha mais informação acerca do telecomando universal em Utilização do TV > Telecomando > Configuração telecomando universal.

## 1.5.1 No ecrã

Está a ler o manual do utilizador integrado.

Este manual contém todas as informações necessárias para instalar e utilizar este televisor.

Pode abrir ou fechar o manual com a tecla amarela  $\Box$  no telecomando.

Antes de seguir as instruções, feche o manual com a tecla amarela  $\overline{m}$ .

Ao abri-lo novamente, abre na página em que o fechou.

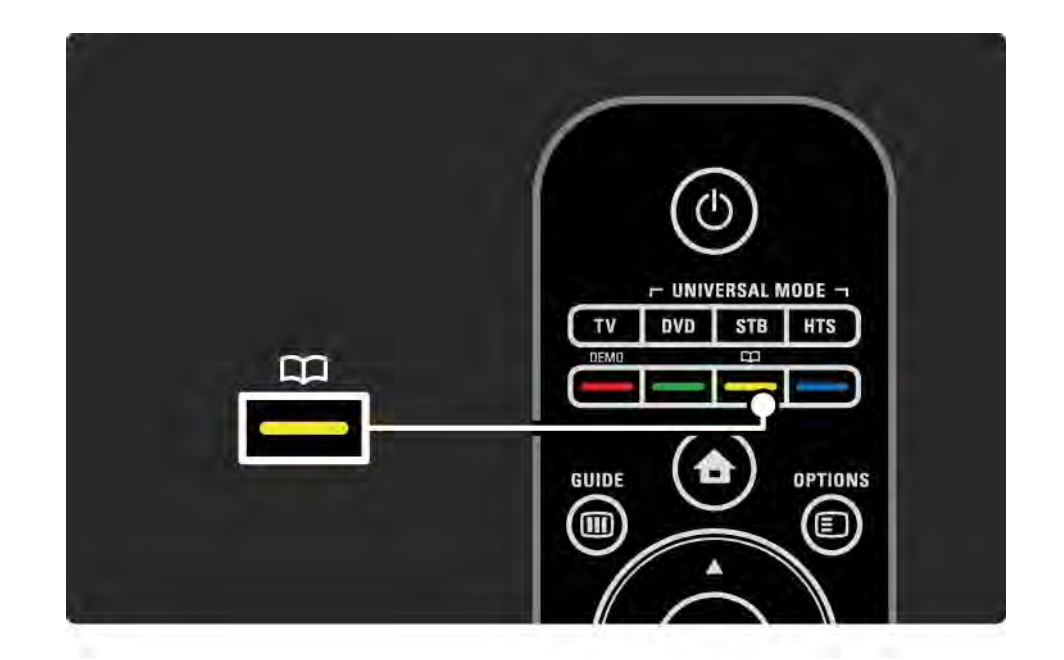

## 1.5.2 Na Internet

Uma versão para impressão do manual encontra-se disponível na Internet.

Consulte ou imprima o manual do utilizador em www.philips.com/support

## 2.1.1 Visão geral do telecomando 1/6

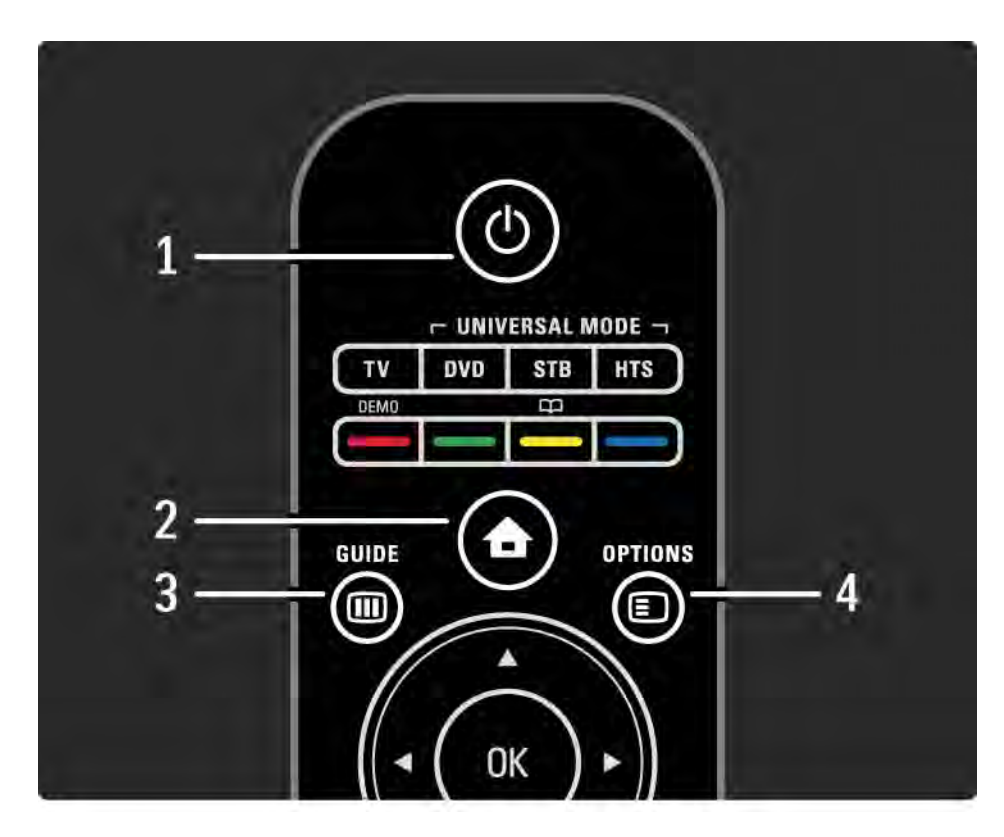

#### 1 Standby  $\circlearrowleft$

Activar o televisor ou colocá-lo em standby.

2 Início  $\triangle$ 

Abrir ou fechar o menu inicial.

3 Guide m

Abrir ou fechar o Guia de programação. Abrir ou fechar a lista de conteúdo multimédia.

4 Options **□** 

...

Abrir ou fechar o menu de opções.

## 2.1.1 Visão geral do telecomando 2/6

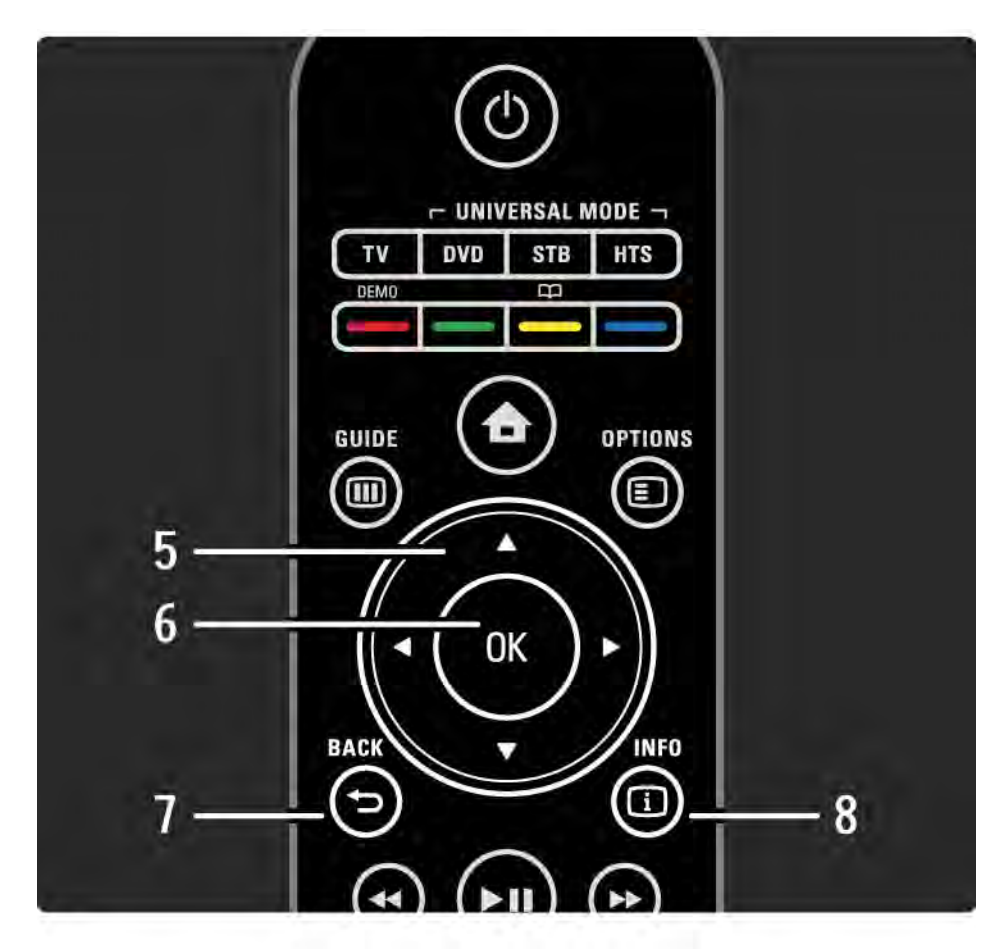

5 Tecla de navegação

Navegar para cima, baixo, direita ou esquerda.

6 Tecla OK

Abrir ou fechar a lista de canais.

Activar uma selecção.

7 Back  $\rightarrow$ 

Retroceder ou sair de um menu sem mudar uma definição.

Regressar ao canal ou à página de teletexto anterior.

Voltar à página Net TV anterior.

 $8$  Info  $(i)$ 

...

Abrir ou fechar a informação sobre canais ou programas, se disponível.

### 2.1.1 Visão geral do telecomando 3/6

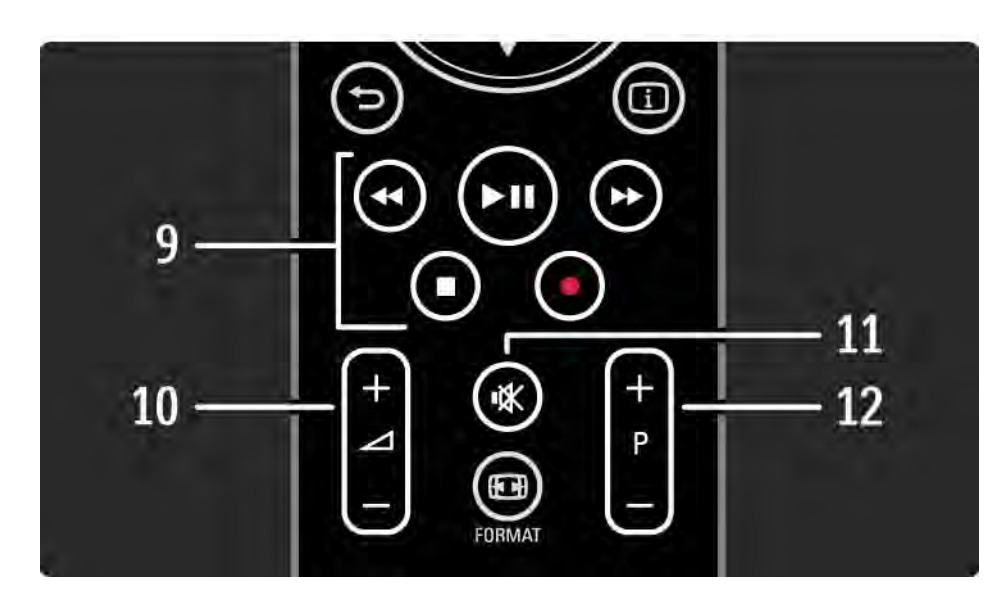

9 Teclas de áudio/vídeo <<, > µ, >>, ■, ● Reproduzir ficheiros multimédia. Utilizar um leitor de discos ligado ao EasyLink HDMI-CEC. 10 Volume  $\angle$ Para ajustar o volume. 11 Corte de som  $\mathbb{R}$ Para cortar ou restabelecer o som. 12 Percorrer canais/programas Alternar entre o canal seguinte e anterior da lista de canais. Avançar ou retroceder nas páginas de teletexto.

...

#### 2.1.1 Visão geral do telecomando 4/6

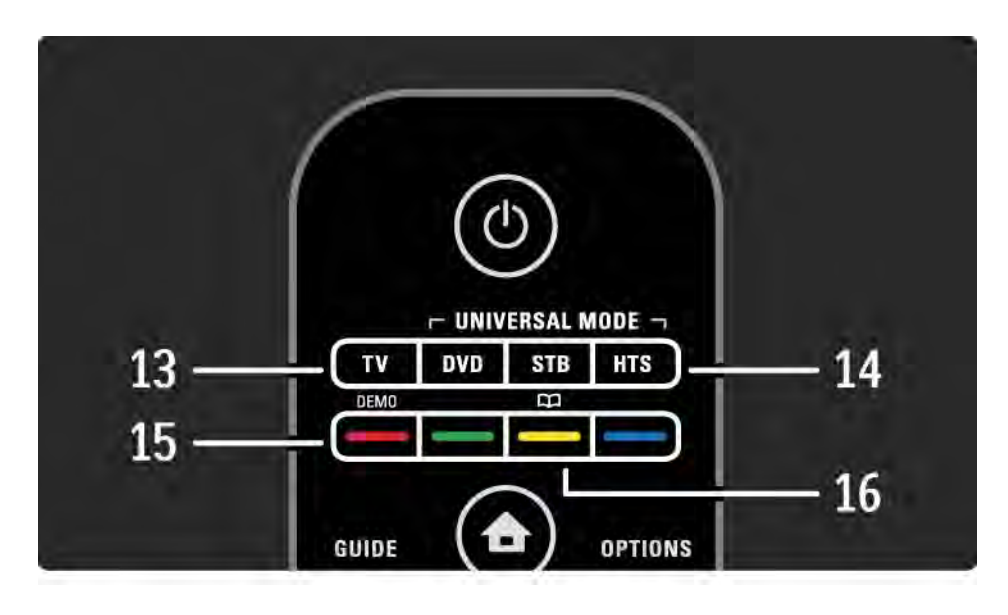

#### 13 Tecla TV

...

Definir o telecomando em modo de TV. 14 Teclas DVD, STB e HTS Teclas de telecomando universal. 15 Teclas coloridas Selecção fácil de páginas do teletexto. Abrir ou fechar o menu Demo (tecla vermelha). 16 Manual do utilizador  $\Box$  (tecla amarela) Abrir ou fechar o manual do utilizador

## 2.1.1 Visão geral do telecomando 5/6

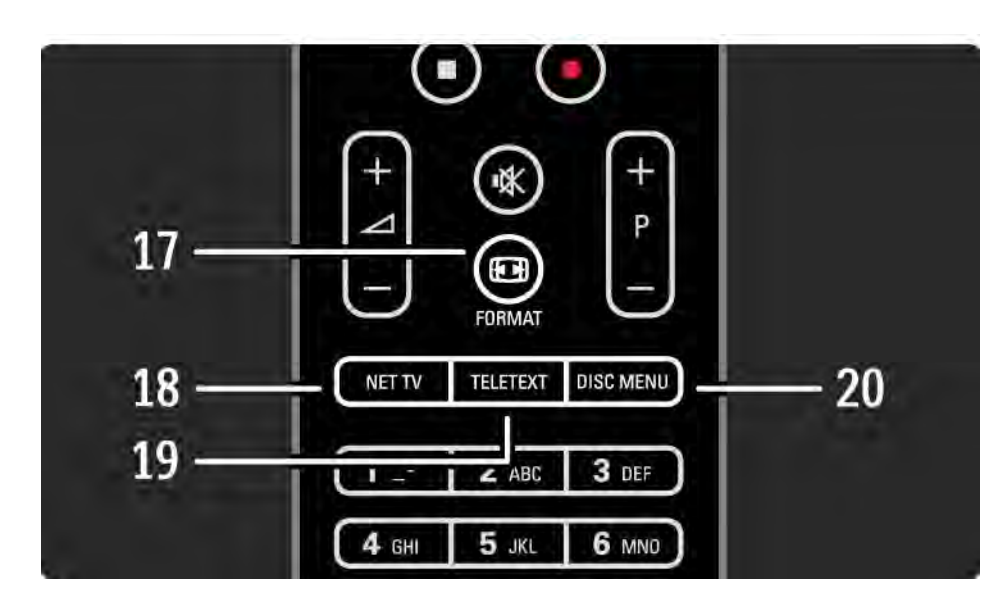

#### 17 Format F

Para seleccionar um formato de imagem.

18 Net TV

Para abrir ou fechar a página inicial de Net TV.

19 Teletext

Activar e desactivar o teletexto.

20 Disc menu

...

Apresentar o menu de disco de um leitor de discos ligado com um cabo HDMI e com a funcionalidade EasyLink definida para "Ligado".

## 2.1.1 Visão geral do telecomando 6/6

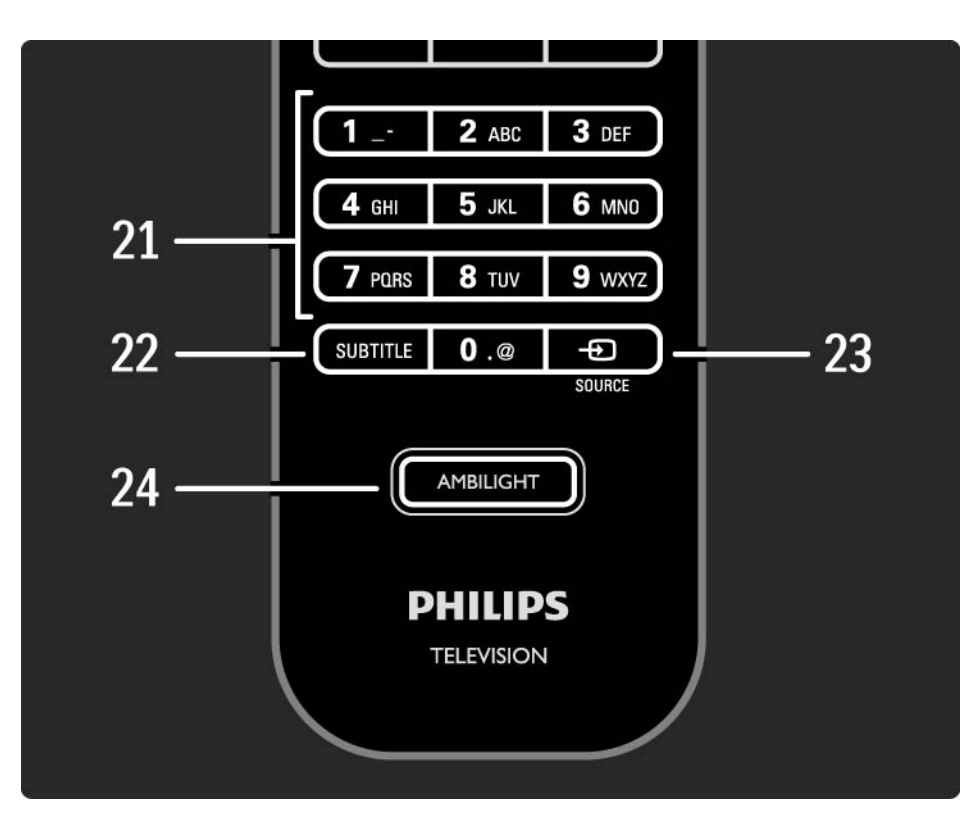

#### 21 Teclas numéricas

Seleccionar um canal ou introduzir dígitos.

22 Subtitle

Abrir o menu de activação/desactivação das legendas.

23 Source  $\bigoplus$ 

Seleccionar um dispositivo ligado a partir da lista de fontes.

24 Ambilight

Para ligar ou desligar o Ambilight.

## 2.1.2 Telecomando universal 1/4

O telecomando do televisor pode ser utilizado para controlar outros dispositivos, como leitores de DVD ou Sistemas de Cinema em Casa da Philips ou de outras marcas.

Para controlar um dispositivo com o telecomando, é necessário configurar uma das teclas de modo universal para o dispositivo em questão.

Após este processo, a tecla configura o telecomando para controlar o dispositivo, mas o ecrã do televisor não passa para esse dispositivo.

...

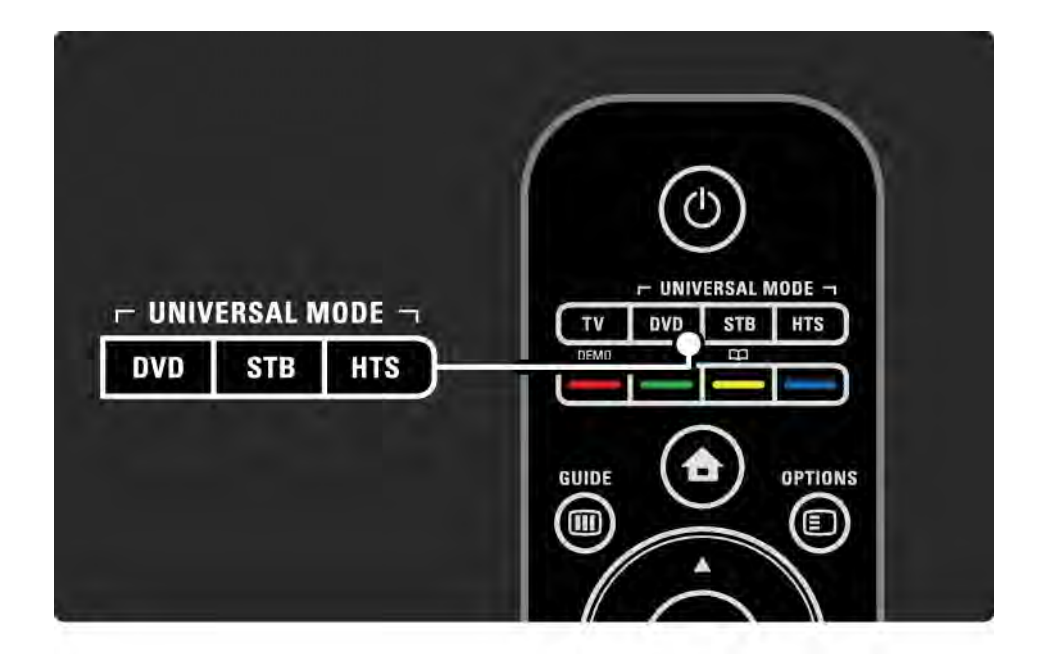

## 2.1.2 Telecomando universal 2/4

Tecla DVD, STB ou HTS

Utilize a tecla DVD para controlar um leitor de DVD ou de Blu-ray Disc, a tecla STB para uma set-top box ou receptor por cabo digital e a tecla HTS para um Sistema de Cinema em Casa.

Enquanto a tecla se apresentar intermitente, poderá controlar o dispositivo com o telecomando.

Para repor o controlo do televisor, prima TV.

Se não for premida qualquer tecla durante um período de 30 segundos, o telecomando volta ao modo de TV normal. Configuração para um determinado dispositivo

Para iniciar a configuração das teclas de modo universal no menu inicial, prima  $\hat{\mathbf{\Theta}}$  > Configuração > Instalação > Telecomando universal e prima OK.

Siga as instruções no ecrã.

...

O televisor procura um código de telecomando adequado para o seu dispositivo. Quando o código for encontrado, experimente as teclas do telecomando. Se nem todas funcionarem, continue a procurar.

Em alguns casos, não há quaisquer códigos de telecomando adequados para alguns dispositivos.

## 2.1.2 Telecomando universal 3/4

#### Configuração manual

É possível introduzir um código de telecomando manualmente para configurar uma tecla de modo universal. Procure o código adequado na lista de códigos de telecomando universal neste manual. Na lista, procure o tipo de dispositivo e marca pretendidos. Algumas marcas dispõem de vários códigos. Quando a configuração é feita manualmente, tente controlar o dispositivo com as teclas relevantes. Se o dispositivo não responder ou funcionar incorrectamente e existir mais de um código disponível, é possível voltar a efectuar a configuração manual utilizando outro código.

Para introduzir um código manualmente

1 Prima a tecla a configurar (DVD, STB ou HTS) e prima esta tecla em conjunto com a tecla OK durante 4 segundos. Todas as teclas se iluminam durante 1 segundo; a tecla pretendida permanece iluminada.

2 Introduza o código.

...

3 Se o código for aceite, as 4 teclas piscam 3 vezes. Se introduziu um código inexistente, todas as teclas piscam durante 2 segundos. Pode voltar a introduzir um código.

4 Se o código for aceite, a tecla é configurada.

## 2.1.2 Telecomando universal 4/4

Aviso

Para evitar perder códigos do telecomando universal, não deixe o telecomando sem pilha por um período superior a 5 minutos. Além disso, durante a substituição das pilhas não prima qualquer tecla do telecomando.

Elimine as pilhas conforme as directivas aplicáveis. Consulte o capítulo Como começar > Importante > Fim da utilização.

## 2.1.3 Lista de códigos de telecomando universal 1/26

Utilize a configuração manual para introduzir um código de telecomando da lista. Consulte Utilização do TV > Telecomando universal > Lista de códigos de telecomando universal, Configuração manual.

Para configurar a tecla DVD, procure um código para o seu leitor de DVD ou Blu-ray Disc na lista de códigos para DVD.

Consulte as listas para receptores digitais ou de satélite para configurar a tecla STB. Para configurar a tecla HTS, consulte a lista de Sistemas de Cinema em Casa.

Anote os códigos para a sua marca e dispositivo, feche o manual do utilizador e experimente os códigos um a um até concluir a configuração com sucesso.

Códigos de DVD

Leitor de DVD, Gravador de DVD, DVD-R HDD, leitor de Blu-ray Disc.

Philips - 0000, 0001, 0002, 0003, 0004, 0005, 0006, 0007, 0008, 0009, 0010, 0012, 0064, 0065, 0066, 0067, 0094, 0098, 0103, 0122, 0131, 0132, 0140, 0143, 0144, 0170, 0174, 0175, 0177, 0180, 0190, 0206, 0240, 0255, 0264, 0287, 0293, 0295, 0296, 0302, 0309, 0316, 0317, 0318, 0325, 0327, 0333, 0334

Philips Magnavox - 0094

4Kus - 0287

Acoustic Solutions - 0011

AEG - 0135

#### 2.1.3 Lista de códigos de telecomando universal 2/26

Airis - 0290 Aiwa - 0113, 0163, 0312, 0343 Akai - 0097 Akura - 0281 Alba - 0112, 0121, 0124, 0127, 0138 Alize - 0285 Amitech - 0135 AMOi - 0225 AMW - 0114, 0354 Andersson - 0355 Apex - 0107 Asono - 0290 ATACOM - 0290 Avious - 0288 Awa - 0114 Bang and Olufsen - 0291 Basic Line - 0356 CAT - 0272, 0273 Celestron - 0363 Centrex - 0158 Centrum - 0273, 0364

Baze - 0288

BBK - 0290 Bellagio - 0114 Best Buy - 0277 Boghe - 0289 BOSE - 0352, 0353, 0357, 0358, 0359, 0360, 0361, 0362 Bosston - 0271 Brainwave - 0135 Brandt - 0047, 0145, 0264 Britannia - 0268 Bush - 0121, 0127, 0134, 0169, 0176, 0265, 0267, 0275, 0279, 0288 Cambridge Audio - 0270 CGV - 0135, 0270 Cinetec - 0114 CineVision - 0278 Classic - 0104 Clatronic - 0275, 0288, 0365

Coby - 0284 Conia - 0265 Continental Edison - 0114 Crown - 0135, 0145 Crypto - 0280 C-Tech - 0142 CVG - 0135 CyberHome - 0061, 0062, 0063 Daenyx - 0114 Daewoo - 0092, 0114, 0135, 0186, 0193, 0195, 0348 Dalton - 0283 Dansai - 0135, 0269 Daytek - 0114, 0133, 0366 Dayton - 0114 DEC - 0275 Decca - 0135 Denon - 0118, 0205, 0209, 0214 Denon - 0118, 0205, 0209, 0214

#### 2.1.3 Lista de códigos de telecomando universal 3/26

Denver - 0124, 0203, 0275, 0281, 0284 Denzel - 0266 Desay - 0274 Diamond - 0142, 0270 Digitor - 0282Digix Media - 0367 DK Digital - 0134, 0300 Dmtech - 0091, 0368 Dual - 0266, 0369 DVX - 0142 Easy Home - 0277 Eclipse - 0270 E-Dem - 0290 Electrohome - 0135 Elin - 0135 Elta - 0093, 0135, 0152, 0285 Eltax - 0297, 0366 Emerson - 0101

Enzer - 0266 Euroline - 0370 Finlux - 0135, 0270, 0288, 0371 Fintec - 0135, 0372 Fisher - 0102 Futronic - 0373 Gericom - 0158 Giec - 0289 Global Solutions - 0142 Global Sphere - 0142 Go Video - 0095 GoldStar - 0033 Goodmans - 0085, 0112, 0121, 0127, 0158, 0171, 0200, 0216, 0239, 0246, 0275, 0279, 0289 Graetz - 0266 Grundig - 0098, 0158, 0162, 0173 Grunkel - 0135, 0286

 $GVG - 0135$ H and B - 0275, 0276 Haaz - 0142, 0270 Harman/Kardon - 0350 HiMAX - 0277 Hitachi - 0022, 0095, 0106, 0121, 0172, 0188, 0202, 0218, 0266, 0277, 0311 Hoeher - 0290 Home Tech Industries - 0290 Humax - 0221 Hyundai - 0224, 0286, 0374 Infotech - 0375 Innovation - 0099, 0100, 0106 Jamo - 0376 JBL - 0377 Jeutech - 0271

#### 2.1.3 Lista de códigos de telecomando universal 4/26

JVC - 0054, 0055, 0056, 0057, 0058, 0059, 0060, 0079, 0080, 0081, 0082, 0141, 0153, 0157, 0161, 0164, 0165, 0166, 0167, 0247, 0248, 0249, 0250, 0251, 0252, 0253, 0254, 0264, 0301, 0337 Kansai - 0284 KEF - 0378 Kennex - 0135 Kenwood - 0159, 0220, 0308, 0379 KeyPlug - 0135 Kiiro - 0135 Kingavon - 0275 Kiss - 0266, 0276 Koda - 0275 KXD - 0277 Lawson - 0142 Lecson - 0269

Lenco - 0135, 0275, 0288 Lenoxx - 0380 LG - 0031, 0032, 0033, 0071, 0101, 0117, 0137, 0204, 0229, 0234, 0258, 0313, 0329, 0330, 0331, 0336 Life - 0099, 0100 Lifetec - 0099, 0100, 0106 Limit - 0142 Linn - 0381 Liteon - 0287 Loewe - 0098, 0175, 0213, 0382 LogicLab - 0142 Lumatron - 0383 Luxor - 0158 Magnavox - 0264, 0275, 0293 Magnex - 0288 Magnum - 0106 Majestic - 0284

Marantz - 0009, 0103, 0211, 0212 Marquant - 0135 Matsui - 0145, 0235 MBO - 0110 Mecotek - 0135 Mediencom - 0268 Medion - 0099, 0100, 0106, 0279, 0384 Metz - 0096 MiCO - 0270, 0289, 0385 Micromaxx - 0099, 0100, 0106 Micromedia - 0264 Micromega - 0009 Microstar - 0099, 0100, 0106 Minoka - 0135 Minowa - 0288 Mirror - 0279 Mivoc - 0386 Mizuda - 0275, 0277

#### 2.1.3 Lista de códigos de telecomando universal 5/26

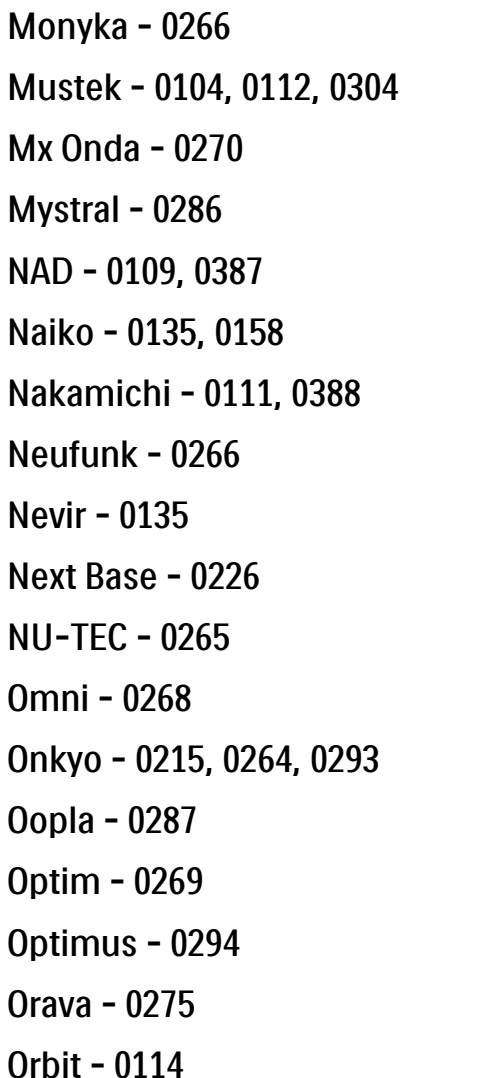

Orion - 0176 Oritron - 0100 P and B - 0275 Pacific - 0142 Palladium - 0389 Palsonic - 0267 Panasonic - 0026, 0027, 0028, 0029, 0030, 0118, 0120, 0125, 0126, 0128, 0129, 0130, 0189, 0201, 0241, 0243, 0244, 0245, 0259, 0260, 0261, 0298, 0303, 0319, 0320, 0321, 0322, 0323, 0326, 0335, 0342, 0344 peeKTON - 0290, 0390 Pensonic - 0227 Phonotrend - 0288

Pioneer - 0034, 0035, 0036, 0037, 0038, 0039, 0040, 0072, 0073, 0074, 0075, 0096, 0115, 0119, 0154, 0155, 0156, 0191, 0192, 0196, 0197, 0198, 0236, 0294, 0314, 0332 Pointer - 0135 Polaroid - 0222 Portland - 0135 Powerpoint - 0114 Proline - 0158 Promax - 0223 Prosonic - 0135, 0284 Provision - 0275 Raite - 0266 REC - 0267, 0268 RedStar - 0135, 0281, 0284, 0391 Reoc - 0142

### 2.1.3 Lista de códigos de telecomando universal 6/26

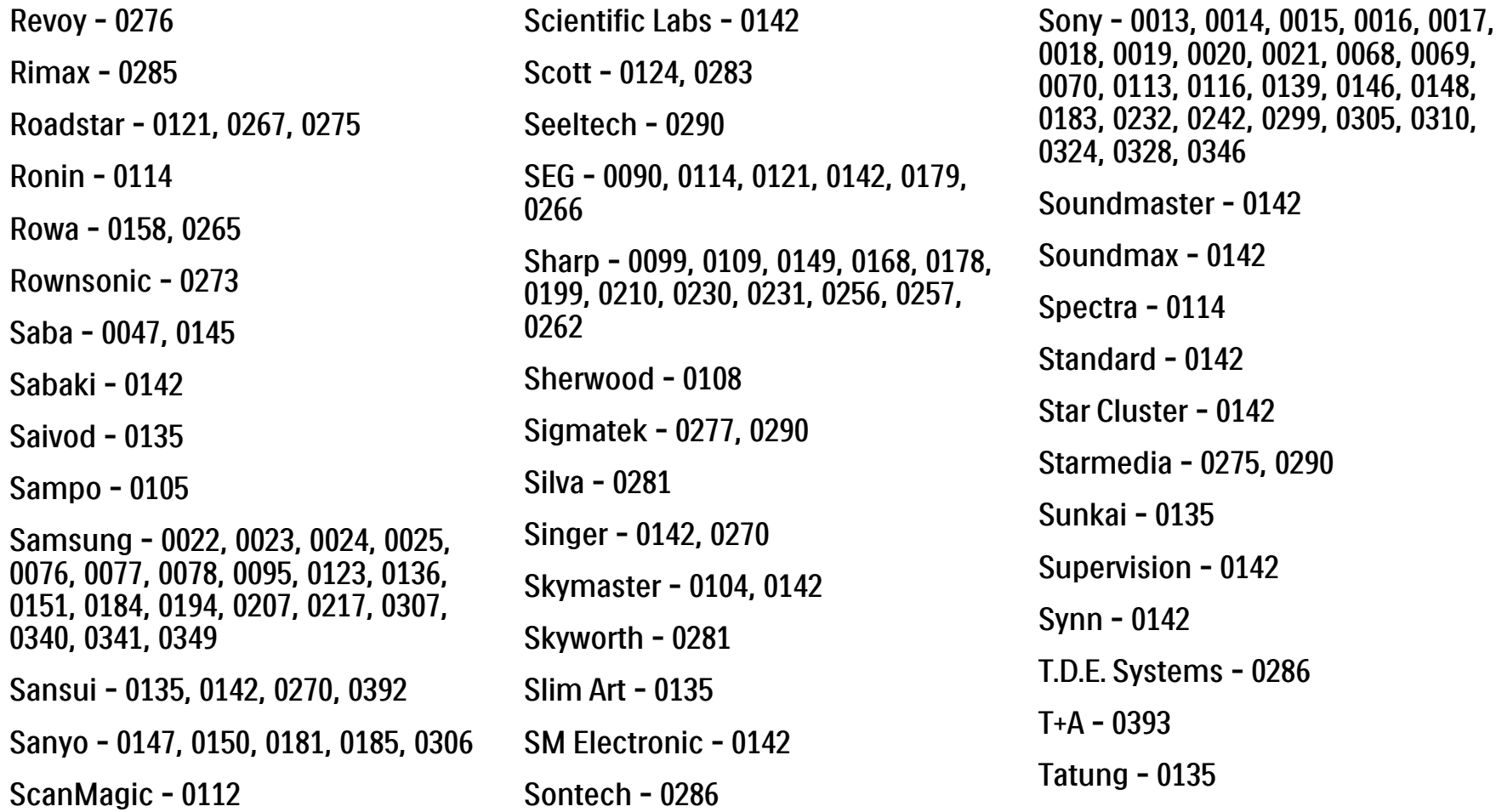

### 2.1.3 Lista de códigos de telecomando universal 7/26

TCM - 0023, 0099, 0100, 0106, 0292, 0397 Teac - 0096, 0142, 0208, 0265, 0394 Tec - 0281 Technics - 0118 Technika - 0135, 0288 Telefunken - 0273 Tensai - 0135 Tevion - 0099, 0100, 0106, 0142, 0283 Thomson - 0046, 0047, 0048, 0049, 0050, 0051, 0052, 0053, 0083, 0084, 0233, 0263, 0339, 0347 Tokai - 0266, 0281 Top Suxess - 0290 Toshiba - 0012, 0041, 0042, 0043, 0044, 0045, 0086, 0087, 0088, 0089, 0094, 0182, 0187, 0219, 0237, 0238, 0264, 0293, 0345 TRANS-continents - 0114, 0288 Transonic - 0288 Trio - 0135 TruVision - 0277 TSM - 0290 Umax - 0285 Union - 0351 United - 0288 Universum - 0395 Viewmaster - 0290 Vtrek - 0280 Waitec - 0290 Welltech - 0289 Wharfedale - 0142, 0270 Wintel - 0271 Woxter - 0285, 0290 Xbox - 0048 Xenon - 0228 Xlogic - 0135, 0142 XMS - 0135, 0267 Xoro - 0289, 0396 Yakumo - 0158 Yamada - 0114, 0158, 0285, 0287 Yamaha - 0009, 0118, 0120, 0315, 0338 Yamakawa - 0114, 0266 Yukai - 0112, 0160 Zenith - 0101, 0264, 0293

## 2.1.3 Lista de códigos de telecomando universal 8/26

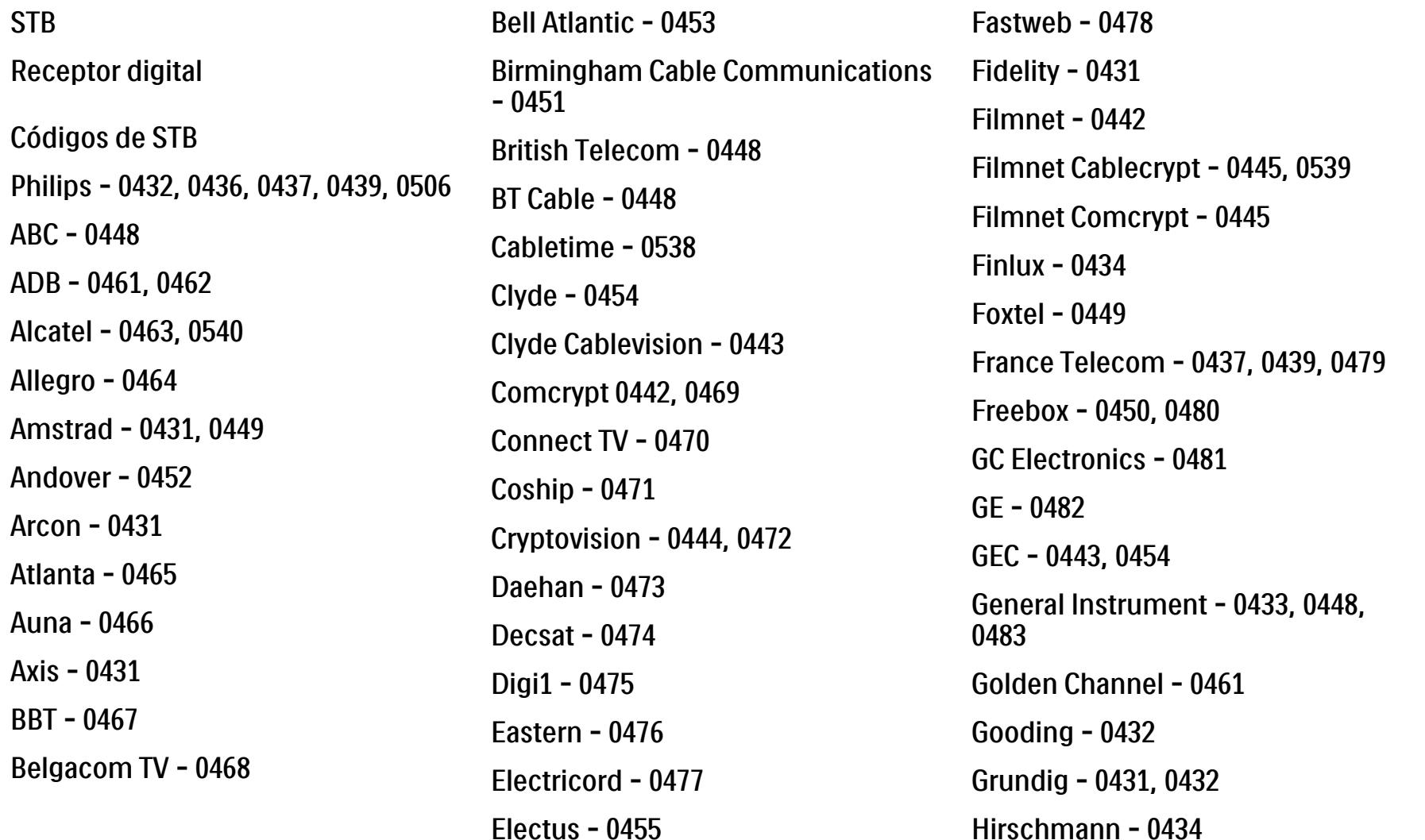

#### 2.1.3 Lista de códigos de telecomando universal 9/26

Hitachi - 0484 HomeChoice - 0441, 0485 Humax - 0486, 0487 HyperVision - 0435 ITT Nokia - 0434 Jerrold - 0433, 0448, 0536 Jiuzhou - 0488  $IVC - 0432$ Kabel Deutschland - 0489, 0490 Kansalaisboksi - 0491 LG Alps - 0492 Macab - 0439 Maestro - 0493 Magnavox - 0494 Maspro - 0432 Matav - 0462 Matsui - 0432 Maxdome - 0489

Medion - 0495 Minerva - 0432 Mnet - 0442, 0539 Mood - 0496 Motorola - 0497 Movie Time - 0447 Mr Zapp - 0439 Multichoice - 0442 NEC - 0498 Neuf Telecom - 0533 Nokia - 0434, 0499 Noos - 0439 Northcoast - 0500 Novaplex - 0501 Now - 0502 NTL - 0456 Omniview - 0503 Ono - 0457, 0504

Orange - 0534 Pace - 0535 Pacific - 0505 Palladium - 0432 Pioneer - 0431 Prelude - 0507 Protelcon - 0508 PVP Stereo Visual Matrix - 0536 Regency - 0509 Sagem - 0439 Samsung - 0440, 0502 SAT - 0431 Satbox - 0458 Satel - 0459 Scientific Atlanta - 0446 Seam - 0510 Sharp - 0511 SingTel - 0512

#### 2.1.3 Lista de códigos de telecomando universal 10/26

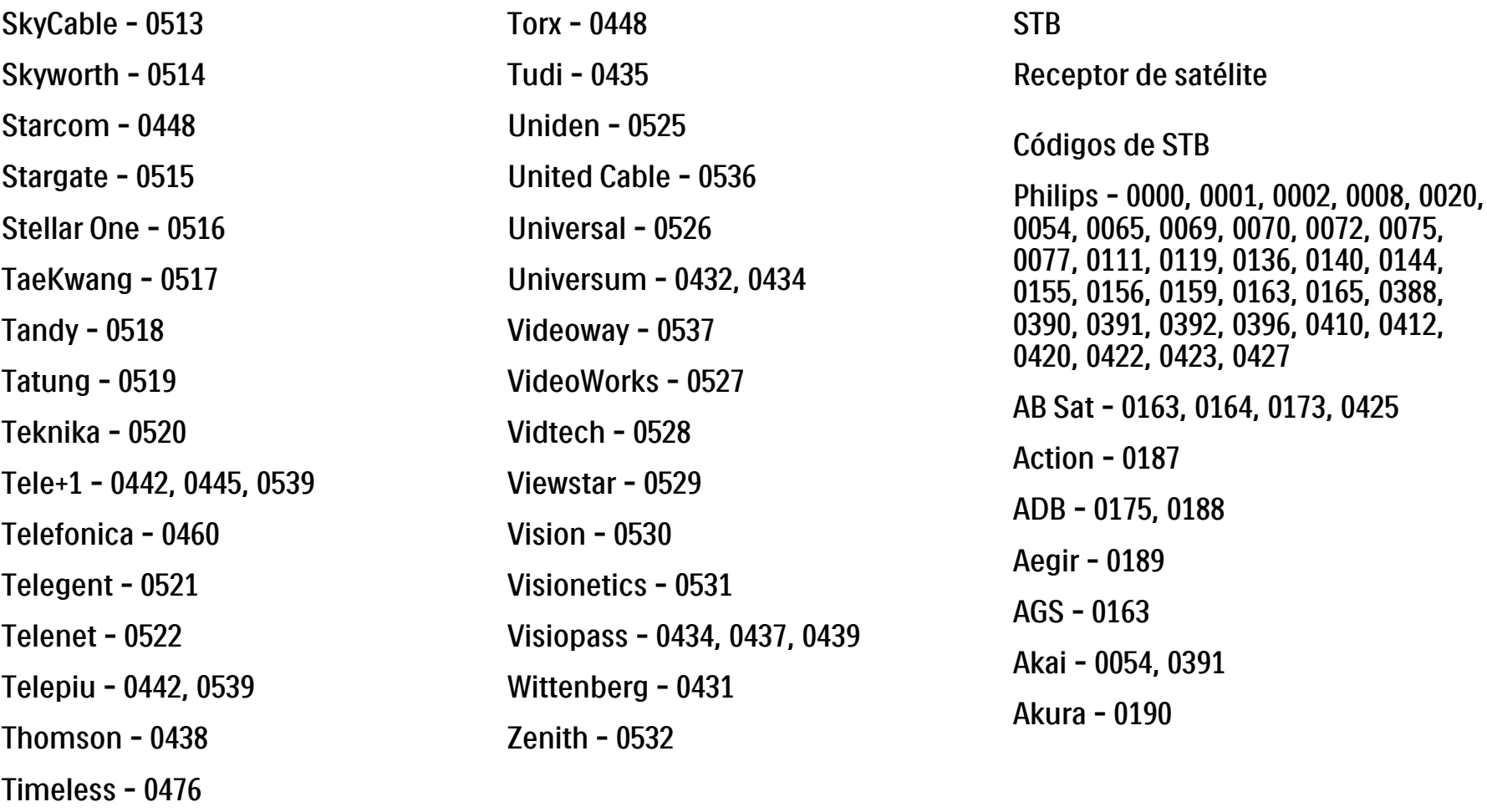

Tocom - 0524

Tiscali - 0523

0188

0391

#### 2.1.3 Lista de códigos de telecomando universal 11/26

Alba - 0015, 0019, 0020, 0021, 0023, 0044, 0067, 0164, 0234, 0412 Aldes - 0021, 0023, 0024, 0234, 0395 Allantide - 0191 Allegro - 0192 Allsat - 0040, 0054, 0193, 0384, 0390, 0391 Allsonic - 0010, 0023, 0028, 0395, 0402 Alltech - 0164, 0414 Alpha - 0391 Altai - 0403 Amino - 0194 Amitronica - 0164 Ampere - 0153, 0403

Amstrad - 0026, 0055, 0074, 0108, 0153, 0158, 0164, 0169, 0195, 0394, 0399, 0403, 0415, 0417, 0421, 0426 Amway - 0196 Anglo - 0164 Ankaro - 0010, 0023, 0028, 0164, 0197, 0392, 0395, 0402 AntSat - 0198 Anttron - 0019, 0023, 0390, 0412 AnySat - 0199 Apollo - 0019 Arcon - 0027, 0041, 0153, 0419 Arion - 0200 Ariza - 0201 Armstrong - 0026, 0391 Arrox - 0202 ASA - 0404

Asat - 0054, 0391 ASCI - 0203 ASLF - 0164 AST - 0031, 0204, 0397 Astacom - 0163, 0420 Aston - 0022, 0205 Astra - 0026, 0029, 0030, 0050, 0161, 0164, 0206, 0387, 0400, 0407 Astratec - 0207 Astro - 0010, 0023, 0024, 0028, 0033, 0155, 0156, 0158, 0161, 0208, 0388, 0402, 0412 Atlanta - 0209 AudioTon - 0023, 0040, 0412 Aurora - 0168, 0210 Austar - 0071, 0168, 0211 Avalon - 0403 Axiel - 0163

### 2.1.3 Lista de códigos de telecomando universal 12/26

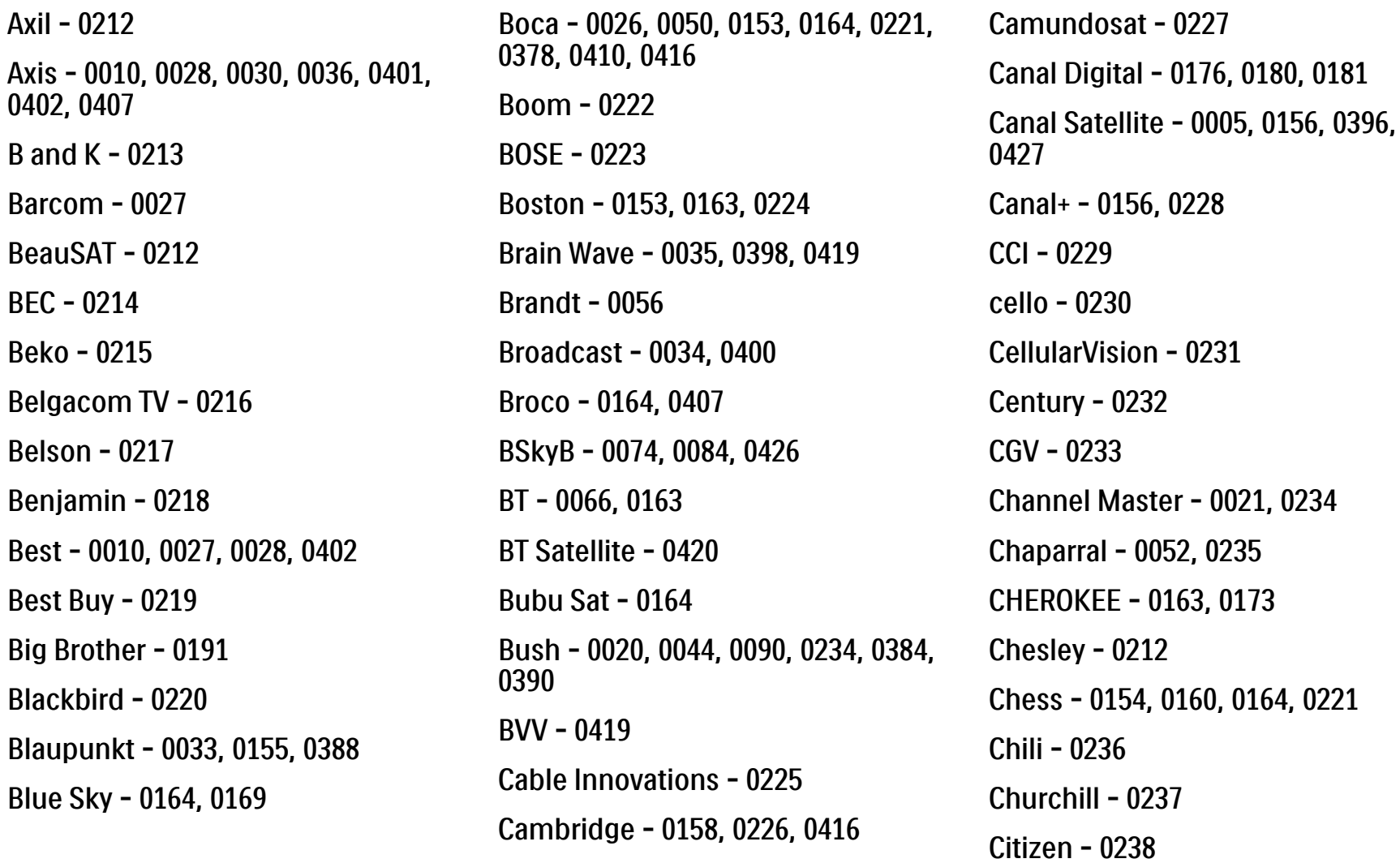

### 2.1.3 Lista de códigos de telecomando universal 13/26

CityCom - 0020, 0037, 0071, 0152, 0161, 0165, 0423 Clatronic - 0035, 0398 Clemens Kamphus - 0046 CNT - 0024 Colombia - 0153 Columbia - 0153 COLUMBUS - 0043 Comag - 0153, 0221, 0239 Commander - 0392 Commlink - 0023, 0395 Comtec - 0036, 0395, 0401 Condor - 0010, 0028, 0161, 0240, 0402 Connexions - 0010, 0032, 0402, 0403 Conrad - 0010, 0152, 0153, 0158, 0161, 0402, 0409, 0410 Conrad Electronic - 0161, 0164

Contec - 0036, 0037, 0401, 0410 Continental Edison - 0241 Cosat - 0040 Coship - 0212 Crown - 0026, 0242 CyberHome - 0243 Cybermaxx - 0062 Cyrus - 0174 Daeryung - 0032 Daewoo - 0066, 0164, 0244 Dansat - 0384, 0390 D-Box - 0245, 0429 DDC - 0021, 0234 Decca - 0038 Delega - 0021 Demo - 0246 Dew - 0036, 0401 DGStation - 0086

Diamond - 0039 Digenius - 0247 Digiality - 0161, 0248 Digiline - 0249 DigiO2 - 0250 Digipro - 0170 DigiQuest - 0251 DigitAll World - 0252 Digiturk - 0253 Dilog - 0254 DiPro - 0212 Discoverer - 0154, 0160 Discovery - 0163 Diseqc - 0163 Diskxpress - 0027 Distratel - 0169 Distrisat - 0391 Ditristrad - 0040

#### 2.1.3 Lista de códigos de telecomando universal 14/26

DNR - 0419 DNT - 0032, 0054, 0391, 0403 Dong Woo - 0049 Drake - 0041, 0255 DStv - 0168, 0256 Dual - 0257 Dune - 0010, 0402 Dynasat - 0162 DynaStar - 0258 Echostar - 0032, 0164, 0173, 0403, 0427, 0428 EIF - 0259 Einhell - 0019, 0023, 0026, 0153, 0158, 0164, 0394, 0395 Elap - 0163, 0164 Electron - 0260 Elekta - 0024 Elsat - 0164, 0417

Elta - 0010, 0019, 0028, 0040, 0054, 0261, 0391, 0402 Emanon - 0019 Emme Esse - 0010, 0028, 0046, 0162, 0402, 0428 Engel - 0164, 0262 Ep Sat - 0020 Erastar - 0263 EURIEULT - 0013, 0108, 0169 Euro1 - 0264 Eurocrypt - 0387 Eurodec - 0060, 0265 Europa - 0158, 0161, 0391, 0392, 0410 European - 0064 Europhon - 0153, 0161 Europlus - 0266 Eurosat - 0026 Eurosky - 0010, 0026, 0028, 0152, 0153, 0158, 0161, 0402 Eurospace - 0042 Eurostar - 0026, 0152, 0161, 0162, 0165, 0430 Euskaltel - 0267 Eutelsat - 0164 Eutra - 0414 Exator - 0019, 0023, 0412 Fast - 0268 Fenner - 0010, 0154, 0160, 0164 Ferguson - 0020, 0060, 0114, 0384, 0390 Fidelity - 0158, 0394, 0415 Finepass - 0269 Finlandia - 0020, 0387 Finlux - 0020, 0387, 0405, 0409 FinnSat - 0036, 0060, 0270

#### 2.1.3 Lista de códigos de telecomando universal 15/26

Flair Mate - 0164 Fortec Star - 0198 Foxtel - 0071, 0168, 0172 Fracarro - 0271, 0428 France Satellite/TV - 0043 Freecom - 0019, 0045, 0155, 0158 Freesat - 0108, 0414 FTE - 0047, 0402, 0410, 0416 FTEmaximal - 0010, 0164 Fuba - 0010, 0019, 0027, 0028, 0029, 0032, 0033, 0043, 0054, 0152, 0155, 0387, 0402, 0403 Fugionkyo - 0170 Fujitsu - 0182 Galaxi - 0027

Galaxis - 0010, 0023, 0028, 0030, 0036, 0040, 0044, 0059, 0071, 0127, 0152, 0168, 0395, 0401, 0402, 0407 Galaxisat - 0397 Gardiner - 0165 Gecco - 0272 General Instrument - 0273 Gensat - 0274 Geotrack - 0275 Globo - 0276 GMI - 0026 Goldbox - 0156, 0396, 0427 Golden Interstar - 0277 GoldStar - 0045 Gooding - 0159 Goodmans - 0015, 0016, 0020, 0044 Gould - 0278

Granada - 0387 Grandin - 0013, 0385 Grothusen - 0019, 0045 Grundig - 0020, 0023, 0033, 0055, 0074, 0099, 0100, 0101, 0109, 0133, 0148, 0155, 0158, 0159, 0168, 0169, 0388, 0399, 0422, 0426 G-Sat - 0390 Hanseatic - 0160, 0279, 0411 Haensel and Gretel - 0153, 0161 Hantor - 0019, 0035, 0049, 0398 Hanuri - 0024 Harting und Helling - 0046 Hase and lgel - 0419 Hauppauge - 0089, 0113 Heliocom - 0161, 0280 Helium - 0161 Hinari - 0021, 0234, 0390
#### 2.1.3 Lista de códigos de telecomando universal 16/26

Hirschmann - 0010, 0033, 0046, 0098, 0108, 0155, 0158, 0161, 0163, 0388, 0403, 0404, 0406, 0409 Hisawa - 0035, 0398 Hitachi - 0020, 0281 Hivion - 0282 HNE - 0153 Homecast - 0283 Houston - 0040, 0284, 0392 Humax - 0011, 0012, 0050, 0071, 0085, 0086, 0094, 0097, 0121, 0122, 0123, 0124, 0128, 0129, 0149 Huth - 0023, 0026, 0034, 0035, 0036, 0040, 0046, 0153, 0161, 0171, 0392, 0395, 0398, 0400, 0401, 0410 Hypson - 0013 ID Digital - 0071

Imex - 0013 Imperial - 0044 Ingelen - 0108 Innovation - 0028, 0059, 0062 InOutTV - 0285 International - 0153 Interstar - 0170 Intertronic - 0026, 0286 Intervision - 0040, 0161, 0413 Inverto - 0287 InVideo - 0179 IRTE - 0288 ITT Nokia - 0020, 0387, 0404, 0409, 0429 Janeil - 0289 Jazztel - 0290 Johansson - 0035, 0398 JOK - 0163, 0418, 0420

JSR - 0040 JVC - 0015, 0159, 0291 Kamm - 0164 Kaon - 0292 Kathrein - 0033, 0037, 0047, 0052, 0054, 0068, 0073, 0080, 0091, 0092, 0093, 0095, 0118, 0120, 0130, 0131, 0152, 0155, 0163, 0164, 0165, 0173, 0388, 0391, 0406, 0412, 0423 Kathrein Eurostar - 0152 Kenwood - 0176, 0293 Key West - 0153 Klap - 0163 Kolon - 0177 Konig - 0161, 0294 Kosmos - 0045, 0046, 0047, 0295, 0406

#### 2.1.3 Lista de códigos de telecomando universal 17/26

0419

KR - 0023, 0412, 0414 Kreatel - 0296 Kreiselmeyer - 0033, 0155, 0388 K-SAT - 0164 Kyostar - 0019, 0153, 0297, 0412 L and S Electronic - 0010, 0153 Lasat - 0010, 0024, 0028, 0048, 0049, 0050, 0056, 0152, 0153, 0154, 0161, 0401, 0402, 0416 Lemon - 0419 Lenco - 0010, 0019, 0045, 0051, 0152, 0161, 0164, 0257, 0392, 0402, 0407, Leng - 0035 Lennox - 0040 Lenson - 0158 Lexus - 0391 LG - 0045, 0208 Life - 0059 Lifesat - 0010, 0028, 0059, 0062, 0153, 0154, 0160, 0164, 0402, 0411 Lifetec - 0028, 0059, 0062 Lion - 0042, 0191 Loewe - 0147 Lorenzen - 0153, 0161, 0298, 0392, 0419, 0421 Lorraine - 0045 Lupus - 0010, 0028, 0402 Luxor - 0158, 0387, 0399, 0409, 0429 Luxorit - 0299 LuxSAT - 0300 Lyonnaise - 0060 M and B - 0160, 0411 M Technologies - 0301 Macab - 0060 Macom - 0183 Manata - 0013, 0153, 0163, 0164, 0420 Manhattan - 0020, 0024, 0040, 0163, 0420 Marann - 0302 Marantz - 0054 Marks and Spencer - 0303 Mascom - 0024, 0406 Maspro - 0020, 0052, 0155, 0159, 0164, 0386, 0388, 0414, 0419 Master's - 0037 Matsui - 0155, 0159, 0163, 0234, 0388, 0420 Max - 0161 Maxi - 0304 MB - 0160, 0411 Mediabox - 0156, 0396, 0427

#### 2.1.3 Lista de códigos de telecomando universal 18/26

Mediamarkt - 0026 Mediasat - 0030, 0156, 0158, 0396, 0407, 0427 Medion - 0010, 0028, 0059, 0062, 0132, 0153, 0164, 0402 Medison - 0164 Mega - 0054, 0391 Melectronic - 0165 Meta - 0305 Metronic - 0013, 0014, 0019, 0023, 0024, 0027, 0164, 0165, 0169, 0306, 0385, 0395, 0412, 0423 Metz - 0033, 0155, 0388 Micro Com - 0089 Micro electronic - 0158, 0161, 0164 Micro Technology - 0042, 0164, 0407 Micromaxx - 0010, 0028, 0059, 0062 Micronik - 0307

Microstar - 0028, 0059, 0062 Microtec - 0164 Minerva - 0033, 0159 Mitsubishi - 0020, 0033 Mitsumi - 0050 Mogen - 0308 Morgan Sydney - 0061 Morgan's - 0026, 0050, 0054, 0153, 0164, 0391, 0410, 0416 Motorola - 0167 Multichoice - 0168, 0175 Multiscan - 0309 Multistar - 0047, 0049 Multitec - 0154 Muratto - 0045, 0397 Mustek - 0310 Mysat - 0164 National Microtech - 0311

Navex - 0035, 0398 NEC - 0053, 0312, 0389 Nesco - 0313 Neta - 0314 Netgem - 0315 Network - 0390 Neuhaus - 0030, 0040, 0158, 0161, 0164, 0392, 0407, 0410, 0419 Neusat - 0164, 0419 Newave - 0316 NextWave - 0025, 0171, 0262 Nikko - 0026, 0164 Nokia - 0020, 0082, 0083, 0104, 0143, 0145, 0387, 0404, 0409, 0429 Nomex - 0063 Nordmende - 0019, 0020, 0021, 0024, 0060, 0234, 0398 Nova - 0168

#### 2.1.3 Lista de códigos de telecomando universal 19/26

Novis - 0035, 0398 Now - 0317 NTC - 0046 Numericable - 0380 Oceanic - 0039, 0042 Octagon - 0019, 0023, 0036, 0392, 0401, 0412 Okano - 0026, 0046, 0047 Ondigital - 0393 Optex - 0037, 0040 Optus - 0156, 0168, 0171 Orbit - 0031, 0381 Orbitech - 0019, 0154, 0156, 0158, 0408, 0410 Origo - 0042, 0157 Oritron - 0318 Osat - 0023, 0399 Otto Versand - 0033

Oxford - 0178 Pace - 0020, 0033, 0044, 0055, 0074, 0088, 0102, 0110, 0112, 0116, 0125, 0134, 0135, 0163, 0173, 0319, 0384, 0390, 0393, 0426 Pacific - 0039, 0320 Packsat - 0163 Pal - 0321 Palcom - 0021, 0029, 0043, 0234, 0322 Palladium - 0026, 0158, 0159 Palsat - 0154, 0158 Paltec - 0029 Panasat - 0168 Panasonic - 0020, 0055, 0074, 0078, 0142, 0426 Panda - 0020, 0155, 0161, 0384, 0387

Pansat - 0323 Pantech - 0324 Patriot - 0153, 0163 Philon - 0325 Phoenix - 0036, 0044, 0390, 0401 Phonotrend - 0020, 0023, 0040, 0046, 0395 Pioneer - 0087, 0156, 0326, 0427 Polsat - 0060 Polytron - 0037 Praxis - 0327 Predki - 0035, 0398 Preisner - 0153, 0328, 0403, 0410, 0416 Premiere - 0040, 0071, 0156, 0396, 0427 Priesner - 0026 Profi - 0051

#### 2.1.3 Lista de códigos de telecomando universal 20/26

Profile - 0163 Promax - 0020 Prosat - 0021, 0023, 0044, 0234, 0395, 0413 Prosonic - 0421 Protek - 0039, 0329 Provision - 0024 Pye - 0159 Pyxis - 0166 Quadral - 0010, 0021, 0023, 0028, 0163, 0173, 0234, 0395, 0402, 0410, 0413, 0420 Quelle - 0033, 0152, 0161, 0394 Quiero - 0060 Radiola - 0054, 0391 Radix - 0032, 0079, 0108, 0330, 0403, 0414 0408

Rainbow - 0023, 0412, 0414

Rediffusion - 0053 Redpoint - 0030, 0407 RedStar - 0010, 0028, 0402 Regency - 0331 RFT - 0023, 0054, 0391, 0392, 0395, Roadstar - 0164 Roch - 0013 Rockdale - 0184 Rover 0010, 0164, 0413 Ruefach - 0051 Saba - 0024, 0042, 0056, 0152, 0161, 0163, 0169, 0390, 0418, 0419, 0420 Sabre - 0020 Sagem - 0005, 0060, 0146, 0332, 0424 Sakura - 0036, 0044, 0401

Salora - 0053, 0387 Samsung - 0017, 0018, 0019, 0076, 0081, 0096, 0137 Sansui - 0333 Sanyo - 0334 SAT - 0021, 0031, 0158, 0397, 0415 Sat Cruiser - 0171 Sat Partner - 0019, 0023, 0024, 0035, 0045, 0046, 0158, 0398 Sat Team - 0164 Satcom - 0034, 0160, 0161, 0400, 0411 SatConn - 0335 Satec - 0164, 0390 Satelco - 0010, 0402 Satford - 0034, 0400 Satline - 0413 Satmaster - 0034, 0400

#### 2.1.3 Lista de códigos de telecomando universal 21/26

Satplus - 0154 Satstar - 0336 Schacke - 0412 Schneider - 0028, 0059, 0062, 0154, 0163, 0422 Schwaiger - 0037, 0039, 0153, 0154, 0160, 0161, 0169, 0390, 0410, 0411 Scientific Atlanta - 0337 SCS - 0152 Sedea Electronique - 0153, 0170 Seemann - 0026, 0030, 0032, 0402, 0407 SEG - 0010, 0019, 0028, 0035, 0160, 0398, 0402, 0411, 0421 Seleco - 0040, 0428 Septimo - 0169 Servi Sat - 0013, 0164 Setec - 0338

Sharp - 0115 Siemens - 0033, 0133, 0155, 0339, 0383, 0388, 0416 Silva - 0045 SilverCrest - 0340 Simz - 0341 Skantin - 0164 Skardin - 0030, 0407 Skinsat - 0158 SKR - 0164 SKT - 0342 SKY - 0084, 0167 Sky Digital - 0055 Sky New Zealand - 0343 Sky Television - 0344 Skymaster - 0003, 0004, 0023, 0138, 0139, 0154, 0160, 0164, 0395, 0411, 0413, 0430

Skymax - 0054, 0391 SkySat - 0154, 0158, 0160, 0161, 0164 Skyvision - 0040 SL - 0153, 0419 SM Electronic - 0154, 0164 Smart - 0108, 0152, 0153, 0164, 0345 Sogo - 0346 Sonaecom - 0347 Sony - 0055, 0156 SR - 0026, 0050, 0153 Star Clusters - 0348 Star Trak - 0349 Star View - 0350 Starland - 0164 Starring - 0035, 0398 Start Trak - 0019

#### 2.1.3 Lista de códigos de telecomando universal 22/26

Strong - 0010, 0019, 0023, 0028, 0045, 0168, 0170, 0271, 0402 STVI - 0013 Sumida - 0026 Sunny Sound - 0010, 0402 Sunsat - 0164, 0351, 0407 Sunstar - 0010, 0026, 0050, 0153, 0402 Sunstech - 0352 Super Sat - 0162 Super Track - 0353 SuperGuide - 0354 Supermax - 0171 SVA - 0355 Swisstec - 0303 Systec - 0153, 0356 S-ZWO - 0357 TaeKwang - 0358

Tandberg - 0060 Tandy - 0023 Tantec - 0020, 0043 Tatung - 0038 TBoston - 0359 TCM - 0028, 0059, 0062, 0379 Techniland - 0034, 0400 TechniSat - 0007, 0008, 0009, 0032, 0154, 0156, 0158, 0391, 0408 Technology - 0168 Technomate - 0277 Technosat - 0171 Technosonic - 0360 TechnoTrend - 0133 Technowelt - 0153, 0161, 0169 Teco - 0026, 0050 Tee-Comm - 0185 Telanor - 0021

Telasat - 0152, 0160, 0161, 0411 Teleciel - 0412 Telecom - 0164 Teledirekt - 0390 Telefunken - 0019, 0056, 0163, 0420 Teleka - 0023, 0026, 0032, 0158, 0161, 0403, 0406, 0412, 0419 Telemaster - 0024 Telemax - 0048 Telesat - 0160, 0161, 0411 Telestar - 0154, 0156, 0158 Teletech - 0430 Televes - 0020, 0061, 0153, 0158, 0345 Telewire - 0040 Tempo - 0171 Tevion - 0028, 0059, 0062, 0164

#### 2.1.3 Lista de códigos de telecomando universal 23/26

Thomson - 0006, 0020, 0057, 0060, 0103, 0106, 0117, 0141, 0150, 0151, 0152, 0156, 0161, 0163, 0164, 0396 Thorens - 0039, 0361 Thorn - 0020 Tioko - 0037, 0153 Tokai - 0391 Tonna - 0020, 0034, 0040, 0158, 0164, 0400 Topfield - 0126, 0362, 0382 Toshiba - 0363 TPS - 0058, 0364 Tratec - 0365 Triad - 0031, 0045, 0366, 0397 Triasat - 0158, 0405 Triax - 0033, 0056, 0152, 0153, 0158, 0164, 0405

Turnsat - 0164 Tvonics - 0114, 0367, 0368 Twinner - 0013, 0061, 0153, 0164 UEC - 0168, 0172 Uher - 0154 Uniden - 0415 Unisat - 0026, 0036, 0153, 0391, 0401 Unitor - 0027, 0035 Universum - 0033, 0152, 0155, 0159, 0161, 0388, 0404, 0415, 0421 Unnisat - 0369 Vantage - 0370 Variosat - 0033, 0155, 0388 Vector - 0042 Vega - 0010 Ventana - 0054, 0391 Vestel - 0421

Via Digital - 0057 Viasat - 0173, 0371 Viewstar - 0372 Vision - 0373 Visionic - 0170 Visiosat - 0035, 0040, 0163, 0164, 0418 Viva - 0392 Vivanco - 0064 Vivid - 0172 Vortec - 0019, 0374, 0393 VTech - 0031, 0165, 0397, 0418, 0423 Watson - 0375 Wela - 0410 Welltech - 0154 WeTeKom - 0154, 0158, 0160 Wevasat - 0020

#### 2.1.3 Lista de códigos de telecomando universal 24/26

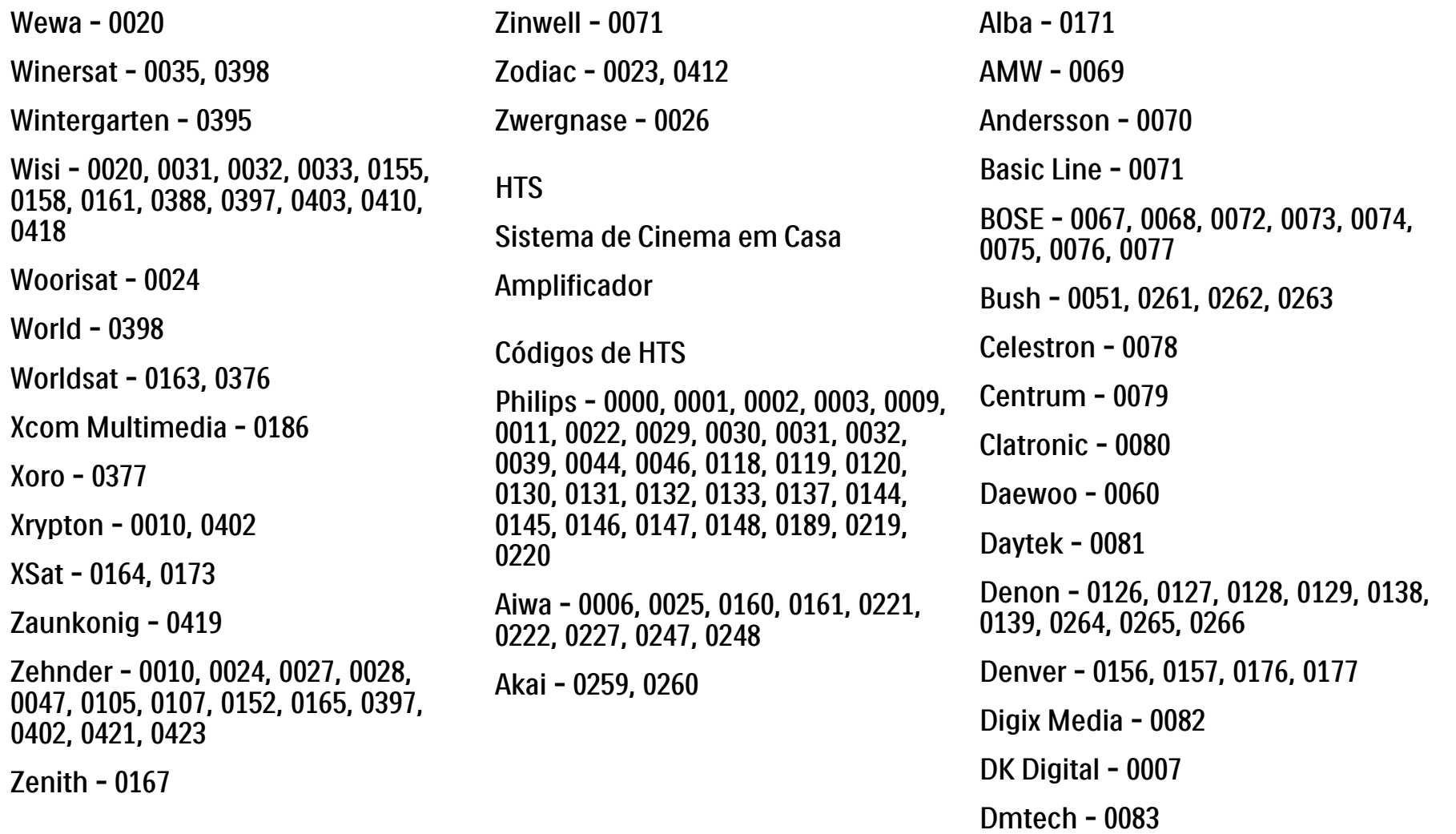

#### 2.1.3 Lista de códigos de telecomando universal 25/26

Goodmans - 0174, 0175, 0267, 0268 Harman/Kardon - 0064 Hitachi - 0024, 0166, 0167, 0168 JVC - 0008, 0016, 0020, 0050, 0123, 0124, 0125, 0187, 0188, 0190, 0191, 0209, 0210, 0223, 0224, 0225, 0236 Kenwood - 0019, 0094, 0164, 0165, 0213, 0214, 0243, 0244, 0249, 0250, 0251 Lenoxx - 0095 LG - 0026, 0041, 0042, 0043, 0048, 0049, 0062, 0065, 0169, 0170, 0178, 0179, 0180, 0181 Linn - 0096 Loewe - 0097 Lumatron - 0098 Magnavox - 0011, 0118, 0132 Medion - 0099 MiCO - 0100 Mivoc - 0101 Mustek - 0013 NAD - 0102 Nakamichi - 0103 0021, 0033, 0034, 0035, 0036, 0037, 0053, 0054, 0063, 0141, 0142, 0143, 0217, 0218, 0228, 0229, 0240, 0241 peeKTON - 0105 Pioneer - 0027, 0045, 0047, 0153, 0154, 0155, 0200, 0201, 0256 Redstar - 0106 0158, 0159 Sansui - 0085 0246

Palladium - 0104

Panasonic - 0005, 0010, 0012, 0020,

Saba - 0172, 0173

Samsung - 0018, 0056, 0057, 0061,

Sanyo - 0015, 0017, 0149, 0150, 0151,

Sharp - 0134, 0135, 0136, 0194, 0195, 0196, 0213, 0214, 0234, 0235

KEF - 0093

Dual - 0084

Eltax - 0004, 0081

Euroline - 0085

Finlux - 0086

Fintec - 0087

Futronic - 0088

Hyundai - 0089

Infotech - 0090

Jamo - 0091

JBL - 0092

#### 2.1.3 Lista de códigos de telecomando universal 26/26

Sony - 0006, 0014, 0023, 0038, 0040, 0113, 0114, 0115, 0116, 0117, 0152, 0182, 0183, 0184, 0185, 0186, 0197, 0202, 0203, 0204, 0205, 0206, 0207, 0208, 0215, 0216, 0230, 0237, 0238, 0239, 0242, 0245, 0253, 0254, 0255

 $T+A - 0107$ 

TCM - 0111, 0273, 0274, 0275, 0276

Teac - 0108, 0121, 0122, 0269, 0270, 0271, 0272

Technics - 0005, 0020, 0112, 0140, 0142, 0211, 0212, 0226

Thomson - 0055, 0059, 0152, 0192, 0193, 0197, 0198, 0199, 0231, 0232, 0233, 0252

Toshiba - 0058

Union - 0066

Universum - 0109

Xoro - 0110

Yamaha - 0028, 0052, 0162, 0163, 0257, 0258

# 2.1.4 Pilhas

Abra a tampa na parte de trás do telecomando para colocar as 3 pilhas fornecidas (tipo AAA-LR03-1,5 V).

Garanta o alinhamento correcto dos pólos + e - (confira as indicações no compartimento).

Retire as pilhas se não utilizar o telecomando durante um longo período de tempo.

Elimine as pilhas conforme as directivas aplicáveis. Consulte Como começar > Importante > Fim da utilização.

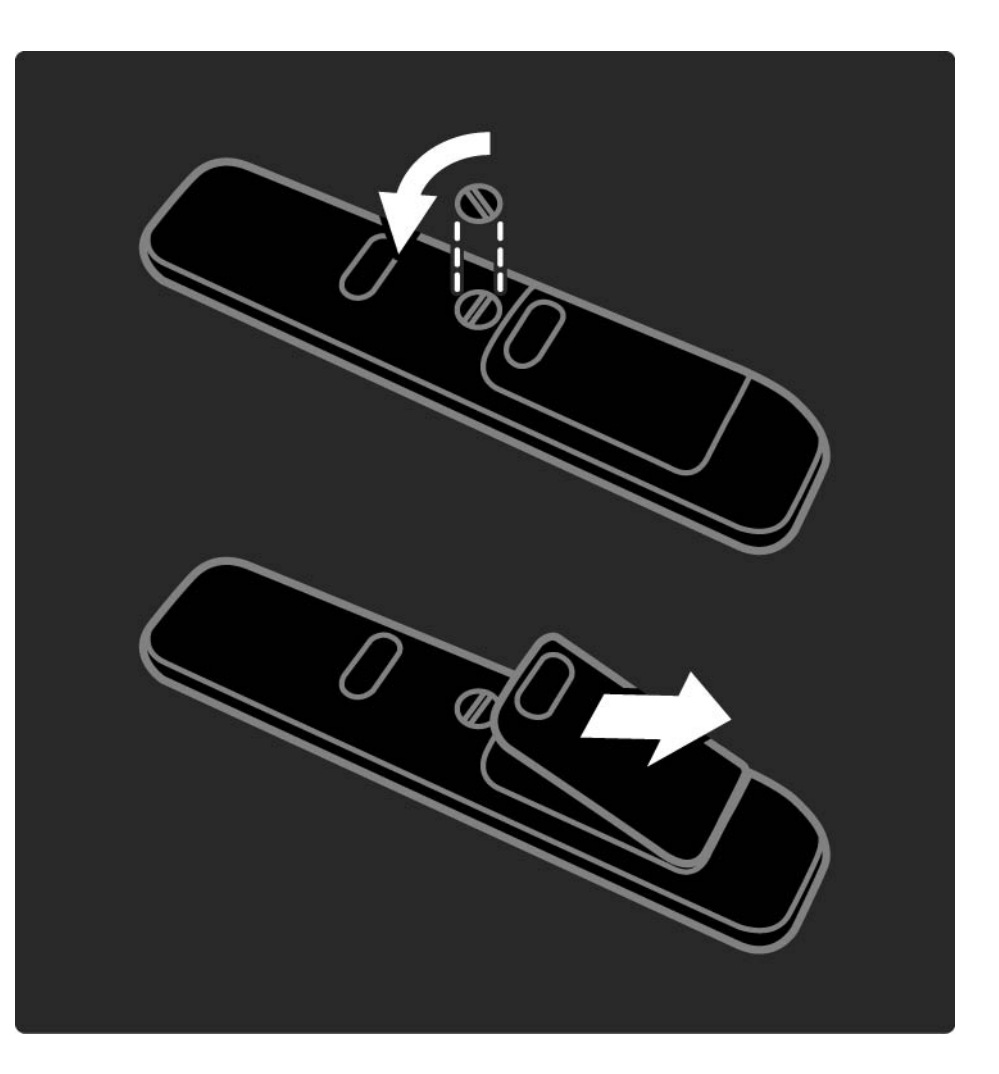

#### 2.2.1 Lista de canais 1/5

Ao ver televisão, prima OK para ver a lista de canais. São apresentados os canais de televisão e possíveis estações de rádio instalados no seu televisor.

Navegue para um canal ou estação com as teclas ▲ ou  $\bullet$ ,  $\bullet$  ou ►. Prima OK para ver ou ouvir o canal ou estação seleccionado.

Prima Back ↔ para sair da lista de canais sem mudar de canal.

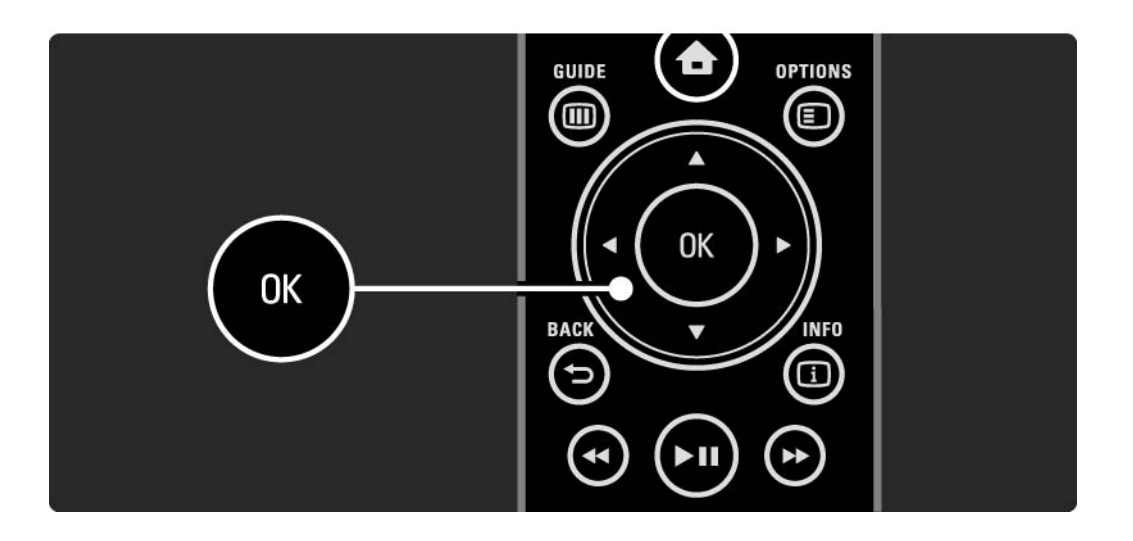

# 2.2.1 Lista de canais 2/5

Com a lista no ecrã, poderá premir Options  $\boldsymbol{\Xi}$  para aceder às seguintes funções:

Seleccionar lista

Seleccione os canais a apresentar na lista. Com um filtro definido, ao ver televisão, prima P+/- para percorrer os canais da lista filtrada.

Marcar como favorito

...

Depois de realçar um canal na lista, é possível marcá-lo como favorito.

Consulte Mais informação sobre ... > Canais favoritos.

# 2.2.1 Lista de canais 3/5

Reordenar

...

É possível mudar a posição dos canais na lista.

1 Seleccione Reordenar no menu Options  $\textcircled{\small{\texttt{}}}$  para reordenar os canais.

2 Realce um canal e prima OK.

3 Mude a posição do canal com as teclas de navegação. 4 Prima OK para confirmar a posição. Poderá realçar outro canal e efectuar o mesmo processo. Para parar, prima Options  $\textcircled{=}$  e seleccione Sair.

...

# 2.2.1 Lista de canais 4/5

Atribuir novo nome

É possível mudar o nome de um canal.

1 Na lista de canais, navegue para o canal cujo nome deseja mudar.

2 Seleccione Alterar nome no menu Options  $\Xi$ .

3 Utilize as teclas de navegação para fazer a selecção. Prima Back → para eliminar um carácter. Utilize o teclado numérico do telecomando tal como utiliza para enviar um SMS/mensagem de texto para seleccionar um carácter. Utilize a tecla numérica 0 para seleccionar um carácter especial. Seleccione Apagar para apagar o texto completo.

4 Seleccione Acabado e prima OK para parar.

#### Ocultar canal

...

Seleccione esta opção para ocultar um canal na lista. Ao ocultar um canal, este permanecerá oculto quando voltar a abrir a lista.

Para ver os canais ocultos, seleccione Mostrar canais ocultos no menu Options  $\epsilon$ .

# 2.2.1 Lista de canais 5/5

Mostrar canais ocultos

É possível visualizar todos os canais, incluindo os ocultos. Poderá ocultar e mostrar canais.

1 Seleccione Mostrar canais ocultos no menu Options  $\textcircled{\small{=}}$ .

2 Navegue para um canal.

3 Prima Options  $\textcircled{=}$  e seleccione Ocultar ou Mostrar canal.

Poderá navegar para outro canal e efectuar o mesmo processo.

Para sair da vista de canais ocultos, seleccione Sair no menu de opções. A lista é ajustada quando a voltar a abrir.

#### 2.2.2 Início $\triangle$

O menu inicial lista as actividades que pode efectuar com o televisor.

Prima  $\triangle$  para abrir o menu.

Para iniciar uma actividade, realce o item com as teclas de navegação e prima OK.

É possível adicionar uma actividade, ligada a um dispositivo, com Adicionar dispositivos.

Para sair do menu inicial, volte a premir  $\triangle$ .

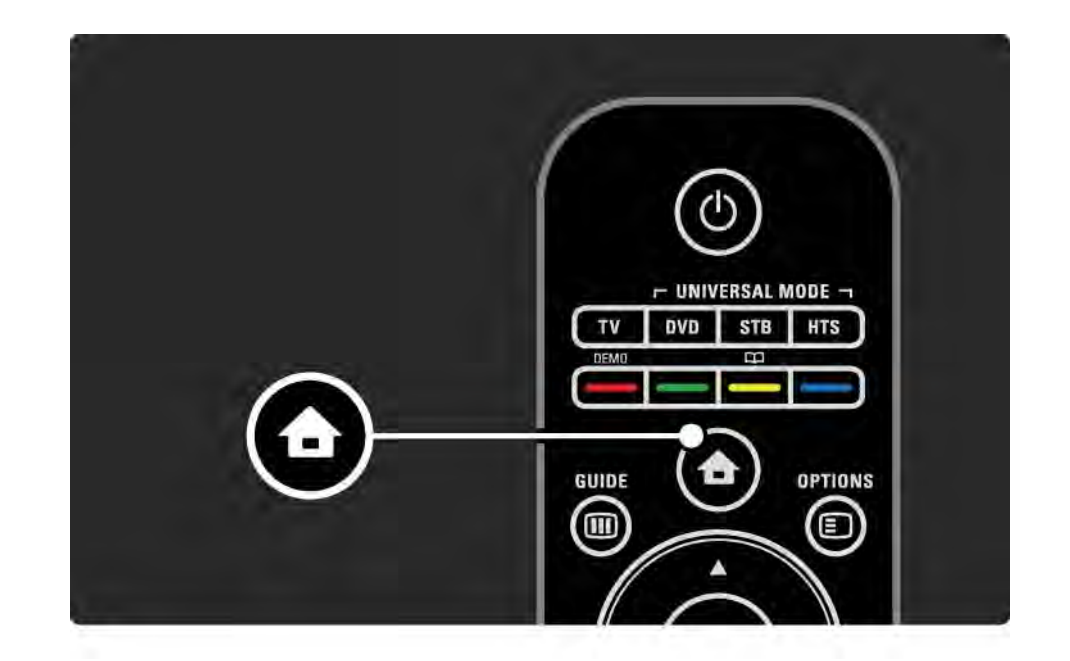

# 2.2.3 Adicionar dispositivos

Ao ligar um dispositivo ao televisor, adicione-o ao menu inicial. Havendo feito isto, poderá mudar o televisor com facilidade para dito dispositivo.

No menu inicial, seleccione Adicionar dispositivos e prima OK. Siga as instruções no ecrã.

Deverá então seleccionar o dispositivo e o conector ao qual o dispositivo está ligado.

O dispositivo será adicionado ao menu inicial.

Para remover um dispositivo do menu, seleccione-o da lista, prima Options  $\textcircled{=}$  e seleccione Remover este dispositivo. Prima OK.

# 2.2.4 Configuração

A opção de Configuração no menu inicial consta da maioria das definições do televisor.

No menu Configuração, poderá...

- configurar as definições de imagem, som e Ambilight
- configurar algumas das funcionalidades especiais
- actualizar ou voltar a instalar canais
- ligar a uma rede
- actualizar o software do televisor

 $\bullet$  ...

No Menu inicial, seleccione Configuração e prima OK.

Seleccione uma opção com as teclas  $\triangleleft$  ou  $\triangleright$ ,  $\triangle$  ou  $\triangleright$  e prima OK.

Para sair do menu Configuração, prima Back →.

# 2.2.5 Opções  $\textcircled{\small{2}}$

O menu de opções inclui definições relacionadas com o conteúdo no ecrã.

Prima Options  **a** qualquer altura para aceder às opções disponíveis.

Para sair, volte a premir Options  $\square$ .

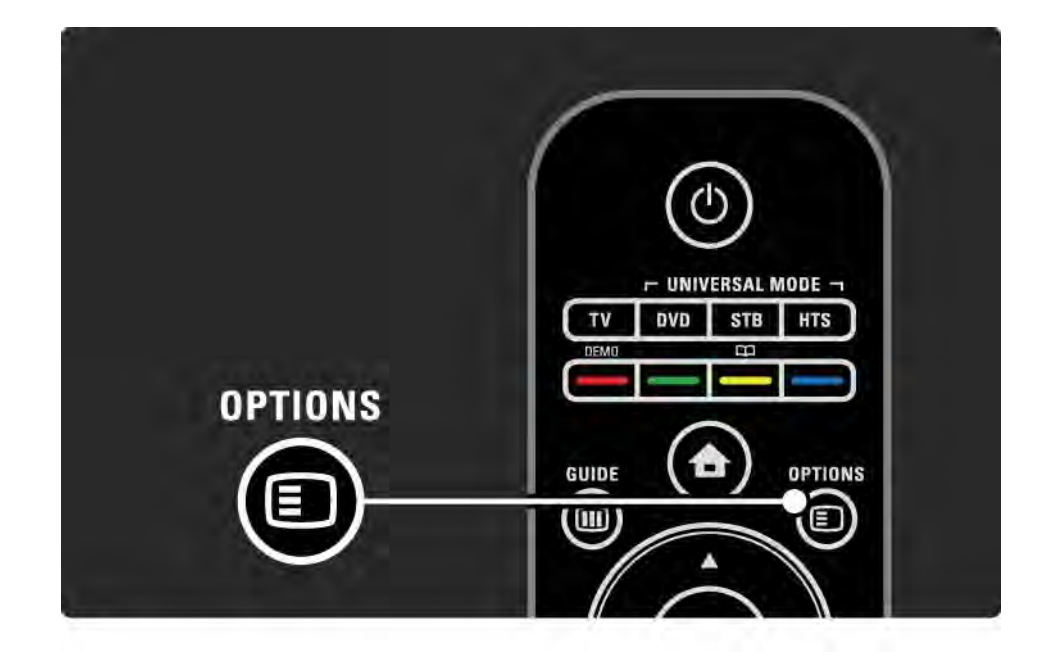

#### $2.2.6$  Guia  $\text{m}$   $1/2$

...

No menu de guia, poderá ver uma lista dos programas agendados (apenas para transmissão digital). Utilize ainda a tecla Guide para abrir a lista das suas fotografias, música ou vídeos guardados numa rede de PC ou num dispositivo de memória USB ligado.

Ao ver televisão, prima Guide g para abrir o Guia de programação, se tal informação estiver disponível.

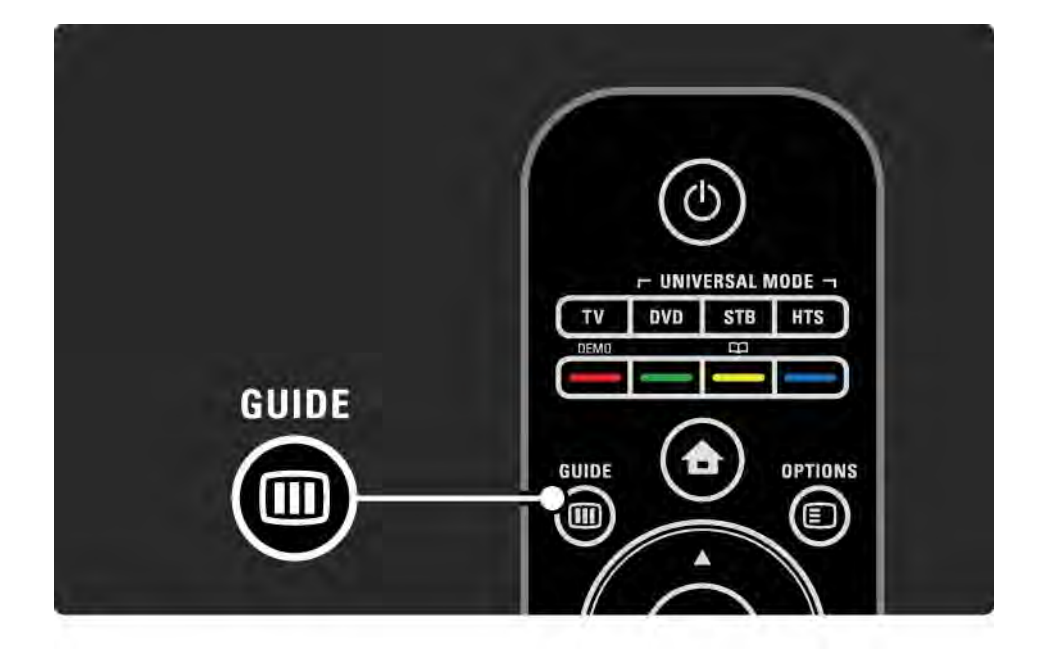

#### 2.2.6 Guia  $\text{m}$  2/2

Ao navegar a rede de PC ou um dispositivo de memória USB, prima Guide @ para ver o conteúdo.

Consulte Mais informação sobre… > Guia de programação ou Mais informação sobre… > Multimédia.

#### 2.3.1 Mudar de canal

Para mudar de canal, prima P + ou — no telecomando. Se souber o número do canal, poderá utilizar as teclas numéricas.

Para regressar ao canal visualizado anterior,

prima Back  $\Rightarrow$ .

Se estiver disponível uma emissão digital, as estações de rádio digital serão instaladas durante a instalação. O procedimento para mudar de canal de rádio é o mesmo que para a mudança de canal de televisão. Normalmente, as estações de rádio começam no número 400.

Lista de canais

Ao ver televisão, prima OK para ver a lista de canais. Seleccione o canal com as teclas de navegação e prima OK para mudar para esse canal.

Para sair da lista sem mudar de canal, prima Back  $\Rightarrow$ .

# 2.3.2 Info de programas

Ao ver um canal de televisão digital, encontra-se disponível informação acerca do programa actual e seguinte.

Ao ver televisão, prima Info **i** para abrir a informação sobre os programas no canal em visionamento.

Para fechar a informação, volte a premir Info [i].

Opções  $\Box$ 

Quando a informação sobre os programas se encontrar no ecrã, prima Options  $\textcircled{E}$  para aceder a informação sobre a qualidade do canal digital em visionamento.

# 2.3.3 Mudar para standby

Se o televisor estiver ligado, prima (<sup>1</sup>) no telecomando para mudar para standby.

O indicador vermelho de standby ilumina-se.

Embora a níveis reduzidos, o televisor

continua a consumir energia no modo de standby.

Quando o televisor não for utilizado durante um longo período de tempo, recomendamos que o desligue com a tecla  $\circlearrowleft$  no televisor; desligue o cabo da tomada.

Se não conseguir encontrar o telecomando e desejar activar o modo de standby, prima  $\circlearrowleft$  no televisor. O televisor desliga-se.

Para voltar a ligar o televisor, prima  $\bigcirc$  novamente.

# 2.3.4 Regulações smart

É possível configurar o televisor para uma das definições predefinidas, escolhendo a que melhor se adequa ao que está a ver. Cada definição combina imagem, som e Ambilight.

Ao ver televisão, prima Options  $\textcircled{E}$  e seleccione Imagem e som. Prima OK.

Seleccione Regulações smart e prima OK.

Seleccione uma definição e prima OK.

- Pessoal Configura o televisor para as suas preferências, definidas nos menus Imagem, Som e Ambilight sob o menu Configuração.
- Vivo Definições ricas e dinâmicas, ideais para utilização durante o dia.
- Padrão Definições de fábrica.
- Filmes Ideais para ver filmes.
- Jogo Ideais para jogos.

• Poupança energia — Definições economizadoras de energia.

#### 2.3.5 Formato de imagem 1/3

Caso surjam barras pretas no ecrã, ajuste o formato de imagem. Idealmente, altere o formato de imagem para um formato que preencha o ecrã.

Ao ver televisão, prima Format **D** para aceder ao menu Formato de imagem; seleccione um formato disponível e prima OK.

Se as legendas de um programa estiverem ocultas, prima  $\triangle$  para as mover para cima.

Poderá seleccionar as seguintes definições de formato de imagem:

Formato automático

Redimensiona automaticamente a imagem para preencher o ecrã. Distorção mínima; as legendas continuam visíveis.

Não adequada para PC.

No menu Configuração > Imagem > Modo de formato automático pode seleccionar 2 definições de formato automático...

• Preenchimento automático para preencher o ecrã tanto quanto possível.

• Zoom automático para manter o formato original;

poderão ver-se barras pretas.

...

### 2.3.5 Formato de imagem 2/3

Os formatos de imagem não automáticos são...

Cinema 21:9

Configura a imagem para o formato Cinema 21:9, adequado para filmes de 21:9.

Legenda Cinema 21:9

Configura a imagem para o formato Cinema 21:9, com as legendas visíveis na faixa preta inferior.

Super zoom

Configura a imagem para o formato Cinema 21:9, com praticamente nenhuma distorção das emissões em 16:9.

Super zoom 16:9

Configura a imagem para o formato 16:9, com praticamente nenhuma distorção das emissões em 4:3.

# 2.3.5 Formato de imagem 3/3

4:3

Apenas para PC. Configura a imagem para o formato 4:3.

16:9

Configura a imagem para o formato 16:9, ideal para emissões HD 16:9.

Expansão de filmes 16:9

Remove as faixas pretas inferior e superior nos filmes de formato 16:9. Não é adequado para HD.

Não à escala

Apenas para PC e HD. Máxima nitidez e nenhuma distorção. Podem aparecer faixas pretas.

# 2.4.1 Ambilight activada

Graças à Ambilight, desfrutará de uma experiência de visionamento mais descontraída e de melhor qualidade de imagem captada.

Reduza a luz na divisão para obter o melhor efeito Ambilight.

Para activar e desactivar a Ambilight, prima Ambilight no telecomando.

Atenção

Para evitar uma má recepção do telecomando por infravermelhos, coloque os seus dispositivos afastados da Ambilight.

Velocidade dinâmica

Para ajustar a velocidade a que a Ambilight responde às imagens no ecrã, prima Ambilight durante 3 segundos.

Ajuste a velocidade utilizando a barra no ecrã. Descontraído define a mudança suave e lenta da Ambilight. Dinâmico permite que a Ambilight se altere de forma rápida e intuitiva

Para alterar a velocidade dinâmica, é necessário configurar o modo Activo para um valor superior a zero. Feche este manual do utilizador e prima  $\bigoplus$  > Configuração > Ambilight > Modo activo.

# 2.4.2 Definições Ambilight

No menu Ambilight, poderá configurar ou ajustar as seguintes definições:

Ao ver televisão, prima  $\triangle$  > Configuração > Ambilight.

Ambilight

Activa ou desactiva a funcionalidade Ambilight.

Modo activo

Ajustar a velocidade a que a Ambilight responde às imagens no ecrã.

Luminosidade

Altera a intensidade de luz da Ambilight.

Cor

Configurar a cor da Ambilight para um comportamento dinâmico (Modo Activo) ou para uma das cores fixas predefinidas.

Pessoal permite ajustar uma cor fixa.

Cor pessoal

Para definir uma Cor pessoal, seleccione Pessoal em Cor.

Separação

Definir a diferença em termos de nível de cor entre as luzes ao lado do televisor.

Se a separação for desligada, é apresentada uma cor Ambilight dinâmica mas uniforme.

# 2.4.3 LoungeLight

Com o televisor em standby, poderá activar a Ambilight e criar um efeito Ambilight LoungeLight na divisão.

Para activar a Ambilight com o televisor em standby, prima Ambilight no telecomando.

Para alterar o esquema de cores LoungeLight, prima Ambilight durante 3 segundos.

#### 2.5 Ver televisão de um dispositivo ligado

Depois de adicionar ao menu inicial um dispositivo ligado, poderá seleccionar esse dispositivo directamente para ver o seu conteúdo.

Para adicionar o dispositivo ao menu inicial, consulte Utilização do televisor > Menus > Adicionar dispositivos.

Para ver televisão de um dispositivo ligado, prima  $\triangle$  e seleccione o dispositivo no menu inicial. Prima OK.

Se o dispositivo não constar do menu inicial, seleccione o dispositivo ligado a partir do menu de fonte.

Prima  $\bigoplus$  Source no telecomando ou no televisor para abrir a lista de fontes.

Seleccione o dispositivo ou o seu conector e prima OK.

#### 2.6 Ver televisão utilizando um receptor digital

Para ver televisão a partir de um receptor digital, com subscrição junto de um fornecedor de conteúdo por cabo ou satélite, ligue o receptor e adicione-o ao menu inicial.

Para adicionar o receptor ao menu inicial, consulte Utilização do televisor > Menus > Adicionar dispositivos.

Para ver o programa do receptor, ligue o receptor. Se o programa do receptor não for apresentado automaticamente, prima  $\bigoplus$  e seleccione o receptor no menu inicial. Prima OK.

Utilize o telecomando do receptor digital para seleccionar canais de televisão.

#### 2.7.1 Benefícios

Este receptor para sistema de cinema em casa e o leitor de Blu-ray Disc oferecem-lhe uma experiência cinematográfica em casa. Os dois dispositivos e o televisor Cinema 21:9 constituem um conjunto específico.

Antes de iniciar estas definições, ligue o receptor e o leitor ao televisor: consulte o capítulo Ligações > Ligar dispositivos > HTR9900 + BDP9100.

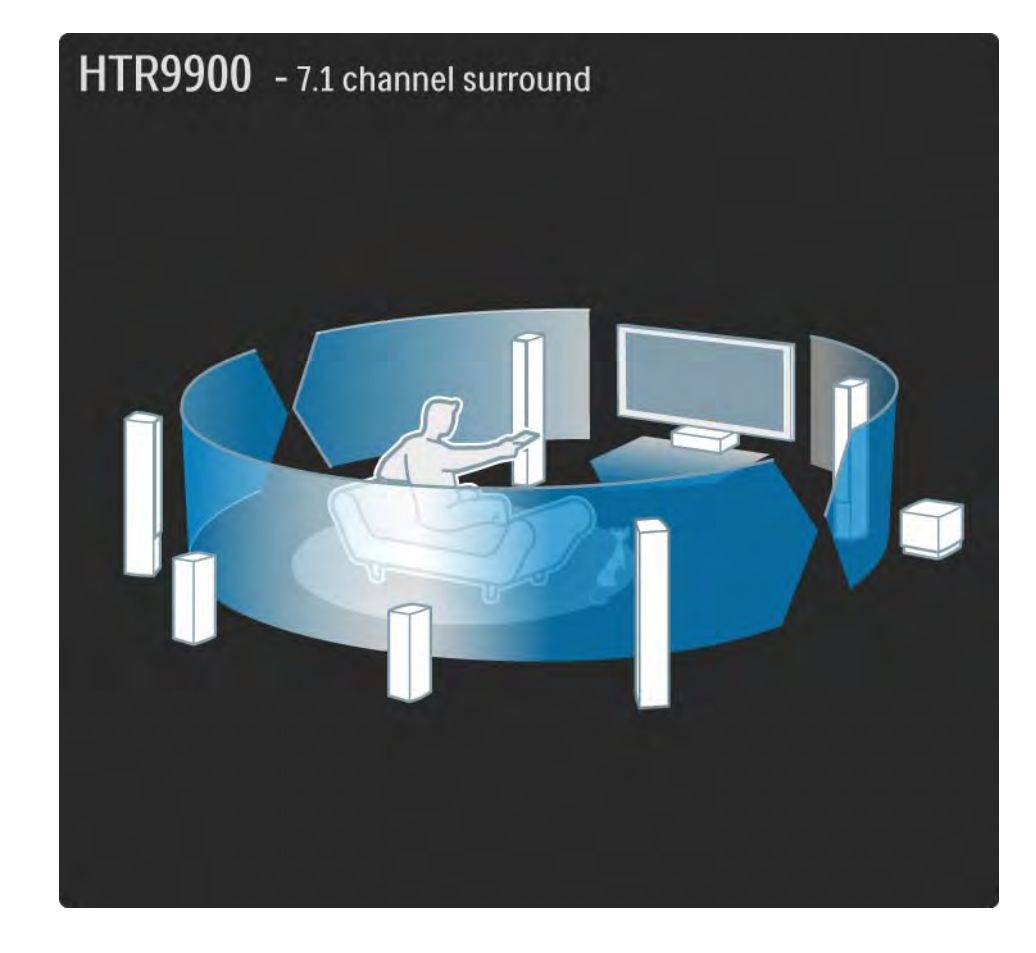
## 2.7.2 Configuração 1/2

• Adicionar o receptor ao menu inicial

Adicione o receptor ao menu inicial com a opção "Adicionar dispositivos". Ao ver televisão, prima  $\bigoplus$  e seleccione Adicionar dispositivos; prima OK. Siga as instruções para seleccionar o receptor e a sua ligação. • Altifalantes TV

Para obter o melhor desempenho de som surround, desligue os altifalantes do televisor, se estes não forem desligados automaticamente. Para desligar os altifalantes, prima h e seleccione Configuração > Som > Altifalantes TV > Desligado; prima OK.

• Ligação Pixel Plus

Terá de desligar o processamento de qualidade de imagem do leitor de Blu-ray Disc. Prima  $\bigoplus$  e seleccione Instalação > Preferências > Ligação Pixel Plus; prima OK. Seleccione "Ligado" para desligar o processamento do leitor.

# 2.7.2 Configuração 2/2

• Sincronização de áudio

No receptor para sistema de cinema em casa, configure o atraso da sincronização de áudio para 200 ms. Esta definição sincroniza o som com a imagem processada no televisor.

#### • Movimentar legendas

Defina o leitor de Blu-ray Disc para o formato de ecrã 21:9, para corresponder ao formato do televisor. No menu de definições do leitor, seleccione a configuração de vídeo e procure os formatos de visor. Consulte o manual do utilizador do BDP9100. Se o formato 21:9 estiver configurado, pode mudar as legendas da base do ecrã para a imagem 21:0, evitando barras negras.

# 2.7.3 Usar a combinação 1/2

• Ver canais de televisão

No menu inicial do televisor, seleccione Ver televisão e prima OK. No telecomando do receptor, prima Source - TV até ouvir o som do televisor.

Poderá controlar o volume e o som surround com o telecomando do receptor.

Para mudar de canal, prima P + / - no telecomando do televisor.

• Ver um filme em Blu-ray Disc

No menu inicial do televisor, seleccione Sistema de cinema em casa e prima OK. No telecomando do receptor, prima Source - Blu-ray player.

Se forem apresentadas legendas em barras negras sob a imagem, poderá movê-las para evitar as barras. Para tal, deverá configurar o formato de ecrã do leitor para 21:9. Consulte HTR9900 e BDP9100 > Configuração ou leia o manual de utilizador do leitor.

Para mover as legendas:

# 2.7.3 Usar a combinação 2/2

No telecomando do leitor, prima Options e seleccione Shift subtitle (Mover legendas) e prima OK. Poderá então mover as legendas para a imagem com  $\triangle$  ou  $\triangledown$ . Decorrido algum tempo, o televisor activa o formato 21:9 sem as barras.

No menu inicial do televisor, seleccione Sistema de cinema em casa e prima OK. No telecomando do receptor, prima a tecla de fonte adequada para o dispositivo ligado.

## 2.7.4 Utilizar o telecomando universal and the same state of the state of the state of the state of the state o

Poderá configurar o telecomando do televisor para controlar o volume do receptor. Poderá ainda definir o telecomando do televisor para controlar as funções básicas do leitor de Blu-ray Disc.

Utilizar as teclas de modo universal HTS e DVD

...

Quando estas teclas estão configuradas, prima HTS para controlar o receptor, ou DVD para utilizar o leitor. Enquanto a tecla se encontrar intermitente, poderá controlar o dispositivo.

# 2.7.4 Utilizar o telecomando universal 2/2

Configurar as teclas de modo universal HTS e DVD

Para configurar o controlo de ambos os dispositivos com o telecomando do televisor, introduza o código específico para as teclas de modo HTS e DVD. Introduza o código 0001 para a tecla HTS e controle o HTR9900. Introduza o código 0003 para a tecla DVD e controle o BDP9100.

Introduzir um código de telecomando

1 Prima a tecla a configurar (HTS ou DVD) e prima esta tecla em conjunto com a tecla OK durante 4 segundos. Todas as teclas se iluminam durante 1 segundo; a tecla pretendida permanece iluminada.

2 Introduza o código de 4 dígitos: 0001 para HTS ou 0003 para DVD.

3 Se o código for aceite, as teclas piscam 3 vezes e a tecla é configurada.

Para obter mais informação acerca do telecomando, consulte o capítulo Utilização do televisor > Telecomando > Configuração telecomando universal.

### 2.8.1 Vantagens do Net TV

O Net TV proporciona serviços de Internet e websites concebidos para o seu TV. Utilize o telecomando do seu televisor para explorar as páginas da Internet do seu Net TV. Poderá reproduzir filmes, ver fotografias ou ouvir música, consultar infoentretenimento, jogar e muito mais - tudo isto configurado para o ecrã do seu TV.

#### Especificidades

- Uma vez que o Net TV é um sistema on-line, pode ser alterado de futuro para cumprir melhor os seus objectivos.
- Após algum tempo, poderão ser adicionados, alterados ou interrompidos alguns serviços Net TV.
- O Net TV mostra páginas em ecrã completo e 1 página de cada vez.
- Não é possível transferir, gravar ficheiros nem instalar plug-ins.

# 2.8.2 O que necessita

Para desfrutar de Net TV, deverá ligar o televisor a um router com uma ligação de alta velocidade à Internet.

Leia o capítulo Configuração > Rede.

Depois de estabelecer a ligação, seleccione Net TV no menu inicial para iniciar a configuração no ecrã do Net TV.

Leia o capítulo Net TV > Primeira utilização.

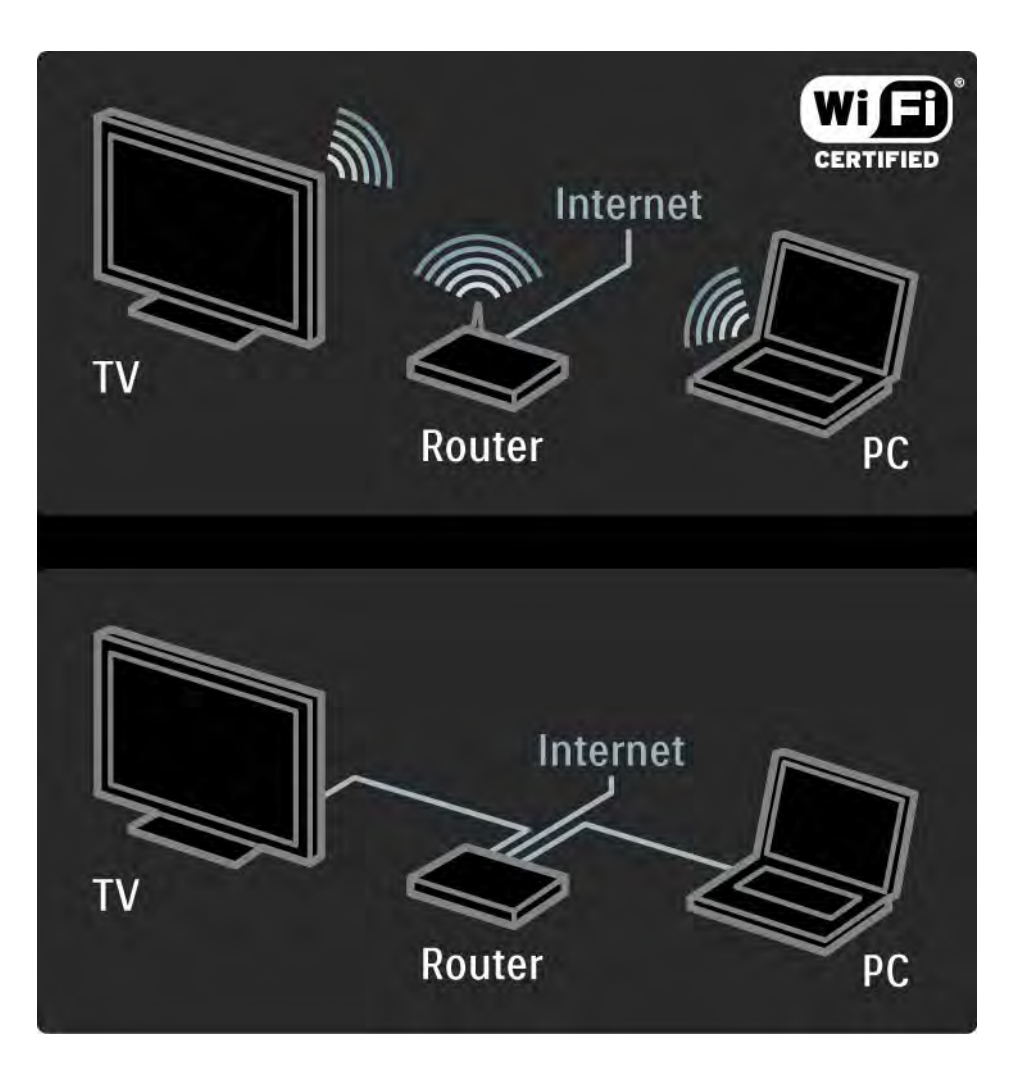

# 2.8.3 Primeira utilização 1/3

Quando ligar ao Net TV pela primeira vez, o televisor pedelhe para aceitar os Termos de Utilização. Depois de aceitar estes termos, o televisor pede-lhe para se registar no Net TV. Após o registo, pode activar as definições de controlo parental.

#### Vantagens do registo

Depois de fazer o registo do Net TV, as páginas que seleccionar como favoritas ou como páginas bloqueadas são armazenadas como segurança. Além disso, grava os últimos 16 endereços web (URL) que visitou. Pode partilhar estas mesmas selecções com outro televisor Net TV se registar esse televisor com o mesmo endereço de e-mail. Depois de efectuar o registo, pode repor estas mesmas selecções após uma reinicialização acidental do Net TV através da opção Limpar histórico.

## 2.8.3 Primeira utilização 2/3

Como efectuar o registo

Para efectuar o seu registo, necessita de um endereço de e-mail e de um PC ligado à Internet. Se avançar o registo na primeira utilização, poderá recomeçar a partir da página inicial do Net TV posteriormente.

Para iniciar o registo Net TV, é necessário introduzir o seu endereço de e-mail no ecrã do televisor. Utilize o teclado do telecomando do mesmo modo que faz para enviar uma SMS/mensagem de texto para introduzir o endereço. Seleccione Registar e prima OK.

Uma mensagem irá mostrar se o e-mail de registo foi enviado para o seu endereço de e-mail. Abra o e-mail no seu PC e clique no link para o formulário de registo. Preencha o formulário e clique no botão para enviar.

No televisor, seleccione OK e prima OK para abrir a página inicial do Net TV.

...

# 2.8.3 Primeira utilização 3/3

Vantagens do controlo parental

Com o controlo parental activado...

• pode bloquear e desbloquear serviços e/ou categorias de serviços

• alguns serviços inadequados para crianças já vêm bloqueados, mas podem ser desbloqueados

### Especificidades

• Só é possível bloquear serviços das páginas Net TV. Não é possível bloquear publicidade e Web sites da Internet abertos.

• Os serviços encontram-se bloqueados por país. As categorias encontram-se bloqueadas relativamente a todos os países.

#### Activar o controlo parental

A primeira vez que abrir a página inicial do Net TV, o televisor pede-lhe para activar o controlo parental. Se activar o controlo parental, o televisor pede-lhe para introduzir o código pessoal de bloqueio/desbloqueio. Introduza um código de 4 dígitos como código de bloqueio/desbloqueio do Net TV. Utilize as teclas numéricas do telecomando. Introduza novamente o mesmo código para confirmar.

O Net TV está pronto para utilizar.

# 2.8.4 Explorar Net TV 1/6

...

Para explorar o Net TV, feche este manual do utilizador e prima Net TV no telecomando ou seleccione Explorar o Net TV no menu inicial e prima OK. O televisor faz a ligação ao Net TV e abre a página inicial.

Para sair do Net TV, prima Net TV novamente ou prima  $\spadesuit$ e seleccione outra actividade.

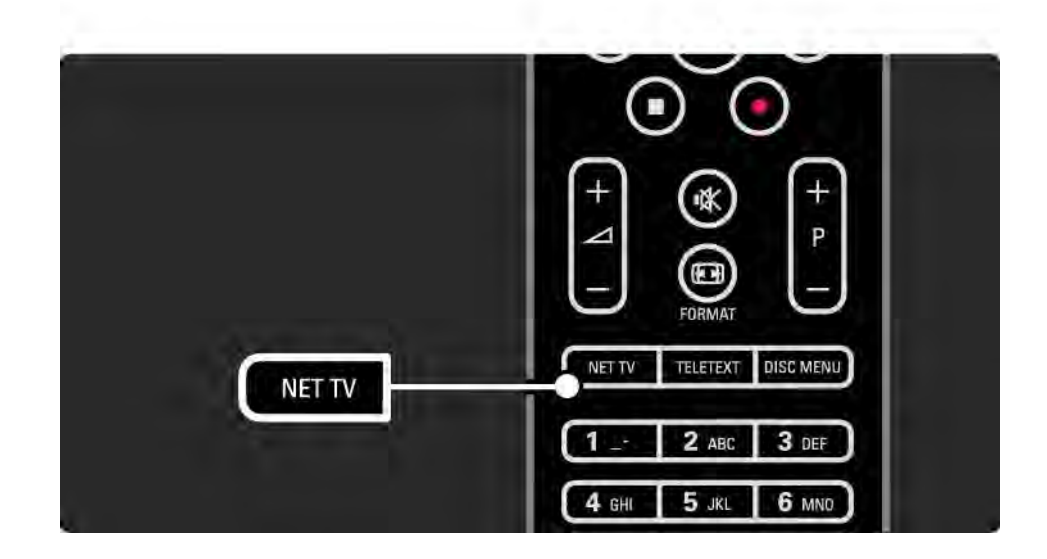

# 2.8.4 Explorar Net TV 2/6

Página inicial do Net TV

A página inicial do Net TV mostra-lhe os seus serviços favoritos e alguns serviços recomendados. Poderá explorar o Net TV a partir desta página.

Seleccione um serviço Net TV utilizando as teclas  $\triangle$  ou  $\triangledown$ ,  $\triangleleft$  ou  $\triangleright$ . Para abrir um servico, prima OK.

Prima Back → para retroceder uma página.

Prima Net TV para voltar à página inicial do Net TV.

Página Procurar todos os serviços

A página Procurar todos os serviços inclui todos os servicos.

Na página Procurar todos os serviços, pode visualizar os serviços Net TV por categoria. Seleccione uma categoria e prima OK.

Explorar outro país

...

Na página Procurar todos os serviços, pode trocar o país Net TV. Diferentes países podem ter serviços diferentes.

Seleccione País: ..., seleccione outro país e prima OK.

# 2.8.4 Explorar Net TV 3/6

Marcar favoritos

Pode marcar até 12 serviços favoritos.

Para marcar um serviço como favorito, seleccione o ícone de serviço e prima Options  $\Box$ . Seleccione Marcar favorito e prima OK.

Todos os seus serviços favoritos são apresentados na página inicial do Net TV. Na página Procurar todos os serviços, os serviços favoritos encontram-se assinalados com uma estrela  $\bigstar$ .

Utilize o menu de Opções para anular a selecção.

Para marcar diversos serviços como favoritos de uma só vez, seleccione Marcar favoritos na página inicial do Net TV da página Procurar todos os serviços e prima OK. Aqui pode seleccionar serviços e assinalá-los um a um, utilizando OK. Se necessário, pode mudar para a página Procurar todos os serviços. Para encerrar o modo Marcar favoritos, seleccione Concluído e prima OK.

Só é possível marcar como favoritos serviços Net TV. Não é possível marcar publicidade e páginas da Internet abertas.

...

## 2.8.4 Explorar Net TV 4/6

Abrir páginas na Internet

Com o Net TV, pode fazer a ligação a páginas de Internet abertas. Pode visualizar todos os Web sites que pretenda, mas tenha em consideração que a maioria das páginas de Internet abertas não são concebidas para visualização no ecrã do TV, pelo que alguns plug-ins necessários (por ex., para visualizar páginas ou vídeos) não se encontram disponíveis no seu televisor.

#### Entrar na Internet aberta

Na página Procurar todos os serviços, seleccione Navegar na Internet e prima OK. No teclado do ecrã, pode introduzir o endereço de internet que pretender. Seleccione um carácter e prima OK para introduzir o endereço.

Utilize as teclas  $\triangle$  ou  $\triangledown$ ,  $\triangleleft$  ou  $\triangleright$  para explorar os links disponíveis numa página de Internet aberta e prima OK para abrir o link.

...

# 2.8.4 Explorar Net TV 5/6

...

Deslocar nas páginas de Internet abertas

Utilize P - e + para deslocar as página para cima e para baixo.

Ampliar e reduzir páginas de Internet abertas

Pode ampliar e reduzir páginas de Internet abertas. Prima Format **⊡**.

Utilize as setas para cima e para baixo para ampliar ou reduzir.

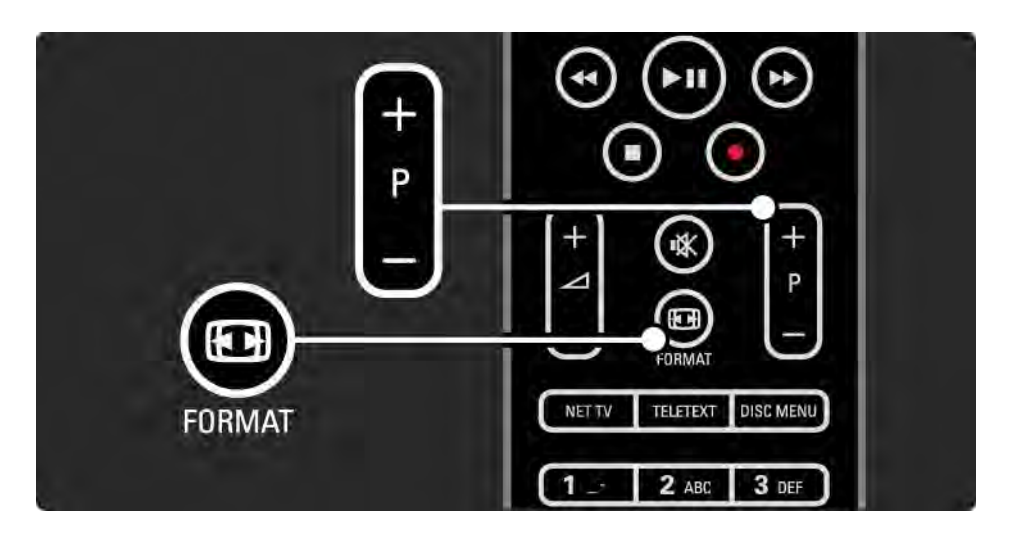

# 2.8.4 Explorar Net TV 6/6

Limpar o histórico

É possível limpar a memória da Net TV.

Para limpar o código de controlo parental, os cookies e o histórico, prima  $\triangle$  > Configuração > Instalação > Limpar memória Net TV.

A Koninklijke Philips Electronics N.V. não aceita qualquer responsabilidade relativamente ao conteúdo e à qualidade do conteúdo disponibilizado pelos fornecedores.

### 2.8.5 Net TV - Guia TV

Quando estabelecer a ligação com o Net TV, as informações de guia de programas de TV vem da Internet. Porém, pode voltar às informações do guia de programação a partir do transmissor digital.

Feche este manual de utilizador e prima  $\triangle$  > Configuração > Instalação > Preferências > Guia de programas e seleccione Da emissora.

Nos dois casos, a Philips não se responsabiliza pelas informações do guia de programas.

### 2.8.6 Controlo parental 1/3

Com o controlo parental do Net TV pode bloquear serviços e categorias de serviços do Net TV. Sempre que um serviço estiver bloqueado, tem que introduzir um código para abrir o serviço ou a categoria.

Para bloquear um serviço, é necessário activar o controlo parental. O controlo parental encontra-se activado sempre que for apresentado um ícone com um cadeado quando fizer a ligação ao Net TV.

Activar o controlo parental

...

Se ainda não tiver activado o controlo parental, feche este manual de utilizador e prima Net TV. Quando a página inicial do Net TV for apresentada no ecrã, prima Options  $\epsilon$  e seleccione Activar controlo parental. O televisor pede-lhe para introduzir um código pessoal de bloqueio/desbloqueio. Introduza um código de 4 dígitos de bloqueio/desbloqueio. Utilize as teclas numéricas do telecomando. Introduza novamente o mesmo código para confirmar.

# 2.8.6 Controlo parental 2/3

Bloquear um serviço ou categoria

Na página inicial do Net TV ou na página Procurar todos os serviços, seleccione um serviço ou categoria. Prima Options  $\epsilon$ , seleccione Bloquear serviço e prima OK. O serviço ficará bloqueado quando for apresentado um símbolo de bloqueado no topo do ícone de serviços.

### Desbloquear

Para desbloquear um serviço ou uma categoria, seleccione o servico, prima Options  $\epsilon$  e seleccione Remover bloqueio.

#### Especificidades

...

• Só é possível bloquear serviços das páginas Net TV. Não é possível bloquear publicidade e Web sites da Internet abertos.

• Os serviços encontram-se bloqueados por país. As categorias encontram-se bloqueadas relativamente a todos os países.

• O código de controlo parental do Net TV e o código de bloqueio infantil do televisor são 2 códigos diferentes.

• Quando registar o Net TV e desactivar o controlo parental no menu de opções, todos os bloqueios são recordados e disponibilizados novamente quando voltar a ligar o controlo parental.

# 2.8.6 Controlo parental 3/3

Esqueceu-se do código?

Se esquecer o seu código de controlo parental, pode limpar a memória do Net TV e introduzir um novo código.

Leia o capítulo Utilizar o seu televisor > Net TV > Limpar histórico.

# 2.8.7 Limpar o histórico

Aviso

Se limpar a memória do Net TV em Limpar histórico, terá que voltar a executar o registo de primeira utilização quando fizer novamente a ligação ao Net TV. Se já tiver efectuado anteriormente o seu registo, pode repor os seus serviços favoritos anteriores e os bloqueios anteriores.

Limpar o histórico

É possível limpar a memória da Net TV.

Para limpar o código de controlo parental, os cookies e o histórico, prima  $\triangle$  > Configuração > Instalação > Limpar memória Net TV.

# 3.1.1 Seleccionar uma página de teletexto

A maioria dos canais de televisão transmite informações através de teletexto.

Quando estiver a ver televisão, prima Teletext.

Para sair do teletexto, volte a premir Teletext.

Para seleccionar uma página:

- Introduza o número da página com as teclas numéricas.
- Prima P +/-,  $\triangle$ ,  $\triangledown$  ou  $\ominus$  para ver a página seguinte ou anterior.
- Prima uma tecla colorida para seleccionar um dos itens na parte inferior do ecrã.

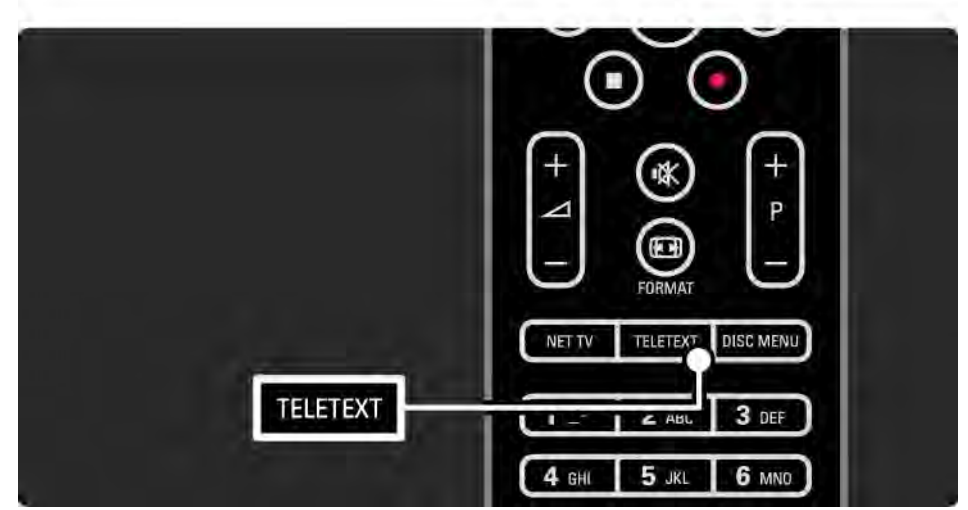

## 3.1.2 Seleccionar um idioma de teletexto

Algumas emissoras de televisão digital disponibilizam diversos idiomas de teletexto. É possível definir um idioma primário e secundário.

Prima �� > Configuração > Instalação > Idiomas > Teletexto principal ou Teletexto secundário e seleccione os seus idiomas de teletexto preferidos.

## 3.1.3 Seleccionar subpáginas de teletexto

Um número de página de teletexto pode conter várias subpáginas.

As páginas são mostradas numa barra próxima do número de página principal.

Utilize « ou ▶ para seleccionar subpáginas quando estas se encontram disponíveis.

### 3.1.4 Seleccionar teletexto T.O.P.

O teletexto T.O.P. permite saltar de um assunto para outro, sem utilizar o número das páginas.

Nem todos os canais de televisão transmitem teletexto T.O.P.

Prima Info **i** com o teletexto activado.

É apresentada a descrição geral de T.O.P.

Seleccione um assunto e prima OK para ver a página.

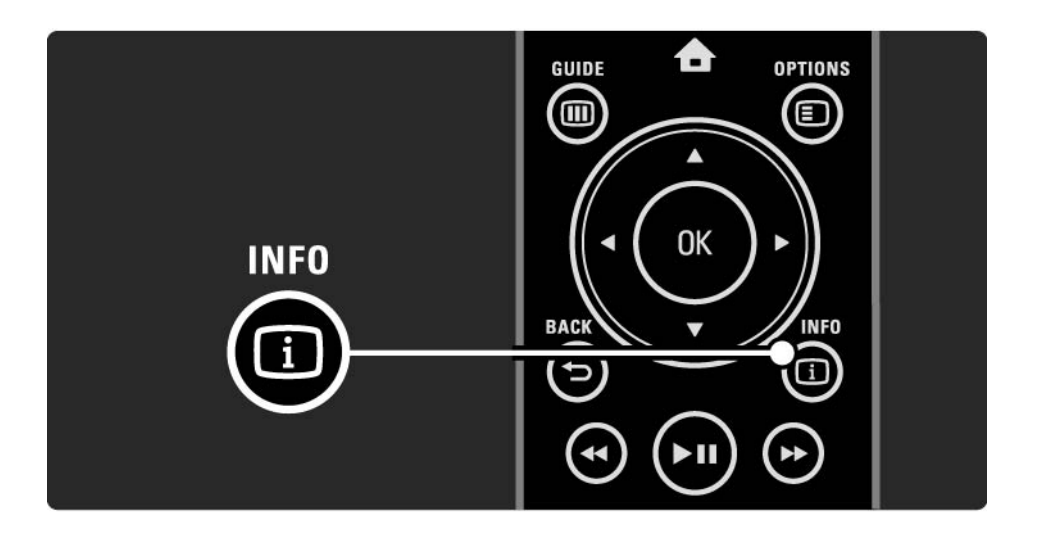

### 3.1.5 Pesquisar no teletexto

No teletexto, é possível saltar rapidamente para um assunto ligado a uma série de números de páginas. Poderá, além disso, procurar palavras específicas nas páginas de teletexto.

Active o teletexto e prima OK. A primeira palavra ou número no índice remissivo da página é realçado no ecrã

Avance para a próxima palavra ou número utilizando < ou  $\blacktriangleright$ ,  $\blacktriangle$  0U  $\blacktriangledown$ .

Prima OK para pesquisar uma página que contenha a palavra ou o número realçados.

Sempre que premir OK, a próxima página que contenha a palavra ou número realçado é apresentada.

Para sair da Procura, prima ▲ até desaparecem os realces.

## 3.1.6 Opções do teletexto 1/2

No teletexto, prima Options  $\text{E}$  no telecomando para ver informação oculta, permitir a passagem automática das subpáginas, mudar a definição dos caracteres, congelar uma página de teletexto, ver o canal e o teletexto em simultâneo ou voltar a visualizar uma página de teletexto em ecrã inteiro.

### Congelar página

Parar a rotação automática das subpáginas ou parar o contador de páginas, quando tiver introduzido um número de página incorrecto ou quando uma página não se encontrar disponível.

### Ecrã duplo / Ecrã total

Opções não disponíveis para canais com serviços de texto digital.

Seleccione Ecrã duplo para ver o canal e o teletexto lado a lado.

Seleccione a opção Ecrã total para que o teletexto volte a ser apresentado em ecrã inteiro.

### Mostrar

...

Ocultar ou mostrar informações escondidas numa página, tais como soluções de adivinhas ou puzzles.

# 3.1.6 Opções do teletexto 2/2

Percorrer subpágina

Se estiverem disponíveis subpáginas na página seleccionada, pode percorrê-las automaticamente.

Idioma

Alguns idiomas utilizam um conjunto diferente de caracteres. Para apresentar o texto correctamente, mude para o outro conjunto de caracteres.

Aumentar a página do teletexto

Para usufruir de uma leitura mais confortável, pode aumentar a página de teletexto.

No teletexto, prima  $\Box$  para aumentar a parte superior da página e volte a premir  $\blacksquare$  para aumentar a parte inferior. Com  $\triangle$  ou  $\triangledown$  poderá percorrer a página aumentada.

Volte a premir  $\blacksquare$  para regressar ao tamanho de página normal.

### 3.1.7 Texto digital (apenas Reino Unido)

Algumas emissoras de televisão digital oferecem serviços de texto digital dedicados ou serviços interactivos (por exemplo, a BBC1) nos seus canais de televisão digital. Estes serviços incluem teletexto normal, em que as teclas numéricas, coloridas e de navegação são utilizadas para seleccionar e navegar.

Ao ver televisão, prima Teletext e navegue para seleccionar ou realçar itens.

Utilize as teclas coloridas para seleccionar uma opção e prima OK para confirmar ou activar.

 $Prima$   $\blacksquare$  para cancelar os serviços de texto digital ou interactivos.

Os serviços digitais de texto são bloqueados quando são transmitidas legendas e as legendas estiverem activadas no menu Vários.

Consulte Legendas e idiomas > Legendas.

### 3.1.8 Teletexto 2.5

Quando transmitido pelo canal de televisão, o teletexto 2.5 oferece mais cores e melhores gráficos.

O teletexto 2.5 está activado por predefinição.

Para desligar, seleccione  $\spadesuit$  > Configuração > Instalação > Preferências > Teletexto 2.5.

### 3.2 Canais favoritos

Após a instalação, todos os canais de televisão e rádio são adicionados à lista de canais.

Nesta lista, é possível marcar canais como favoritos e configurar a lista para a apresentação de apenas estes canais.

Ao ver televisão, prima OK para ver a lista de canais. Com um canal realçado, prima Options  $\textcircled{1}$ . Seleccione Marcar como favorito. Os canais favoritos são identificados com uma  $\bigstar$ . Para desmarcar o canal como favorito, seleccione Desmarcar como favorito.

Seleccionar lista

Com a opção Seleccionar lista na Lista de canais, pode definir a lista para mostrar apenas os seus canais favoritos.

Consulte Utilizar o televisor > Menus > Lista de canais.

### 3.3.1 Guia de programação 1/3

O Guia de programação é um guia no ecrã da programação de televisão. Este guia é fornecido pelas emissoras ou pela Net TV. Poderá configurar a apresentação de uma mensagem quando do início de um programa ou seleccionar programas por género.

Ao ver televisão, prima Guide g para abrir o Guia de programação. Se disponível, é apresentada uma lista dos programas actuais. O carregamento desta informação poderá demorar algum tempo.

Para sair do Guia de programação, prima Guide M.

...

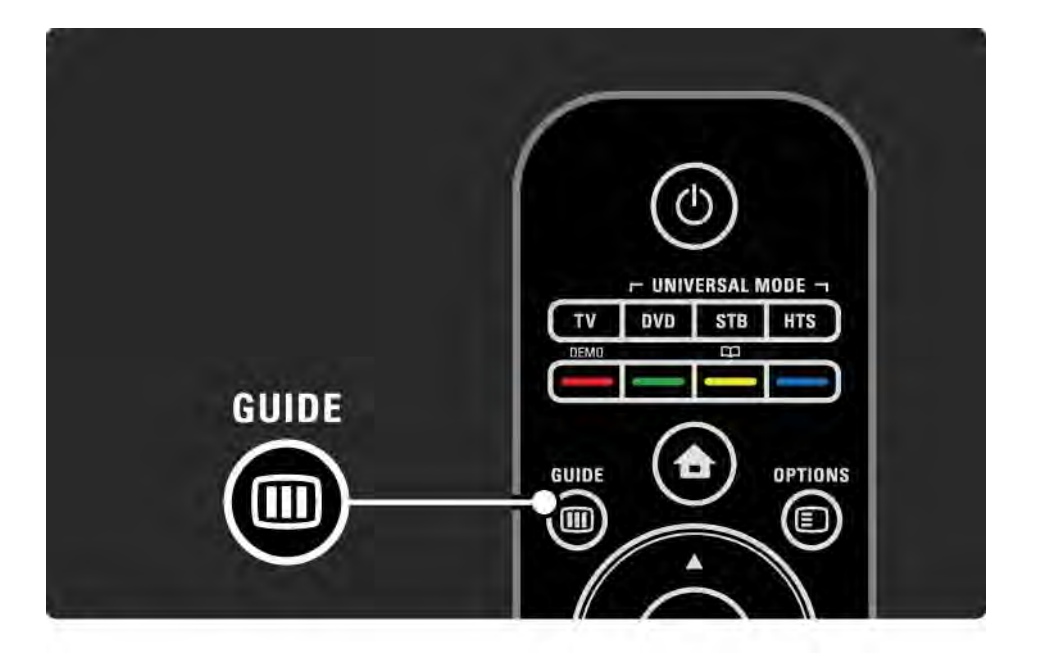

# 3.3.1 Guia de programação 2/3

Percorra a lista para seleccionar um programa.

Info  $\Box$ 

Para abrir os detalhes e resumo do programa, prima Info i.

Para configurar a apresentação de uma mensagem quando o programa começar, seleccione Definir memo e prima OK. O programa é assinalado com  $\bullet$ . Para cancelar a mensagem, seleccione Limpar memo e prima OK. Para mudar directamente para o canal de emissão do programa, seleccione Ver canal e prima OK.

Opções  $\Box$ 

Na lista do Guia de programação, prima Options  $\epsilon$  para seleccionar...

• Definir memo

Se uma memo tiver sido configurada, a opção Memos de horários encontra-se disponível com uma lista de todas as memos.

• Mudar dia

Ver os programas do dia anterior ou seguinte.

• Mais informações

Abrir o ecrã de informação com detalhes e resumo do programa.

...

## 3.3.1 Guia de programação 3/3

### • Procurar por género

Ver todos os programas por género. Seleccione um programa e prima Info **i** para obter mais informação ou definir uma memo.

### • Lista de canais preferidos

Defina canais para inclusão na lista de canais preferidos (máximo de 50 canais).

#### Especificidades

Se a informação do Guia de programação for fornecida por uma emissora/operadora, os primeiros 40 canais na lista de canais são apresentados no Guia de programação. Pode adicionar 10 outros canais, à sua escolha.

Algumas emissoras/operadoras podem apresentar os primeiros 170 canais e poderá adicionar 10 outros canais à sua escolha. Neste caso, o Guia de programação indica todos os programas para o dia actual e para os próximos 3 dias.

## 3.3.2 Configuração

Para seleccionar a fonte da informação no Guia de programação, prima  $\triangle$  > Configuração > Instalação > Preferências > Guia programa.

A partir da rede

Até efectuar a ligação à Net TV, a informação provém da emissora. A definição Rede acede à Internet para consultar a informação de programação, logo que a TV seja ligada à Net TV.

A partir da emissora

A informação de programação provém da emissora/ operadora.
### 3.4.1 Adormecer

A Função adormecer permite activar e desactivar o modo standby a determinado momento.

Feche este manual do utilizador e prima  $\triangle$  > Configuração > Vários > Função adormecer.

Utilizando a barra deslizante, poderá definir um período máximo de 180 minutos, em incrementos de 5 minutos.

Se forem escolhidos 0 minutos, a Função adormecer é desligada.

Pode sempre desligar mais cedo o televisor ou repor o tempo durante a contagem.

### 3.4.2 TV trancada 1/2

Se desejar evitar que crianças vejam televisão, poderá trancar a TV ou bloquear programas com classificação etária.

Definir o código pessoal

Antes de configurar a função de TV trancada ou definir uma classificação etária, escolha o seu código de bloqueio em  $\triangle$  > Configuração > Vários > Introduza código.

Introduza o código de quatro números utilizando as teclas numéricas.

O código pode ser alterado, se necessário.

#### TV trancada

...

Seleccione Trancar sob a opção de TV trancada para bloquear todos os canais de televisão e os possíveis programas de dispositivos.

Com esta definição activada, é necessário introduzir o código pessoal para desbloquear o televisor.

O bloqueio é activado quando fechar o menu no ecrã ou colocar o televisor em standby.

#### 3.4.2 TV trancada 2/2

Controlo parental

Seleccione Classificação parental sob a opção de TV trancada, para definir a idade na lista de classificação etária parental. Introduza a idade da criança. Os programas com classificação etária igual ou superior serão bloqueados.

Para definir uma classificação etária nesta lista, consulte Mais informação sobre… > Temporizadores e bloqueios > Classificação etária.

#### Esqueceu-se do seu código?

Caso se tenha esquecido do seu código de desbloqueio, contacte o Apoio ao Consumidor Philips do seu país. Poderá encontrar o número de telefone na documentação enviada com o televisor ou aceder ao Web site www.philips.com/support

Prima  $\triangle$  > Configuração > Vários > Mudar código e introduza o código de substituição que recebeu do Apoio ao Consumidor. Introduza um novo código pessoal e confirme. O código anterior é apagado e o novo código é memorizado.

# 3.4.3 Classificação etária

Em alguns países, algumas emissoras digitais classificam os seus programas.

Se a classificação for igual ou superior à classificação definida para a idade da criança, o programa é bloqueado.

Para definir uma classificação etária, prima $\triangle$  > Configuração > Vários > TV trancada e seleccione Classificação parental.

Com a opção de Classificação parental configurada para Trancada, aceda a  $\triangle$  > Configuração > Vários > Classificação parental e seleccione a classificação etária para os programas que poderão ser vistos.

Um programa com uma classificação etária igual ou superior será bloqueado e o TV solicitará o código para desbloquear o programa. Algumas operadoras só bloqueiam os programas com uma classificação superior.

A classificação etária é activada no momento em que fecha o menu no ecrã ou define o televisor para o modo de espera.

Consulte Mais informação sobre… > Temporizadores e bloqueios > TV trancada.

### 3.5.1 Legendas 1/3

Na maior parte dos casos, são disponibilizadas legendas para os programas. É possível configurar a apresentação contínua de legendas. Dependendo do canal (analógico ou digital), é utilizado um método diferente para a configuração de legendas permanentes.

Nos canais digitais, poderá definir um idioma de legendas preferido.

Nos canais analógicos

...

Para definir a apresentação contínua de legendas, seleccione um canal analógico e prima Teletext para activar o teletexto.

Introduza o número de página da página de legendas (normalmente, 888) e volte a premir Teletext para desligar o teletexto. São apresentadas legendas, se disponíveis.

Deverá configurar cada canal analógico em separado.

## 3.5.1 Legendas 2/3

Menu de legendas

...

Para activar a apresentação permanente de legendas, prima Subtitle.

Seleccione Desligado, Ligado ou Activo com som desl..

No último caso, as legendas são apresentadas apenas quando o som é cortado com 咏.

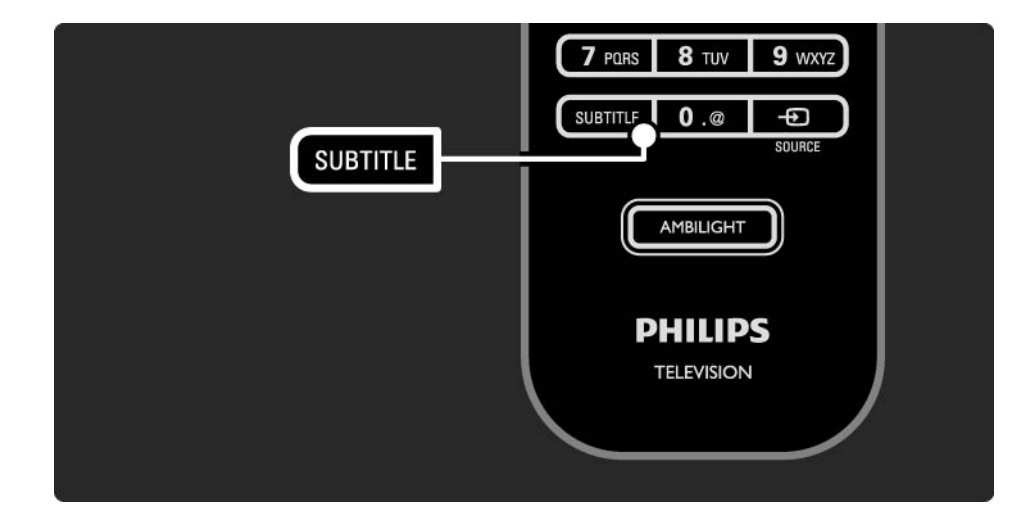

### 3.5.1 Legendas 3/3

Idiomas de legendas de canais digitais

Se estiverem disponíveis legendas em canais digitais, pode seleccionar um idioma preferido para as legendas de uma lista dos idiomas transmitidos.

Consulte �� > Configuração > Vários > Idioma legenda.

Seleccione um idioma da lista e prima OK.

As preferências de idioma de legendas definidas no menu de instalação são substituídas temporariamente.

#### 3.5.2 Idiomas áudio

Os canais digitais podem transmitir vários idiomas áudio. É possível configurar idiomas preferidos a activar quando estes são transmitidos.

Para tal, prima  $\triangle$  > Configuração > Instalação > Idiomas > Áudio principal. Poderá ainda definir um idioma secundário no mesmo menu.

O televisor muda automaticamente para os idiomas configurados, se estes forem transmitidos.

Para verificar se um idioma áudio se encontra disponível, prima Options  $\epsilon$  e seleccione Idioma áudio. Poderá escolher outro idioma da lista.

Alguns canais transmitem áudio e legendas especiais adaptados a pessoas portadoras de deficiências visuais ou auditivas. Consulte Mais informações sobre… > Acesso universal.

# 3.6.1 Navegar USB 1/2

Veja fotografias ou reproduza música e vídeos no televisor a partir de um dispositivo de memória USB.

Com o televisor ligado, introduza um dispositivo no conector USB, no lado esquerdo do aparelho.

O televisor detecta o dispositivo e abre uma lista do conteúdo no dispositivo USB.

Caso a lista não seja apresentada, prima  $\bigoplus$  > Navegar USB e OK.

Com a lista no ecrã, seleccione o ficheiro a reproduzir e  $prime$  OK ou  $\rightarrow$  II.

É iniciada uma canção, uma apresentação de fotografias ou um vídeo.

Para activar a pausa, prima PII novamente.

...

Para saltar para o ficheiro seguinte, prima  $\triangleright$  ou P +.

Para saltar para o ficheiro anterior, prima  $\triangleleft$  ou P -.

Para avançar rapidamente num ficheiro de música, prima  $\blacktriangleright$ 

Prima Options  $\text{E}$  para Reproduzir 1x, Repita, Misturar, Rotação, entre muitas outras opções.

# 3.6.1 Navegar USB 2/2

Ver vídeos

Seleccione um vídeo no menu de guia e prima PII.

Para activar a pausa, prima PII.

Para avançar, prima → uma vez para avançar lentamente, prima duas vezes para avançar rapidamente. Volte a premir para repor a velocidade normal.

Prima Options  $\text{E}$  para mudar para Ecrã total, Ecrã pequeno, Reproduzir 1x, etc.

Para sair de Navegar USB, prima  $\bigoplus$  e seleccione outra actividade ou desligue o dispositivo de memória USB.

### 3.6.2 Navegar rede PC 1/2

Veja fotografias ou reproduza música e vídeos no televisor a partir de um computador ou de outro dispositivo de armazenamento na sua rede doméstica.

Para navegar na sua rede de PC, configure a ligação à rede - consulte Configuração > Rede.

Se a rede não estiver instalada, quando seleccionar a opção Navegar rede PC pela primeira vez, a instalação da rede tem início. Siga as instruções no ecrã.

Navegar rede PC

...

Feche este manual, prima  $\bigoplus$ , seleccione Navegar rede PC no menu inicial e prima OK.

Com o PC e router ligados, o televisor apresenta o conteúdo do servidor multimédia a partir do PC.

Com a lista no ecrã, seleccione o ficheiro a reproduzir e  $prime$  OK ou  $\rightarrow$   $\blacksquare$ .

É iniciada uma canção, uma apresentação de fotografias ou um vídeo.

# 3.6.2 Navegar rede PC 2/2

Para activar a pausa, prima PII novamente.

Para saltar para o ficheiro seguinte, prima  $\rightarrow$  ou P +.

Para saltar para o ficheiro anterior, prima  $\triangleleft$  ou P -.

Para avançar rapidamente num ficheiro de música, prima  $\blacktriangleright$ 

Prima Options  $\text{E}$  para Reproduzir 1x, Repita, Misturar, Rotação, entre muitas outras opções.

Ver vídeos

Seleccione um vídeo no menu de guia e prima PII. Para activar a pausa, prima  $\blacktriangleright$ u.

Para avançar, prima  $\rightarrow$  uma vez para avançar lentamente, prima duas vezes para avançar rapidamente. Volte a premir para repor a velocidade normal.

Prima Options  $\text{E}$  para mudar para Ecrã total, Ecrã pequeno, Reproduzir 1x, etc.

Para sair da rede, prima  $\bigoplus$  e seleccione outra actividade.

# 3.7.1 Deficiência auditiva

Alguns canais transmitem áudio e legendas especiais adaptados a portadores de deficiências auditivas.

Para activar estas legendas e áudio, prima  $\triangle$  > Configuração > Instalação > Idiomas > Deficiência auditiva. Seleccione Ligado e prima OK.

O televisor activa o áudio e as legendas, se disponíveis.

Para verificar se um idioma áudio está disponível, prima Options  $\epsilon$  e seleccione Idioma áudio - procure um idioma áudio com o ícone de ouvido.

### 3.7.2 Deficiência visual

Alguns canais transmitem áudio especial adaptado a portadores de deficiências visuais. O áudio normal é combinado com comentários extra.

Para activar este áudio, prima Options  $\bigcirc$ ao ver televisão digital e seleccione Deficientes visuais. Seleccione Ligado e prima OK.

O televisor activa o áudio, se disponível.

No menu de opções, é possível configurar a audição do som através dos Altifalantes, apenas do Auscultador ou dos Altifalantes+auscultadores.

Ainda no menu de opções, seleccione Volume - Deficientes visuais para mudar o volume dos comentários extra.

Para verificar se um idioma áudio está disponível, prima Options  $\epsilon$  e seleccione Idioma áudio - procure um idioma áudio com o ícone de olho.

# 4.1.1 Regulações smart

É possível configurar o televisor para uma das definições predefinidas, escolhendo a que melhor se adequa ao que está a ver. Cada definição combina imagem, som e Ambilight.

Ao ver televisão, prima Options  $\textcircled{E}$  e seleccione Imagem e som. Prima OK.

Seleccione Regulações smart e prima OK.

Seleccione uma definição e prima OK.

- Pessoal Configura o televisor para as suas preferências, definidas nos menus Imagem, Som e Ambilight sob o menu Configuração.
- Vivo Definições ricas e dinâmicas, ideais para utilização durante o dia.
- Padrão Definições de fábrica.
- Filmes Ideais para ver filmes.
- Jogo Ideais para jogos.

• Poupança energia — Definições economizadoras de energia.

# 4.1.2 Imagem 1/4

No menu de imagem, é possível ajustar todas as definições de imagem individualmente.

Feche este manual e prima  $\bigoplus$  > Configuração > Imagem.

Utilize  $\triangleleft$  ou  $\triangleright$ ,  $\triangle$  ou  $\triangleright$  para seleccionar e ajustar uma definição.

Prima OK para activar uma definição.

• Assistente de definições

Utilize o Assistente de Definições para uma orientação fácil pelas definições básicas de imagem.

Siga as instruções no ecrã.

• Contraste

Alterar o nível de brilho na imagem, mantendo inalteradas as partes escuras.

• Luminosidade

Alterar o nível de luminosidade da imagem.

• Cor

...

Altera o nível de saturação.

# 4.1.2 Imagem 2/4

#### • Matiz

Nas transmissões NTSC, este nível compensa as variações de cor.

#### • Recorte

Altera o nível de nitidez dos pequenos detalhes.

• Redução de ruído

Filtrar e diminuir o ruído da imagem. Defina o nível para Mínimo, Médio, Máximo ou Desligado.

• Tonalidade

Definir as cores para Normal, Forte (avermelhada) ou Fraco (azulada). Seleccione Pessoal para fazer a sua própria definição no menu Pessoal.

• Tonalidade pessoal

Utilize uma barra para mudar a temperatura da cor da imagem …

- R-WP ponto branco vermelho
- G-WP ponto branco verde
- B-WP ponto branco azul
- R-BL nível de negro vermelho
- G-BL nível de negro verde

...

# 4.1.2 Imagem 3/4

#### • Perfect Pixel HD

Controlar as definições avançadas do Perfect Pixel HD Engine.

#### - HD Natural Motion

Remover a trepidação dos movimentos, especialmente em filmes.

#### - 200 Hz Clear LCD

Para máxima nitidez de movimentos, melhor nível de pretos, contraste elevado sem trepidações, imagens estáveis e ângulo de visualização mais amplo.

#### Nitidez avançada

Proporciona maior nitidez, especialmente das linhas e contornos da imagem.

- Contr. dinâmico

...

Define o nível a que o TV melhora automaticamente os detalhes nas áreas escura, intermédia e clara da imagem.

- Retro-iluminação dinâmica

Definir o nível a que o consumo de energia pode ser reduzido, escurecendo a intensidade do brilho do ecrã. A escolher para obter o consumo de energia mais eficiente ou a imagem com a melhor intensidade de brilho.

# 4.1.2 Imagem 4/4

Redução artefacto MPEG

Suavizar as transições digitais na imagem.

Intensificação de cores

Torna as cores mais vivas e melhora a resolução dos detalhes em cores brilhantes.

#### • Modo PC

Configurar o TV para a predefinição de computador ideal, em caso de ligação de um computador.

• Sensor da luz

Ajustar automaticamente as definições de imagem e Ambilight, de acordo com a luminosidade da divisão. Activa ou desactiva o sensor de luz.

• Formato de imagem / Modo de formato automático

Consulte Utilização do televisor > Ver televisão > Formato de imagem

• Deslocação imagem

Deslocar a imagem verticalmente no ecrã com as teclas de cursor.

# 4.1.3 Som 1/3

No menu de som, é possível ajustar todas as definições de som individualmente.

Feche este manual e prima  $\triangle$  > Configuração > Som.

Utilize  $\triangleleft$  ou  $\triangleright$ ,  $\triangle$  ou  $\triangleright$  para seleccionar e ajustar uma definição.

Prima OK para activar uma definição.

• Baixos

Mudar os tons baixos do som. Seleccione cada barra para alterar a definição.

• Agudos

Mudar os tons altos do som. Utilize cada barra para alterar a definição.

• Volume

...

Altera o volume.

Se não desejar a apresentação da barra de volume, prima h > Configuração > Instalação > Preferências > Barra volume. Seleccione Desligado e prima OK.

# 4.1.3 Som 2/3

• Volume — Deficientes visuais

Mudar o volume do idioma de áudio seleccionado para portadores de deficiência visual. (Apenas no Reino Unido.)

• Idioma de áudio

Mostrar a lista de idiomas áudio transmitidos dos canais digitais.

 $\acute{\text{e}}$  possível definir o idioma preferido em  $\hat{\text{f}}$  > Configuração > Instalação > Idiomas > Áudio principal.

• Dual I/II

Se a transmissão estiver disponível, pode optar entre dois idiomas diferentes.

• Mono/Estéreo

Se estiver disponível a transmissão em estéreo, pode seleccionar Mono ou Estéreo para cada canal de televisão.

• Altifalantes TV

...

Se dispuser de um sistema áudio ligado ao TV, pode desligar os altifalantes do televisor.

Se o sistema áudio suportar EasyLink, consulte Ligações > EasyLink.

Seleccione Automático (EasyLink) para que o som do televisor seja reproduzido automaticamente pelo sistema áudio.

# 4.1.3 Som 3/3

#### • Surround

Activar automaticamente o melhor modo de som surround conforme a emissão. Seleccione Ligado ou Desligado.

• Volume auscultador

Alterar o volume do auscultador.

Para cortar o som dos altifalantes do televisor prima  $\mathbf{\cdot} \mathbf{\cdot} \mathbf{\cdot} \mathbf{\cdot}$ 

• Volume delta

Corrigir as diferenças de volume entre canais

ou dispositivos ligados. Mude para o canal ou dispositivo em que deseja corrigir a diferença de volume.

• Equilíbrio

Definir o equilíbrio dos altifalantes esquerdo e direito para melhor se adaptar à sua posição de audição.

• Nivelação auto de volume

Diminuir as diferenças repentinas de volume, por exemplo no início de anúncios publicitários ou quando muda de canal. Seleccione Ligado ou Desligado.

# 4.1.4 Ambilight

No menu Ambilight, é possível ajustar todas as definições Ambilight individualmente.

Feche este manual e prima  $\bigoplus$  > Configuração > Ambilight.

Utilize  $\triangleleft$  ou  $\triangleright$ ,  $\triangleq$  ou  $\triangleright$  para seleccionar e ajustar uma definição.

Prima OK para activar uma definição.

Para obter mais informação sobre a Ambilight, consulte Utilização do televisor > Utilizar a Ambilight.

# 4.1.5 Definições fábrica

É possível repor as definições de fábrica.

Apenas as definições de imagem, som e Ambilight serão repostas.

Feche este manual e prima  $\bigoplus$  > Configuração > Instalação > Repor ajustes fábrica e prima OK.

#### 4.2.1 Reordenar e alterar nome 1/2

Após a primeira instalação, poderá desejar reordenar ou alterar o nome dos canais instalados. Ordene os canais na respectiva lista de acordo com as suas preferências ou atribua-lhes um nome identificável.

Ao ver televisão, prima OK para ver a lista de canais. A lista de canais apresenta os canais de televisão e estações de rádio instaladas no televisor.

Para reordenar ou alterar o nome, prima Options  $\epsilon$  e seleccione a opção de que necessita.

#### Reordenar

...

É possível mudar a posição dos canais na lista.

1 Seleccione Reordenar no menu Options  $\epsilon$  para reordenar os canais.

2 Realce um canal e prima OK.

### 4.2.1 Reordenar e alterar nome 2/2

3 Mude a posição do canal com as teclas de navegação. 4 Prima OK para confirmar a posição.

Poderá realçar outro canal e efectuar o mesmo processo.

Para parar, prima Options  $\textcircled{=}$  e seleccione Sair.

Atribuir novo nome

É possível mudar o nome de um canal.

1 Na lista de canais, navegue para o canal cujo nome deseja mudar.

2 Seleccione Alterar nome no menu Options  $\Xi$ .

3 Utilize as teclas de navegação para fazer a selecção. Prima Back → para eliminar um carácter. Utilize o teclado numérico do telecomando tal como utiliza para enviar um SMS/mensagem de texto para seleccionar um carácter. Utilize a tecla numérica 0 para seleccionar um carácter especial. Seleccione Apagar para apagar o texto completo.

4 Seleccione Acabado e prima OK para parar.

# 4.2.2 Actualizar canais 1/2

Quando da primeira ligação do televisor, efectuou-se uma instalação completa de canais.

É possível configurar o televisor para adicionar ou remover canais digitais automaticamente. Poderá ainda iniciar manualmente a actualização de canais.

#### Actualização automática

...

Para a actualização automática dos canais digitais, deixe o televisor em standby. Uma vez por dia, às 6 da manhã, o televisor actualiza os canais encontrados anteriormente e grava novos canais. Os canais vazios são removidos.

Caso tenha sido efectuada uma actualização, é apresentada uma mensagem ao ligar o televisor.

Se preferir a não apresentação desta mensagem, seleccione Não em  $\triangle$  > Configuração > Instalação > Instalação canal > Mensagem de actualização de canais.

# 4.2.2 Actualizar canais 2/2

Actualização manual

Para actualizar canais manualmente, prima a qualquer altura �� > Configuração > Instalação > Instalação canal > Instalação automática e prima OK.

Inicie a actualização e seleccione Actualizar canais.

A actualização poderá demorar alguns minutos.

## 4.2.3 Reinstalar canais

Quando da primeira ligação do televisor, efectuou-se uma instalação completa de canais.

É possível voltar a realizar esta instalação para definir o idioma, país e instalar todos os canais disponíveis.

Voltar a instalar canais

Para voltar a efectuar a instalação, prima  $\triangle$  > Configuração > Instalação > Instalação canal > Instalação automática e prima OK.

Inicie a instalação e seleccione Reinstalar canais.

A actualização poderá demorar alguns minutos.

Para reordenar ou alterar o nome dos canais encontrados, consulte Configuração > Canais > Reordenar e alterar nome.

## 4.2.4 Qualidade da recepção digital 1/2

Se receber emissões de televisão digital (DVB) da sua antena (DVB-T) ou utilizar o sintonizador para receber canais por cabo digitais (DVB-C), poderá verificar a qualidade e força de sinal dos canais.

Se a recepção for fraca, experimente mudar a posição da antena. Para obter os melhores resultados, contacte um instalador de antenas especializado.

Para verificar a qualidade da recepção de um canal digital, seleccione o canal, prima  $\triangle$  > Configuração > Instalação > Instalação canal > Teste de recepção > Procura e prima OK.

É apresentada a frequência digital do canal.

...

Se a recepção for fraca, poderá mudar a posição da antena. Seleccione Procura e prima OK para voltar a verificar a qualidade do sinal desta frequência.

# 4.2.4 Qualidade da recepção digital 2/2

Poderá introduzir uma frequência digital.

Seleccione a frequência, coloque as setas sobre um número utilizado  $\rightarrow$  e  $\rightarrow$ ; mude o número utilizando  $\rightarrow$  e  $\rightarrow$ . Prima Procura para verificar a frequência.

Se receber o canal com DVB-C, são apresentadas as opções Modo de taxa de símbolos e Taxa de símbolos.

No caso do Modo de taxa de símbolos, seleccione Automático, a menos que o seu fornecedor de televisão por cabo tenha disponibilizado um valor específico.Poderá introduzir o valor fornecido em Taxa de símbolos utilizando as teclas numéricas.

# 4.2.5 Instalação manual de canais analógicos 1/2

É possível sintonizar canais analógicos um a um manualmente.

Para iniciar a instalação manual de canais analógicos, prima  $\triangle$  > Configuração > Instalação > Instalação canal > Analógico: instalação manual.

Siga todos passos do menu.

Poderá repeti-los até instalar todos os canais analógicos disponíveis.

1 Sistema — Se dispuser de uma antena, deverá seleccionar o seu país ou a região do mundo de origem do canal. Se receber canais por cabo, apenas terá de seleccionar o país ou região do mundo uma vez.

2 Encontrar canal — Encontrar um canal analógico. A procura começa automaticamente, mas é possível introduzir uma frequência manualmente. Se a recepção for fraca, seleccione Procura para voltar a procurar. Seleccione Acabado e prima OK se desejar gravar o canal.

...

# 4.2.5 Instalação manual de canais analógicos 2/2

3 Ajuste fino — Efectue o ajuste fino do canal encontrado utilizando ▲ e ▼. Prima Acabado quando o canal estiver ajustado.

4 Memorizar — É possível guardar um canal encontrado no actual número de canal através das opções Memorizar canal actual ou Memorizar como novo canal com um novo número de cana.

### 4.2.6 Ajuste fino de canais analógicos

Se a recepção de um canal analógico for fraca, poderá experimentar efectuar o seu ajuste fino.

Para iniciar o ajuste fino de canais analógicos, prima  $\triangle$  > Configuração > Instalação > Instalação canal > Analógico: instalação manual > Ajuste fino.

Realize o ajuste utilizando  $\triangle$  e  $\blacktriangledown$ . Prima Acabado assim que o canal estiver ajustado.

Poderá guardar o canal no número actual com Memorizar canal actual ou Memorizar como novo canal com um novo número de canal.

# 4.2.7 DVB-T ou DVB-C

Se a recepção DVB-T e DVB-C estiver disponível no seu país e este televisor for compatível com DVB-T e DVB-C para o seu país, deverá seleccionar DVB-T ou DVB-C antes de instalar canais.

Para seleccionar a recepção DVB-T ou DVB-C, prima  $\triangle$  > Configuração > Instalação > Instalação canal > Antena ou Cabo DVB.

Seleccione Antena para uma instalação DVB-T.

Seleccione Cabo para uma instalação DVB-C.

Instalação de canais DVB-C

Todas as definições DVB-C do televisor estão configuradas para automático, mas a rede poderá necessitar definições disponibilizadas pelo fornecedor do serviço. Introduza tais definições ou valores quando pedido.

Poderá efectuar a instalação de canais DVB-T e DVB-C: Nesse caso, deverá realizar duas instalações de canais. Primeiro, realize uma instalação com a opção "Antena" seleccionada, seguida de uma instalação com "Cabo" seleccionada. Na lista de canais poderá ver canais DVB-T e DVB-C.

# 4.2.8 Definições do relógio

Em alguns países, as emissões digitais em alguns países não enviam informação de tempo universal coordenado. Assim sendo, a mudança de hora poderá ser ignorada. É possível corrigir esta situação através das definições do relógio.

Se o televisor apresentar a hora incorrecta, prima  $\triangle$  > Configuração > Instalação > Relógio > Modo relógio auto e seleccione Manual.

No menu Economizar luz de dia, seleccione Hora de inverno ou Hora de verão, dependendo da hora local.
#### 4.3.1 Benefícios de rede

Rede de PC

Se o televisor estiver ligado à rede de PC, poderá ver fotografias e reproduzir música e filmes a partir de um computador ou dispositivo de armazenamento na rede.

Após a instalação da rede, seleccione Navegar rede PC no menu inicial para ver o conteúdo disponível.

#### Net TV

Se o televisor estiver ligado a uma rede de PC com ligação à Internet, poderá ligar o televisor à Net TV. A página inicial da Net TV consta de filmes, imagens, música, infoentretenimento, jogos, entre outras opções de conteúdo adequado para visualização no ecrã do seu televisor.

Após a instalação da rede, seleccione Navegar Net TV no menu inicial ou prima Net TV no telecomando para abrir a página inicial da Net TV.

# 4.3.2 O que necessita 1/2

...

Para ligar o televisor a uma rede de PC e à Internet, é necessário um router instalado na rede. O router deverá ter a opção DHCP activada.

Para desfrutar de Net TV, deverá ligar o televisor a um router com uma ligação de alta velocidade à Internet.

A ligação do televisor ao router pode ser feita com ou sem fios.

Para efectuar uma ligação com fios, é necessário um cabo de rede (Ethernet).

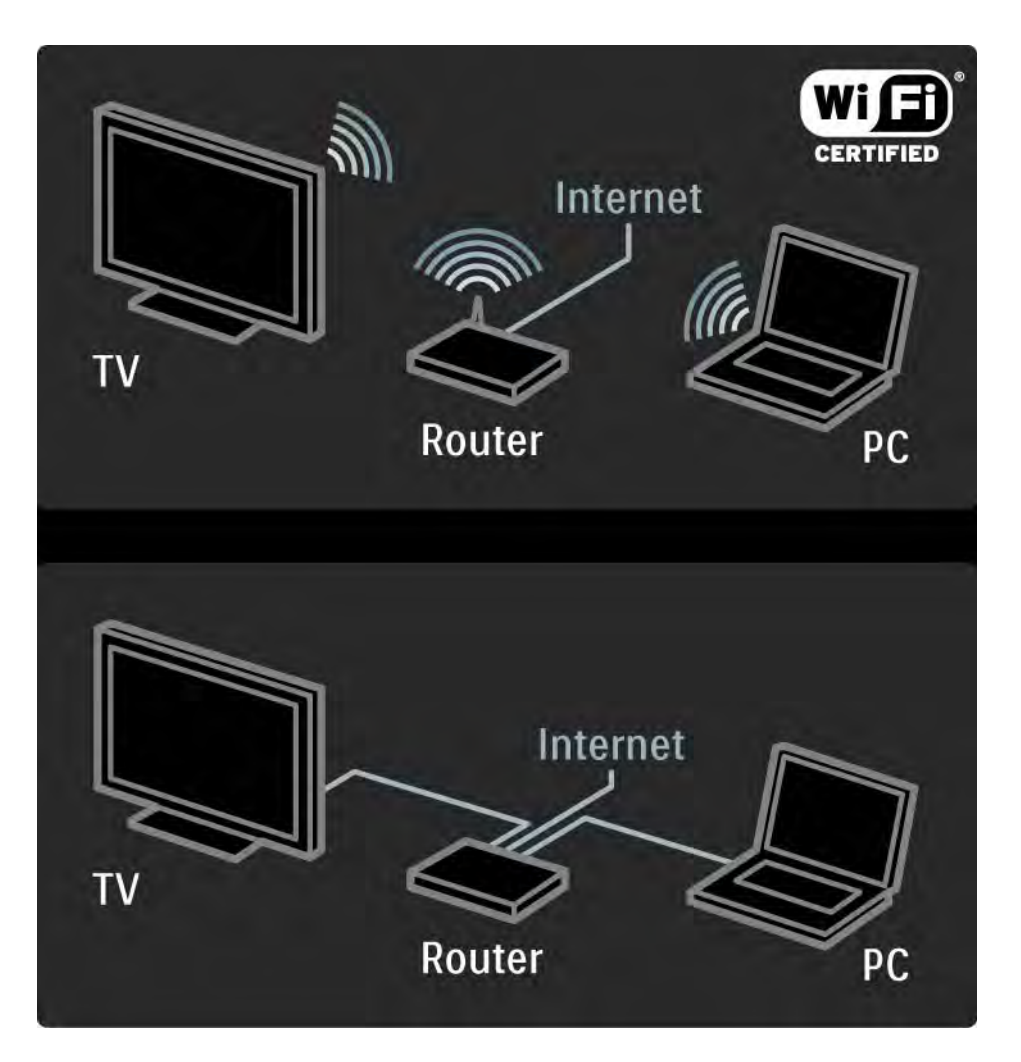

# 4.3.2 O que necessita 2/2

O funcionalidade de rede de PC possui certificação DLNA.

O computador poderá utilizar os sistemas operativos Microsoft Windows XP ou Vista,

Intel Mac OSX ou Linux.

Para partilhar o conteúdo de um computador no televisor, o computador deverá ter instalado software de servidor multimédia recente.

Por exemplo, Windows Media Player 11 ou semelhante.

Nalguns casos, terá de configurar o software para a partilha com o televisor.

Para obter uma ligação de software de servidor multimédia suportado, consulte Dados técnicos > Multimédia.

# 4.3.3 Instalação sem fios 1/3

As instruções apresentadas no ecrã permitem a instalação da rede sem fios.

Ligue o router antes de iniciar a instalação. Se a rede se encontrar protegida, procure a chave de encriptação para introduzir no ecrã.

Para iniciar a instalação da rede sem fios no televisor, feche este manual do utilizador e prima  $\triangle$  > Configuração > Instalação > Rede > Instalação da rede; prima OK.

Siga as instruções no ecrã.

...

### 4.3.3 Instalação sem fios 2/3

Nome e código

O televisor procura o seu router de rede. Os routers encontrados são apresentados numa lista no ecrã. Se mais do que um router for encontrado, seleccione o seu na lista e prima OK.

Se não souber ou não reconhecer o nome do seu router, procure o SSID (Service Set Identifier) no software do router no seu PC.

Quando seleccionar o seu router, o televisor irá pedir-lhe a chave de encriptação - o código de segurança - para aceder ao router.

...

#### 4.3.3 Instalação sem fios 3/3

Se tiver a segurança WPA activada no seu router, introduza expressão-passe utilizando os caracteres do telecomando. Se tiver escolhido a segurança WEP, o televisor irá solicitar-lhe a chave de encriptação WEP em números hexadecimais. Poderá encontrar esta chave hexadecimal no software do router do seu PC. Escreva a primeira chave da lista de chaves WEP e introduza-a no televisor, utilizando o teclado telecomando.

Se a chave de segurança for aceite, o televisor é ligado com o router sem fios.

Da próxima vez que iniciar a rede sem fios, não necessita de introduzir a chave de segurança novamente. O televisor utiliza a chave de segurança que introduziu na instalação.

Se tal lhe for pedido, concorde com o Acordo de Licenciamento de Utilizador Final.

# 4.3.4 Instalação com fios

O procedimento apresentado no ecrã permite a instalação da rede com fios.

Ligue o router ao televisor através de um cabo de rede; ligue o router antes de iniciar a instalação.

Para iniciar a instalação da rede com fios no televisor, feche este manual do utilizador e prima  $\triangle$  > Configuração > Instalação > Rede > Instalação da rede; prima OK.

Siga as instruções no ecrã.

O televisor procura constantemente uma ligação à rede.

Se tal lhe for pedido, concorde com o Acordo de Licenciamento de Utilizador Final.

Poderá encontrar o mais recente Acordo de Licenciamento de Utilizador Final em www.philips.com.

### 4.3.5 Definições de rede

As definições de rede do televisor (para ligação ao router) são padrão e encontram-se definidas como automáticas. Deste modo, é possível efectuar facilmente a ligação a qualquer rede disponível.

Se tiver problemas com a ligação à rede, poderá desejar ajustar as definições para que se adeqúem à sua rede doméstica.

Se não tiver a certeza, consulte alguém com conhecimento do assunto.

Para configurar definições de rede específicas, prima  $\triangle$  > Configuração > Instalação > Rede > Modo da rede e/ou … > Configuração IP.

# 4.3.6 Definições do servidor de multimédia

Os servidores de multimédia têm de ser definir para partilharem os seus ficheiros e pastas. Siga as instruções para definir o seu servidor específico.

#### Windows Media Player v11 no Windows Vista

#### Definir para partilha de rede

No Windows Media Player, seleccione Library (Biblioteca) a partir do menu e seleccione Media sharing (Partilha de Multimédia).

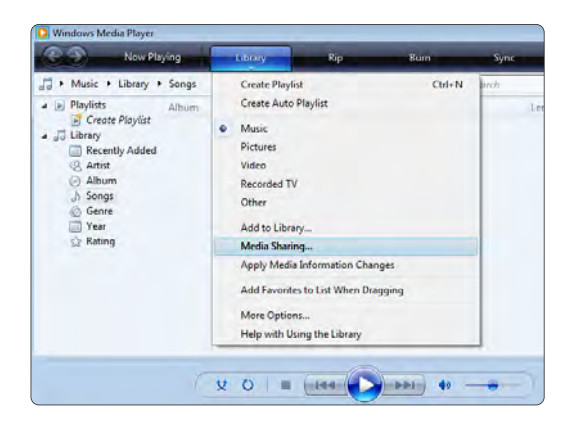

Na janela Media sharing (Partilha de Multimédia) marque a caixa Share my media (Partilhar os meus ficheiros de multimédia) Clique em OK.

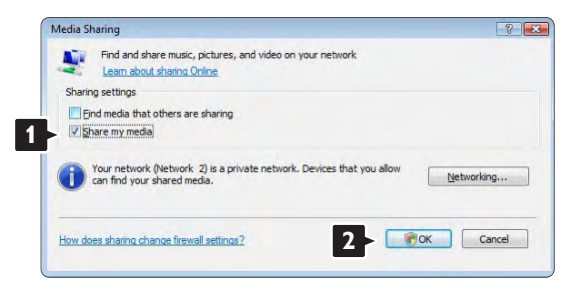

Se não for encontrada uma ligação de rede e não for possível marcar esta caixa, clique no botão Networking (Funcionamento em Rede) para ver a janela Network and Sharing Center (Centro de Rede e Partilha),…

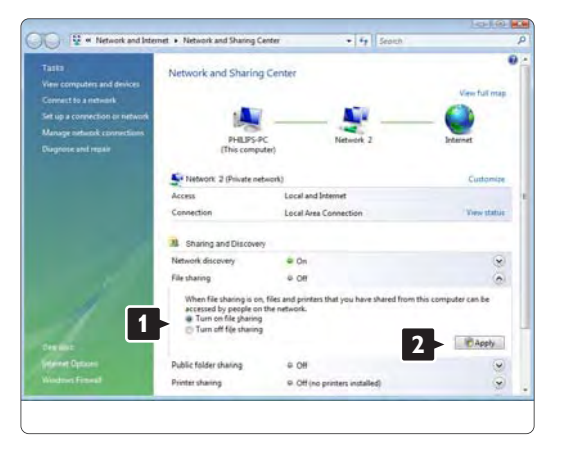

Defina Network discovery (Detecção de rede) como On (Ligado). Defina File sharing (Partilha de ficheiros) como On (Ligado).

Volte à janela Media Sharing (Partilha de Multimédia) no Windows Media Player e marque a caixa Share my media (Partilhar os meus ficheiros multimédia). Clique em OK.

Quando o TV for ligado através do router ao PC e todas as funcionalidades estiverem Ligada, a janela Media sharing (Partilha de Multimédia) mostra o TV como um Media sharing (Dispositovo desconhecido).

Seleccione o dispositivo e clique em Allow (Permitir).

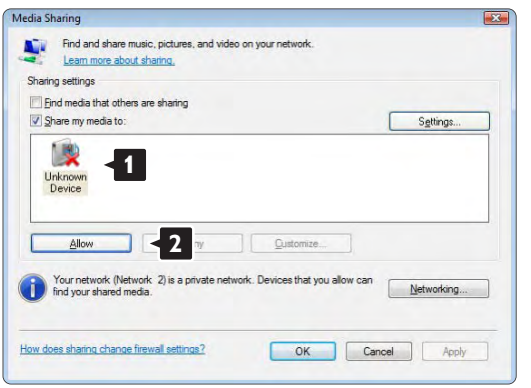

Pode abrir a janela Settings (Definições) para alterar definições da partilha em particular.

Quando o ícone do dispositivo (o TV) tiver uma marca verde, clique em OK.

#### Definir pastas para partilha

No Windows Media Player, seleccione Library (Biblioteca) a partir do menu e seleccione Add to Library (Adicionar à Biblioteca).

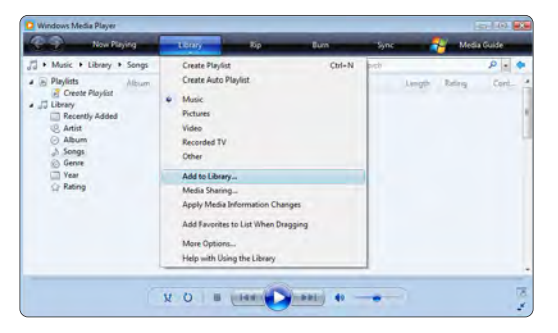

Na janela, Add to Library (Adicionar à Biblioteca), seleccione My folders and those of others that I can access (As minhas pastas e as pastas de outros a que posso aceder) e clique no botão Advanced Options (Opções avançadas)... **<sup>1</sup>**

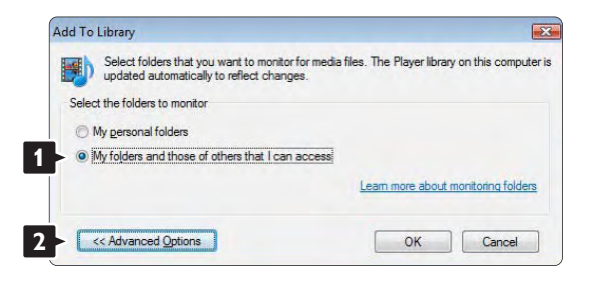

Com a janela Advanced Options (Opções avançadas) aberta, pode adicionar pastas específicas à lista para partilhar. Clique em Add (Adicionar).

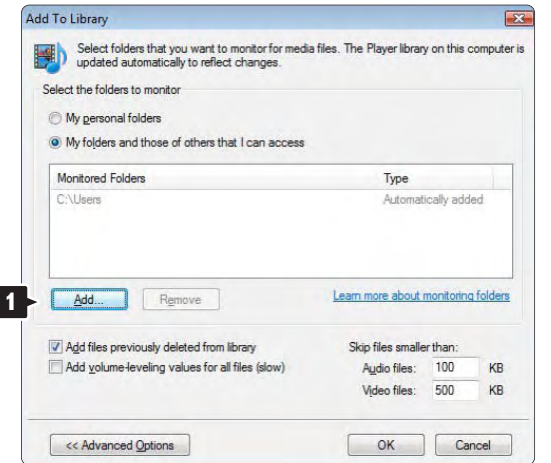

Na janela Add Folder (Adicionar pasta), seleccione uma pasta com música, fotografias ou vídeos que pretenda partilhar com outros dispositivos (o seu TV). Clique em OK.

Na janela Add To Library (Adicionar à Biblioteca) é apresentada a pasta recém adicionada. Pode adicionar mais pastas para partilhar. Clique no botão OK para adicionar pastas à biblioteca.

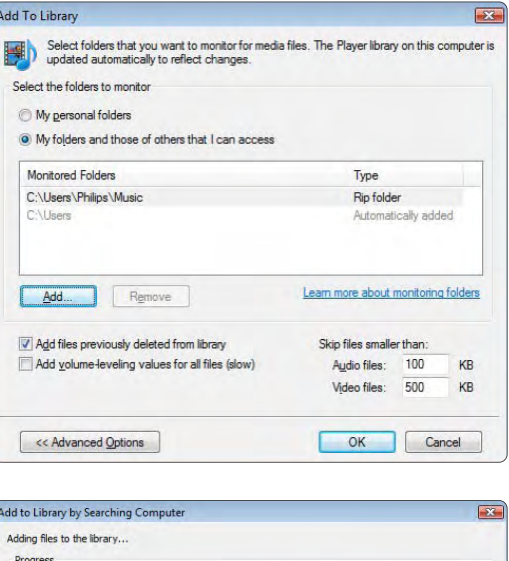

G:\DLNA\_2k8\DLNA\_Content\Reference\_BLR\video\MP2PS\_N

Files added:

You can close this dialog box at any time. The search will continue (although it will take more time) and any

Close

43

Current folder:

283

files that are found will be added to your library

Files found:

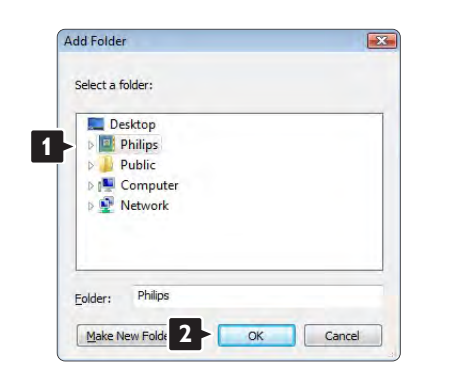

Agora, tem tudo a postos para começar a desfrutar de música, fotografias e vídeo no seu TV.

#### Windows Media Player v11 no Windows XP

#### Definir para partilha de rede

No Windows Media Player, seleccione Library (Biblioteca) a partir do menu e seleccione Media sharing (Partilha de Multimédia)...

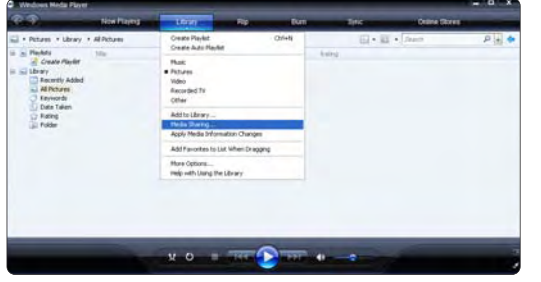

Na janela Media sharing (Partilha de Multimédia), marque a caixa Share my media (Partilhar os meus ficheiros de multimédia).

Quando o TV for ligado através do router ao PC e todas as funcionalidades estiverem Ligada, a janela Media sharing (Partilha de Multimédia) mostra o TV como um Unknown Device (Dispositivo desconhecido). Seleccione o dispositivo e clique em Allow (Permitir).

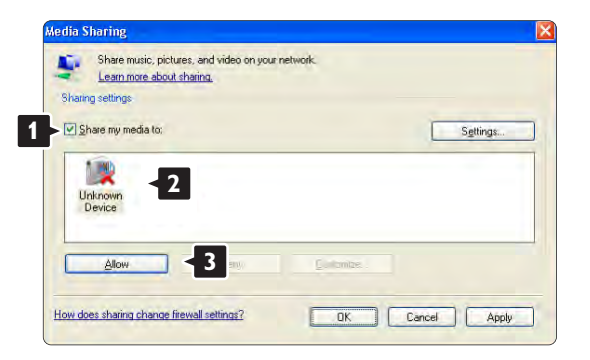

Pode abrir a janela Settings (Definições) para alterar definições da partilha em particular. Quando o ícone do dispositivo (o TV) tiver uma marca verde, clique em OK.

#### Definir pastas para partilha

No Windows Media Player, seleccione Library (Biblioteca) a partir do menu e seleccione Add to Library (Adicionar à Biblioteca).

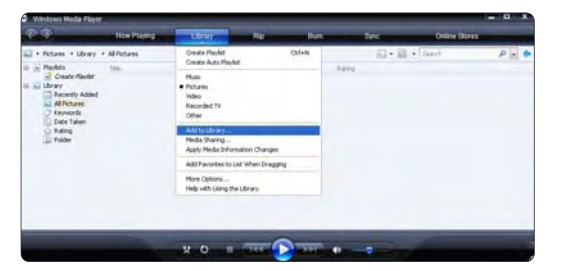

Na janela, Add to Library (Adicionar à Biblioteca), seleccione My folders and those of others that I can access (As minhas pastas e as pastas de outros a que posso aceder) e clique no botão Advanced Options (Opções avançadas).

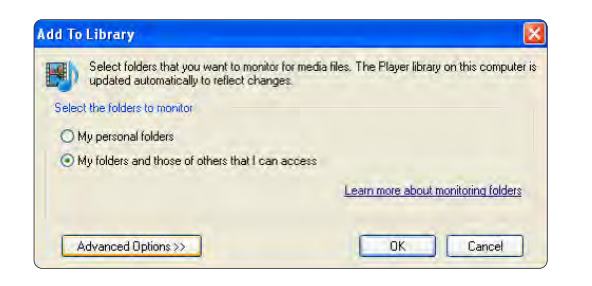

Com a janela Advanced Options (Opções avançadas) aberta, pode adicionar pastas específicas à lista para partilhar. Clique em Add (Adicionar).

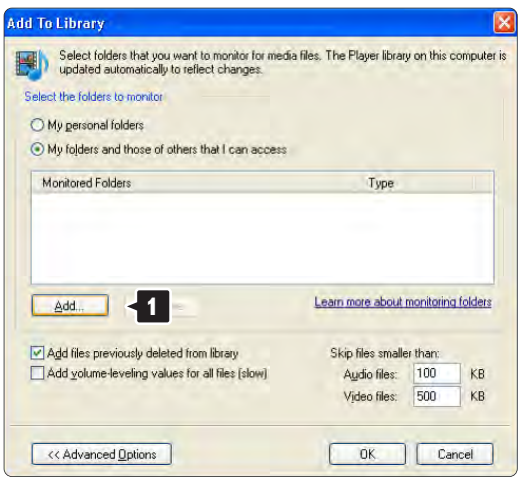

Na janela Add Folder (Adicionar pasta), seleccione uma pasta com música, fotografias ou vídeos que pretenda partilhar com outros dispositivos (o seu TV). Clique em OK.

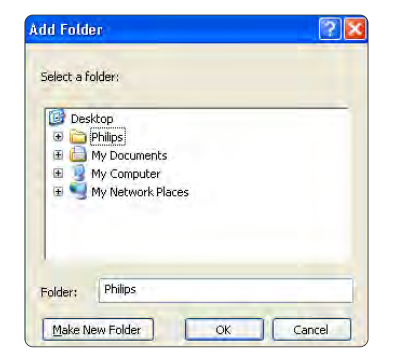

Na janela Add To Library (Adicionar à Biblioteca) é apresentada a pasta recém adicionada. Pode adicionar mais pastas para partilhar. Clique no botão OK para adicionar pastas à biblioteca.

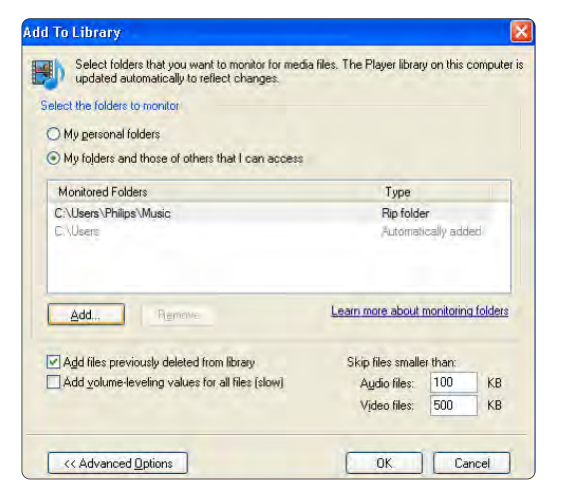

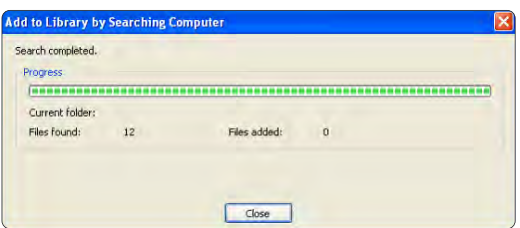

Agora, tem tudo a postos para começar a desfrutar de música, fotografias e vídeo no seu TV.

TVersity v.0.9.10.3 no Windows XP

#### Definir para partilha de rede

Clique no separador Settings (Definições) e clique no botão Start Sharing (Iniciar partilha).

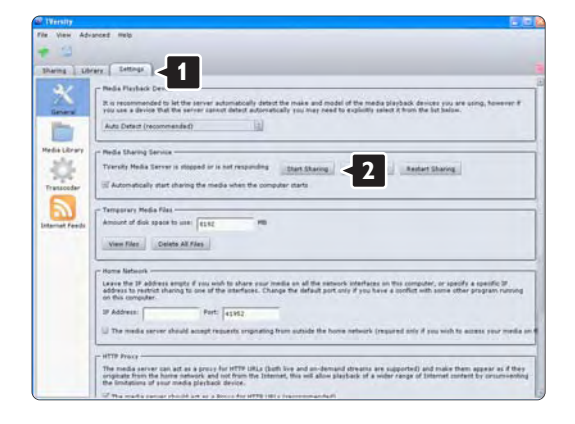

Uma janela sobreposta indica que o serviço de servidor de multimédia foi iniciado. Clique em OK.

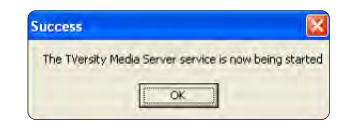

Clique no separador Sharing (Partilha).

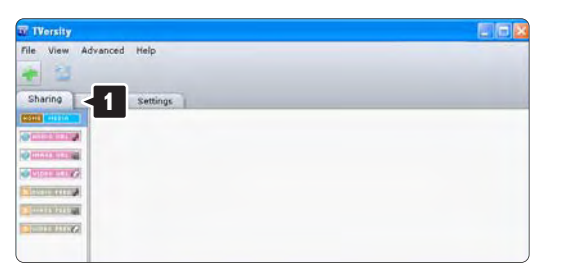

#### Definir pastas para partilha

Clique no ícone verde com o símbolo"+" e seleccione Add folder (Adicionar pasta).

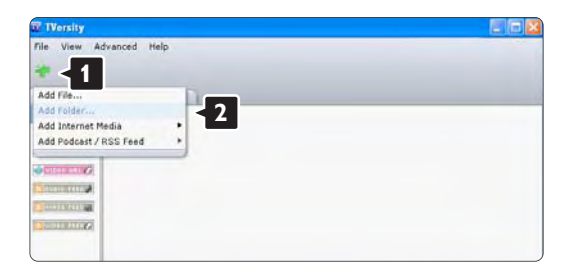

Na janela sobreposta Add media (Adicionar multimédia), clique no botão Browse (Pesquisar).

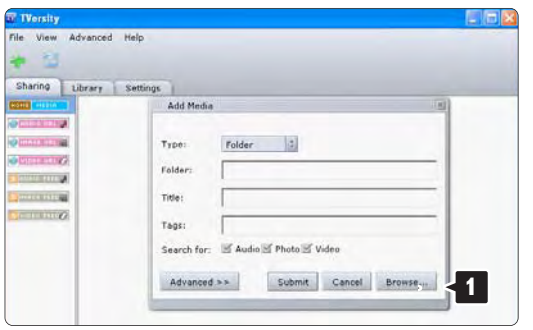

Na janela Browse for Folder (Pesquisar a pasta), seleccione uma pasta com música, fotografias ou vídeos que pretenda partilhar. Clique em OK.

Agora, tem tudo a postos para começar a desfrutar de música, fotografias e vídeo no seu TV.

#### Twonky Media v4.4.2 no Macintosh OS X

#### Definir para partilha de rede

No Twonky Media clique em Basic Setup > First steps (Configuração básica > Primeiros passos). Nesta janela, pode mudar o nome do servidor que aparece no seu TV.

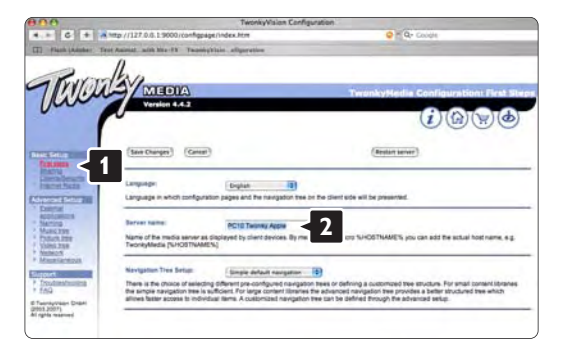

Clique em Basic Setup > Clients/Security (Configuração básica > Clientes/Segurança). Marque a caixa junto a Enable sharing for new clients automatically (Permitir a partilha para novos clientes automaticamente).

#### Definir pastas para partilha

Clique em Basic Setup > Sharing (Configuração básica > Partilha).

Alguns 'Content Locations' (Locais de conteúdos) poderão já estar definidos automaticamente. Para adicionar uma pasta (um local de conteúdos) para partilhar na rede, clique no botão Browse (Pesquisar).

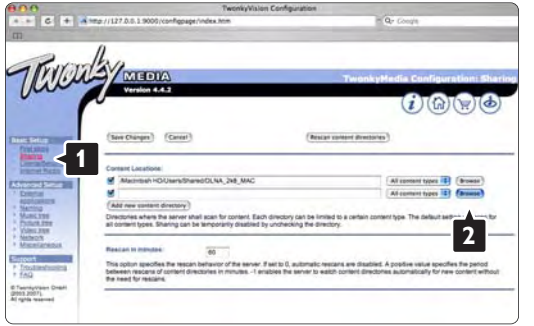

No quadro azul, clique no nome do disco rígido para navegar para uma pasta com música, fotografias ou vídeos que pretenda partilhar com outros dispositivos (o seu TV).

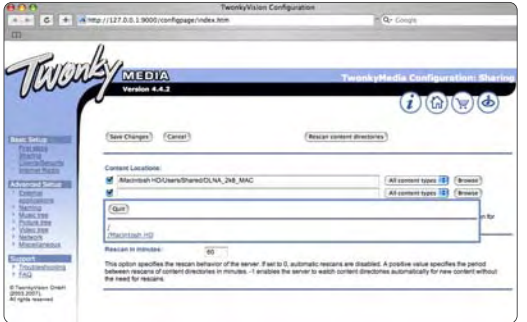

Clique em Select (Seleccionar) para seleccionar a pasta para partilha.

Agora, clique em Save Changes (Guardar alterações).

Em seguida, clique em Rescan content directories (Analisar novamente os directórios de conteúdos). Em alguns casos, alguns ficheiros e pastas poderão não estar disponíveis.

Clique em Support > Troubleshooting (Suporte > Resolução de problemas) e clique em Rebuild database (Reconstruir base de dados) para se certificar do correcto funcionamento. Esta reconstrução poderá demorar alguns minutos.

Agora, tem tudo a postos para começar a desfrutar de música, fotografias e vídeo no seu TV.

### 4.4.1 Ligação Pixel Plus

Outros dispositivos, leitores de DVD ou Blu-ray Disc, poderão dispor do seu próprio processamento de qualidade de imagem. Para evitar a má qualidade de imagem decorrente da interferência com o processamento do TV, deverá dispensar o processamento de imagem destes dispositivos. Utilizando a ligação Pixel Plus, poderá dispensar este processamento de qualidade de imagem.

Feche este manual do utilizador e prima  $\bigoplus$  e seleccione Configuração > Instalação > Preferências > Ligação Pixel Plus. Seleccione Activo para dispensar o processamento de imagem dos dispositivos ligados.

#### 4.4.2 Sincronização de áudio

Sempre que ligar um Sistema de Cinema em Casa, deverá sincronizar a imagem do seu TV e o som do seu Sistema de Cinema em Casa. A falha de correspondência é visível em cenas com pessoas a conversar. Sempre que essas pessoas terminarem as frases antes de os seus lábios pararem de mexer, terá que ajustar o tempo de sincronização de áudio do Sistema de Cinema em Casa.

Consulte o manual do utilizador do Sistema de Cinema em Casa.

Se não conseguir definir este atraso no Sistema de Cinema em Casa ou se o máximo de definição for insuficiente, poderá optar por desligar o processamento de imagem HD Natural Motion do TV.

Feche este manual do utilizador e prima  $\bigoplus$  > Configuração > Imagem > Perfect Pixel HD > HD Natural Motion.

### 4.5.1 A partir da Internet

Poderá ser necessário actualizar o software do televisor. Se o televisor estiver ligado a um router com ligação à Internet, poderá actualizar o software directamente a partir da Internet. É necessária uma ligação à Internet de alta velocidade.

Feche este manual, prima  $\triangle$  > Configuração > Actualização do software > Upgrade agora e prima OK.

Seleccione Internet e prima OK.

Siga as instruções no ecrã.

No final da actualização, o televisor desliga-se e volta a ligar. Aguarde que tal aconteça; não utilize o botão de ligar/desligar  $\bigcirc$  no televisor.

Se o televisor estiver ligado à Internet, ao ligar, apresentará uma mensagem relativa à disponibilidade de novo software.

### 4.5.2 Com um dispositivo de memória USB 1/3

Poderá ser necessário actualizar o software do televisor. Inicie a actualização no televisor. Em seguida, transfira o software da Internet para o seu computador. Através de um dispositivo de memória USB, carregue o software do PC para o televisor.

#### Preparação

...

É necessário um computador com ligação à Internet de alta velocidade. Necessitará um dispositivo de memória USB com 256 MB de espaço livre; a protecção contra escrita deverá estar desactivada. Alguns dispositivos poderão não funcionar com o televisor.

### 4.5.2 Com um dispositivo de memória USB 2/3

1 Identificação

Feche este manual, prima  $\triangle$  > Configuração > Actualização do software > Upgrade agora e prima OK.

Seleccione USB e prima OK.

Siga as instruções no ecrã.

O televisor pedir-lhe-á que insira o dispositivo USB no conector USB, situado na parte lateral do aparelho.

2 Transferência do PC para o USB

...

Após a gravação do ficheiro de identificação do televisor no dispositivo USB, introduza-o no computador com ligação à Internet. No dispositivo, encontre o ficheiro "update.htm" e clique duas vezes sobre o mesmo. Clique em Enviar ID. Em caso de existir software disponível, este será transferido para o dispositivo USB.

# 4.5.2 Com um dispositivo de memória USB 3/3

3 Transferência do USB para o TV

Insira o dispositivo de memória USB novamente no televisor. Siga as instruções apresentadas no ecrã para iniciar a nova actualização do software do televisor. O televisor desliga-se durante 10 segundos e liga-se novamente. Aguarde.

Não…

- utilize o telecomando
- retire o dispositivo de memória USB do TV, durante a actualização do software

Se houver uma falha eléctrica durante a actualização, não retire o dispositivo de memória USB do televisor. Quando a energia voltar, a actualização continua.

No final do processo, é apresentada a mensagem Operation successful (Operação bem sucedida). Retire o dispositivo USB e prima  $\circlearrowleft$  no telecomando.

Não…

- prima  $\bigcirc$  duas vezes
- $\bullet$  utilize o botão  $(')$  no televisor

O televisor desliga-se durante 10 segundos e volta a ligar. Aguarde.

A actualização está então concluída.

Pode voltar a utilizar o televisor.

### 5.1.1 Cabo de alimentação

Ligue o cabo de alimentação com firmeza ao televisor. Certifique-se de que a ficha na tomada de parede está sempre acessível.

Quando desligar o cabo de alimentação, puxe sempre pela ficha e nunca pelo cabo.

Embora o televisor consuma muito pouca energia no modo standby, é aconselhável desligá-lo da tomada eléctrica se não pretender utilizá-lo durante um longo período de tempo.

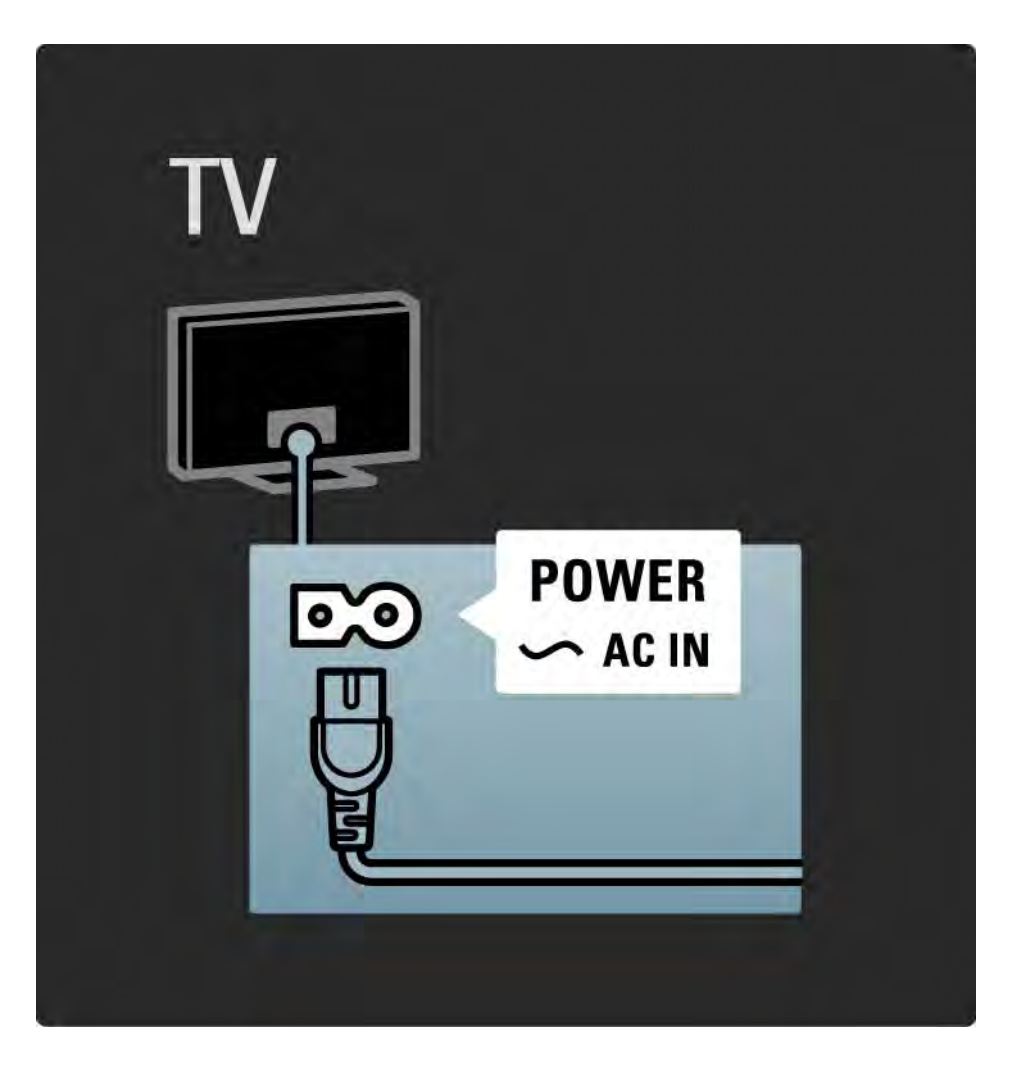

#### 5.1.2 Cabo da antena

Localize a ligação da antena na parte de trás do televisor. Ligue o cabo com firmeza à entrada de antena  $\neg\neg$ .

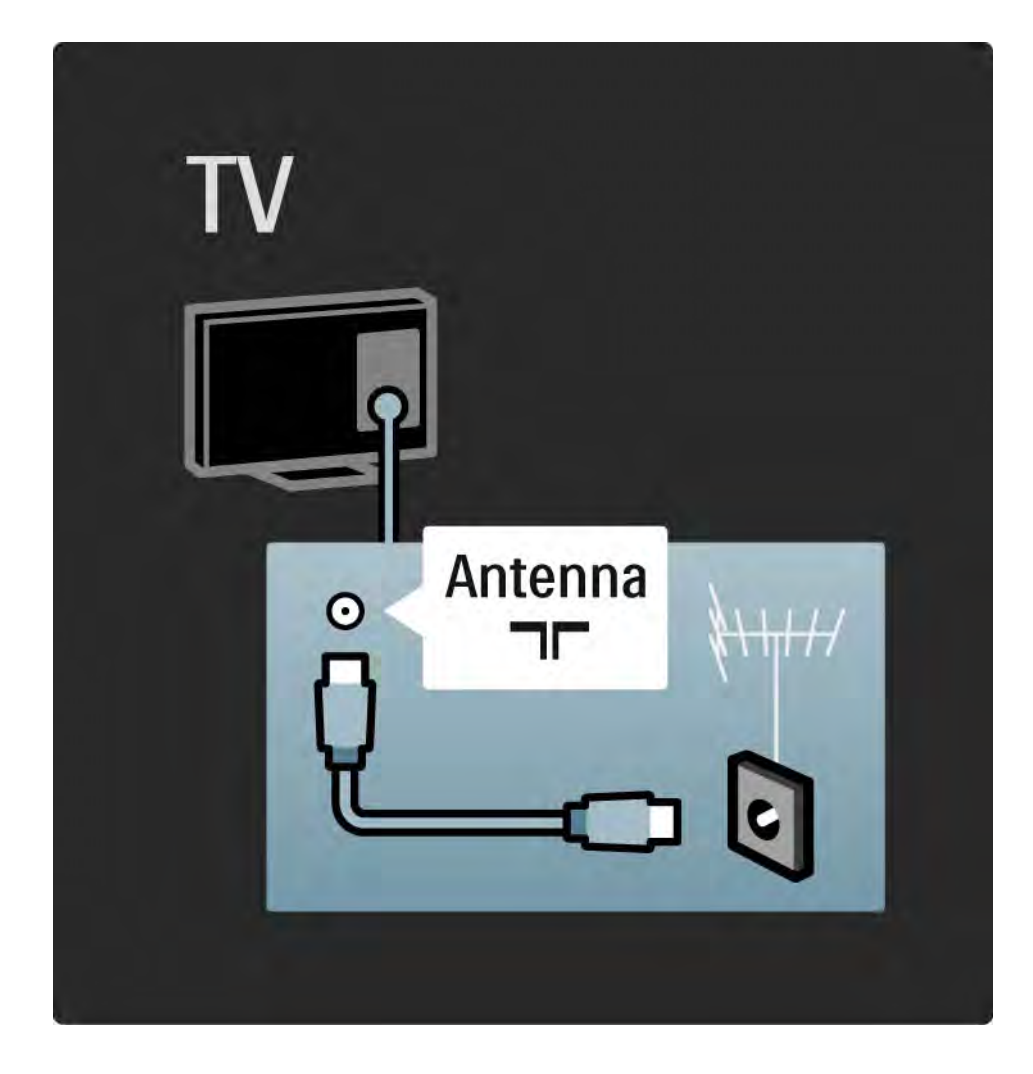

#### 5.2.1 Qualidade do cabo

Antes de ligar dispositivos ao televisor, verifique quais os conectores disponíveis no dispositivo. Ligue o dispositivo ao televisor através da ligação de qualidade mais alta disponível. A utilização de cabos de qualidade garante a transferência da imagem e som com qualidade.

As ligações apresentadas neste manual são recomendações para os casos mais frequentes. Existem outras soluções.

Obtenha mais informação acerca de tipos de cabos específicos e das ligações disponíveis em Acerca dos cabos > HDMI…, etc.

Adicionar dispositivos

Ao ligar um dispositivo ao televisor, adicione-o ao menu inicial. Havendo feito isto, poderá mudar o televisor com facilidade para dito dispositivo.

Para adicionar um novo dispositivo, prima  $\bigoplus$  > Adicionar dispositivos. Siga as instruções no ecrã.

### 5.2.2 HDMI 1/2

...

Uma ligação HDMI oferece a melhor qualidade de imagem e de som.

Um único cabo combina os sinais de vídeo e áudio.

Utilize a ligação HDMI para sinais de televisão de HD (Alta Definição).

Ao contrário dos cabos SCART, os cabos HDMI transferem sinais de imagem e som apenas numa direcção.

Não utilize um cabo HDMI com comprimento superior a 5 metros.

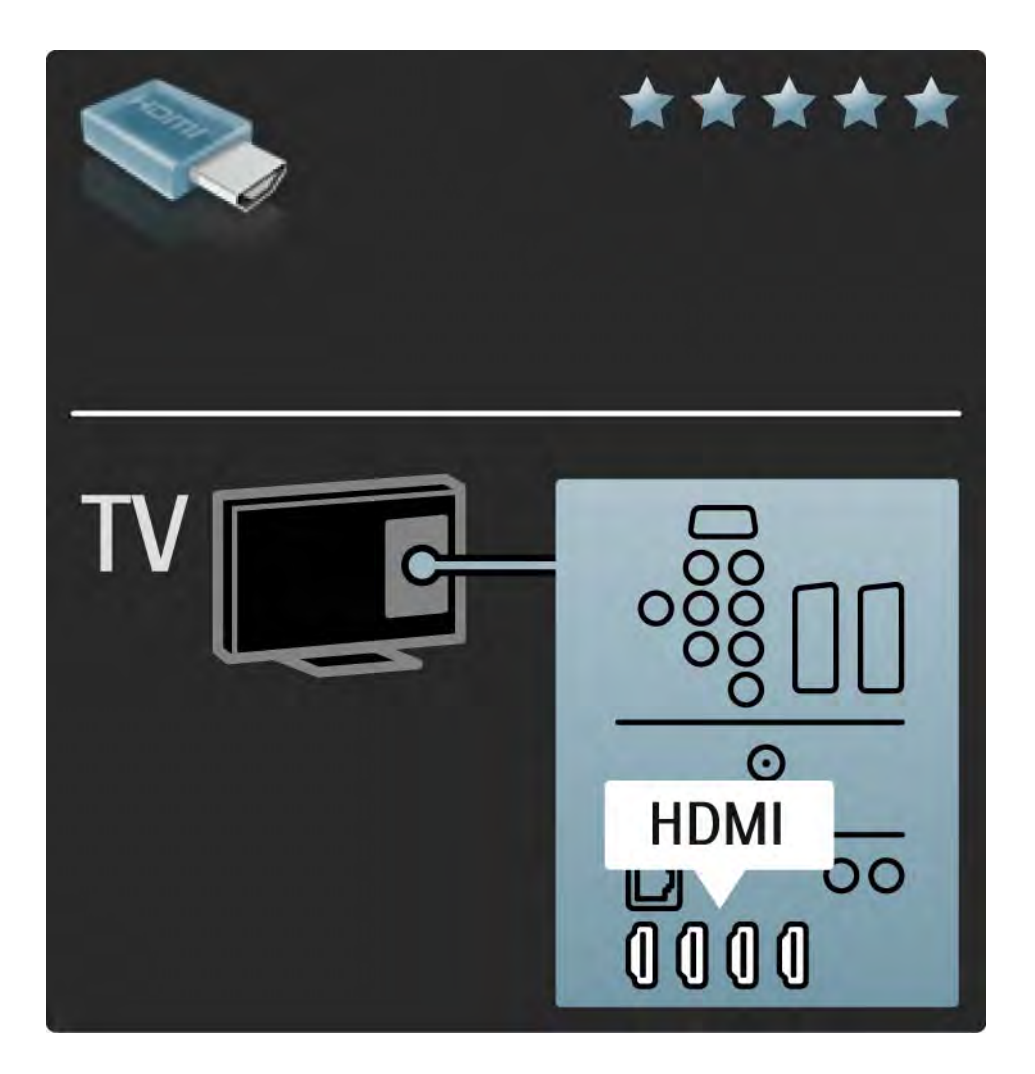

### 5.2.2 HDMI 2/2

HDMI suporta HDCP (High-bandwidth Digital Contents Protection – Protecção de Conteúdos Digitais de Banda Larga). HDCP é um sinal de protecção contra cópia fornecido com o conteúdo (DVD ou Blu-ray Disc).

#### DVI para HDMI

Se o seu dispositivo dispuser apenas de uma ligação DVI, utilize um adaptador DVI para HDMI. Utilize um dos conectores HDMI e adicione um cabo áudio L/R a DVI ► HDMI, Audio In L/R, na parte de trás do televisor, para obter som.

#### EasyLink

A HDMI com EasyLink permite o controlo fácil dos dispositivos ligados, quando estes são compatíveis com norma HDMI CEC.

Consulte Ligações > EasyLink HDMI-CEC.

#### 5.2.3 YPbPr — vídeo componente

Utilize a ligação de vídeo componente YPbPr em conjunto com uma ligação áudio L/R para o som.

Faça corresponder as cores do conector YPbPr com as fichas do cabo. YPbPr é compatível com sinais de televisão de Alta Definição.

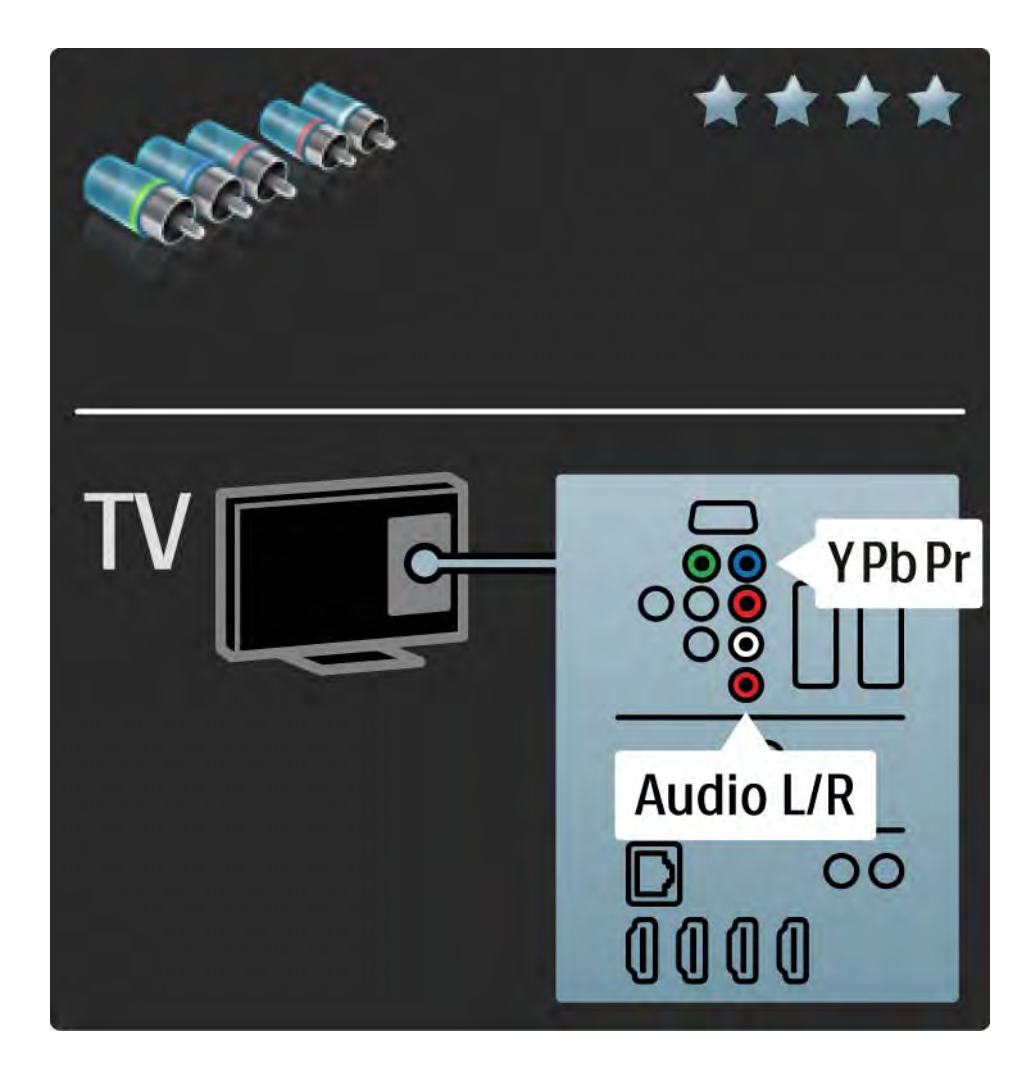

### 5.2.4 Scart

Os cabos SCART combinam sinais de vídeo e áudio. Os conectores SCART são compatíveis com sinais de vídeo RGB, mas não com sinais de televisão de Alta Definição.

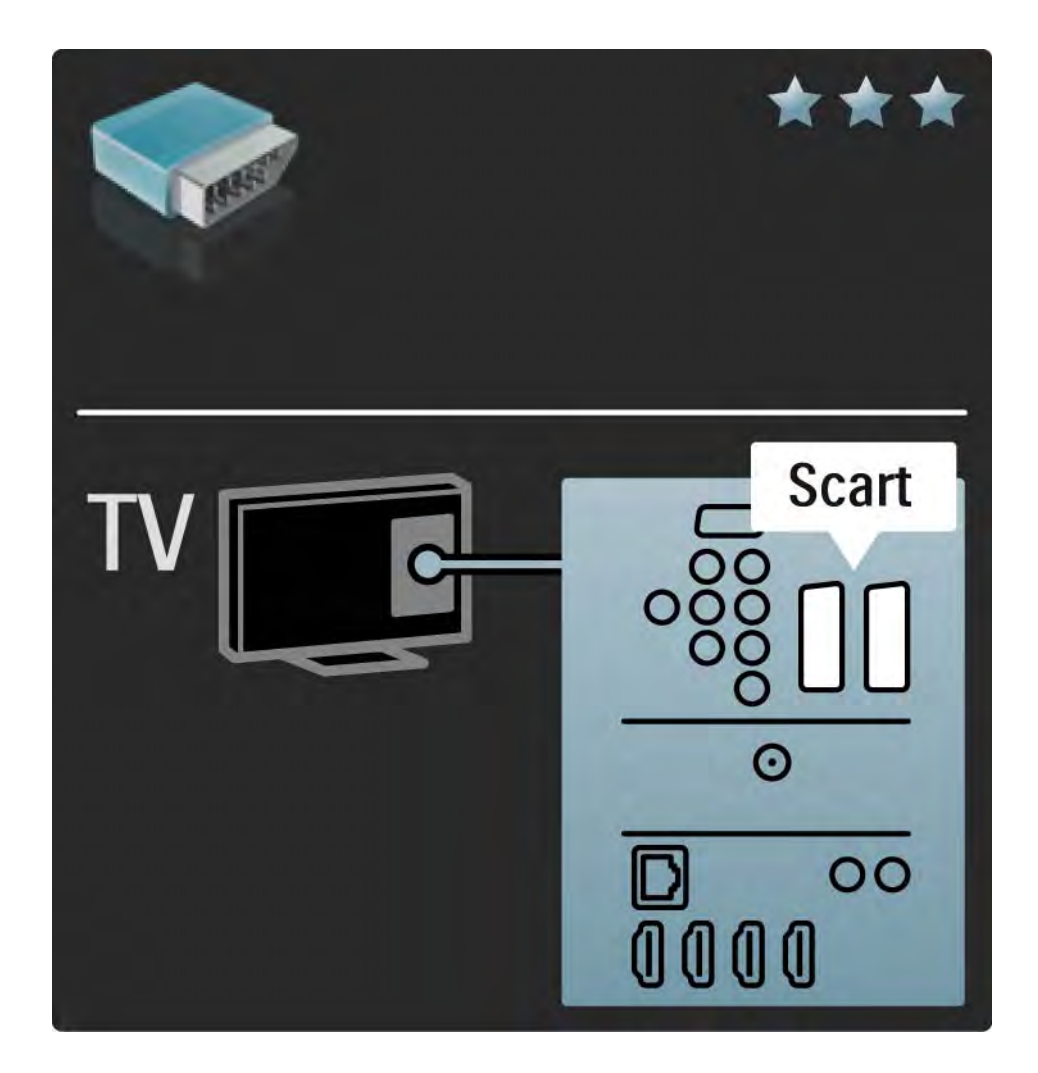

#### 5.2.5 S-Video

Utilize um cabo S-Video em conjunto com um cabo de áudio L/R (Cinch).

Faça corresponder as cores do conector áudio com as fichas do cabo.

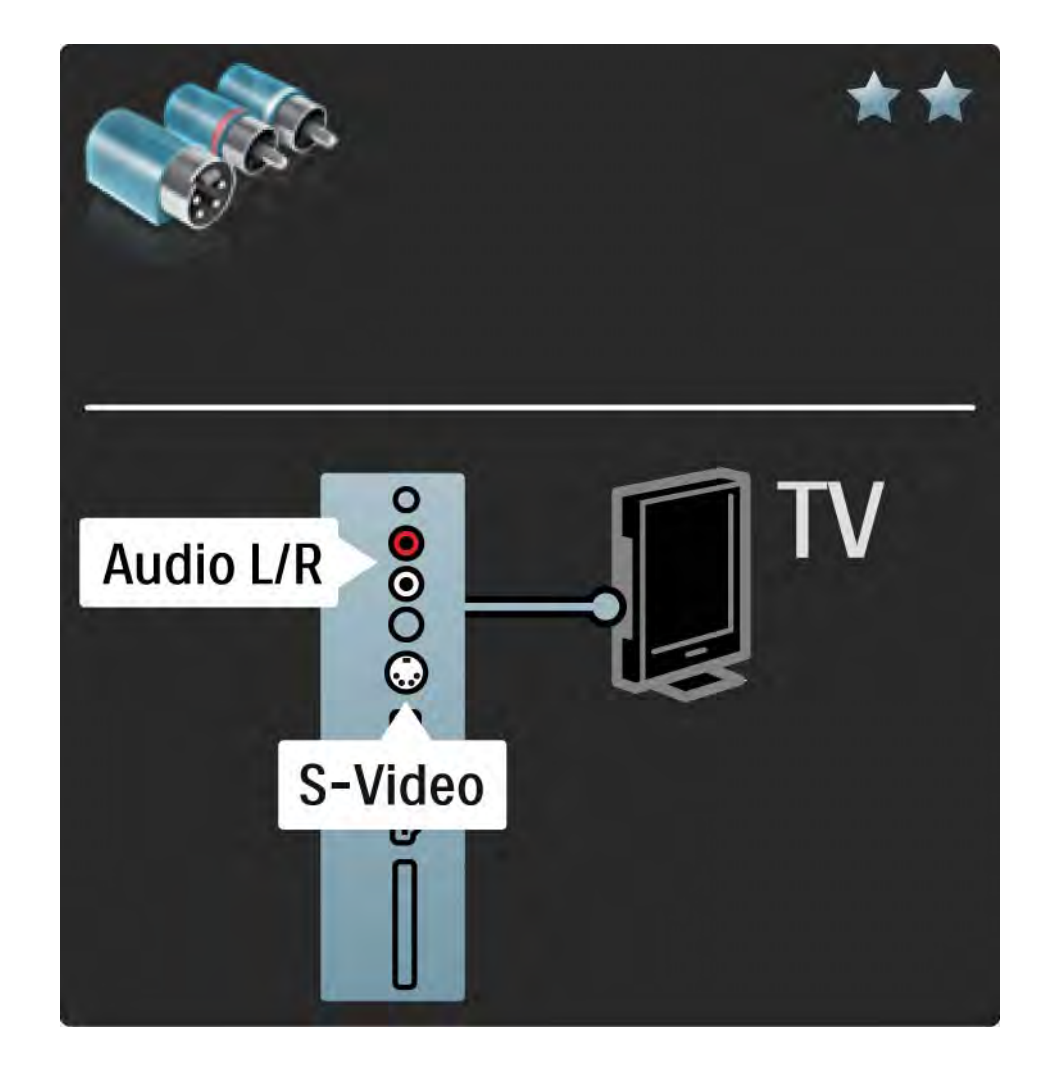

### 5.2.6 Vídeo

Utilize um cabo de vídeo (cinch) em conjunto com um cabo de áudio L/R (Cinch).

Faça corresponder as cores do conector áudio com as fichas do cabo.

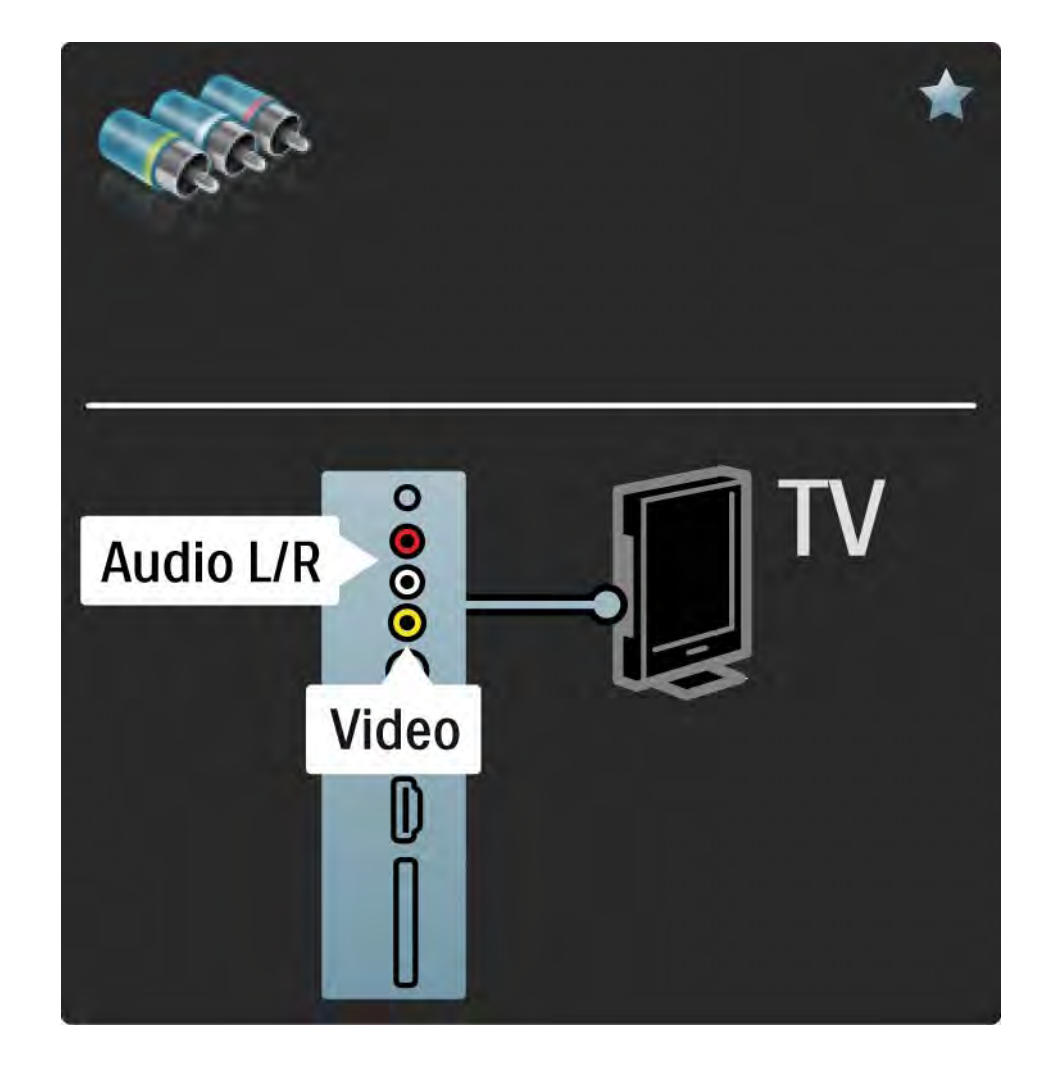

#### 5.2.7 VGA

Utilize um cabo VGA (conector DE15) para ligar o computador ao televisor. Através desta ligação, é possível utilizar o televisor como um monitor de computador. Poderá ligar um cabo áudio L/R para o som.

Consulte Ligações > Mais dispositivos > TV como monitor de PC.

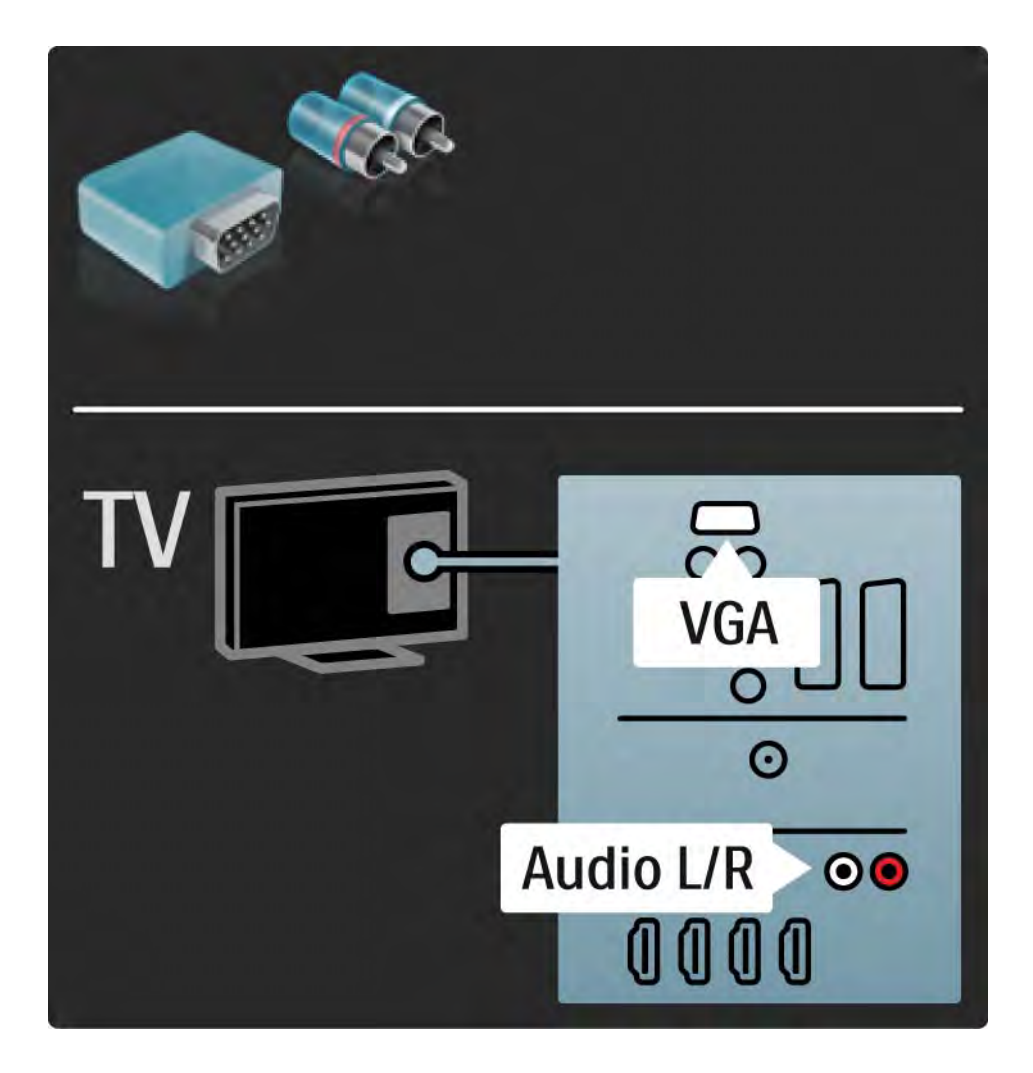

#### 5.3.1 HTR9900 + BDP9100 1/4

...

O receptor é o centro da combinação de receptor, leitor e televisor. Assim sendo, ligue todos os dispositivos de áudio e vídeo (receptor digital, consola de jogos, etc.) ao receptor e não ao televisor.

Quando o receptor estiver ligado ao televisor, adicione o primeiro ao menu inicial do televisor com "Adicionar dispositivos". Ao ver televisão, prima h e seleccione Adicionar dispositivos; prima OK. Siga as instruções no ecrã para seleccionar o receptor e a respectiva ligação.

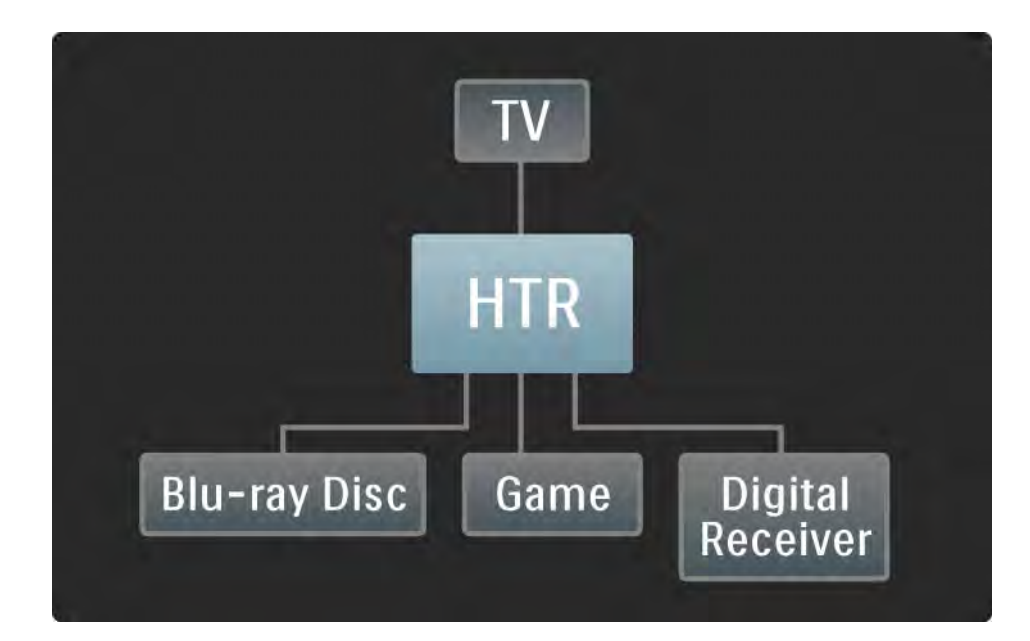

### 5.3.1 HTR9900 + BDP9100 2/4

Primeiro, ligue a antena ao conector da antena no televisor.

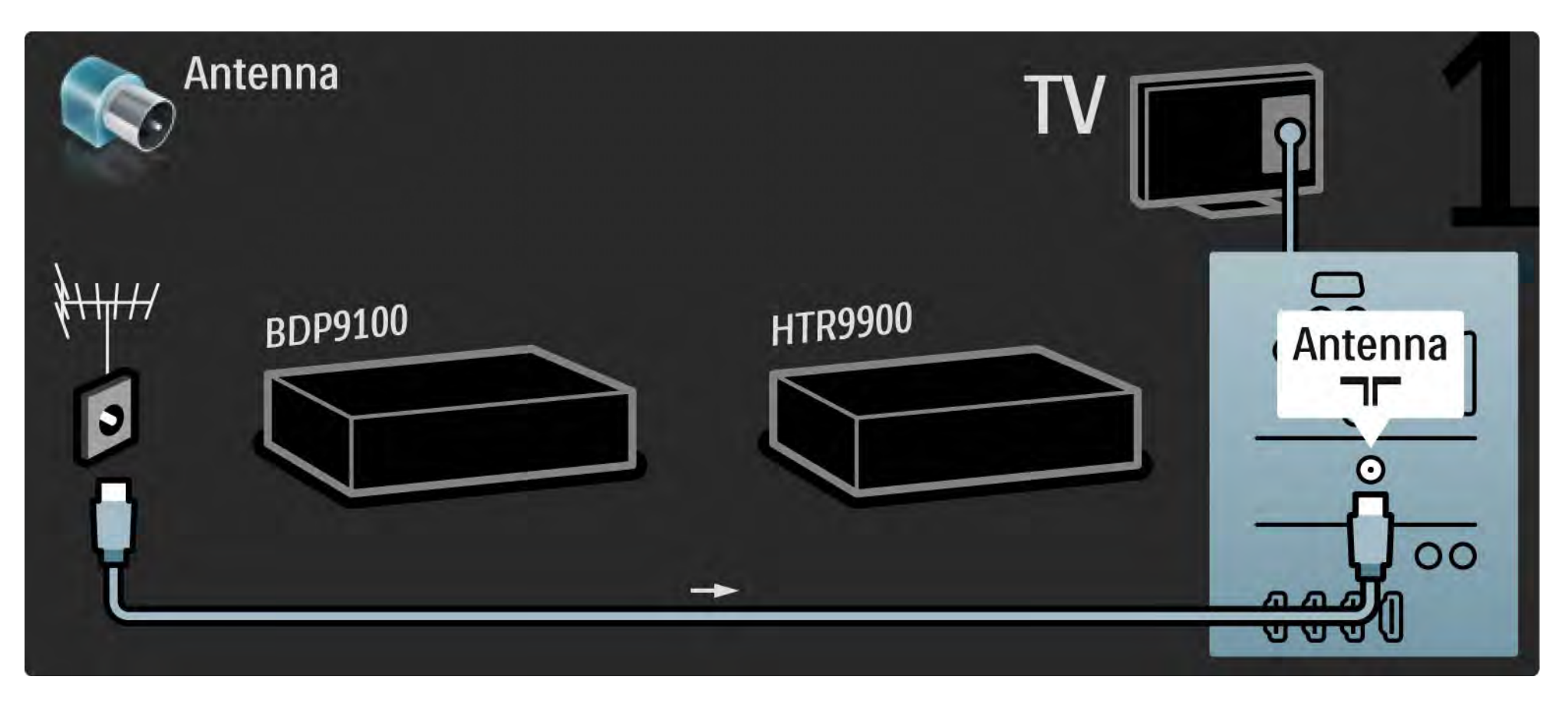

### 5.3.1 HTR9900 + BDP9100 3/4

Em seguida, utilize 2 cabos HDMI para ligar o leitor ao receptor e o receptor ao televisor.

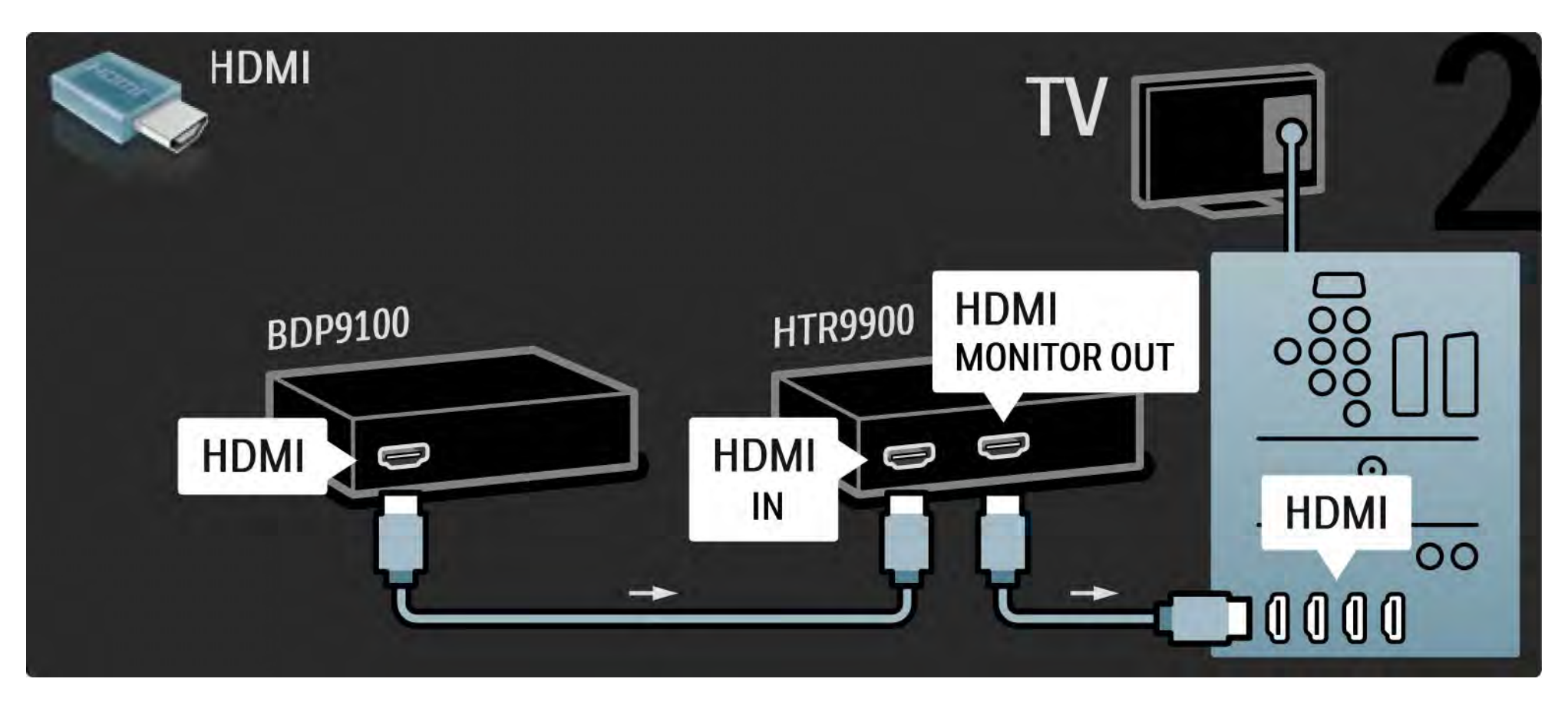

### 5.3.1 HTR9900 + BDP9100 4/4

Finalmente, ligue o receptor ao televisor com um cabo de áudio digital.

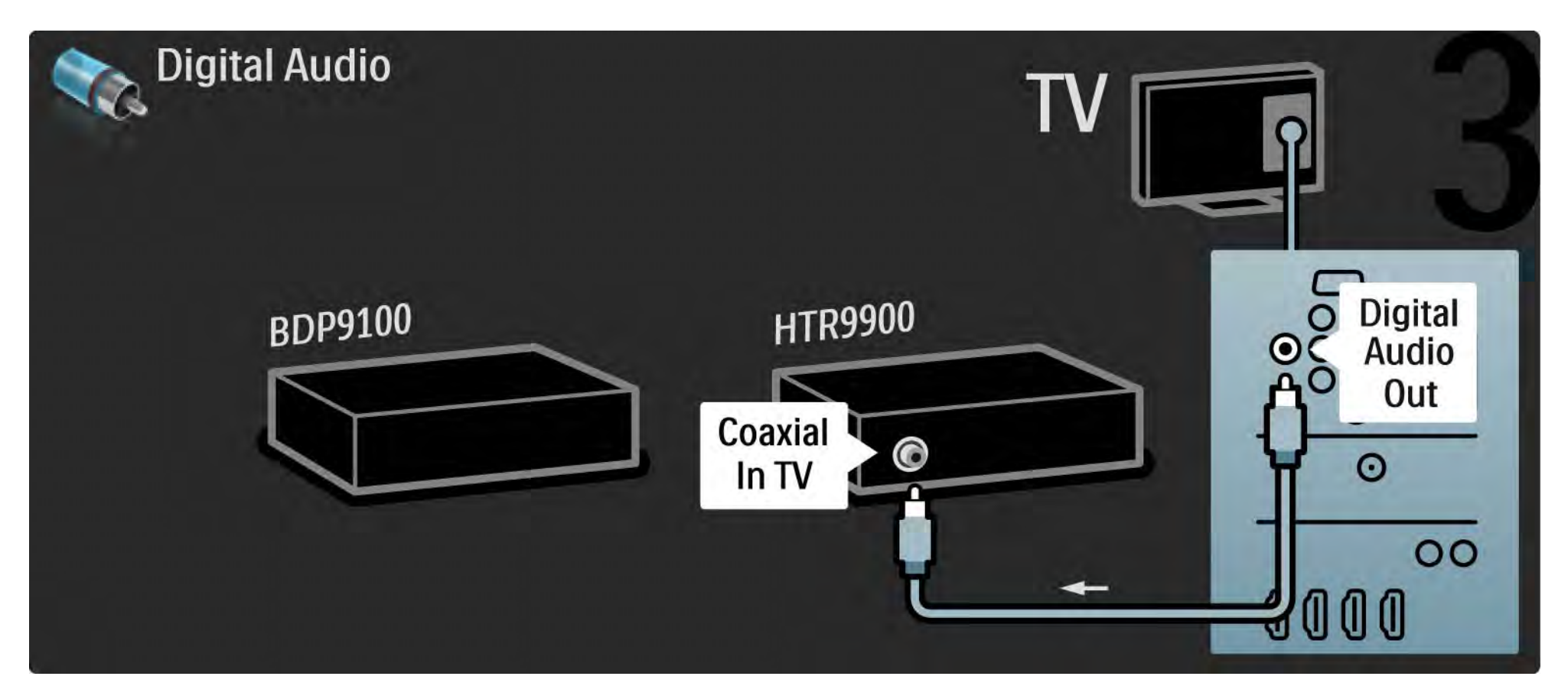
## 5.3.2 Leitor de DVD

Utilize um cabo HDMI para ligar o leitor de DVD a um conector HDMI, na parte de trás do televisor.

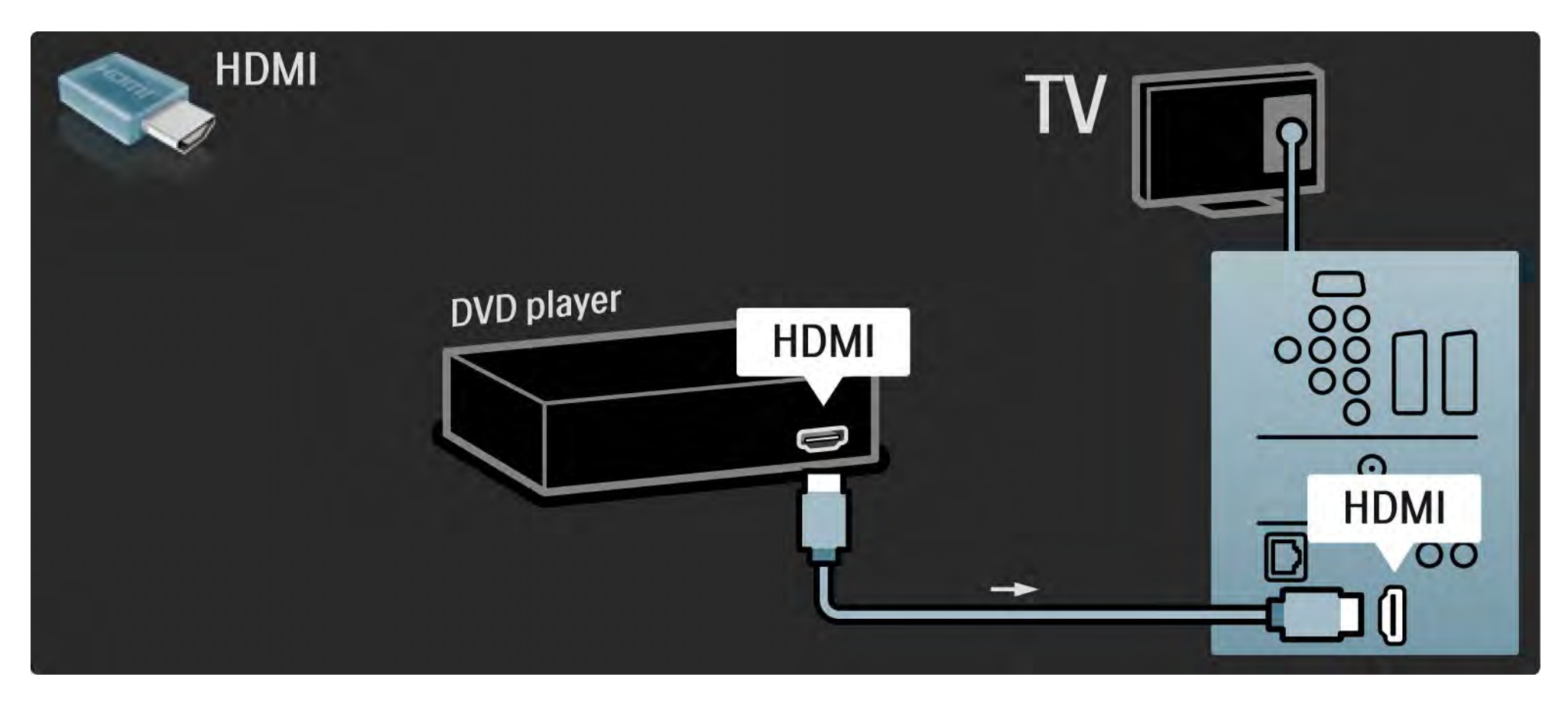

#### 5.3.3 Sistema de DVD de Cinema em Casa 1/3

Primeiro, utilize um cabo HDMI para ligar o dispositivo ao televisor.

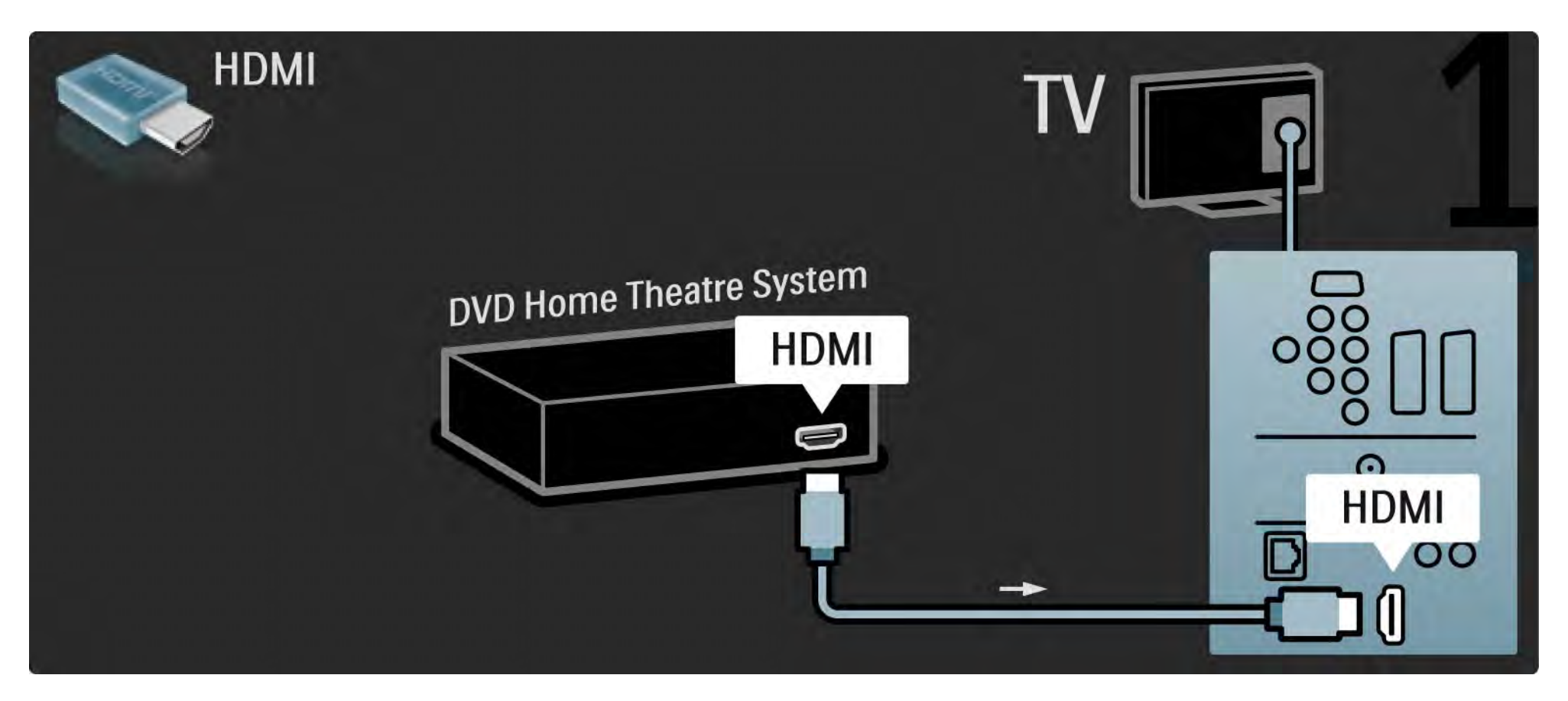

### 5.3.3 Sistema de DVD de Cinema em Casa 2/3

Finalmente, utilize um cabo áudio digital cinch ou, em alternativa, a saída Audio Out (L/R) para ligar o dispositivo ao televisor.

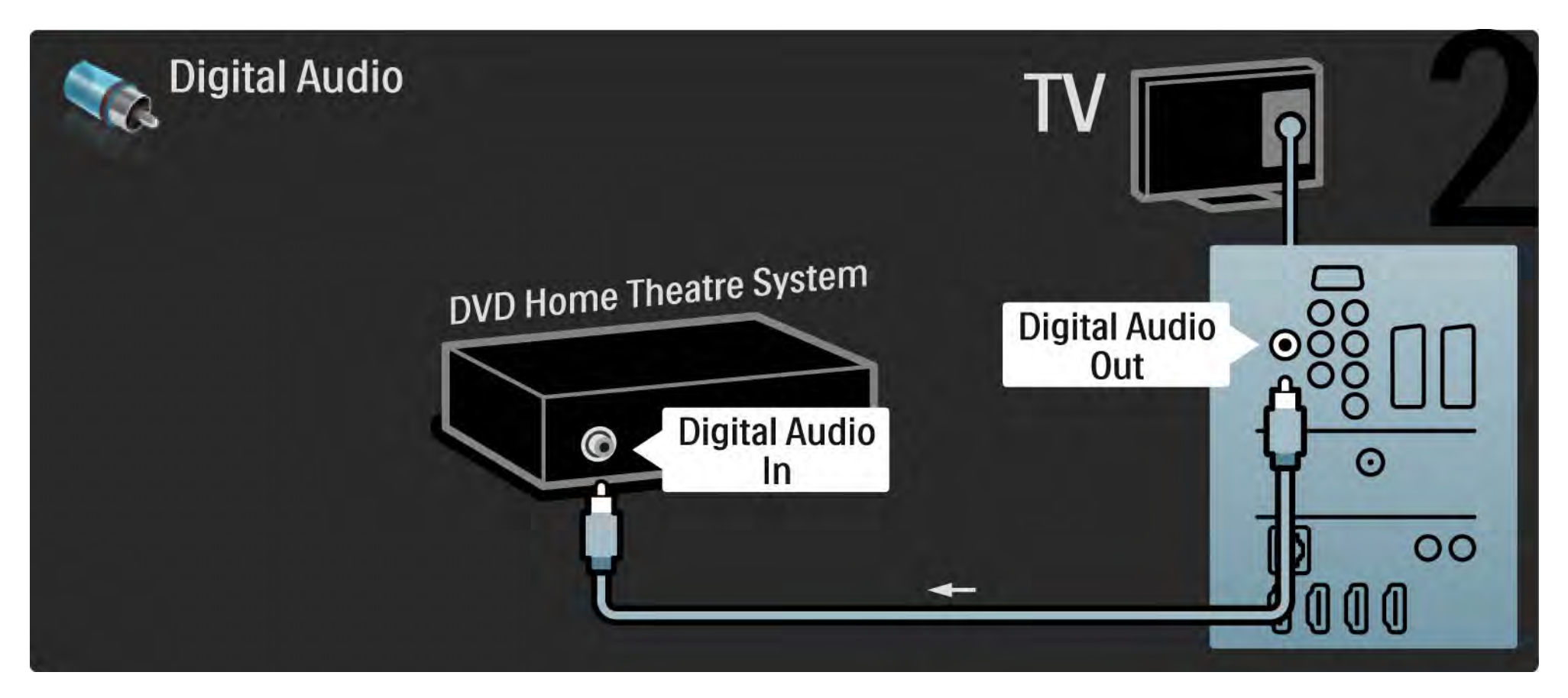

#### 5.3.3 Sistema de DVD de Cinema em Casa 3/3

Audio Out L/R

Se o Sistema de Cinema em Casa não dispuser de uma saída de áudio digital, poderá utilizar a ligação Audio Out L/R do televisor.

#### Sincronização de áudio e vídeo

Se o som não corresponder ao vídeo no ecrã, na maioria dos Sistemas de DVD de Cinema em Casa, poderá configurar um atraso para sincronizar o som e o vídeo.

Não ligue o sinal de áudio de um leitor de DVD ou outro dispositivo directamente ao Sistema de Cinema em Casa. Encaminhe o som pelo televisor primeiro.

# 5.3.4 Gravador de DVD 1/2

Primeiro, utilize dois cabos de antena para ligar a antena ao gravador de DVD e ao televisor.

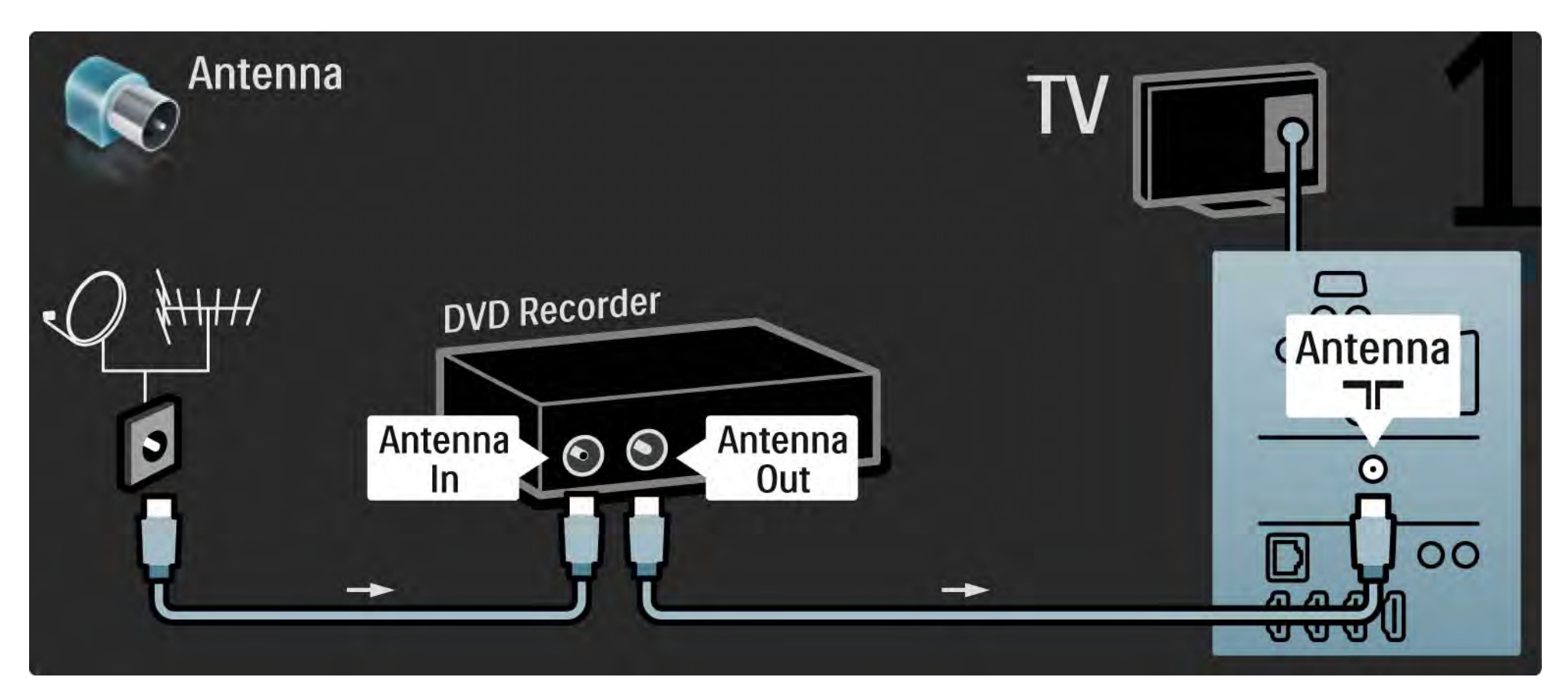

# 5.3.4 Gravador de DVD 2/2

Para terminar, utilize um cabo SCART para ligar o gravador de DVD a um conector SCART, na parte de trás do televisor.

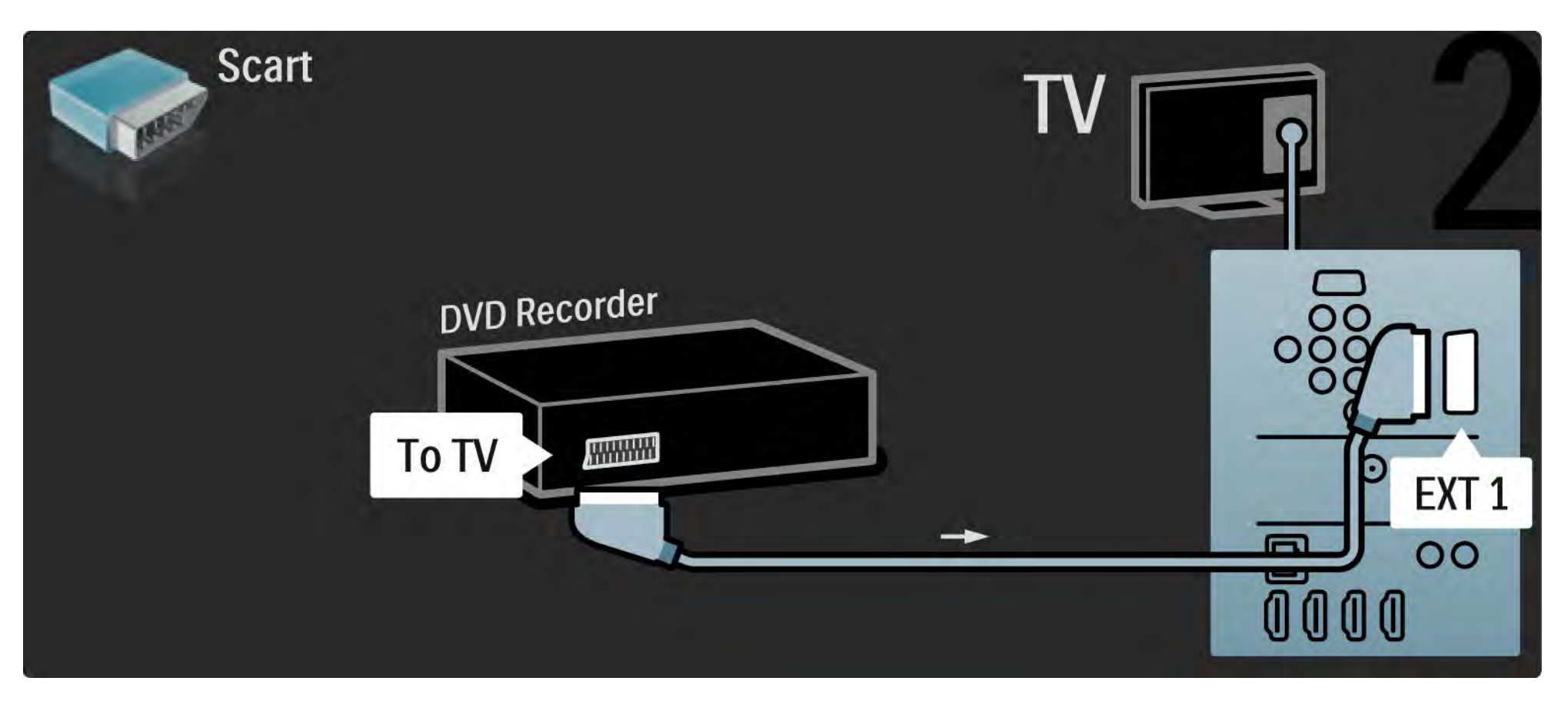

#### 5.3.5 Receptor digital ou de satélite 1/2

Primeiro, utilize dois cabos de antena para ligar a antena ao receptor e ao televisor.

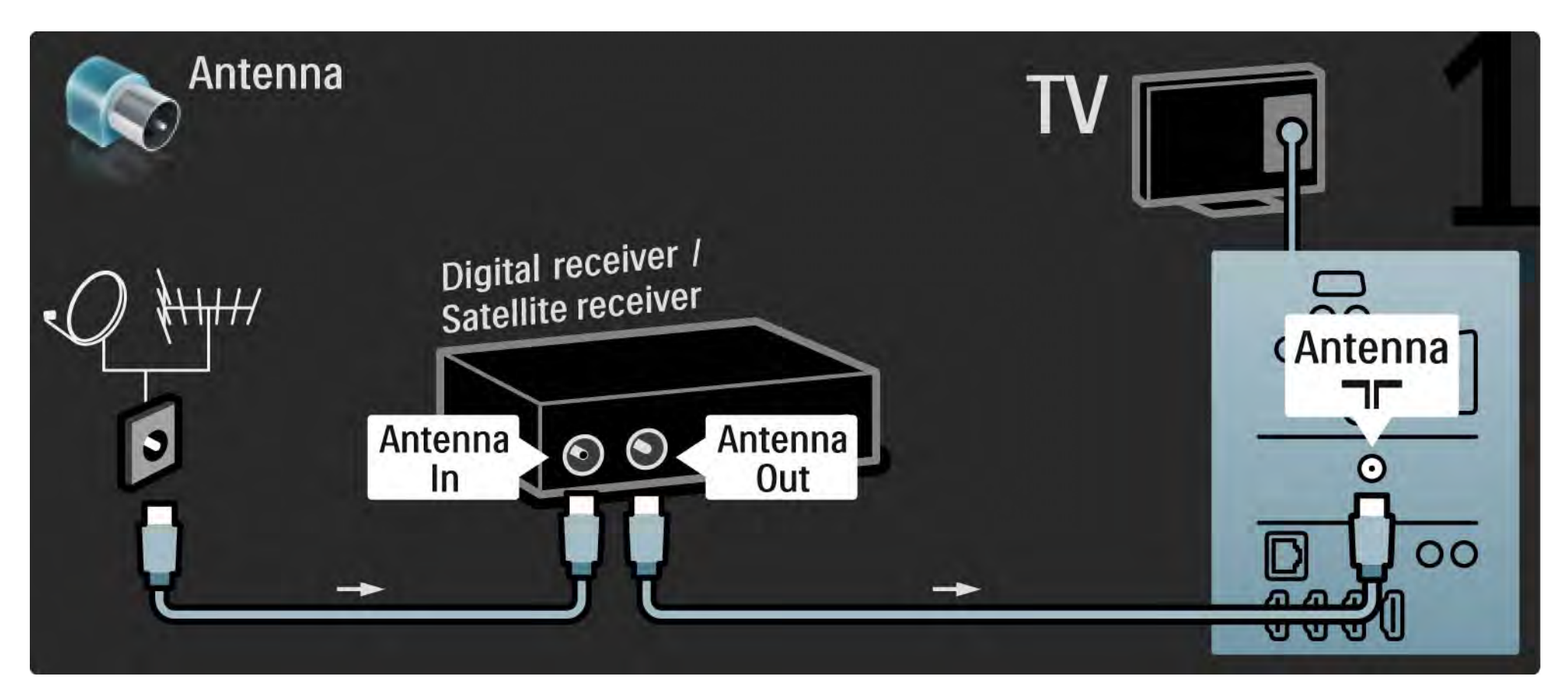

#### 5.3.5 Receptor digital ou de satélite 2/2

Finalmente, utilize um cabo SCART para ligar o receptor à parte de trás do televisor.

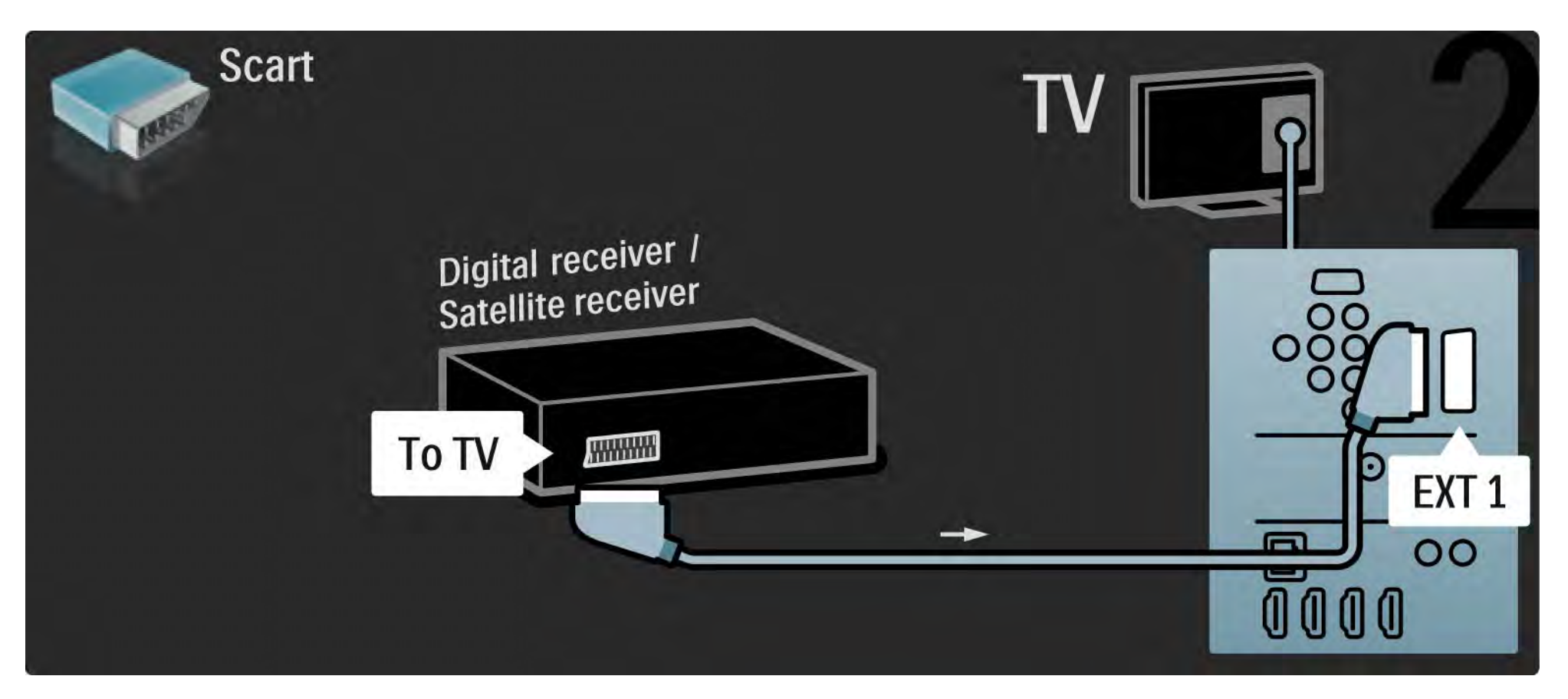

### 5.3.6 Receptor digital e gravador de DVD 1/3

Primeiro, utilize três cabos de antena para ligar o receptor digital e o gravador de DVD ao televisor.

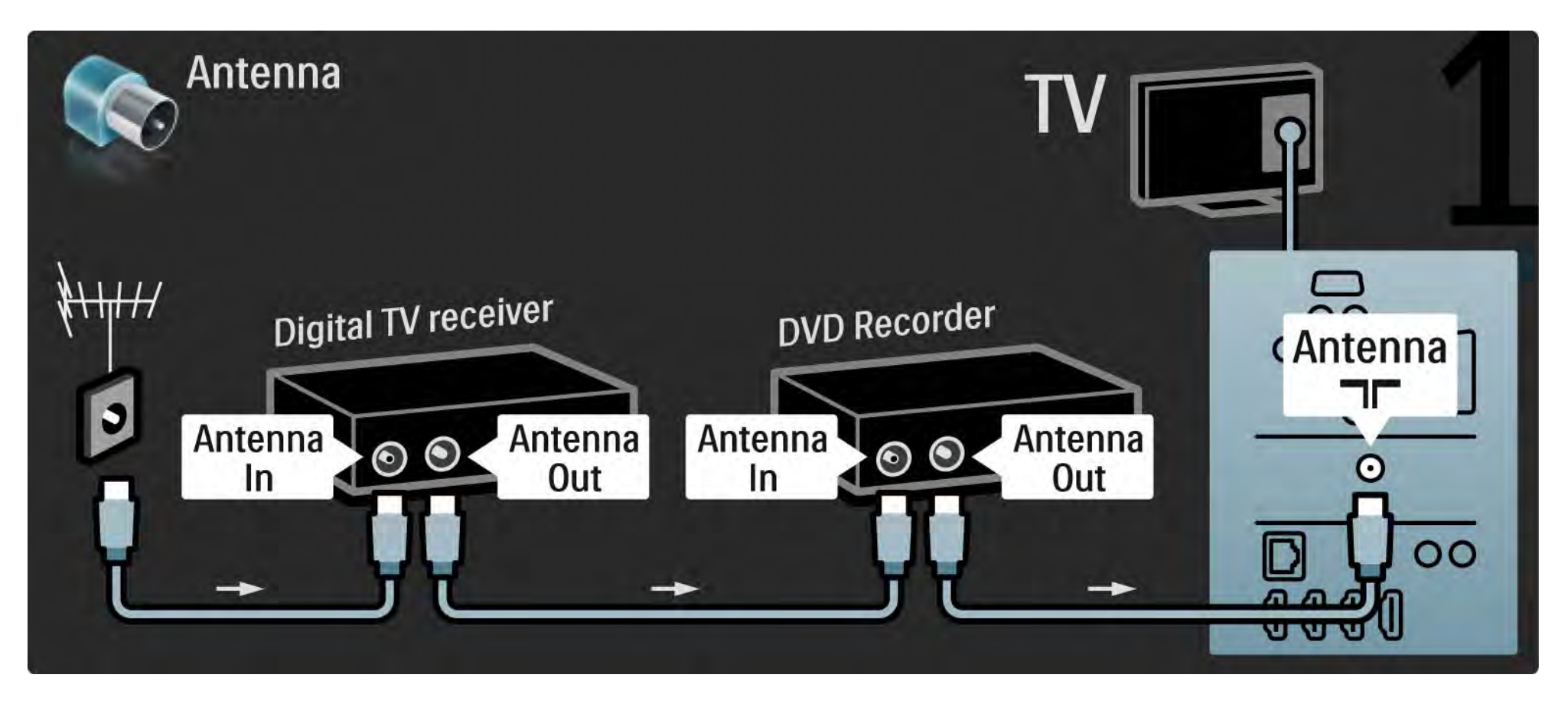

## 5.3.6 Receptor digital e gravador de DVD 2/3

Em seguida, utilize um SCART para ligar o receptor digital ao televisor.

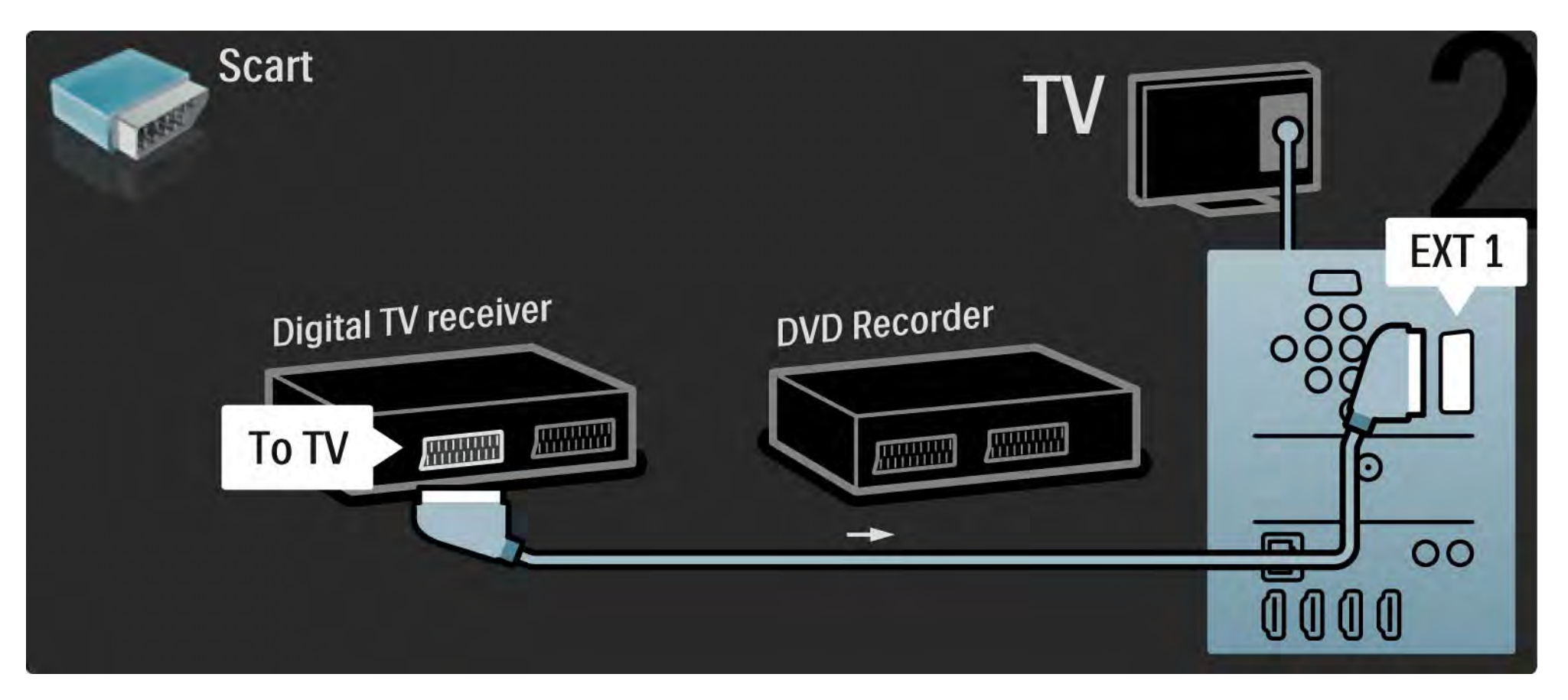

### 5.3.6 Receptor digital e gravador de DVD 3/3

Para terminar, utilize dois cabos SCART para ligar os dispositivos e o televisor.

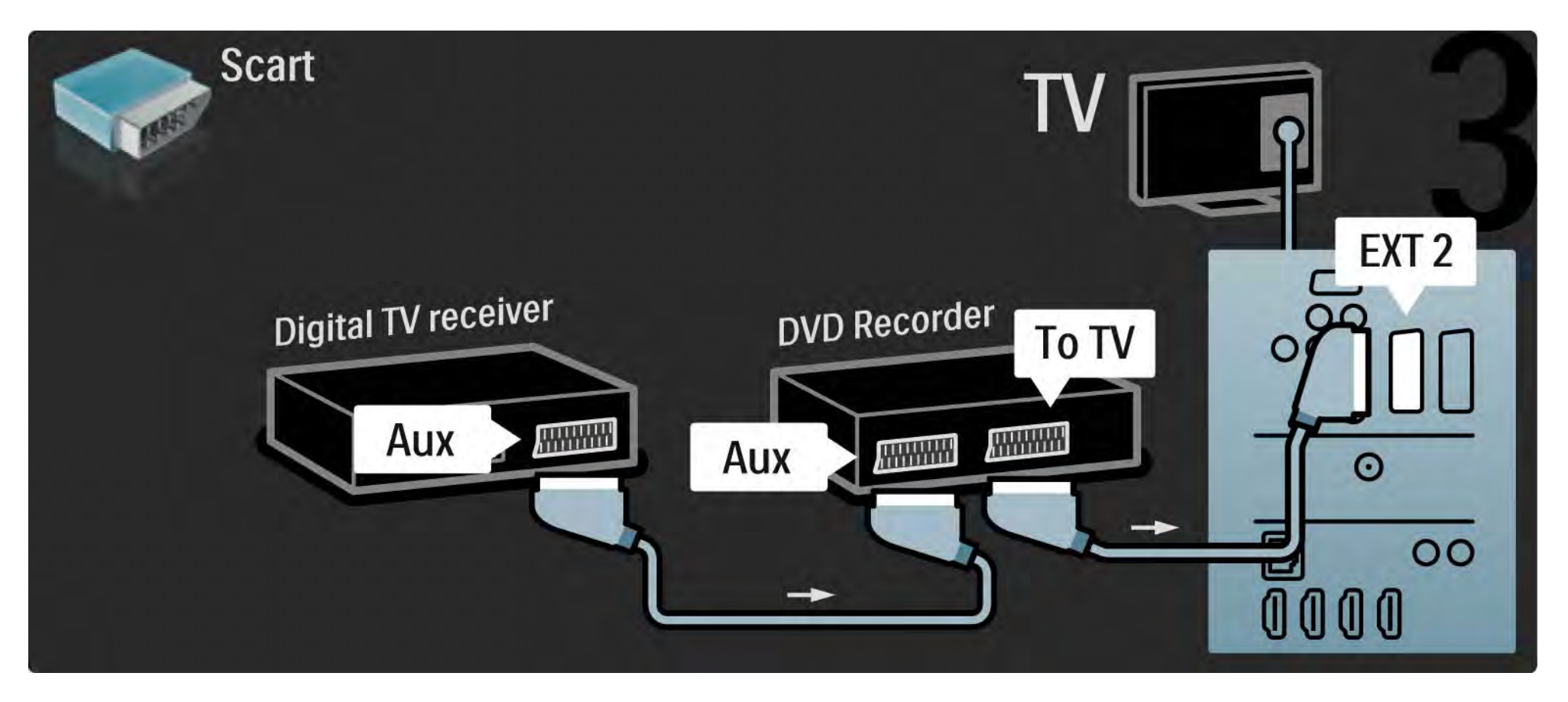

# 5.3.7 Receptor digital, gravador de DVD e Sistema Cinema em Casa 1/5

Primeiro, utilize 3 cabos de antena para ligar os dois dispositivos e o televisor.

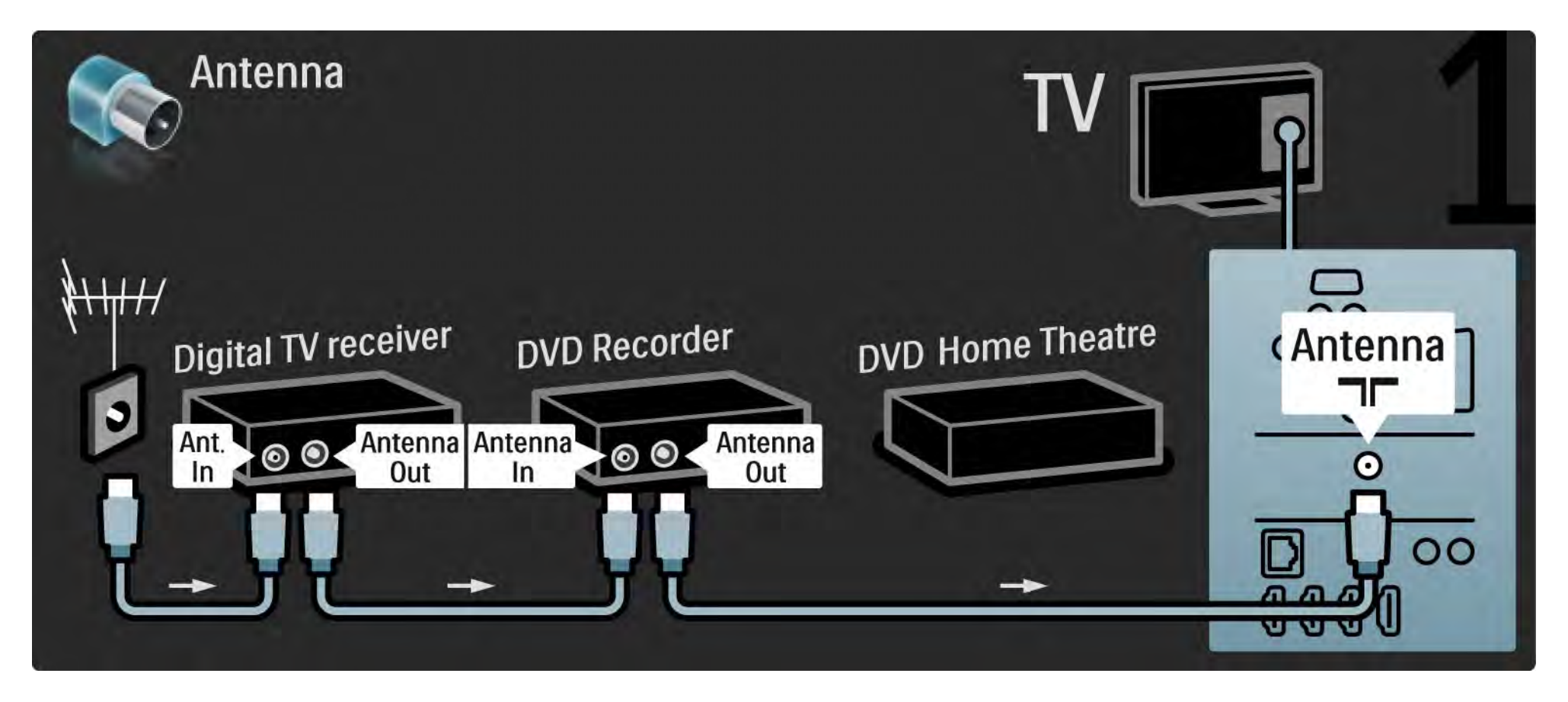

## 5.3.7 Receptor digital, gravador de DVD e Sistema Cinema em Casa 2/5

Em seguida, utilize um SCART para ligar o receptor digital ao televisor.

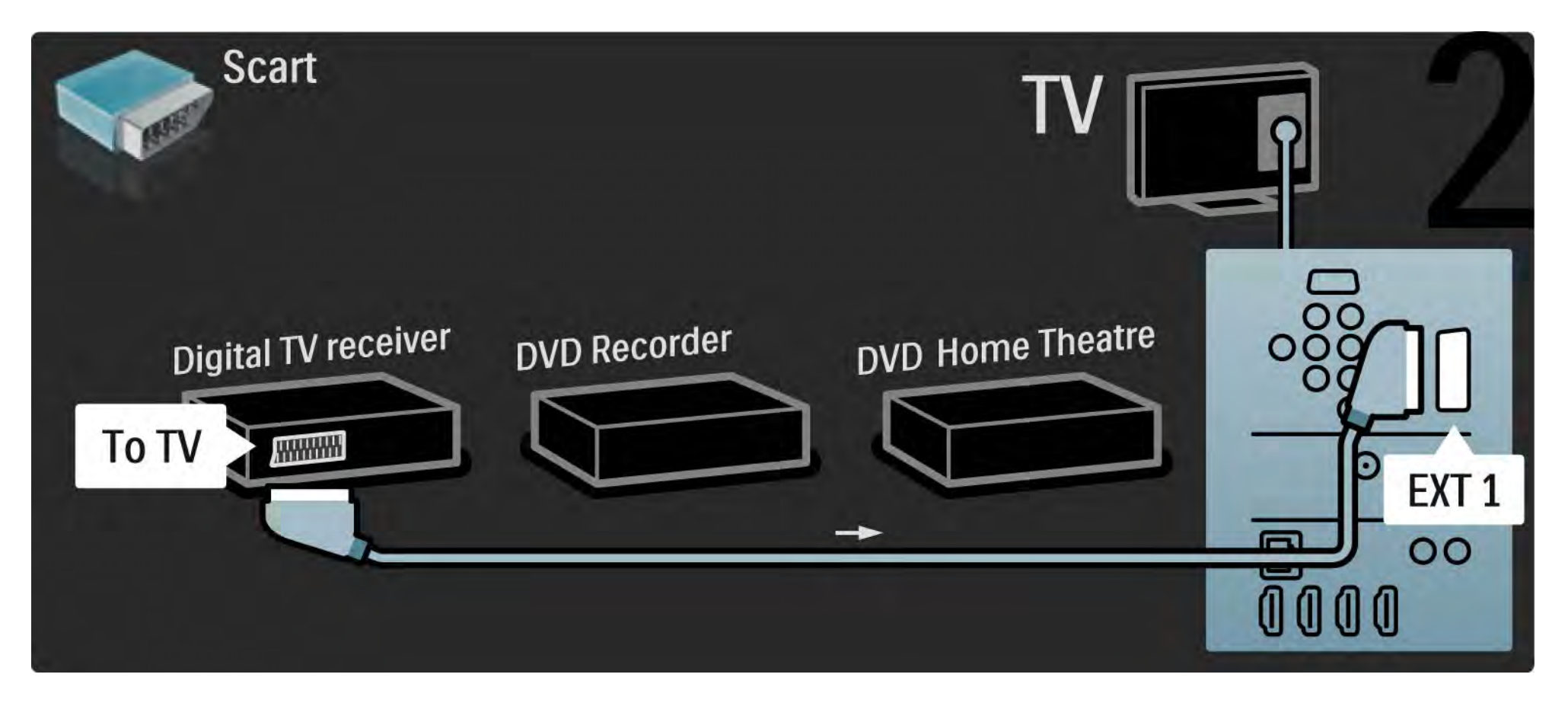

## 5.3.7 Receptor digital, gravador de DVD e Sistema Cinema em Casa 3/5

Utilize dois cabos SCART para ligar o receptor digital ao gravador de DVD e o gravador ao televisor.

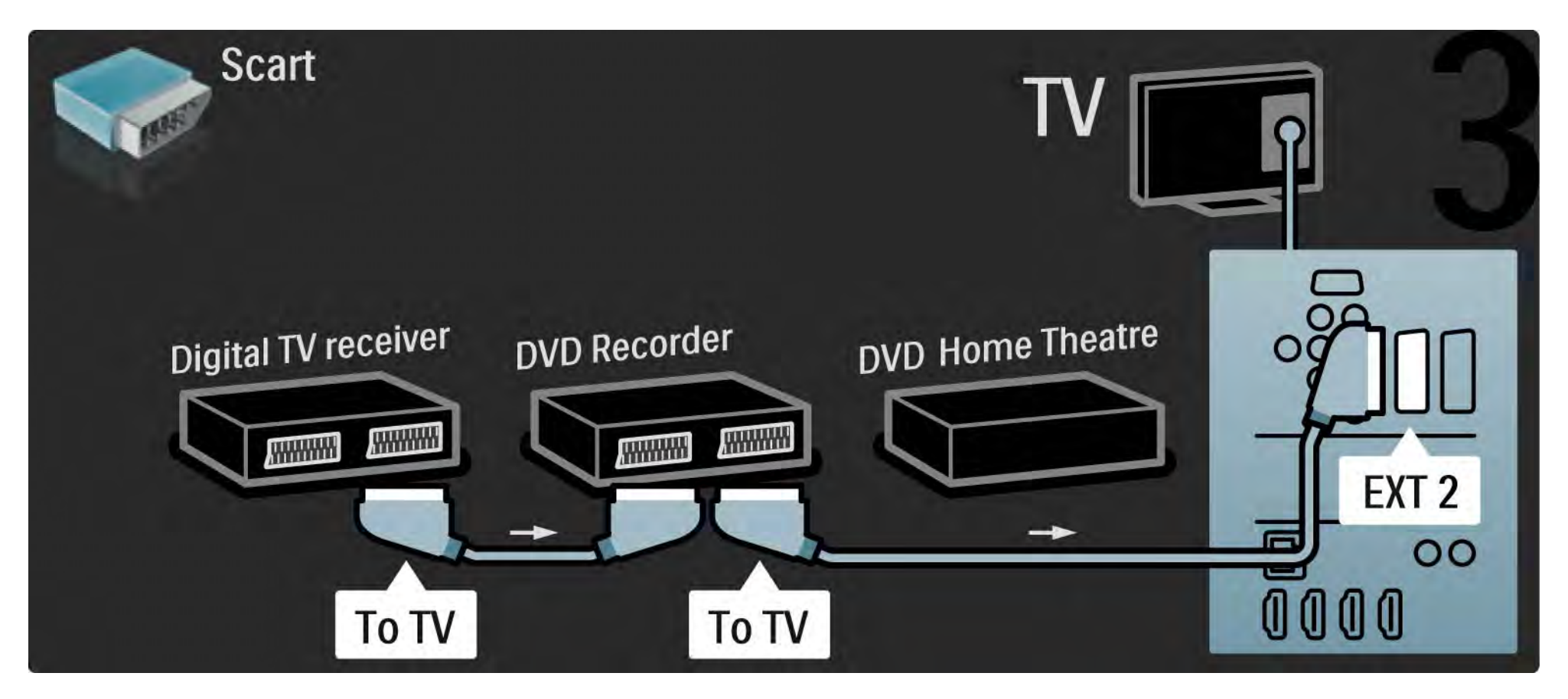

# 5.3.7 Receptor digital, gravador de DVD e Sistema Cinema em Casa 4/5

Utilize um cabo HDMI para ligar o Sistema de Cinema em Casa ao televisor.

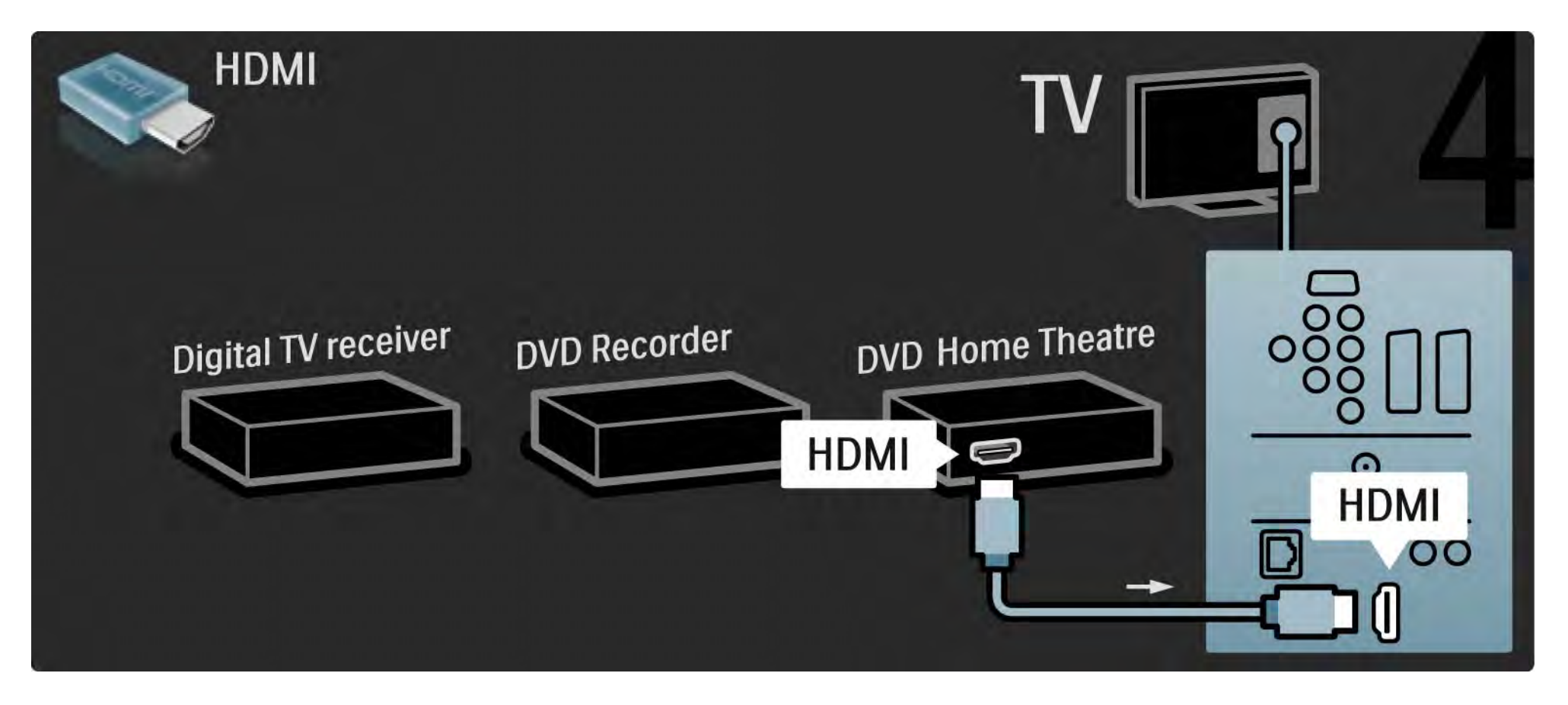

## 5.3.7 Receptor digital, gravador de DVD e Sistema Cinema em Casa 5/5

Finalmente, utilize um cabo de áudio digital cinch para ligar o Sistema de Cinema em Casa ao televisor.

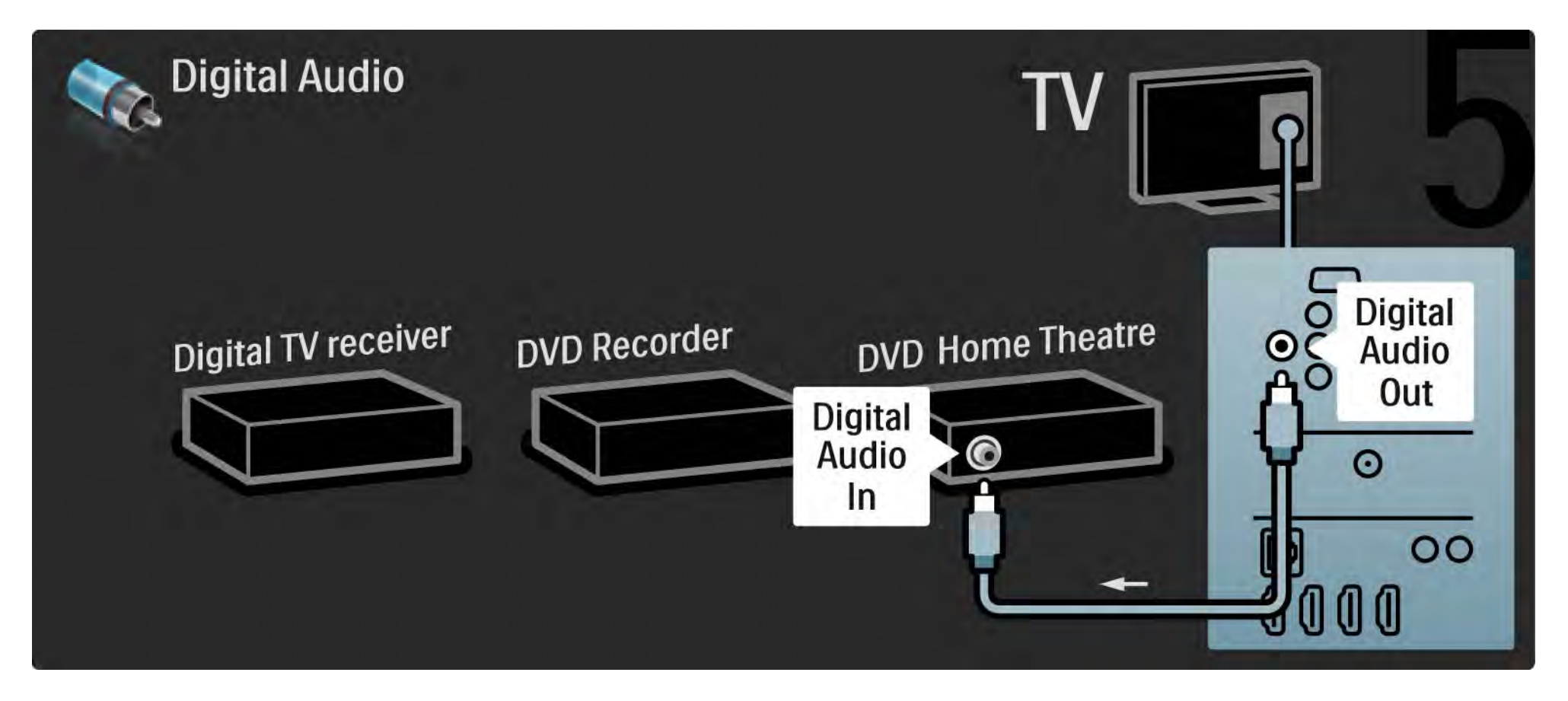

### 5.3.8 Leitor Blu-Ray Disc

Utilize um cabo HDMI para ligar o leitor de Blu-ray Disc a um conector HDMI, na parte de trás do televisor.

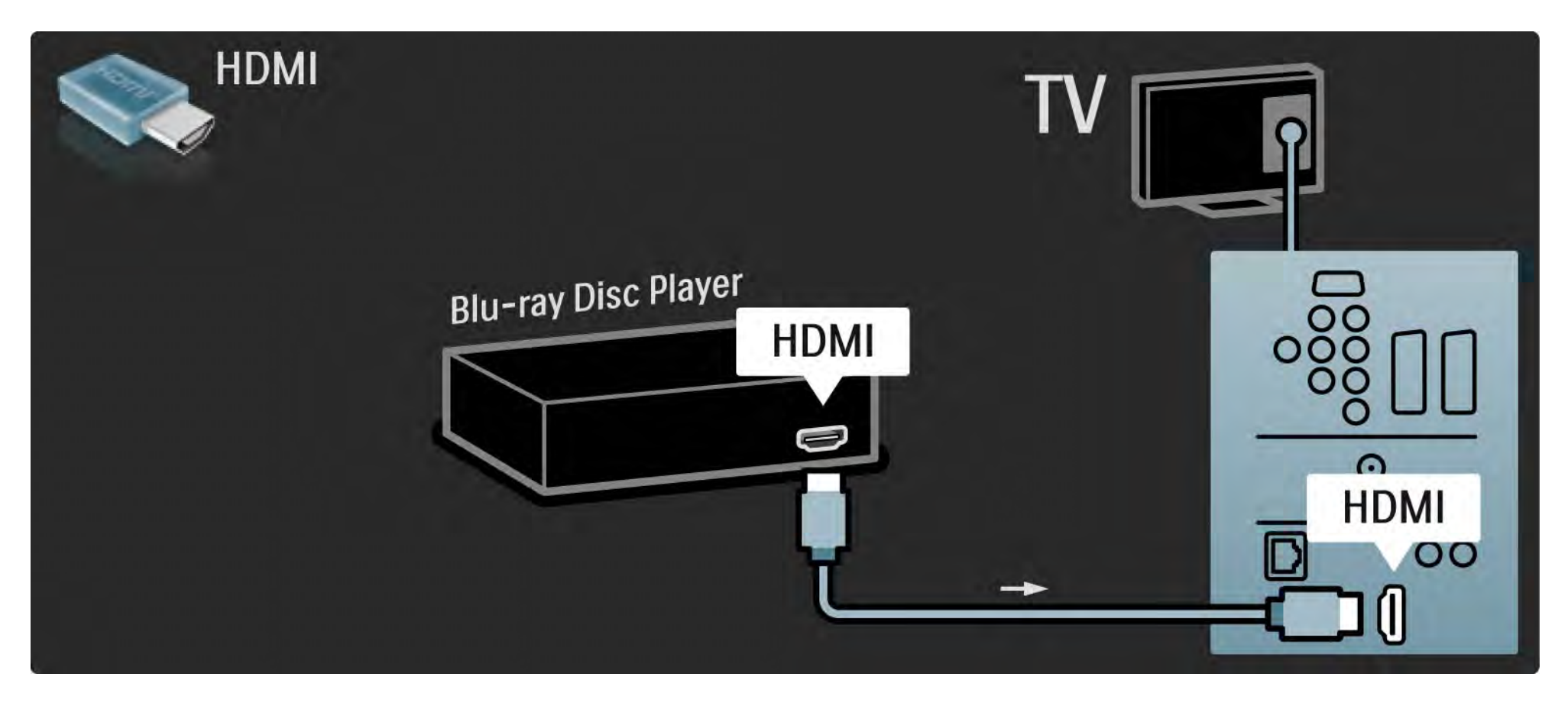

# 5.4.1 Receptor digital HD 1/2

Primeiro, utilize 2 cabos de antena para ligar o receptor digital HD ao televisor.

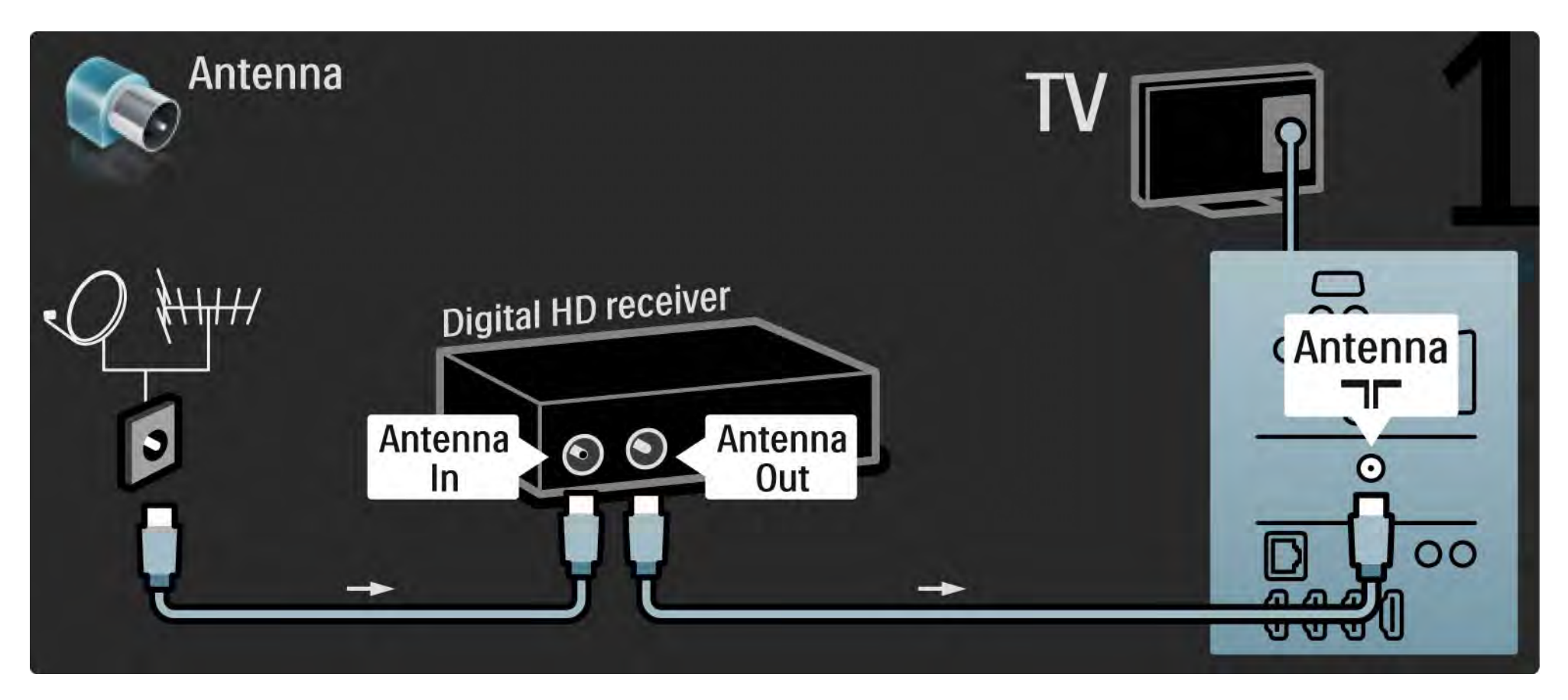

## 5.4.1 Receptor digital HD 2/2

Utilize um cabo HDMI para ligar o receptor digital HD ao televisor.

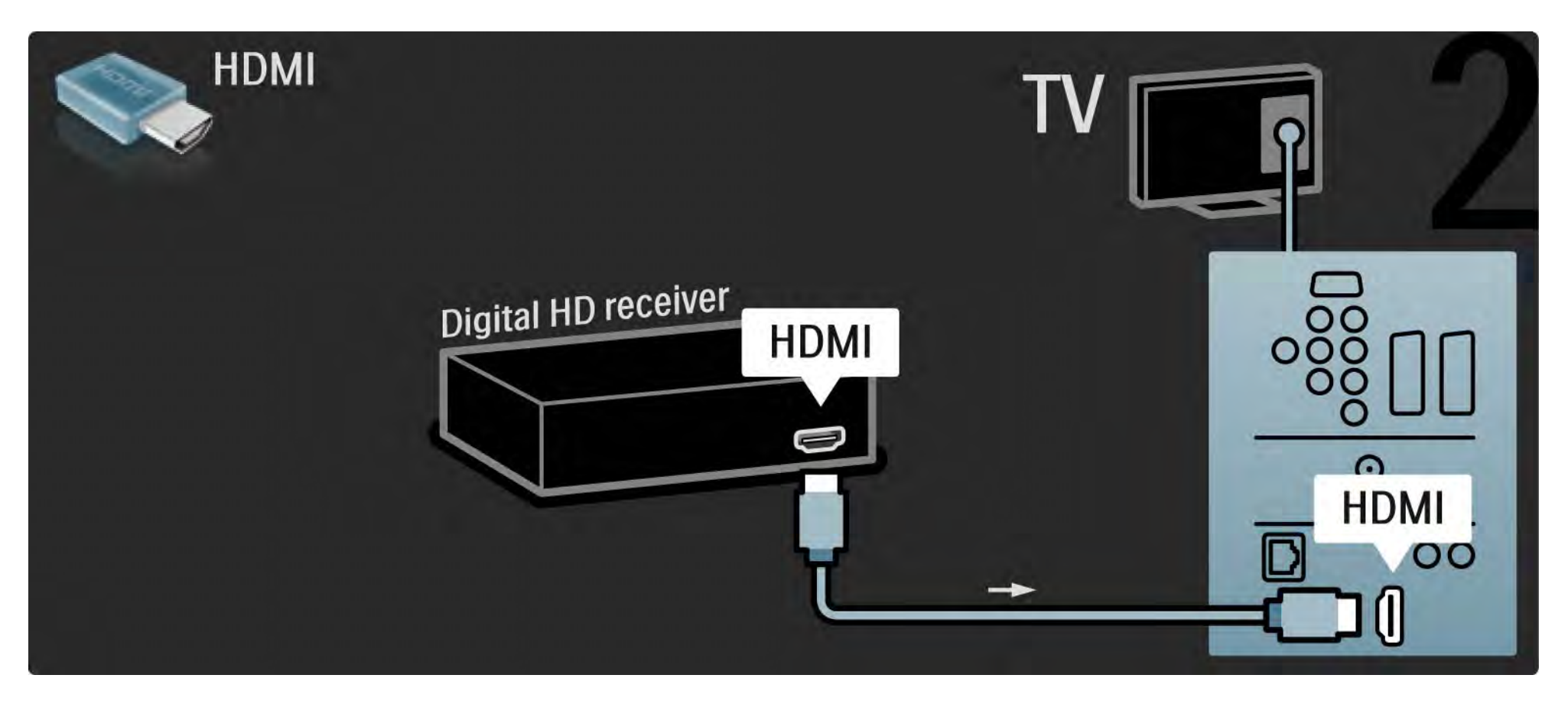

#### 5.4.2 Consola de jogos 1/3

A ligação mais prática para uma consola de jogos encontra-se na parte lateral do televisor. Poderá utilizar uma ligação HDMI, S-Video ou Video, mas nunca ligue um cabo S-Video e Vídeo ao mesmo tempo.

Se recorrer a uma ligação HDMI ou YPbPr, poderá utilizar os conectores na parte de trás do televisor.

Consulte as páginas seguintes relativamente à ligação da consola de jogos.

Atraso da imagem

Para evitar o atraso da imagem, coloque o TV no modo de Jogo.

Feche este manual do utilizador e prima Options  $\textcircled{1}$ ; seleccione Imagem e som e prima OK.

Seleccione Regulações smart e prima OK.

Seleccione Jogo e prima OK.

...

# 5.4.2 Consola de jogos 2/3

A ligação mais prática para uma consola de jogos encontra-se na parte lateral do televisor.

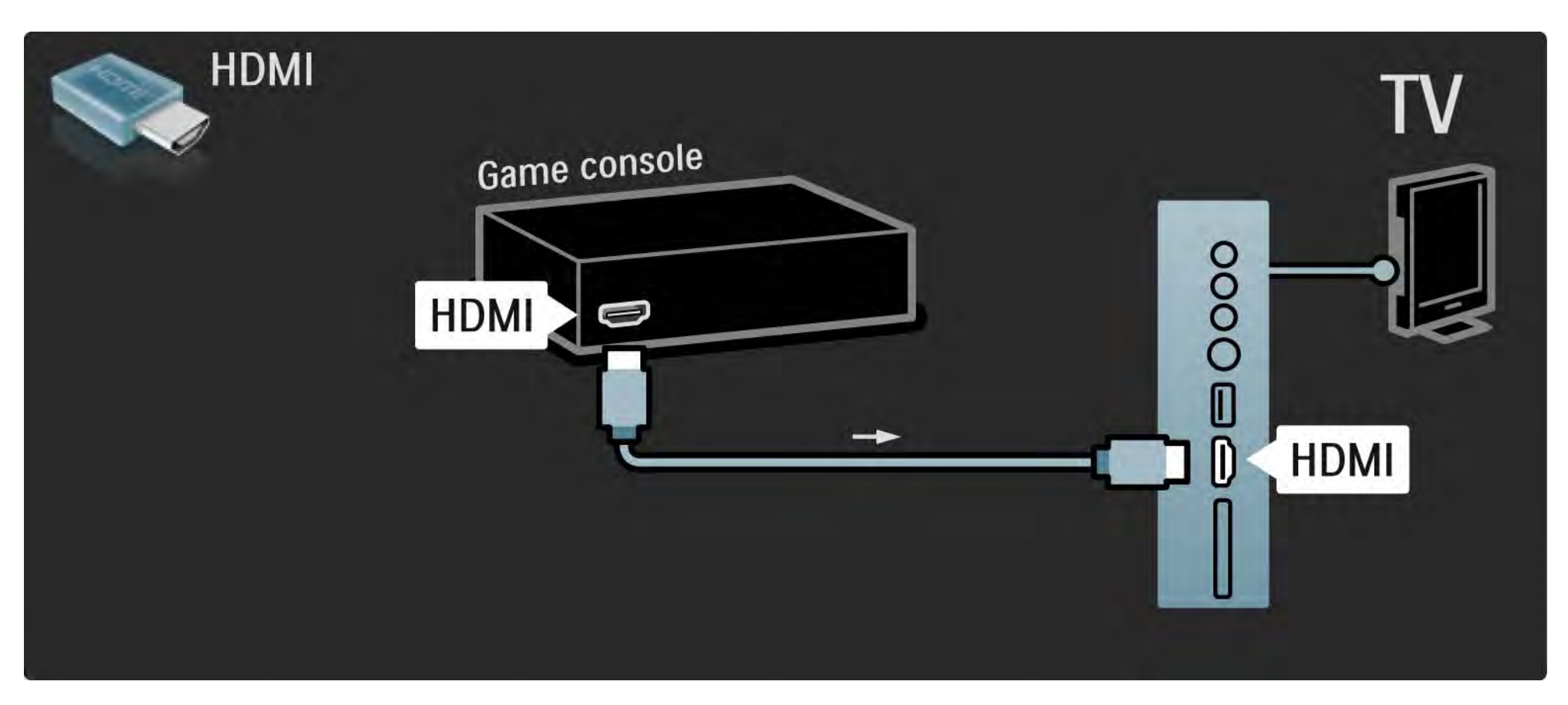

# 5.4.2 Consola de jogos 3/3

Utilize um cabo HDMI ou EXT3 (YPbPr e Audio L/R) para ligar a consola de jogo à parte de trás do televisor.

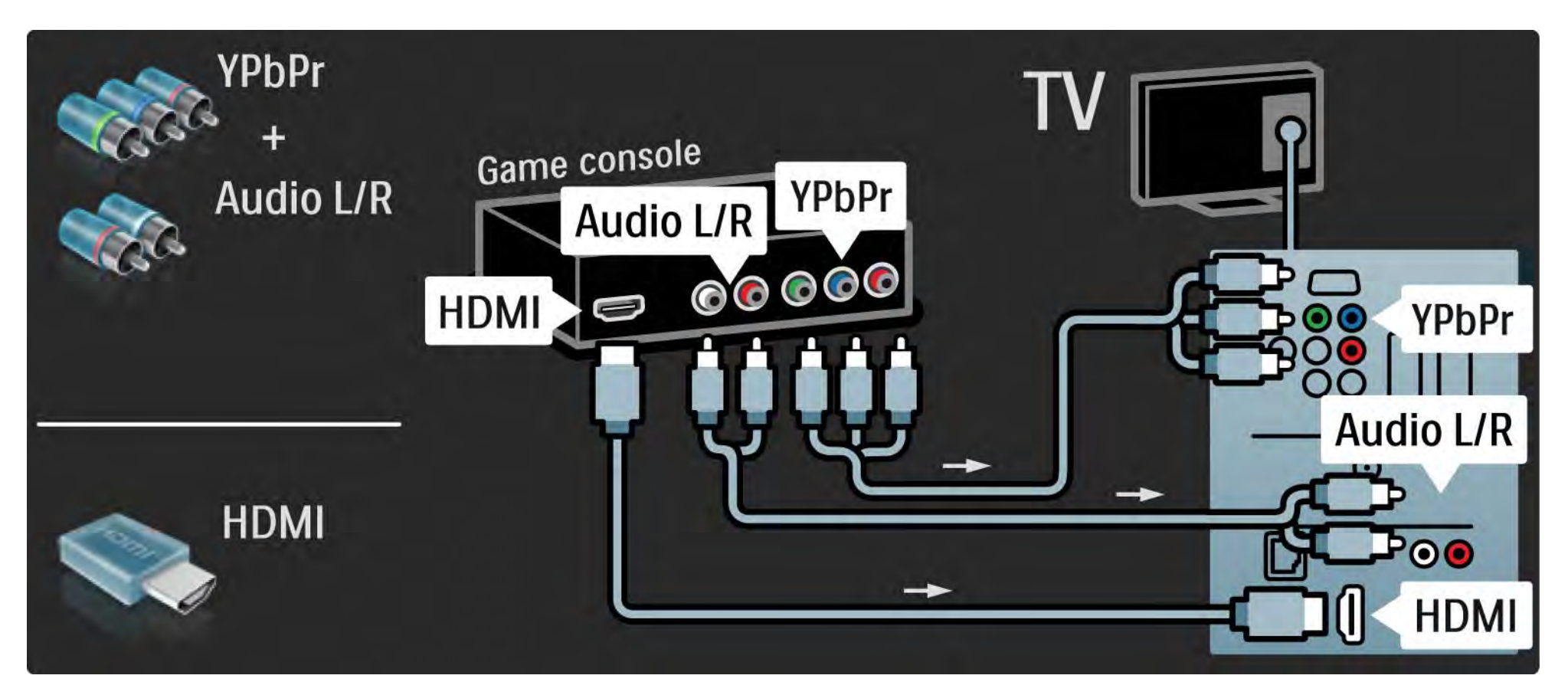

# 5.4.3 Consola de jogos de Alta Definição

Utilize um cabo HDMI ou cabos YPbPr para ligar uma consola de jogos de Alta Definição ao televisor.

Consulte ainda Ligações > Mais dispositivos > Jogo.

## 5.4.3 Câmara fotográfica

Para visualizar fotografias guardadas na sua câmara fotográfica digital, pode ligar a câmara fotográfica directamente ao televisor. Utilize a ligação USB na lateral do seu televisor para fazer a ligação. Ligue a câmara depois de estabelecer a ligação.

Se a lista com o conteúdo da câmara não for apresentado automaticamente, poderá ser necessário configurar a sua câmara para transferir o seu conteúdo utilizando o PTP – Protocolo de Transferência de Imagens. Leia o manual do utilizador da máquina fotográfica digital.

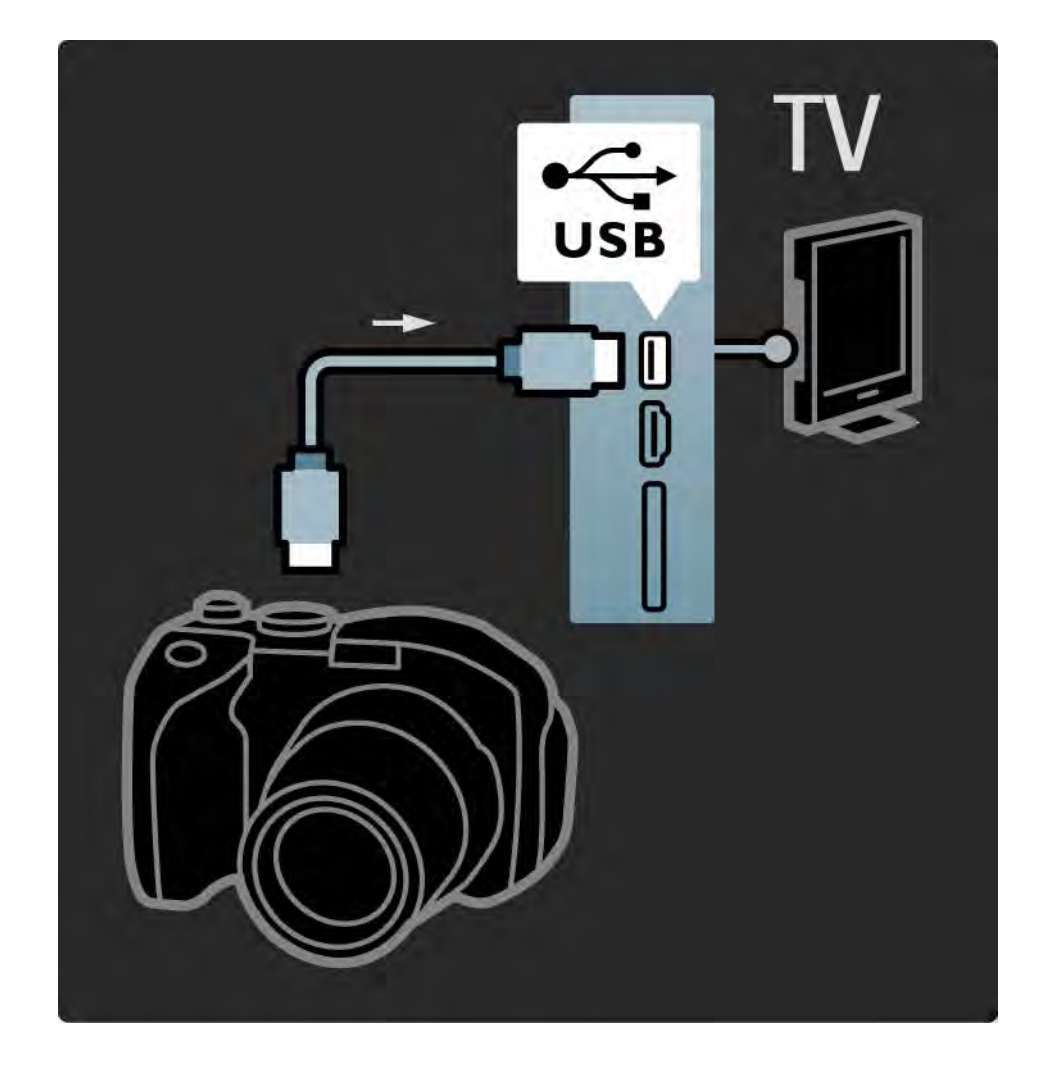

### 5.4.4 Câmara de filmar 1/3

...

A ligação mais prática para uma câmara de filmar encontra-se na parte lateral do televisor. Poderá utilizar uma ligação HDMI, S-Video ou Video, mas nunca ligue um cabo S-Video e Vídeo ao mesmo tempo.

Consulte as páginas seguintes relativamente à ligação da câmara de filmar.

# 5.4.4 Câmara de filmar 2/3

A ligação mais prática para uma câmara de vídeo encontra-se na parte lateral do televisor.

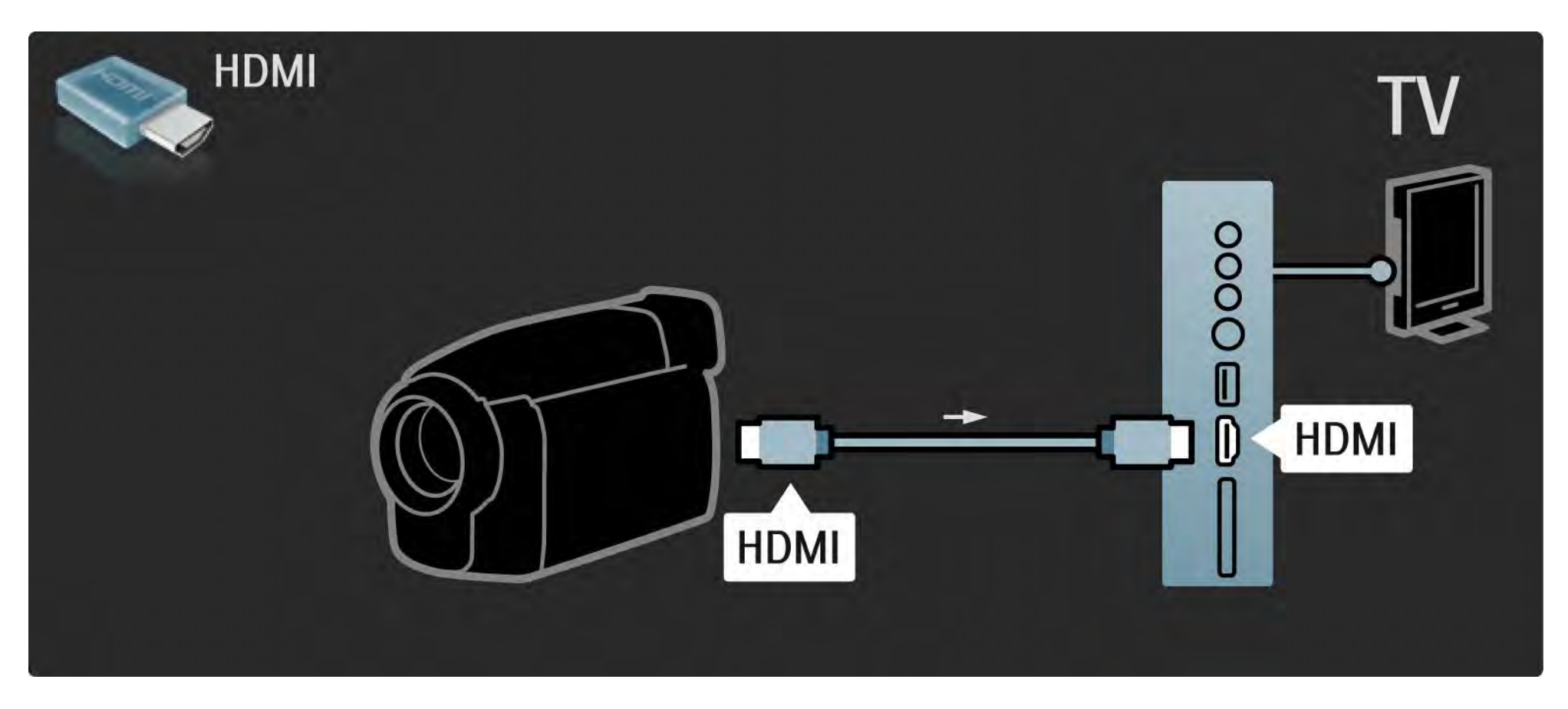

# 5.4.4 Câmara de filmar 3/3

Utilize um cabo HDMI ou EXT3 (YPbPr e Audio L/R) para ligar a câmara de filmar à parte de trás do televisor.

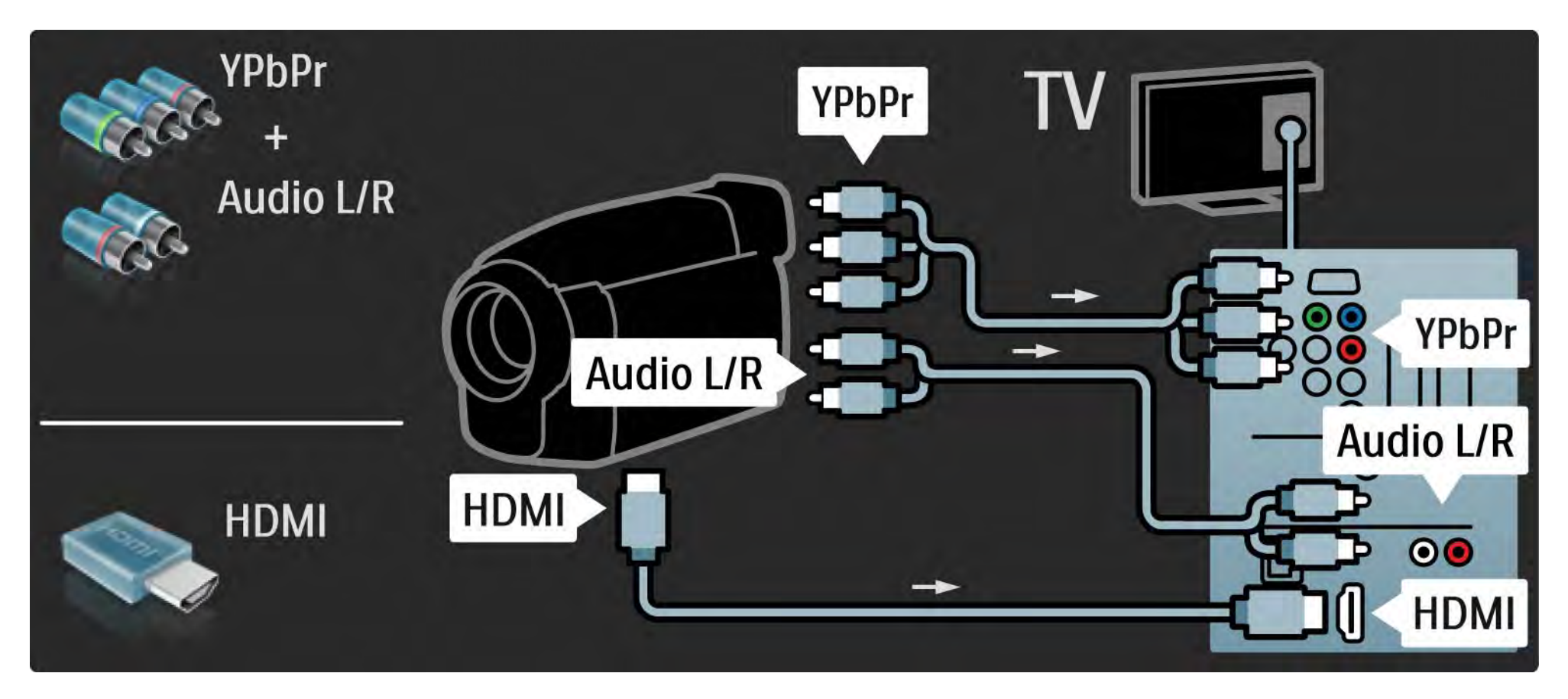

### 5.4.5 TV como monitor de PC 1/3

É possível ligar o televisor como monitor ao computador.

Antes de ligar o computador, defina a frequência de actualização do monitor do computador para 60 Hz.

Poderá ligar o computador à parte lateral ou posterior do televisor. Consulte as páginas seguintes para ligar o computador.

Definição ideal do televisor

Defina o formato de imagem para "Não à escala" para obter a melhor nitidez de imagem. Ao ver televisão, prima Options  $\epsilon$ , seleccione Formato de imagem e seleccione Não à escala.

Resoluções de PC suportadas

...

Relativamente a uma lista das resoluções suportadas, consulte Dados técnicos > Resoluções de visor.

# 5.4.5 TV como monitor de PC 2/3

Utilize um adaptador DVI para HDMI para ligar o PC a HDMI e um cabo de áudio (L/R) para ligar a saída Audio L/R à parte lateral do televisor.

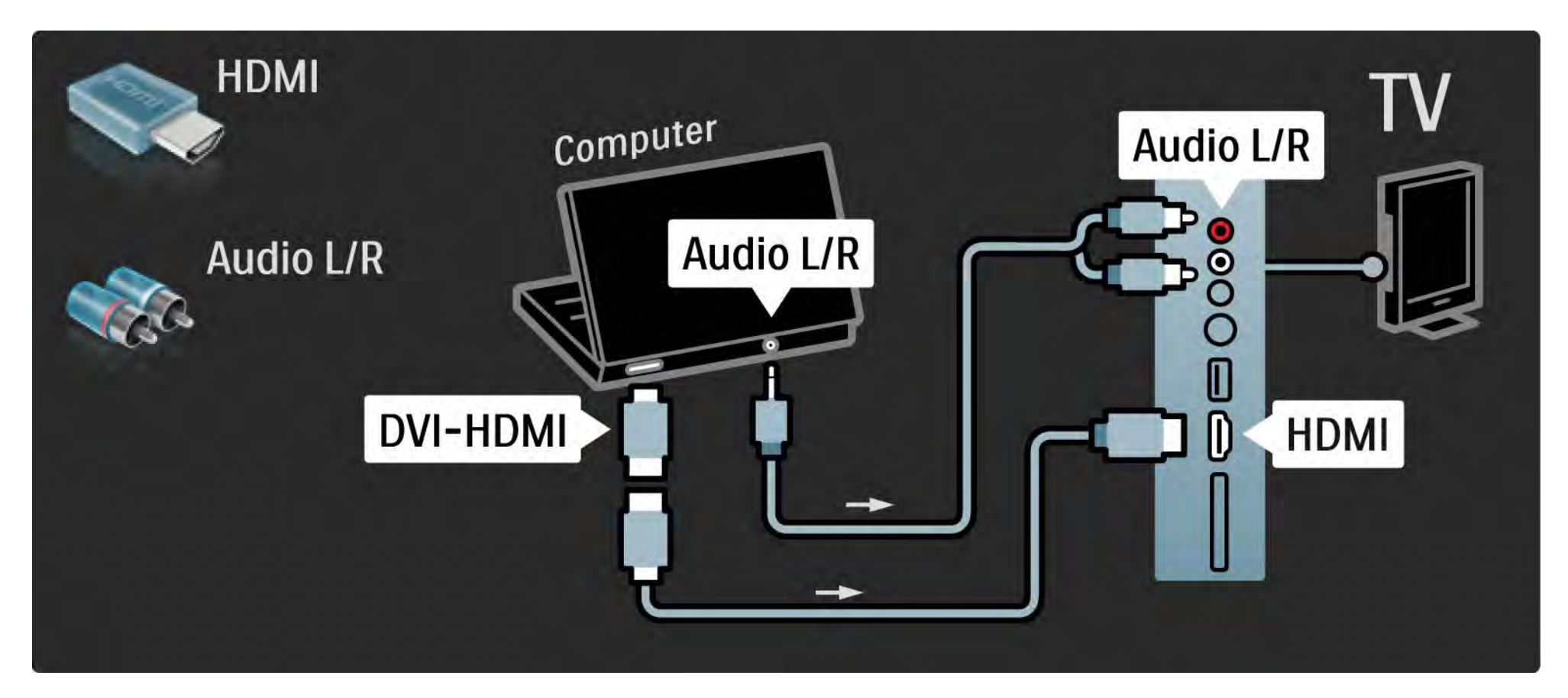

# 5.4.5 TV como monitor de PC 3/3

Utilize um cabo VGA para ligar o PC ao conector VGA e um cabo de áudio (L/R) para ligar a VGA Audio L/R à parte de trás do televisor.

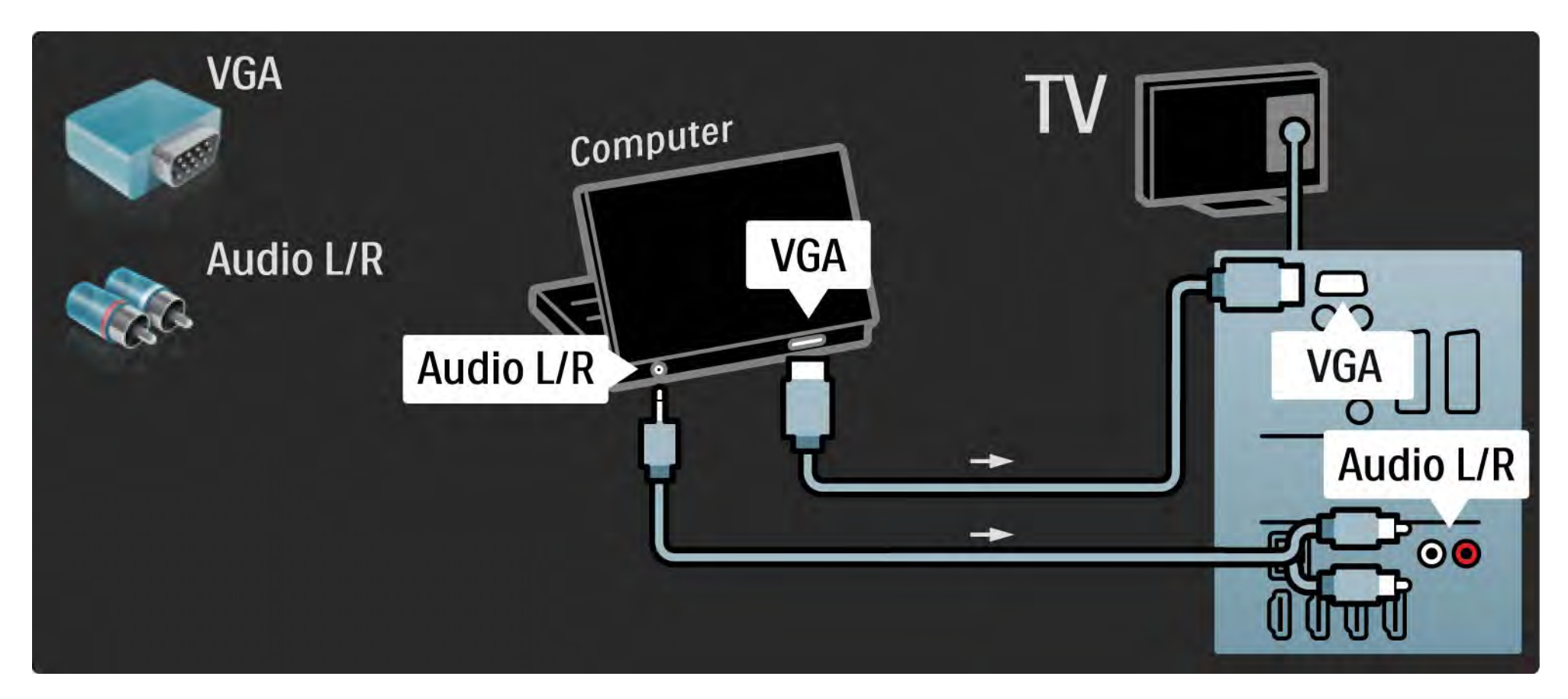

### 5.4.6 Descodificador

Utilize um cabo SCART para ligar um descodificador de canais analógicos. Use os conectores EXT1 ou EXT2 na parte de trás do televisor.

Deverá definir o canal do televisor como um canal para ser descodificado. Em seguida, defina a ligação onde o descodificador será ligado.

Feche este manual e prima  $\triangle$  > Configuração > Instalação > Descodificador. Seleccione Canal para definir o canal que deseja descodificar. Seleccione Estado para definir o conector a utilizar para o descodificador.

### 5.5.1 EasyLink 1/2

Se um dispositivo está equipado com a norma DMI-CEC, o dispositivo e o televisor podem trabalhar juntos.

Utilizando um cabo HDMI, ligue o televisor ao dispositivo. A função EasyLink está configurada de fábrica para Ligado. Para desligar a função, prima  $\triangle$  > Configuração > Instalação > Preferências > EasyLink.

Com EasyLink, estão disponíveis as seguintes funções:

• Reprodução com um só toque

Introduza um disco e prima Play no dispositivo. O televisor activa-se a partir do modo de standby e apresenta o programa no disco automaticamente.

• Standby do sistema

...

Prima (<sup>I</sup>) no telecomando do televisor durante dois segundos para activar o modo standby dos dispositivos ligados.

## 5.5.1 EasyLink 2/2

• Controlo do sistema de áudio

Se ligar um sistema de áudio, poderá ouvir áudio do televisor através do sistema. O som dos altifalantes do televisor é cortado automaticamente.

Os altifalantes são configurados de fábrica para EasyLink (automático). Para desligar os altifalantes ou ligá-los permanentemente, prima  $\bigoplus$  > Configuração > Som > Altifalantes TV.

Verifique a configuração das definições HDMI-CEC no dispositivo. EasyLink poderá não funcionar com dispositivos de outras marcas.

Denominação da HDMI-CEC noutras marcas

A funcionalidade HDMI-CEC adopta nomes diferentes com diferentes marcas. Eis alguns exemplos: Anynet, Aquos Link, Bravia Theatre Sync, Kuro Link, Simplink, Viera Link...

Nem todas as marcas são totalmente compatíveis com EasyLink.

#### 5.5.2 Telecomando EasyLink

Consulte Ligações > EasyLink, antes de utilizar a funcionalidade Telecomando EasyLink.

Com esta função, os comandos do telecomando do televisor são enviados directamente para o dispositivo em visualização no televisor. Não é necessário seleccionar o dispositivo no telecomando primeiro.

Atenção: Trata-se de uma definição avançada. Verifique se todos os dispositivos são compatíveis com esta definição. Os dispositivos incompatíveis não reagem. Experimente esta função primeiro, antes de activar Telecomando EasyLink de forma permanente.

Para activar Telecomando EasyLink, prima  $\triangle$  > Configuração > Instalação > Preferências > Telecomando EasyLink.

Com excepção da tecla  $\bigoplus$ , todos os comandos do telecomando serão aplicados ao dispositivo. Alguns comandos poderão não funcionar com o dispositivo.

Para regressar ao controlo do televisor, prima  $\triangle$  e seleccione Ver televisão

Para controlar outro dispositivo, prima  $\bigoplus$  e seleccione outro dispositivo.

## 5.6.1 Módulo de acesso condicionado (CAM) 1/2

Os canais de televisão digital podem ser descodificados com um módulo de acesso condicionado (CAM). O CAM é fornecido pelos operadores de televisão digital quando da subscrição dos seus serviços. Contacte o seu operador de televisão digital para mais informações e termos e condições.

#### Introduzir um CAM

...

Desligue o televisor antes de introduzir um CAM.

Veja o método de inserção correcto no CAM. A introdução incorrecta poderá danificar o CAM e o televisor.

Procure a ranhura de interface comum na parte lateral do TV. Introduza o CAM com cuidado até ao ponto máximo e deixe-o na ranhura.

Pode demorar alguns minutos até o CAM ficar activo. A remoção do CAM irá desactivar o serviço de televisão digital.

# 5.6.1 Módulo de Acesso Condicionado 2/2

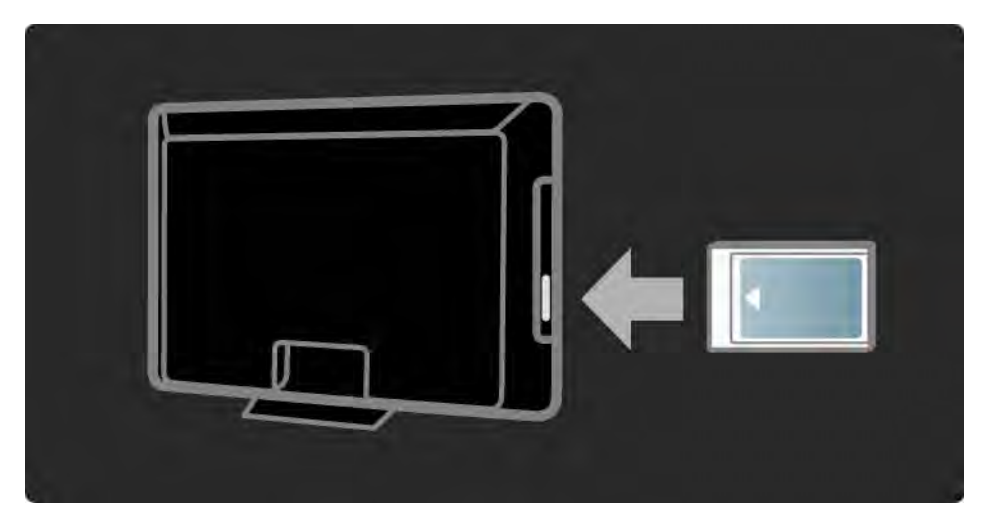

#### Ver um serviço CAM

Se um CAM for introduzido e as taxas de subscrição tiverem sido pagas, o televisor apresenta o programa de televisão digital. As aplicações, a respectiva função, o conteúdo e as mensagens no ecrã são provenientes do prestador de serviços CAM.

#### Definições CAM

Para definir palavras-passe ou códigos PIN para o serviço CAM, prima  $\triangle$  > Configuração > Vários > Interface comum. Seleccione o fornecedor de serviços e prima OK.
# 5.6.2 Common Interface Plus CI+

Este televisor é compatível com o acesso condicional CI+.

A interface CI+ permite aos prestadores de serviços fornecer programas digitais premium em HD, com um elevado nível de protecção de cópia.

Para ligar um CAM CI+, leia o capítulo CAM - Módulo de Acesso Condicionado.

# 5.7.1 Ligação a rede sem fios

Para configurar um ligação a rede sem fios, leia todos os capítulos em Configuração > Rede.

## 5.7.2 Ligação a rede com fios

Para configurar um ligação a rede com fios, leia todos os capítulos em Configuração > Rede.

Ligue o router ao televisor através de um cabo de rede; ligue o router antes de iniciar a instalação.

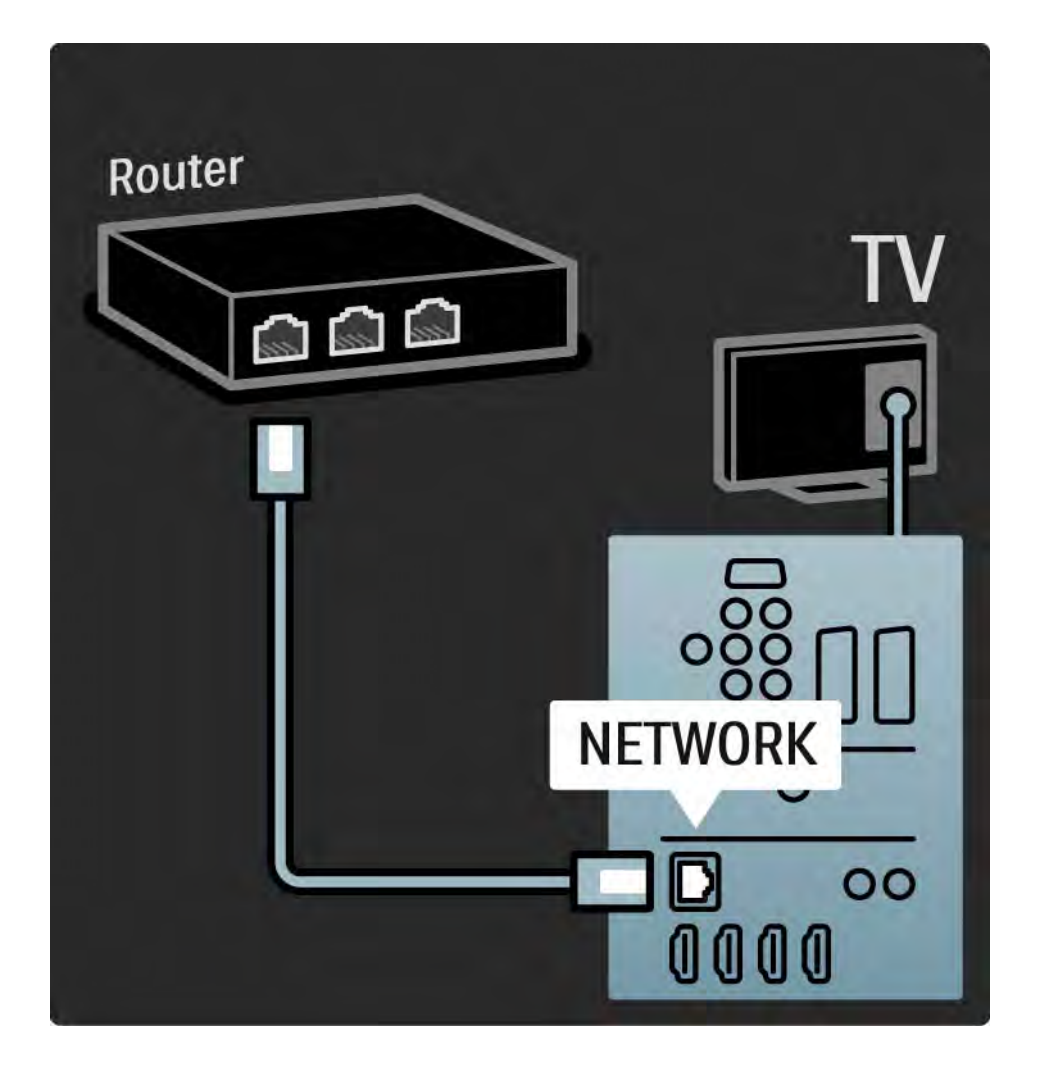

# 6.1 Informação de contacto

Aviso

Em caso de avaria, NUNCA tente reparar o televisor.

Se os conselhos e sugestões na secção de Resolução de problemas não ajudarem, experimente desligar e voltar a ligar o aparelho.

Informação de contacto — Assistência ao Cliente

Se o problema persistir, contacte a linha de assistência do Centro de Assistência ao Cliente Philips do seu país. Poderá encontrar o número de telefone na documentação impressa fornecida com o produto.

Ou consulte o nosso Web site em www.philips.com/ support

Número de modelo e de série do televisor

Pode encontrar estes números na etiqueta da embalagem ou numa etiqueta na parte traseira ou inferior do televisor.

# 6.2 TV e telecomando 1/2

O televisor não liga

- Verifique a ligação do cabo de alimentação.
- Verifique se as pilhas no telecomando estão vazias ou fracas. Verifique a sua orientação + / -.
- Desligue o cabo de alimentação, aguarde um minuto e volte a ligá-lo. Tente ligá-lo novamente.
- Pode utilizar as teclas no televisor para o ligar.

O televisor não responde ao telecomando

...

- Verifique se as pilhas no telecomando estão vazias ou fracas. Verifique a sua orientação + / -.
- Limpe o telecomando e a lente do sensor no televisor.
- Verifique se a função "Telecomando EasyLink" está configurada para "Desligado"
- Durante o período de aquecimento do TV, que é de cerca de dois minutos, é possível que o TV e alguns dispositivos externos não reajam imediatamente aos comandos do telecomando. O dispositivo está a funcionar normalmente e não está danificado.

# 6.2 TV e telecomando 2/2

O televisor desliga-se e a luz vermelha apresenta-se intermitente

• Desligue o cabo de alimentação; aguarde um minuto e

volte a ligá-lo. Verifique se há espaço suficiente para ventilação. Aguarde até que o televisor arrefeça.

Se o televisor não passar para standby e a luz ficar novamente intermitente, contacte o nosso Centro de Assistência ao Cliente.

Esqueceu-se do código para desactivar a função TV trancada

• Consulte Temporizadores e bloqueios > TV trancada.

## 6.3 Canais de TV

Alguns canais de televisão desapareceram

• Verifique se seleccionou a lista de canais correcta. Leia Utilizar o televisor > Menus > Lista de canais.

• Um canal poderá estar oculto na lista de canais. Consulte Utilizar o televisor > Menus > Lista de canais.

Não foram encontrados canais digitais durante a instalação

• Confirme se o televisor é compatível com sinais DVB-T ou DVB-C no seu país. Consulte a etiqueta "Compatibilidade nacional com televisores digitais" na parte posterior do aparelho.

# 6.4 Imagem 1/3

A LightGuide está ligada, mas não há imagem

- Verifique se a antena está ligada correctamente.
- Verifique se seleccionou o dispositivo correcto.

O som está ligado mas não há imagem

• Verifique as definições de contraste ou brilho no menu.

A imagem do televisor é de má qualidade

...

- Verifique se a antena está ligada correctamente.
- Dispositivos de áudio não ligados a terra, luzes de néon, edifícios altos ou montanhas podem ter influência sobre a qualidade de imagem. Tente melhorar a imagem, alterando a posição da antena ou afastando dispositivos do televisor.

• Verifique se escolheu o sistema de televisão correcto no menu Instalação manual.

• Se a recepção for de má qualidade em apenas um canal, experimente efectuar o ajuste fino do mesmo. Consulte Configuração > Instalação > Analógico: instalação manual.

# 6.4 Imagem 2/3

A imagem tem uma cor fraca

• Verifique as definições de cor no menu de imagem. Seleccione uma das regulações smart no menu.

• Verifique as ligações e os cabos dos dispositivos ligados.

Atraso da imagem quando uma consola de jogos é ligada

• Para evitar o atraso da imagem, coloque o TV em modo de jogo. Seleccione Jogo sob as regulações smart no menu de Configuração.

O televisor não se lembra das minhas definições quando o volto a ligar

• Verifique se o televisor está definido como Casa no menu inicial > Configuração > Instalação > Preferências > Localização.

A imagem não é adequada ao ecrã; é demasiado grande ou demasiado pequena

• Prima  $\blacksquare$  e seleccione um formato de imagem mais adequado no menu Formato de imagem.

...

# 6.4 Imagem 3/3

A posição da imagem no ecrã não está correcta

• Alguns sinais de imagem para alguns dispositivos não se adequam correctamente ao ecrã. Pode mudar a posição da imagem com as teclas de cursor do telecomando. Verifique a saída de sinal do dispositivo.

## 6.5 Som

Há imagem mas não há som

- Verifique se o volume não está definido para 0.
- Verifique se o som não foi cortado com  $\mathcal{K}.$
- Verifique se todos os cabos estão correctamente ligados.

• Se não for detectado qualquer sinal de som, o televisor desliga o som automaticamente. Trata-se de funcionamento normal e não de uma avaria.

O som é de má qualidade

- Verifique se o som está definido para Estéreo.
- Seleccione uma das regulações smart em  $\triangle$  > Configuração > Regulações smart.

O som sai apenas por um altifalante

• Verifique se o Equilíbrio não está com uma definição totalmente para a esquerda ou para a direita.

Atraso do som quando um Sistema de DVD de Cinema em Casa é ligado

• Consulte o manual do utilizador do dispositivo para ajustar o atraso da sincronização do áudio. Se não for possível configurar um atraso, desactive HD Natural Motion em  $\triangle$  > Configuração > Imagem > Perfect Pixel HD.

## 6.6 Dispositivos 1/2

### Ligações HDMI

• O processo HDMI-HDCP pode demorar alguns segundos até o televisor apresentar as imagens do dispositivo.

• Se o televisor não reconhecer o dispositivo e o ecrã não apresentar imagem, experimente alternar de um dispositivo para outro para reiniciar o processo HDCP.

• Se interrupções de som ocorrerem frequentemente, consulte o manual do utilizador do dispositivo para verificar as definições de saída de som. Se tal não ajudar, ligue um cabo de som adicional.

• Se for utilizado um adaptador HDMI para DVI, verifique se a ligação de áudio adicional está no sítio certo para completar a ligação DVI.

HDMI com EasyLink

• Verifique se o dispositivo ligado suporta a norma HDMI-CEC e está correctamente configurado. Consulte o manual do utilizador fornecido com o dispositivo.

• Verifique se o cabo HDMI está correctamente ligado.

• Verifique se a funcionalidade EasyLink está activada em h > Configuração > Instalação > Preferências > EasyLink.

## 6.6 Dispositivos 2/2

• Certifique-se de que o controlo de áudio dos dispositivos de áudio com HDMI-CEC foi configurado correctamente. Consulte o manual do utilizador fornecido com o dispositivo de áudio.

Telecomando EasyLink

• Alguns dispositivos apresentam funcionalidades idênticas, mas não suportam comandos do telecomando específicos. Consulte Ligações > EasyLink HDMI-CEC > Telec. EasyLink.

A apresentação do monitor do computador no televisor não é estável e não está sincronizada (com o televisor como monitor)

• Configure a frequência de actualização do PC para 60 Hz.

• Verifique se a resolução correcta está seleccionada no seu PC. Consulte Dados técnicos > Resoluções de visor.

Combinação de HTR9900, BDP9100 e TV

- Se o som do receptor não for o som do televisor, seleccione a fonte actual no telecomando do receptor.
- O HTR9900 não suporta EasyLink (HDMI-CEC).

## 6.7 Multimédia

O conteúdo do dispositivo USB não é apresentado

- Defina o seu dispositivo (câmara) de forma a estar em conformidade com 'dispositivo de armazenamento de massa'.
- O dispositivo USB pode necessitar de um controlador específico. Infelizmente, esse software não pode ser transferido para o televisor.
- Nem todos os ficheiros de áudio e imagem são suportados. Consulte Dados técnicos.

O conteúdo do dispositivo USB não é apresentado correctamente

• O desempenho de transferência do dispositivo USB limita a taxa de transferência.

Os ficheiros do computador não são apresentados no menu Navegar rede PC

- Verifique se foram adicionados ficheiros à pasta.
- Nem todos os formatos de ficheiros são suportados. Consulte Dados técnicos > Multimédia.
- É necessário configurar o serviço multimédia do PC para partilhar ficheiros com o televisor. Consulte Configuração > Rede > O que necessita.

Os ficheiros do PC não são reproduzidos

• Consulte Dados técnicos > Multimédia.

## 6.8 Rede

Rede sem fios não encontrada ou afectada

- Os fornos microondas, telefones DECT ou outros dispositivos WiFi 11b nas imediações poderão afectar a rede sem fios.
- Verifique se os firewalls na rede permitem o acesso à rede sem fios do televisor.

• Se a rede sem fios não funcionar correctamente em sua casa, experimente instalar a rede com fios. Consulte  $\triangle$  > Configuração > Instalação > Rede.

A Net TV não funciona

• Se a ligação ao router estiver OK, verifique a ligação do router à Internet.

As funções de navegação do PC e da Net TV funcionam lentamente

• Consulte o manual do utilizador do router sem fios relativamente ao alcance no interior, à velocidade de transferência e a outros factores que afectem a qualidade do sinal.

• É necessária uma ligação à Internet de alta velocidade para o router.

# 7.1 Alimentação e recepção

As especificações do produto estão sujeitas a alteração sem aviso prévio.

Relativamente a mais especificações deste produto, consulte

www.philips.com/support.

Potência

- Corrente eléctrica: 220 CA 240 V +/-10%
- Temperatura ambiente: 5°C a 35°C
- No que diz respeito ao consumo de energia em funcionamento e em standby, consulte as especificações técnicas em www.philips.com

Recepção

- Entrada de antena: Coaxial de 75 Ohm (IEC75)
- Sistema do televisor: DVB COFDM 2K/8K
- Reprodução de vídeo: NTSC, SECAM, PAL
- DVB: DVB-T, DVB-C, MHEG 4

(consulte os países seleccionados na etiqueta do televisor)

• Bandas do sintonizador: VHF, UHF, S-Channel, Hiperbanda

## 7.2 Visor e som

Imagem / Ecrã

- Tipo de ecrã: LCD Full HD W-UXGA
- Comprimento na diagonal: 56 polegadas / 142 cm
- Relação de aspecto: 2.39:1 / 21:9
- Resolução do painel: 2560x1080p
- Melhoria de imagem Perfect Pixel HD
- Processamento 1080p a 24/25/30/50/60 Hz
- 200 Hz Clear LCD

### Som

- Potência de saída (RMS): 2 x 15 W
- Dolby Digital Virtual
- BBE

### 7.3 Resoluções de visor suportadas

Formatos de vídeo

- Resolução frequência de actualização
- $480i 60 Hz$
- 480p 60 Hz
- 576i 50 Hz
- 576p 50 Hz
- 720p 50 Hz, 60 Hz
- 1080i 50 Hz, 60 Hz
- 1080p 24 Hz, 25 Hz, 30 Hz
- 1080p 50 Hz, 60 Hz

Formatos de computador

Resolução — frequência de actualização

- $\cdot$  640 x 480p  $-$  60 Hz (VGA/HDMI)
- $\cdot$  600 x 800p  $-$  60 Hz (VGA/HDMI)
- 1024 x 768p 60 Hz (VGA/HDMI)
- 1280 x 768p 60 Hz (VGA/HDMI)
- 1360 x 765p 60 Hz (VGA/HDMI)
- 1360 x 768p 60 Hz (VGA/HDMI)
- 1280 x 1024p  $-$  60 Hz (HDMI)
- 1920 x 1080p 60 Hz (HDMI)
- 1920 x 1080p 60 Hz (HDMI)

## 7.4 Multimédia 1/2

Ligações

- USB
- Ethernet UTP5
- Wi-Fi 802.11g (integrada)

Formatos de USB/dispositivo de memória suportados

• FAT 16, FAT 32, NTFS

Formatos de reprodução

- MP3
- Imagens estáticas: JPEG
- MPEG 1, MPEG 2, MPEG 4
- MPEG PS PAL
- AVI
- H.264 (MPEG-4 AVC)
- WMA v2 até v9.2
- WMV9

...

## 7.4 Multimédia 2/2

Software de servidor multimédia suportado

• Windows Media Player 11 (para Microsoft Windows XP ou Vista)

- Google (para XP)
- Twonky Media PacketVideo 4.4.9 (para PC e Intel MacOX)
- Sony Vaio Media Server (para Microsoft Windows XP ou Vista)
- TVersity v.0.9.10.3 (para Microsoft Windows XP)
- Nero 8 Nero MediaHome (para Microsoft Windows XP)
- DiXiM (para Microsoft Windows XP)
- Macrovision Network Media Server (para Microsoft Windows XP)
- Fuppes (para Linux)
- uShare (para Linux)

• Philips NAS SPD8020 (v. 1.2.9.47)

## 7.5 Conectividade

Parte posterior

- EXT1 (SCART): Audio L/R, entrada CVBS, RGB
- EXT2 (SCART): Audio L/R, entrada CVBS, RGB
- EXT3:Y Pb Pr, Audio L/R
- VGA e Áudio L/R
- Entrada HDMI 1 (HDMI 1.3a para todas as ligações HDMI)
- Entrada HDMI 2
- Entrada HDMI 3
- Entrada HDMI 4
- Audio In L/R (DVI para HDMI)
- Audio Out L/R sincronização com o visor
- Saída de áudio digital (coaxial-cinch-S/PDIF) sincronização com o visor
- $\cdot$  Rede (R|45)

### **Lateral**

- Entrada HDMI (lateral)
- Entrada S-Video (Y/C)
- Entrada Video (CVBS)
- Entrada áudio L/R
- Auscultadores (mini-ficha estéreo)
- USB
- Ranhura de interface comum

## 7.6 Dimensão e peso

56PFL9954 Largura 1418 mm Altura 694 mm Espessura 105 mm Peso ±32 kg … com o suporte para o televisor Altura 745 mm Espessura 324 mm Peso ±38 kg

UMv 3104 327 0007.4 - 091001

### Segurança

Risco de choque eléctrico ou incêndio!

• Nunca exponha o TV ou telecomando ou pilhas à chuva, água ou calor excessivo.

• Nunca coloque recipientes com líquidos, tais como jarras, próximos da TV. Em caso de derrame de líquidos sobre a TV, desligue-a imediatamente da tomada eléctrica. Contacte o Apoio a Clientes da Philips para que o TV seja verificadO antes da utilização.

• Nunca coloque a TV, telecomando ou pilhas junto de uma chama viva ou de outras fontes de calor, incluindo a luz solar directa.

• Manter velas ou chamas afastadas deste produto em todas as circunstâncias.

• Nunca insira objectos nos orifícios de ventilação ou noutras aberturas da TV.

• Evite forçar as fichas de alimentação. As fichas de alimentação mal instaladas podem provocar faíscas ou fogo.

• Nunca coloque a TV ou qualquer objecto sobre o cabo de alimentação.

Risco de ferimentos ou danos na TV!

• São necessárias duas pessoas para erguer e transportar um TV que pese mais de 25 quilos. • Se colocar a TV num suporte, utilize apenas o suporte fornecido. Fixe o suporte à TV com firmeza. Coloque o TV numa superfície plana e nivelada que tenha capacidade para suportar o peso do TV. • Se montar o TV na parede, utilize fixações adequadas numa parede resistente para montar o TV em segurança considerando o seu peso. A Koninklijke Philips Electronics N.V. não se responsabiliza por uma montagem imprópria na parede que resulte em acidentes ou ferimentos.

### Risco de ferimentos em crianças! Não permita que as crianças utilizem sem vigilância aparelhos eléctricos.

Não permita que crianças ou adultos com capacidades físicas, sensoriais ou mentais reduzidas, ou pessoas com falta de experiência / conhecimento, utilizem aparelhos eléctricos sem vigilância.

Siga estes procedimentos para evitar que o TV tombe, provocando ferimentos em crianças.

• Nunca coloque o TV numa superfície coberta por um pano ou outro material que possa ser puxado.

• Certifique-se de que nenhuma parte do TV fica fora da superfície.

• Nunca coloque o TV sobre mobílias altas (como estantes) sem fixar tanto a mobília como o TV à parede ou a um suporte adequado.

• Eduque as crianças sobre o perigo de trepar o mobiliário para alcançar o TV.

### Risco de sobreaquecimento!

• Deixe sempre um espaço de, pelo menos, 10 cm à volta do TV para permitir uma ventilação adequada. Certifique-se de que as cortinas ou outros objectos nunca cobrem os orifícios de ventilação da TV.

### Relâmpagos

Desligue a TV da tomada eléctrica e da antena antes de trovoadas. Durante as trovoadas, nunca toque em qualquer parte da TV, cabo de alimentação ou cabo da antena.

Risco de danos na sua audição!

Evite a utilização de auriculares ou auscultadores com o som muito elevado ou durante períodos de tempo prolongados.

### Baixas temperaturas

Se o TV for transportado em temperaturas inferiores a 5°C, desembale o TV e aguarde até que a temperatura do TV corresponda à temperatura ambiente para montá-lo.

### 2009 © Koninklijke Philips Electronics N.V.

Todos os direitos reservados. As especificações estão sujeitas a alteração sem aviso prévio. As marcas comerciais são propriedade de Koninklijke Philips Electronics N.V. ou dos seus respectivos proprietários.

A Philips reserva-se o direito de alterar os produtos a qualquer altura sem ser obrigada a modificar as versões mais antigas. O material que se encontra neste manual é considerado adequado para o fim a que se destina o sistema. Se o produto, os seus módulos individuais ou procedimentos forem utilizados para outros fins para além dos aqui especificados, deve confirmar-se a sua validade e conformidade. A Philips garante que o material não infringe patentes dos Estados Unidos da América. Não está expressa ou implícita qualquer outra garantia.

### Garantia

Os componentes não podem ser reparados pelo utilizador. Não abra nem remova tampa e não introduza objectos nos orifícios de ventilação nem introduza objectos não adequados para ligação aos conectores. As reparações só podem ser efectuadas por Centros de Assistência Philips e centros de reparação oficiais. O não cumprimento destas observações resultará na anulação de qualquer garantia, explícita ou implícita. Qualquer operação expressamente proibida neste manual, quaisquer ajustes ou procedimentos de montagem não recomendados ou autorizados neste manual deverão invalidar a garantia.

### Características de pixels

Este LCD possui um elevado número de pixels de cor. Embora tenha um valor efectivo de pixels de 99.999% ou mais, pontos pretos ou brilhantes (vermelho, verde ou azul) poderão aparecer constantemente no ecrã. Esta é uma propriedade estrutural do ecrã (dentro das normas da indústria) e não se trata de uma avaria.

### Software de origem aberta

Este televisor contém software de origem aberta. A Philips oferecese para fornecer ou disponibilizar, mediante pedido e por um valor não superior ao custo de distribuição do software original, uma cópia executável completa do código fonte correspondente, de uma forma habitualmente utilizada para intercâmbio de software. Esta oferta é válida por um período de 3 anos após a data de compra deste produto. Para obter o código de origem, escreva para Philips Innovative Applications N.V. Ass. to the Development Manager Pathoekeweg 11 B-8000 Brugge Belgium

Conformidade com as normas EMF (campos electromagnéticos A Koninklijke Philips Electronics N.V. fabrica e comercializa muitos produtos de consumo que, tal como qualquer aparelho electrónico em geral, têm a capacidade de emitir e receber sinais electromagnéticos. Um dos mais importantes princípios empresariais da Philips é a implementação de todas as medidas de saúde e segurança

### Europe — EC Declaration of Conformity

necessárias nos seus produtos, de forma a cumprir todos os requisitos legais aplicáveis, bem como normas EMF aplicáveis no momento de fabrico dos produtos. A Philips está empenhada em desenvolver, produzir e comercializar produtos que não causem efeitos adversos na saúde. A Philips confirma que se os seus produtos forem devidamente utilizados para o fim a que se destinam são seguros de utilizar, de acordo com as provas científicas actualmente disponíveis. A Philips desempenha um papel activo no desenvolvimento de normas internacionais sobre EMF e segurança, permitindo à Philips incorporar previamente melhoramentos no processo de fabrico dos seus produtos.

#### Direitos de autor

VESA, FDMI e o logótipo VESA Mounting Compliant são marcas comerciais da Video Electronics Standards Association.

Fabricado sob licença da Dolby Laboratories. 'Dolby', 'Pro Logic' e o símbolo de duplo D são marcas comerciais da Dolby Laboratories. Fabricado sob licença da BBE Sound, Inc. Licenciado pela BBE, Inc sob uma ou mais das seguintes patentes dos Estados Unidos da América: 5510752, 5736897. BBE e o símbolo BBE são marcas comerciais registadas da BBE Sound Inc.

Windows Media é uma marca registada ou uma marca comercial da Microsoft Corporation nos Estados Unidos e/ou noutros países. Kensington e MicroSaver são marcas comerciais registadas nos Estados Unidos da América pela ACCO World Corporation, havendo registos emitidos ou requerimentos pendentes noutros países em todo o mundo.

DLNA®, o logótipo DLNA e DNLA Certified™ são marcas comerciais, marcas de serviço ou marcas de certificação da Digital Living Network Alliance.

Todas as outras marcas comerciais registadas e não registadas são propriedade dos respectivos proprietários.

#### **English**

Hereby, Philips Innovative Applications N.V. declares that this television is in compliance with the essential requirements and other relevant provisions of Directive 1999/5/EC.

#### **Deutsch**

Hiermit erklärt Philips Innovative Applications N.V. dass sich das Fernsehgerät in Übereinstimmung mit den grundlegenden Anforderungen und den übrigen einschlägigen Bestimmungen der Richtlinie 1999/5/ EG befindet.

#### Français

Par la présente Philips Innovative Applications N.V. déclare que cet appareil de télévision est conforme aux exigences essentielles et aux autres dispositions pertinentes de la directive 1999/5/CE.

#### Nederlands

Hierbij verklaart Philips Innovative Applications N.V. dat deze televisie in overeenstemming is met de essentiële eisen en de andere relevante bepalingen van richtlijn 1999/5/EG.

#### Español

Por medio de la presente Philips Innovative Applications N.V. declara que el televisor cumple con los requisitos esenciales y cualesquiera otras disposiciones aplicables o exigibles de la Directiva 1999/5/CE.

#### Italiano

Con la presente Philips Innovative Applications N.V. dichiara che questo televisore è conforme ai requisiti essenziali ed alle altre disposizioni pertinenti stabilite dalla direttiva 1999/5/CE.

#### Português

Philips Innovative Applications N.V. declara que este televisor está conforme com os requisitos essenciais e outras disposições da Directiva 1999/5/CE.

#### Eλληνικά

ΜΕ ΤΗΝ ΠΑΡΟΥΣΑ Η Philips Innovative Applications N.V. ΔΗΛΩΝΕΙ ΟΤΙ H ΤΗΛΕΌΡΑΣΗ ΣΥΜΜΟΡΦΩΝΕΤΑΙ ΠΡΟΣ ΤΙΣ ΟΥΣΙΩΔΕΙΣ ΑΠΑΙΤΗΣΕΙΣ ΚΑΙ ΤΙΣ ΛΟΙΠΕΣ ΣΧΕΤΙΚΕΣ ΔΙΑΤΑΞΕΙΣ ΤΗΣ ΟΔΗΓΙΑΣ 1999/5/ΕΚ.

#### Svenska

Härmed intygar Philips Innovative Applications N.V. att denna TV står i överensstämmelse med de väsentliga egenskapskrav och övriga relevanta bestämmelser som framgår av direktiv 1999/5/EG.

#### Norsk

Philips Innovative Applications N.V. erklærer herved at utstyret TV er i samsvar med de grunnleggende krav og øvrige relevante krav i direktiv 1999/5/EF.

#### Dansk

Undertegnede Philips Innovative Applications N.V. erklærer herved, at dette TV overholder de væsentlige krav og øvrige relevante krav i direktiv 1999/5/EF.

#### Suomi

Philips Innovative Applications N.V. vakuuttaa täten että tämaä televisio on direktiivin 1999/5/EY oleellisten vaatimusten ja sitä koskevien direktiivin muiden ehtojen mukainen.

#### Polski

Firma Philips Innovative Applications N.V. niniejszym oświadcza, że 'Telewizor' jest zgodny z zasadniczymi wymogami oraz pozostałymi stosownymi postanowieniami Dyrektywy 1999/5/EC.

#### Magyar

Alulírott, Philips Innovative Applications N.V. nyilatkozom, hogy a televízió megfelel a vonatkozó alapvető követelményeknek és az 1999/5/EC irányelv egyéb előírásainak.

#### Česky

Philips Innovative Applications N.V. tímto prohlašuje, že tento televizor je ve shodě se základními požadavky a dalšími příslušnými ustanoveními směrnice 1999/5/ ES.

#### Slovensky

Philips Innovative Applications N.V. týmto vyhlasuje, že tento televízor spĺňa základné požiadavky a všetky príslušné ustanovenia Smernice 1999/5/ES.

#### Slovensko

Philips Innovative Applications N.V. izjavlja, da je ta televizor v skladu z bistvenimi zahtevami in ostalimi relevantnimi določili direktive 1999/5/ES.

#### Eesti

Käesolevaga kinnitab Philips Innovative Applications N.V. seadme Teler vastavust direktiivi 1999/5/EÜ põhinõuetele ja nimetatud direktiivist tulenevatele teistele asjakohastele sätetele.

#### Latviski

Ar šo Philips Innovative Applications N.V. deklarē, ka 'Televizors' atbilst Direktīvas 1999/5/EK būtiskajām prasībām un citiem ar to saistītajiem noteikumiem.

#### Lietuvių

Šiuo Philips Innovative Applications N.V. deklaruoja, kad šis 'Televizorius' atitinka esminius reikalavimus ir kitas 1999/5/EB Direktyvos nuostatas.

#### Malti

Hawnhekk, Philips Innovative Applications N.V., jiddikjara li dan 'Television' jikkonforma mal-ħtiġijiet essenzjali u ma provvedimenti oħrajn relevanti li hemm fid-Dirrettiva 1999/5/EC.

#### Íslenska

Hér með lýsir Philips Innovative Applications N.V. yfir því að 'Television' er í samræmi við grunnkröfur og aðrar kröfur, sem gerðar eru í tilskipun 1999/5/EC.

#### A copy of the Declaration of Conformity is available at : http://www.philips.com/support

### $CF$   $\Omega$

This equipment may be operated in the following European countries …

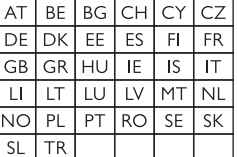

This equipment can be operated in other non-European countries.

# **Information about how to re-tune your TV during the digital TV switchover.**

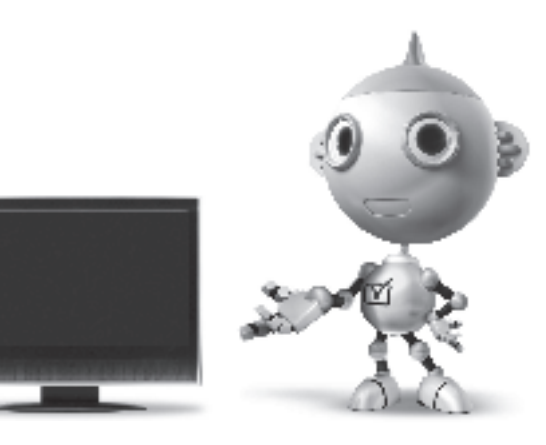

Television in the UK is going digital, bringing us all more choice and new services. Starting in late 2007 and ending in 2012, television services in the UK will go completely digital, TV region by TV region.

Please see the next page to find out when your area switches to digital.

Digital UK is the independent, non-profit organisation leading the process of digital TV switchover in the UK. Digital UK provides impartial information on what people need to do to prepare for the move to digital, and when they need to do it.

### **How the switchover affects your TV equipment:**

Your new TV has a digital tuner built in, which means it is ready to receive the Freeview signal by simply plugging it into your aerial socket (check if you can get digital TV through your aerial now, or whether you'll have to wait until switchover, at www.digitaluk.co.uk).

When the TV switchover happens in your area, there are at least two occasions when you will need to re-tune your TV in order to continue receiving your existing TV channels, and also to pick up new ones.

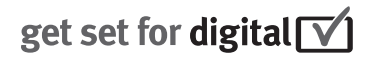

Digital UK, the body leading the digital TV switchover, will advise you when you need to re-tune during the switchover.

If you choose to connect your TV to satellite or cable with a digital box then it will not be affected by switchover, and you won't need to re-tune.

If you have any questions, please contact your equipment supplier or call Digital UK on … 0845 6 50 50 50 or visit www.digitaluk.co.uk

### **How to re-tune:**

To find out how to re-tune your TV, check this user manual for details. Go to section **6 Install channels**.

If you do not re-tune your channels when advised to do so by Digital UK, you may lose some or all of your channels until you do re-tune. You should re-tune your TV every few months to check for any new channels.

If you are missing any channels, it may be that they are not available in your area, or that your aerial needs upgrading.

### **When does switchover happen?**

\*Copeland switches on October 17, 2007

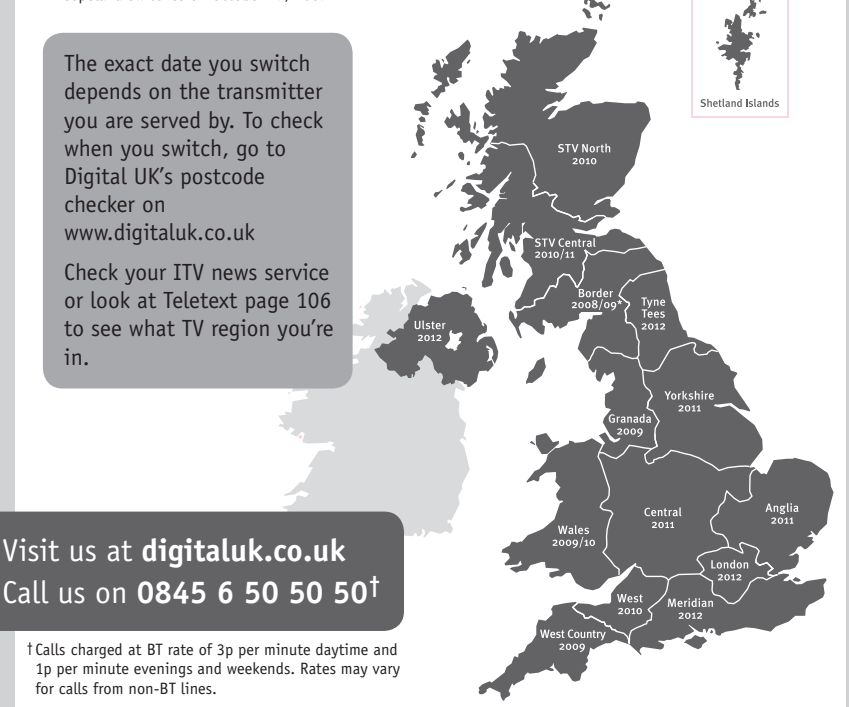

# **PHILIPS**

### ГАРАНТИЙНЫЙ ТАПОН

### НА ТЕЛЕВИЗОР

Модель: Серийный номер: Дата продажи:

#### ПРОДАВЕЦ:

Название торговой организации:

Телефон торговой организации:

Алрес и E-mail:

ПЕЧАТЬ ПРОДАВЦА Изделие получил в исправном состоянии.

С условиями гарантии ознакомлен и согласен.

(подпись покупателя)

Внимание! Гарантийный талон недействителен без печати продавца.

#### Уважаемый потребитель!

Компания Филипс выражает благоларность за Ваш выбор и гарантирует высокое качество и безупречное функционирование Вашего телевизора при соблюдении правил его эксплуатации.

При покупке убедительно просим проверить правильность заполнения гарантийного талона. Серийный номер и наименование модели приобретенного Вами телевизора должны быть идентичны записи в гарантийном талоне. Не лопускается внесения в талон каких-либо изменений, исправлений. В случае неправильного или неполного заполнения гарантийного талона немедленно обратитесь к продавцу.

Телевизор представляет собой технически сложный товар. При бережном и внимательном отношении он будет належно служить Вам лолгие голы. В холе эксплуатании не лопускайте механических поврежлений, попалания вовнутрь посторонних предметов, жидкостей, насекомых, в течение всего срока службы следите за сохранностью идентификационной наклейки с обозначением наименования модели и серийного номера изделия.

Если в процессе эксплуатации изделия Вы сочтете, что параметры работы телевизора отличаются от изложенных в инструкции пользователя, рекомендуем обратиться за консультацией в наш Информационный центр.

#### Условия гарантии

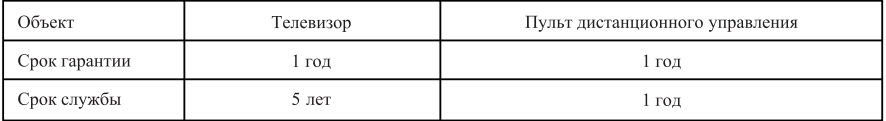

Срок гарантии и срок службы исчисляется со дня передачи товара потребителю.

По окончании срока службы обратитесь в авторизованный сервисный центр для проведения профилактических работ и получения рекомендаций по дальнейшей эксплуатации изделия.

Во избежание возможных недоразумений, сохраняйте в течение срока службы документы, прилагаемые к товару при его продаже (данный гарантийный талон, товарный и кассовый чеки, накладные, данную инструкцию по эксплуатации и иные документы).

Гарантийное обслуживание не распространяется на изделия, недостатки которых возникли вследствие:

- 1. Нарушения потребителем правил эксплуатации, хранения или транспортировки товара
- 2. Действий третьих лиц:
- ремонта неуполномоченными лицами;
- внесения несанкционированных изготовителем конструктивных или схемотехнических изменений и изменений программного обеспечения
- отклонение от Государственных Технических Стандартов (ГОСТов) и норм питающих, телекоммуникационных и кабельных сетей;

• неправильной установки и подключения изделия;

3. Действия непреодолимой силы (стихия, пожар, молния и т.п.);

Любую информацию о расположении сервисных центров и о сервисном обслуживании Вы можете получить в Информационном Центре

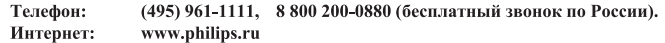

### Diagramma elettronico / Electronic diagram

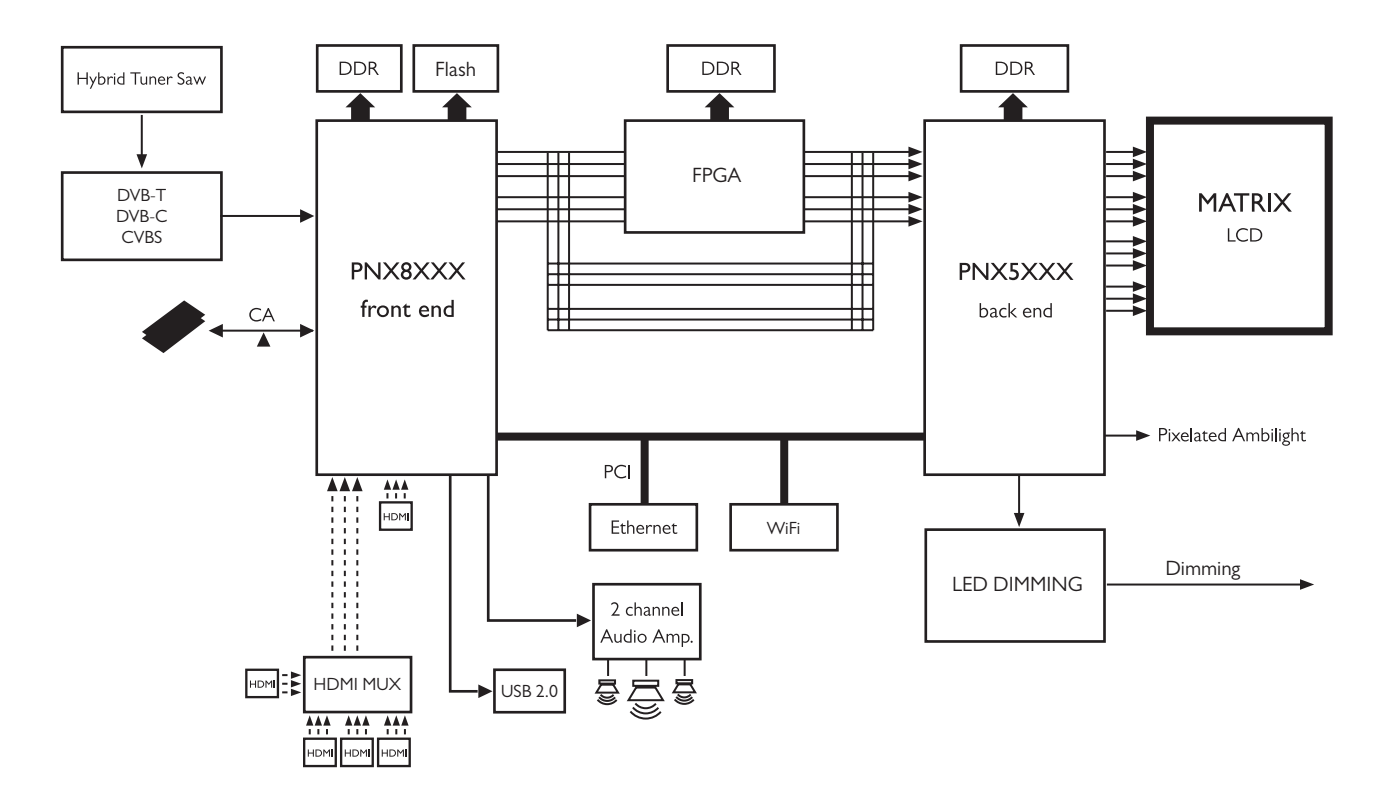

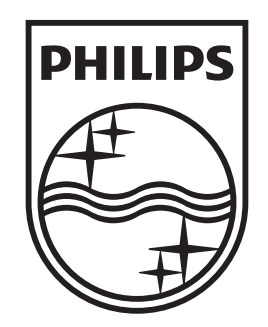

### www.philips.com/tv

Non-contractual images. / Images non contractuelles. / Außervertragliche Bilder.

All registered and unregistered trademarks are property of their respective owners.

Specifications are subject to change without notice Trademarks are the property of Koninklijke Philips Electronics N.V. or their respective owners 2009 © Koninklijke Philips Electronics N.V. All rights reserved

www.philips.com